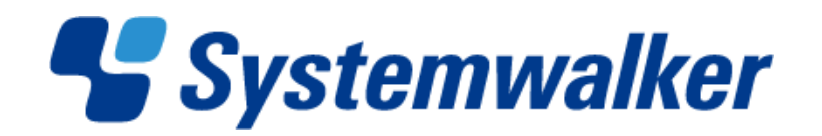

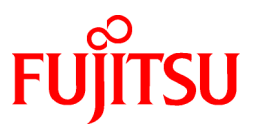

# **Systemwalker Operation Manager**

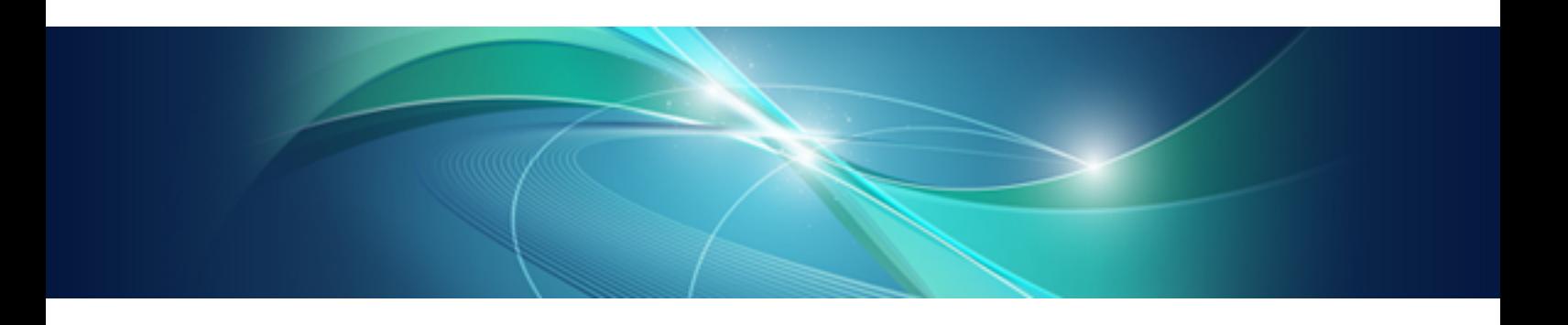

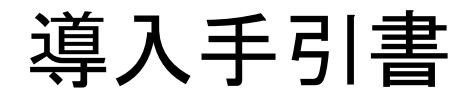

UNIX/Windows(R)共通

J2X1-3190-07Z0(01) 2011年12月

# まえがき

### 本書の目的

本書は、Systemwalker Operation Managerの導入方法について説明しています。

### 本書の読者

本書は、Systemwalker Operation Managerを導入される方、およびSystemwalker Operation Managerの運用設計をされ る方を対象としています。

本書を読む場合、OSやGUIの一般的な操作方法をご理解の上でお読みください。

### 略語表記について

- ・ 以下の製品すべてを示す場合は、"Windows Server 2008"と表記します。
	- $-$  Microsoft(R) Windows Server(R) 2008 Standard(x86)
	- $-$  Microsoft(R) Windows Server(R) 2008 Enterprise(x86)
	- $-$  Microsoft(R) Windows Server(R) 2008 Datacenter(x86)
	- $-$  Microsoft(R) Windows Server(R) 2008 Standard without Hyper-V(TM)(x86)
	- $-$  Microsoft(R) Windows Server(R) 2008 Enterprise without Hyper-V(TM)(x86)
	- $-$  Microsoft(R) Windows Server(R) 2008 Datacenter without Hyper-V(TM)(x86)
	- $-$  Microsoft(R) Windows Server(R) 2008 Foundation(x64)
	- $-$  Microsoft(R) Windows Server(R) 2008 Standard(x64)
	- $-$  Microsoft(R) Windows Server(R) 2008 Enterprise(x64)
	- Microsoft(R) Windows Server(R) 2008 Datacenter(x64)
	- $-$  Microsoft(R) Windows Server(R) 2008 Standard without Hyper-V(TM)(x64)
	- Microsoft(R) Windows Server(R) 2008 Enterprise without Hyper-V(TM)(x64)
	- $-$  Microsoft(R) Windows Server(R) 2008 Datacenter without Hyper-V(TM)(x64)
	- Microsoft(R) Windows Server(R) 2008 for Itanium-Based Systems
	- $-$  Microsoft(R) Windows Server(R) 2008 R2 Foundation(x64)
	- Microsoft(R) Windows Server(R) 2008 R2 Standard(x64)
	- Microsoft(R) Windows Server(R) 2008 R2 Enterprise(x64)
	- Microsoft(R) Windows Server(R) 2008 R2 Datacenter(x64)
- ・ 以下の製品すべてを示す場合は、"Windows Server 2003 STD"と表記します。
	- $-$  Microsoft(R) Windows Server(R) 2003 R2, Standard x64 Edition
	- Microsoft(R) Windows Server(R) 2003 R2, Standard Edition
	- Microsoft(R) Windows Server(R) 2003, Standard x64 Edition
	- Microsoft(R) Windows Server(R) 2003, Standard Edition
- ・ 以下の製品すべてを示す場合は、"Windows Server 2003 DTC"と表記します。
	- Microsoft(R) Windows Server(R) 2003 R2, Datacenter x64 Edition
	- Microsoft(R) Windows Server(R) 2003 R2, Datacenter Edition
- $-$  Microsoft(R) Windows Server(R) 2003, Datacenter x64 Edition
- Microsoft(R) Windows Server(R) 2003, Datacenter Edition for Itanium-based Systems
- Microsoft(R) Windows Server(R) 2003, Datacenter Edition
- ・ 以下の製品すべてを示す場合は、"Windows Server 2003 EE"と表記します。
	- Microsoft(R) Windows Server(R) 2003 R2, Enterprise x64 Edition
	- Microsoft(R) Windows Server(R) 2003 R2, Enterprise Edition
	- $-$  Microsoft(R) Windows Server(R) 2003, Enterprise x64 Edition
	- $-$  Microsoft(R) Windows Server(R) 2003, Enterprise Edition for Itanium-based Systems
	- $-$  Microsoft(R) Windows Server(R) 2003, Enterprise Edition
- ・ 以下の製品すべてを示す場合は、"Windows(R) 2000"と表記します。
	- Microsoft(R) Windows(R) 2000 Professional
	- $-$  Microsoft(R) Windows(R) 2000 Server
	- Microsoft(R) Windows(R) 2000 Advanced Server
	- Microsoft(R) Windows(R) 2000 Datacenter Server
- ・ 以下の製品すべてを示す場合は、"Windows NT(R)"と表記します。
	- Microsoft(R) Windows NT(R) Server network operating system Version4.0
	- Microsoft(R) Windows NT(R) Workstation operating system Version4.0
- ・ 以下の製品すべてを示す場合は、"Windows(R) 7"と表記します。
	- $-$  Windows(R) 7 Home Premium(x86)
	- $-$  Windows(R) 7 Professional(x86)
	- $-$  Windows(R) 7 Enterprise(x86)
	- $-$  Windows(R) 7 Ultimate(x86)
	- $-$  Windows(R) 7 Home Premium(x64)
	- $-$  Windows(R) 7 Professional(x64)
	- $-$  Windows(R) 7 Enterprise(x64)
	- $-$  Windows(R) 7 Ultimate(x64)
- ・ 以下の製品すべてを示す場合は、"Windows Vista(R)"と表記します。
	- $-$  Windows Vista(R) Home Basic(x86)
	- $-$  Windows Vista(R) Home Premium(x86)
	- $-$  Windows Vista(R) Business(x86)
	- $-$  Windows Vista(R) Enterprise(x86)
	- $-$  Windows Vista(R) Ultimate(x86)
	- $-$  Windows Vista(R) Home Basic(x64)
	- $-$  Windows Vista(R) Home Premium(x64)
	- $-$  Windows Vista(R) Business(x64)
	- $-$  Windows Vista(R) Enterprise(x64)
	- $-$  Windows Vista(R) Ultimate(x64)
- ・ 以下の製品すべてを示す場合は、"Windows(R) XP"と表記します。
	- $-$  Microsoft(R) Windows(R) XP Professional x64 Edition
	- Microsoft(R) Windows(R) XP Professional
	- $-$  Microsoft(R) Windows(R) XP Home Edition
- ・ Microsoft(R) Windows(R) Millennium Editionを"Windows(R) Me" と表記します。
- ・ Microsoft(R) Windows(R) 98 operating systemを"Windows(R) 98" と表記します。
- ・ 以下の製品すべてを示す場合は、"Windows Server 2003 STD(x64)"と表記します。
	- Microsoft(R) Windows Server(R) 2003 R2, Standard x64 Edition
	- $-$  Microsoft(R) Windows Server(R) 2003, Standard x64 Edition
- ・ 以下の製品すべてを示す場合は、"Windows Server 2003 DTC(x64)"と表記します。
	- Microsoft(R) Windows Server(R) 2003 R2, Datacenter x64 Edition
	- $-$  Microsoft(R) Windows Server(R) 2003, Datacenter x64 Edition
- ・ 以下の製品すべてを示す場合は、"Windows Server 2003 EE(x64)"と表記します。
	- Microsoft(R) Windows Server(R) 2003 R2, Enterprise x64 Edition
	- $-$  Microsoft(R) Windows Server(R) 2003, Enterprise x64 Edition
- ・ 以下の製品を"Windows(R) 2000 Server"と表記します。
	- $-$  Microsoft(R) Windows(R) 2000 Server
- ・ 以下の製品を"Windows(R) XP x64"と表記します。
	- $-$  Microsoft(R) Windows(R) XP Professional x64 Edition
- ・ 以下のOS上で動作するSystemwalker Operation Managerを"Windows版 Systemwalker Operation Manager"または "Windows版"と表記します。
	- Windows
	- Itaniumに対応したWindows
	- Itanium以外の64ビットアーキテクチャに対応したWindows
- ・ 32ビットアーキテクチャに対応したWindows上で動作するSystemwalker Operation Managerの固有記事を"Windows x86版"と表記します。
- ・ Itaniumに対応したWindows上で動作するSystemwalker Operation Managerの固有記事を"Windows for Itanium版" と表記します。
- ・ Itanium以外の64ビットアーキテクチャに対応したWindows上で動作するSystemwalker Operation Managerの固有記 事を"Windows x64版"と表記します。
- ・ Windows(R) 2000、Windows Server 2003 STD/Windows Server 2003 DTC/Windows Server 2003 EE、および Windows Server 2008を、"Windowsサーバ"と表記している箇所があります。
- ・ Oracle SolarisはSolaris , Solaris Operating System , Solaris OSと記載することがあります。
- ・ Solaris上で動作するSystemwalker Operation Managerを"Solaris版 Systemwalker Operation Manager"または"Solaris 版"と表記します。
- ・ UXP/DS上で動作するSystemwalker Operation Managerを"DS版 Systemwalker Operation Manager"または"DS版" と表記します。
- ・ HP-UX上で動作するSystemwalker Operation Managerを"HP-UX版 Systemwalker Operation Manager"または"HP-UX版"と表記します。
- ・ AIX上で動作するSystemwalker Operation Managerを"AIX版 Systemwalker Operation Manager"または"AIX版"と 表記します。
- ・ 以下のOS上で動作するSystemwalker Operation Managerを"Linux版 Systemwalker Operation Manager"または "Linux版"と表記します。
	- $-$  Linux
	- Itaniumに対応したLinux
	- Itanium以外の64ビットアーキテクチャに対応したLinux
- ・ 32ビットアーキテクチャに対応したLinux上で動作するSystemwalker Operation Managerの固有記事を"Linux x86版" と表記します。
- ・ Itaniumに対応したLinux上で動作するSystemwalker Operation Managerの固有記事を"Linux for Itanium版"と表記 します。
- ・ Itanium以外の64ビットアーキテクチャに対応したLinux上で動作するSystemwalker Operation Managerの固有記事 を"Linux x64版"と表記します。
- ・ Solaris版、DS版、HP-UX版、AIX版、Linux版およびLinux for Itanium版のSystemwalker Operation Managerを包括 して、"UNIX版 Systemwalker Operation Manager"または"UNIX版"と表記します。
- ・ Solaris、HP-UX、AIX、Linux、およびUXP/DSを、"UNIXサーバ"と表記している箇所があります。
- ・ Systemwalker Operation Manager Standard Editionを"SE版"と表記している箇所があります。
- ・ Systemwalker Operation Manager Enterprise Editionを"EE版"と表記している箇所があります。
- ・ Systemwalker Operation Manager Global Enterprise Editionを"GEE版"と表記している箇所があります。
- ・ Standard EditionをSE、Enterprise EditionをEE、Global Enterprise EditionをGEEと表記している箇所があります。
- ・ BrightStor(R) ARCserve(R) Backup for Windowsを、ARCserveと表記します。
- ・ Windows NT(R)で標準に提供されているMicrosoft(R)-MailをMS-Mailと表記します。

### 輸出管理規制について

本ドキュメントを輸出または提供する場合は、外国為替および外国貿易法および米国輸出管理関連法規等の規制をご 確認の上、必要な手続きをおとりください。

### 商標について

APC、PowerChuteは、AMERICAN POWER CONVERSION社の登録商標です。

BrightStor、ARCserveは、Computer Associates International, Inc.またはその関連会社の登録商標または商標です。

HP-UXは、米国Hewlett-Packard社の登録商標です。

IBM、AIX、AIX 5L、ViaVoiceは、IBM Corp.の商標です。

Intel、Itaniumは、米国およびその他の国におけるIntel Corporationまたはその子会社の登録商標または商標です。

LaLaVoice は、株式会社東芝の商標です。

Linuxは、Linus Torvalds氏の米国およびその他の国における登録商標または商標です。

MC/ServiceGuardは、Hewlett-Packard Companyの製品であり、著作権で保護されています。

Microsoft、MS、Windows、Windows Server、Windows NTおよびMicrosoft Cluster Serviceは、米国Microsoft Corporation の米国およびその他の国における登録商標または商標です。

NEC、SmartVoiceは、日本電気株式会社の商標または登録商標です。

Netscape、Netscape の N および操舵輪のロゴ、Netscape Navigator、Netscape Communicatorは、米国およびその他の国 における Netscape Communications Corporation 社の登録商標です。

Oracleは、米国ORACLE Corporationの登録商標です。

Red HatおよびRed Hatをベースとしたすべての商標とロゴは、Red Hat, Inc.の米国およびその他の国における登録商標 または商標です。

OracleとJavaは、Oracle Corporation およびその子会社、関連会社の米国およびその他の国における登録商標です。文 中の社名、商品名等は各社の商標または登録商標である場合があります。

R/3およびSAPは、SAP AGの登録商標です。

Tcl/Tkは、カリフォルニア大学、Sun Microsystems,Inc.、Scriptics社他が作成したフリーソフトです。

UNIXは、米国およびその他の国におけるオープン・グループの登録商標です。

UXP、Systemwalker、Interstage、GLOVIAは富士通株式会社の登録商標です。

VMware、VMwareロゴ、Virtual SMPおよびVMotionはVMware,Incの米国およびその他の国における登録商標または 商標です。

ショートメールは、株式会社エヌ・ティ・ティ・ドコモ(以下NTTドコモ)の登録商標です。

その他記載の会社名、製品名は、それぞれの会社の商標または登録商標です。

Microsoft Corporationのガイドラインに従って画面写真を使用しています。

平成23年12月

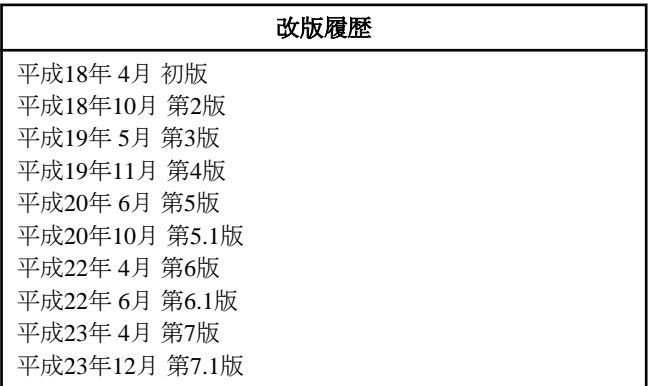

# 変更履歴

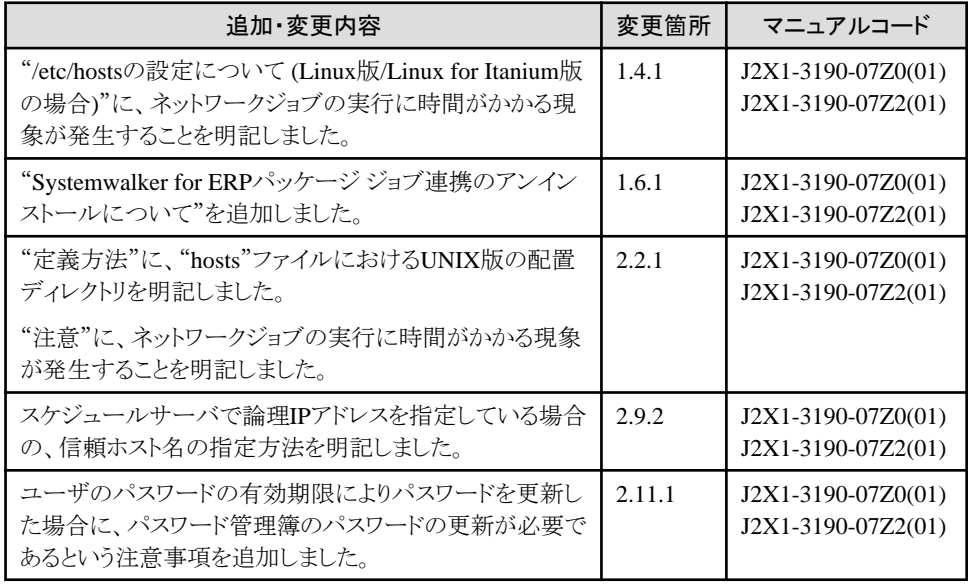

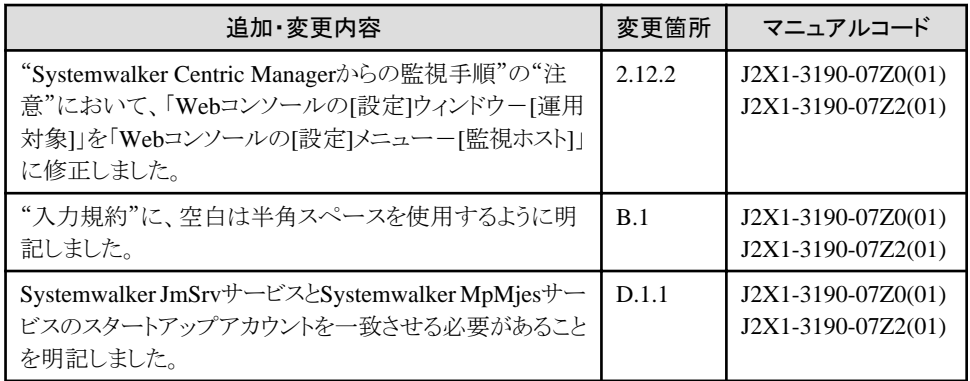

Copyright 1995-2011 FUJITSU LIMITED

# 且次

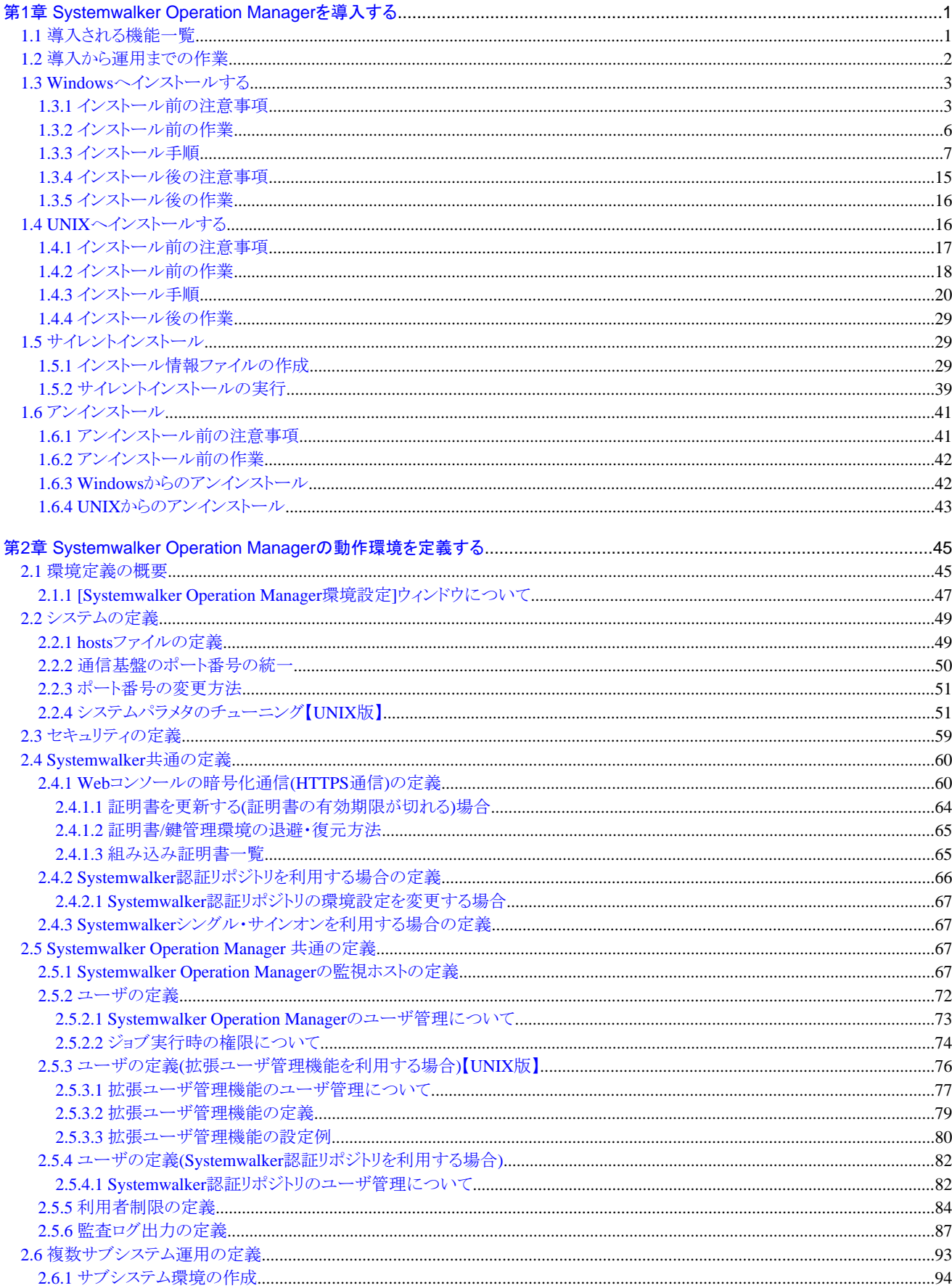

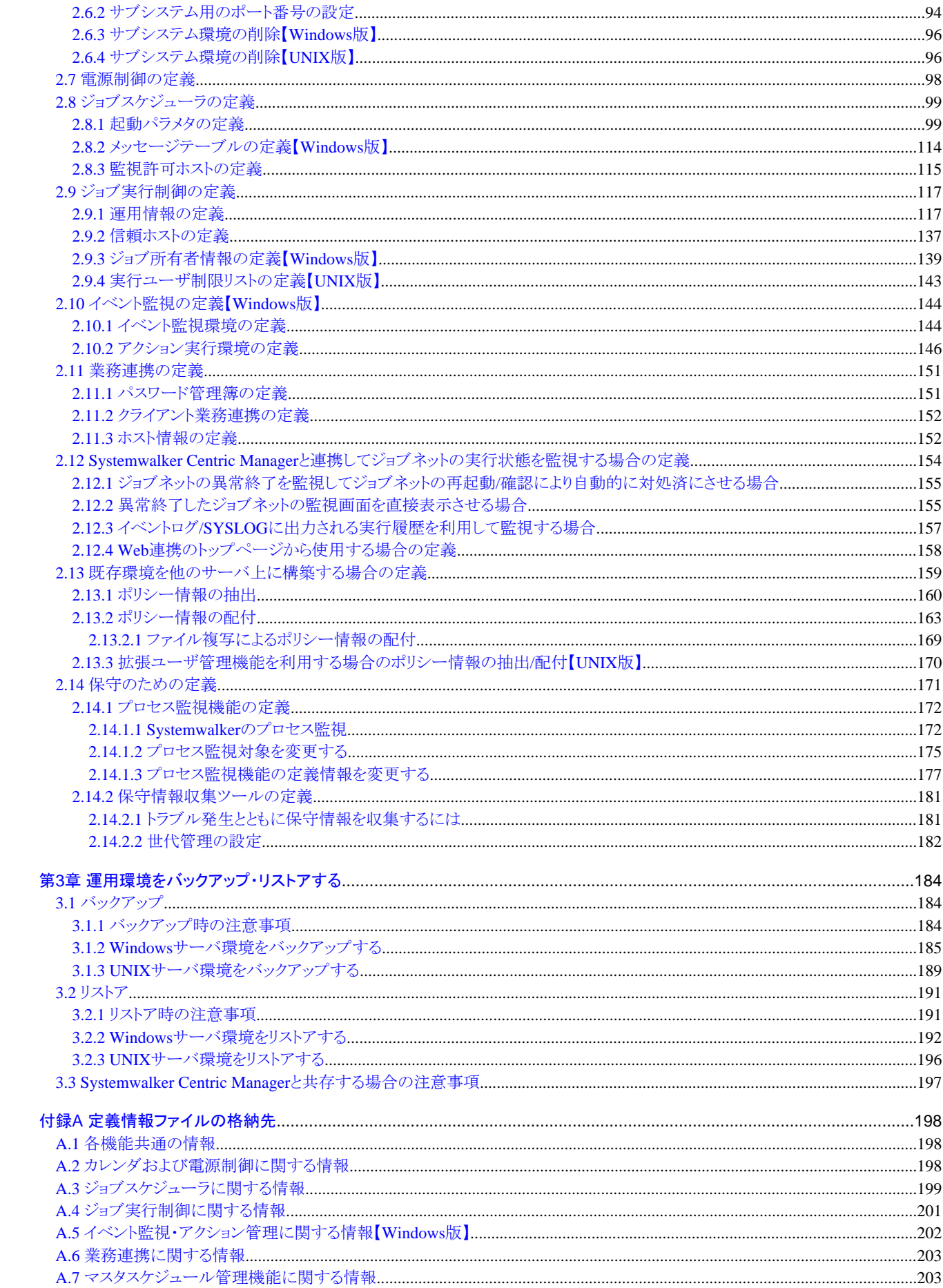

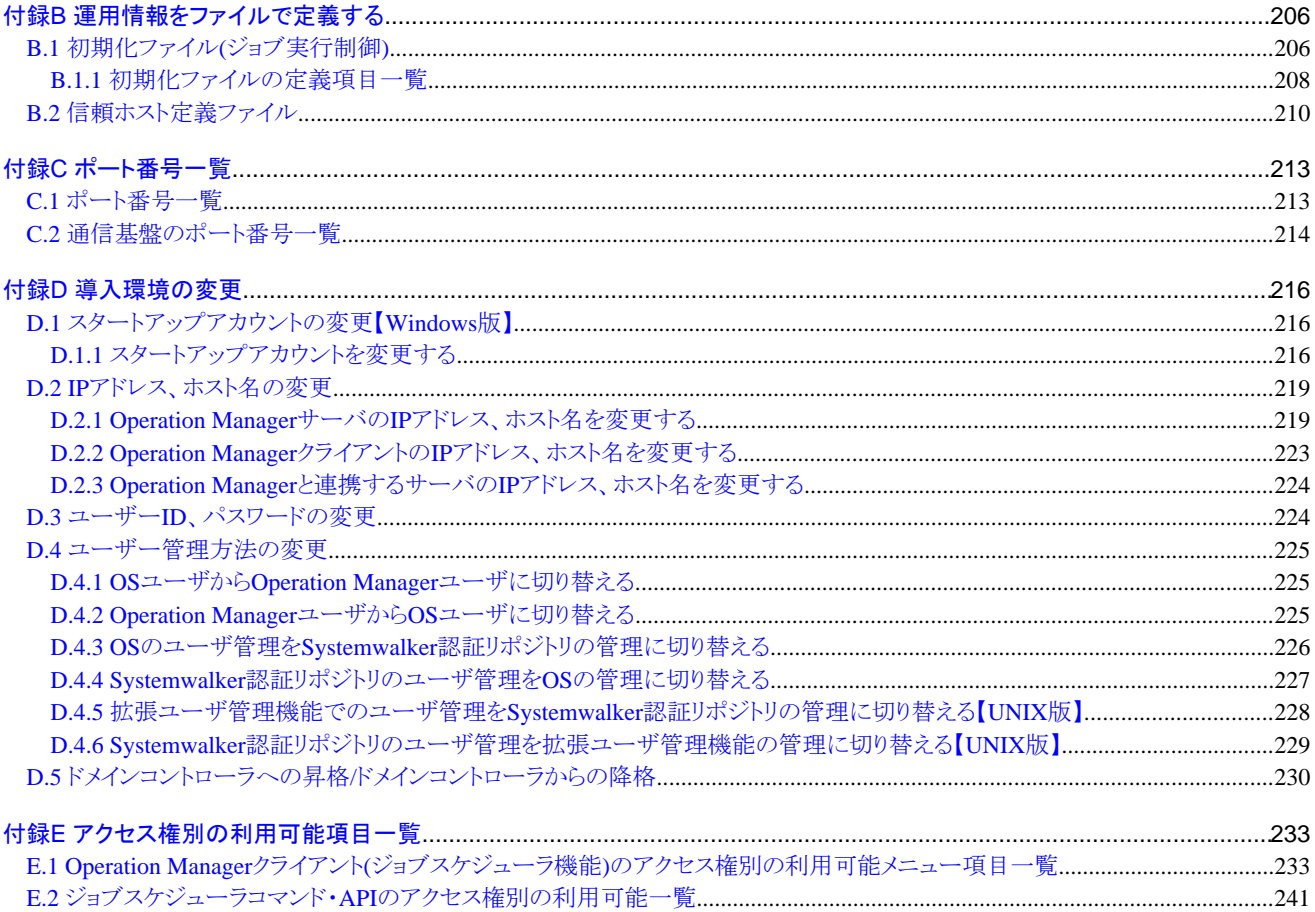

# <span id="page-10-0"></span>第**1**章 **Systemwalker Operation Manager**を導入する

Systemwalker Operation Managerの導入方法について説明します。

# **1.1** 導入される機能一覧

Systemwalker Operation Managerは、サーバ機能、クライアント機能を提供しています。サーバおよびクライアントに導入 される機能の一覧をそれぞれ以下に示します。

# インストールオプション | 機能名 | 対象OS | 位置付け **(**注**1)** サーバ(基本) | カレンダ | 共通 | ◎ 電源制御 → 共通(注2) ◎ サービス・アプリケーション起 動  $\#$ 通(注3)  $\bigcirc$ ジョブスケジューラ | 共通 │ ◎ ジョブ実行制御 → → → → → → → ◎ イベント監視 Windowsの  $71$  $\circledcirc$ アクション管理 Windowsの み ◎ バックアップ連携 Windowsの み ◎ 業務連携 インコントリート おろん しゅうしょう しゅうしゅう しゅうしゅう マスタスケジュール管理 | 共通(注4) | ◎ Webコンソール → 共通 │ ◎ Webマニュアル → 共通 | ◎ ドキュメント ヘルプ Windowsの み ◆

# サーバに導入される機能一覧

### 注**1)**

◎:常にインストールされます。Windows版では、インストール時に[Operation Managerサーバ機能]を選択することで まとめて導入可能

◆:オプション機能(初期値はインストールします)

◇:オプション機能(初期値はインストールしません)

### 注**2)**

電源制御装置を使用した電源制御機能は、Windows版/Solaris版/Linux版のみに提供(Linux for Itanium版は除く)

# 注**3)**

UNIX版では、アプリケーション起動機能のみを提供

### 注**4)**

Solaris版はEE版/GEE版のみに、Windows版/Linux版/HP-UX版/AIX版はEE版のみに提供

<span id="page-11-0"></span>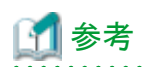

インストールされるSystemwalker Operation Managerのバージョンレベルについては、F3crfverコマンドまたはswpkginfo コマンドにより確認できます。コマンドの詳細については、"Systemwalker Operation Manager リファレンスマニュアル"を 参照してください。

# クライアントに導入される機能一覧

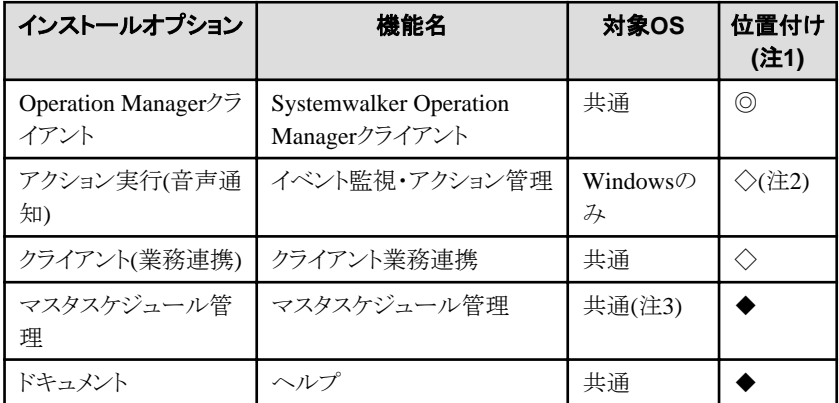

### 注**1)**

- ◎:インストール時に[Operation Managerクライアント機能]を選択することで導入可能
- ◆:オプション機能(初期値はインストールします)
- ◇:オプション機能(初期値はインストールしません)

### 注**2)**

```
音声通知など一部の機能のみオプション
```
### 注**3)**

Solaris版はEE版/GEE版のみに、Windows版/Linux版/HP-UX版/AIX版はEE版のみに提供

Systemwalker Centric Managerからジョブネットを監視するためには、Systemwalker Centric Managerの運用管理サーバ に、Systemwalker Operation Managerのクライアント機能をインストールする必要があります。

# 参考

```
インストールされるSystemwalker Operation Managerのバージョンレベルについては、[Systemwalker Operation Manager]
ウィンドウの[ヘルプ]-[バージョン情報]より確認できます。また、F3crfverコマンドでも確認できます。コマンドの詳細につ
いては、"Systemwalker Operation Manager リファレンスマニュアル"を参照してください。
```
# **1.2** 導入から運用までの作業

Systemwalker Operation Managerを導入して運用するまでに行う作業は以下のとおりです。

1. インストール

Systemwalker Operation Managerをインストールします。詳細は、"1.3 Windows[へインストールする](#page-12-0)"、"[1.4 UNIX](#page-25-0) [へインストールする"](#page-25-0)、"1.5 [サイレントインストール"](#page-38-0)を参照してください。

2. 動作環境の定義・セキュリティの定義

Systemwalker Operation Managerの動作環境およびセキュリティの定義をします。詳細は、 "第2章 [Systemwalker](#page-54-0) Operation Manager[の動作環境を定義する](#page-54-0)"を参照してください。

3. 業務の構築・運用

Systemwalker Operation Managerを使って業務を構築・運用します。

詳細は"Systemwalker Operation Manager 使用手引書"を参照してください。

# <span id="page-12-0"></span>**1.3 Windows**へインストールする

Systemwalker Operation Managerサーバ/クライアントのWindowsへのインストールについて説明します。

なお、インストールを行う前に以下の内容を確認し、必要に応じて作業を行ってください。

### 関連ドキュメントの参照

Systemwalker Operation ManagerのCD-ROMに格納される"ソフトウェア説明書"などの関連ドキュメントには、Systemwalker Operation Managerに関する基本的な注意事項が記載されています。インストール前に必ず参照してください。

### 動作環境の確認

Systemwalker Operation Managerが動作するために必要なハードウェア資源およびソフトウェア資源を確認します。必要 なハードウェア資源およびソフトウェア資源については、"Systemwalker Operation Manager 解説書"を参照してください。

# **1.3.1** インストール前の注意事項

Systemwalker Operation Managerをインストールするときは、以下のことに注意してください。

# インストール製品について

Systemwalker Operation Managerの32bit APIを使用してアプリケーションを作成している場合は、Windows x64環境上で の使用であってもWindows x86版のSystemwalker Operation Managerをご利用ください。

#### 共存時に注意が必要なソフトウェアについて

以下のOS上で下記の製品と共存する際には、「Systemwalker Operation Manager Standard Edition メディアパック V13 (13.4)」または「Systemwalker Operation Manager Enterprise Edition メディアパック V13(13.4)」を利用してインストール を行ってください。「Systemwalker Operation Manager Standard Edition メディアパック (64bit) V13(13.4)」および 「Systemwalker Operation Manager Enterprise Edition メディアパック (64bit) V13(13.4)」は利用しないでください。

### **OS**

- Windows Server 2008(64-bit)
- Windows Server 2003 x64 Editions

### 製品

- Systemwalker IT Change Manager Standard Edition V14.0.0
- Systemwalker IT Change Manager Enterprise Edition V14.0.0

### サービスおよびジョブの停止について

インストール時には、すべてのSystemwalker Operation Managerのサービスが自動的に停止します。Systemwalker Centric Managerとの共存環境では、Systemwalker Centric Managerのサービスも停止します。そのため、稼働中のSystemwalker Operation Managerジョブが存在しないか確認してください。稼働中のジョブが完全に終了した後、アップグレードインス トール、再インストールを実行してください。

まれにサービス停止に失敗したり、サービス停止が終了しなかったりする場合があります。そのような場合は、インストー ルを中断し、サービスを手動で停止してからインストールを再実行してください。

### **Systemwalker**製品の停止

インストール前に、以下のSystemwalker製品は停止してください。さらに、通信基盤が動作している場合は、swncctrl 通 信基盤制御コマンドで、通信基盤を停止してください。

- ・ Systemwalker Operation Manager V13.4.0以降
- ・ Systemwalker IT Change Manager V14g以降

swncctrl 通信基盤制御コマンドの詳細は、"Systemwalker Operation Manager リファレンスマニュアル"の"通信基盤コマ ンド"を参照してください。

# ポート番号について

インストール時には、"システムディレクトリ¥system32\drivers\etc\services"に以下のポート番号が自動的に追加されま す。ポート番号がすでに使用されている場合は、追加されません。

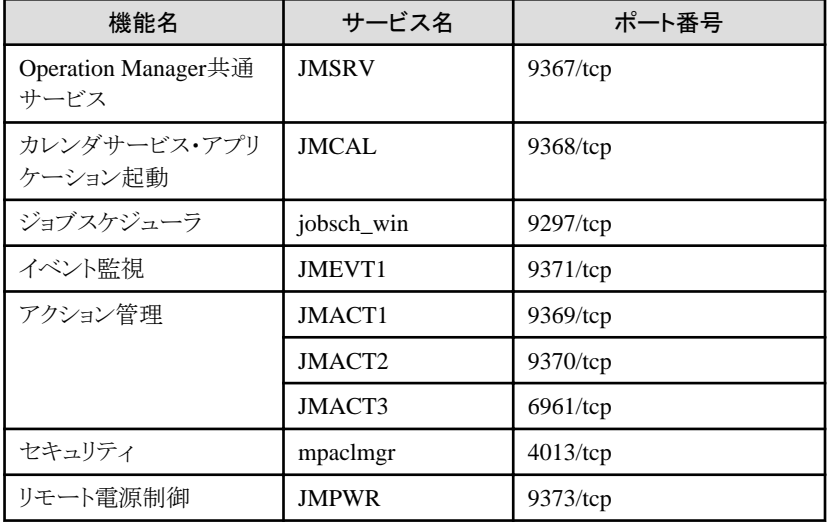

システム管理者は、Systemwalker Operation Managerが使用するポート番号を"付録C [ポート番号一覧](#page-222-0)"で確認し、ポー ト番号がすでに使用されている場合には、すべてのサーバで使用されていない任意のポートに変更して、"システムディ レクトリ¥system32¥drivers¥etc¥services"にポート番号を追加する必要があります。ポート番号の設定の詳細については、 "2.2.3 [ポート番号の変更方法](#page-60-0)"を参照してください。

# アップグレードインストールについて

・ Systemwalker Operation Managerクライアント、Systemwalker Operation Manager環境設定クライアント、マスタスケ ジュール管理環境設定クライアント、複数サーバ監視クライアント、ジョブスケジューラ情報印刷クライアントまたはマ スタスケジュール管理状況監視クライアントを起動している場合は、アップグレードインストールを実行する前に停止 させてください。

起動したまま、アップグレードインストールを行った場合、インストールに失敗します。

・ サーバまたはクライアントにアップデートパックが適用されている場合は、アップグレードインストール前にアップデー トパックを削除する必要があります。アップデートパックの削除手順については、適用されているアップデートパックに 付属のアップデートパック取扱説明書(README.TXT)を参照してください。

# 本製品と**OS**のアップグレードについて

本製品をV5.0L10以前からアップグレードし、OSもアップグレードする場合は、必ずOSをアップグレードしてから、本製品 をアップグレードしてください。

### 再頒布可能パッケージ"**Microsoft Visual C++ 2005 Redistributable**"のインストールについて

Systemwalker Operation Managerは 、 インストール時に再頒布可能パッケージ " Microsoft Visual C++ 2005 Redistributable"がインストールされていないシステムに対し、自動インストールを行います。

### **.NET Framework**のインストール**/**アンインストールについて

Operation Managerのクライアント機能をインストール/アンインストールする場合、および、Operation Managerのクライアン ト機能を利用する場合には、.NET Framework 2.0またはサービスパックを適用した.NET Framework 2.0が必要です。

以下のいずれかの手順によりOperation Managerのクライアント機能をインストールする前に.NET Frameworkをインストー ルしてください。

### **1)** クライアント機能が動作する**OS** が**Windows(R) XP(x64 Edition**を含む**)/Windows(R) 2000/Windows Server 2003 STD/Windows Server 2003 DTC/Windows Server 2003 EE(x64 Edition**を含む。**Windows Server(R) 2003 R2**を除く**)**の場合

.NET Framework 2.0を入手してインストールする必要があります。Operation Managerのクライアント機能のインストー ル媒体に.Net Framework2.0 SP1が用意されており、以下の方法でインストールできます。

#### 日本語版 x86プラットホームのOSの場合:

- 1. [インストール媒体]\win32\netfx20\jpn\NetFx20SP1\_x86.exeを実行します。
- 2. [インストール媒体]\Win32\netfx20\jpn\NetFx20SP1\_x86ja.exeを実行します。

#### 日本語版 x64プラットホームのOSの場合:

- 1. [インストール媒体]\win32\netfx20\jpn\NetFx20SP1\_x64.exeを実行します。
- 2. [インストール媒体]\Win32\netfx20\jpn\NetFx20SP1\_x64ja.exeを実行します。

#### 海外版 x86プラットホームのOSの場合:

[インストール媒体]\Win32\netfx20\eng\NetFx20SP1\_x86.exeを実行します。

#### 海外版 x64プラットホームのOSの場合:

[インストール媒体]\win32\netfx20\eng\NetFx20SP1\_x64.exeを実行します。

このほかMicrosoft社のホームページから入手した.Net Framework 2.0またはサービスパックを適用した.NET Framework 2.0をインストールしていただくこともできます。

なお、1)の方法によりインストールした.NET Frameworkをアンインストールする場合は、各OSのアプリケーションの削 除方法に従って.NET Frameworkをアンインストールしてください。

### **2)** クライアント機能が動作する**OS**が、**1)**以外の**OS**の場合

OSの機能として.NET Frameworkが提供されていますので、以下に記したOSごとの方法により、.NET Frameworkをイ ンストールしてください。

#### Windows Server(R) 2003 R2の場合(x64 Editionを含む):

[コントロールパネル]-[プログラムの追加と削除]から[Windowsコンポーネントの追加と削除]を選択します。表示さ れた[Windows コンポーネント ウィザード]ウィンドウで[Microsoft .NET Framework 2.0]をチェックして[次へ]ボタン を押し、インストールします。

#### Windows Server 2008(x64を含む)の場合:

[コントロールパネル]-[プログラムと機能]-[Windowsの機能の有効化または無効化]を選択します。表示された[サー バマネージャー]ウィンドウより[機能]-[機能の追加]を選び、[機能の追加ウィザード]ウィンドウで[.NET Framework 3.0の機能]の[.Net Framework 3.0]を選択し、インストールボタンを押してインストールします。

#### Windows Server(R) 2008 R2の場合:

[コントロールパネル]-[プログラムと機能]-[Windowsの機能の有効化または無効化]を選択します。表示された[サー バマネージャー]ウィンドウより[機能]-[機能の追加]を選び、[機能の追加ウィザード]ウィンドウで[.NET Framework 3.5.1の機能]の[.Net Framework 3.5.1]を選択し、インストールボタンを押してインストールします。

### Windows Vista(R)の場合:

[コントロールパネル]-[プログラム]-[プログラムと機能]-[Windowsの機能の有効化または無効化]を選択します。表 示された[Windowsの機能]ウィンドウより、[Microsoft .NET Framework 3.0]を選んでOKボタンを押してインストー ルします。すでにチェックされている場合は操作不要です。

#### Windows(R) 7の場合:

[コントロールパネル]-[プログラム]-[プログラムと機能]-[Windowsの機能の有効化または無効化]を選択します。表 示された[Windowsの機能]ウィンドウより、[Microsoft .NET Framework 3.5.1]を選んでOKボタンを押してインストー ルします。すでにチェックされている場合は操作不要です。

なお、2)の方法によりインストールした.NET Frameworkをアンインストールする場合は、インストール時と同じ方法で 表示させたウィンドウにてアンインストール(機能の削除)を行ってください。

<span id="page-15-0"></span>Operation Managerのクライアント機能と.NET Frameworkのアンインストールについての注意事項は、"[1.6.3 Windows](#page-51-0)か [らのアンインストール](#page-51-0)"の".NET Frameworkのアンインストールについて"を参照してください。

$$
\bigoplus_{i=1}^n \hat{\mathbb{H}} \hat{\mathbb{E}}
$$

#### **.NET Framework**インストール**/**アンインストールにあたっての注意

・ 下記リンクのMicrosoft .NET Framework 2.0 再頒布可能パッケージ 追加使用許諾契約書に同意して利用いただく ことが前提となります。

http://msdn.microsoft.com/ja-jp/library/cc825662.aspx

・ 誤って、Operation Managerのクライアント機能をインストールした後に.NET Frameworkをインストールしてしまった場 合、クライアント機能のインストール時に自動設定される内容を手動で設定する必要があります。

.NET Frameworkをインストール後、システム管理者権限でコマンドプロンプトから以下を実行してください。

[Windowsのディレクトリ]\Microsoft.NET\Framework\v2.0.50727\regasm.exe [Operation Manager のインストールディレクトリ]\\mpwalker.jm\bin\Fujitsu.OPMGR.Forms.Interop.dll /tlb:[Operation Managerのインストールディレクトリ] \mpwalker.jm\bin\com.Fujitsu.OPMGR.Forms.Interop.tlb

- ・ 誤って、Operation Managerのクライアント機能を利用しているにも関らず、.NET Frameworkをアンインストールしてし まった場合、Operation Managerのクライアント機能を利用するために再度.NET Frameworkをインストールする必要 があります。
- ・ .NET Framework 3.0または.NET Framework 3.5.1をインストールすると、.NET Framework 2.0もインストールされま す。
- ・ .NET Framework 3.5.1より後のバージョンが.NET Framework 2.0を併せてインストールするかどうかについては、 Microsoft社のホームページ等でご確認ください。

# **1.3.2** インストール前の作業

インストールの前の作業について説明します。

# ソフトウェア説明書の参照

ソフトウェア説明書には、Systemwalker Operation Managerに関する基本的な注意事項が記載されています。インストー ル前に必ずお読みください。

### 既存環境のバックアップ

アップグレードインストールまたは再インストールの場合は、既存環境は自動的に移行されますが、インストールに失敗し た場合に備えて、バックアップしておいてください。

バックアップ手順の詳細については、以下を参照してください。

### **SystemWalker/OperationMGR V5.0L10**以降の場合:

"第3章 [運用環境をバックアップ・リストアする"](#page-193-0)

### **SystemWalker/OperationMGR V4.0L20**以前の場合:

各バージョンで提供されているソフトウェア説明書

### インストール先のシステム環境の確認

インストール先のシステム環境について、以下の確認を行ってください。

#### **Server**サービスについて

Windows(R) 2000、Windows Server 2003 STD/Windows Server 2003 DTC/Windows Server 2003 EEまたはWindows Server 2008にSystemwalker Operation Managerをインストールする場合、Serverサービスがあらかじめ起動されている必 要があります。Serverサービスが起動されていることを確認してください。

### <span id="page-16-0"></span>**DHCP**の使用について

DHCPサーバを使用して、動的にIPアドレスを割り当てているサーバマシンでは、Systemwalker Operation Managerサー バ機能を動作させることはできません。DHCPを使用していないことを確認してください。なお、Systemwalker Operation Managerクライアント機能は、DHCPサーバを使用した環境でも動作させることができます。

# プライマリドメインコントローラについて

バックアップドメインコントローラにインストールする場合、プライマリドメインコントローラが動作中であることを確認してくだ さい。

### ネットワークドライブの接続について

インストール先のドライブまたはディレクトリが、同じシステム内の別のドライブとしてネットワーク接続されていないことを確 認してください。接続されている場合は、インストール前に接続を切断してください。ネットワーク接続されていると、サー バ機能のインストールに失敗することがあります。

### 起動中のプログラムについて

インストールを実行する前に、動作しているアプリケーションをすべて停止してください。また、以下のプログラムについて も停止してください。

- ・ ウィルスチェックプログラムを含む常駐プログラム
- ・ スクリーンセーバ

## インストール方法の検討

Systemwalker Operation Managerのインストール方法は、以下の2通りがあります。どの方法でインストールするか検討し てください。

a. ローカルインストール

CD-ROM装置を装備したコンピュータに、提供媒体のCD-ROMを直接使用してインストールする方法です。

b. ネットワークインストール

CD-ROM装置を共有ディスクとして設定したネットワーク上のコンピュータに接続してインストールする方法です。

# **1.3.3** インストール手順

ローカルグループのAdministratorsグループに所属したユーザ名でログオンしてインストールします。

導入環境がドメインコントローラの場合は、ビルトインローカルのAdministratorsグループに所属しているユーザ名でログ オンします。

Systemwalker Operation Managerのインストール手順を以下に示します。

なお、インストール画面例は、Systemwalker Operation Manager V13.4.0 Windowsサーバのものを使用しています。

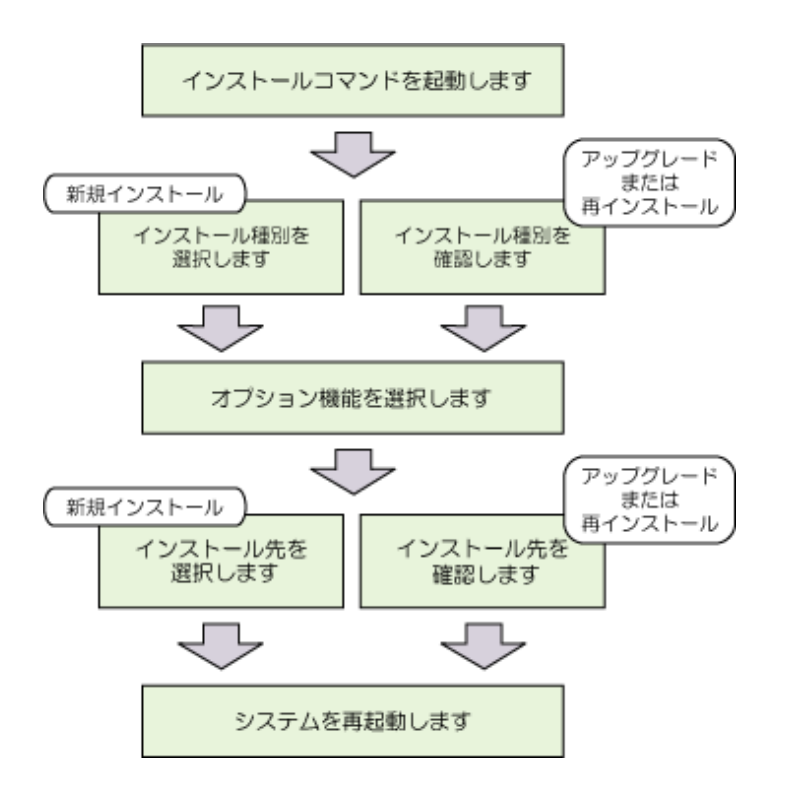

# **1**)インストールコマンドを起動します

### **Server Core**環境以外の場合

Systemwalker Operation ManagerのCD-ROMをCD-ROMドライブに挿入すると、自動的に以下のメニュー画面が表示さ れます。

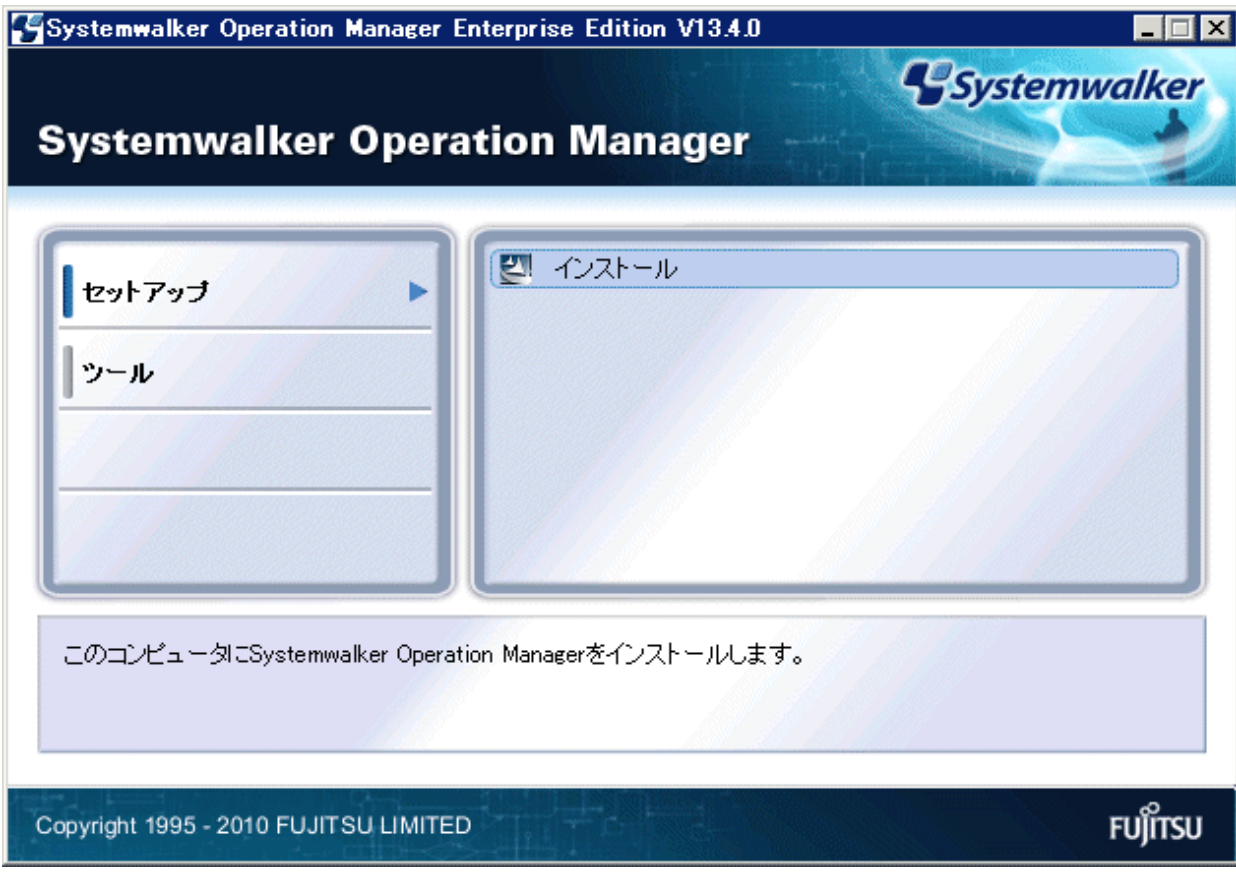

インストーラが自動的に起動しない場合は、CD-ROMから以下のコマンドを実行してください。

<CD-ROMドライブ>\swsetup.exe

### **Server Core**環境の場合

コマンドプロンプトから以下のコマンドを実行してください。

### <CD-ROMドライブ>¥win32¥setup.exe

コマンドの詳細は、"リファレンスマニュアル"の"setup Systemwalker Operation Managerインストールコマンド"を参照して ください。

Server Core環境以外の場合は"インストール"をクリックすると、Server Core環境の場合はコマンド実行後に、以下の画面 が表示されますので[次へ]ボタンをクリックしてください。

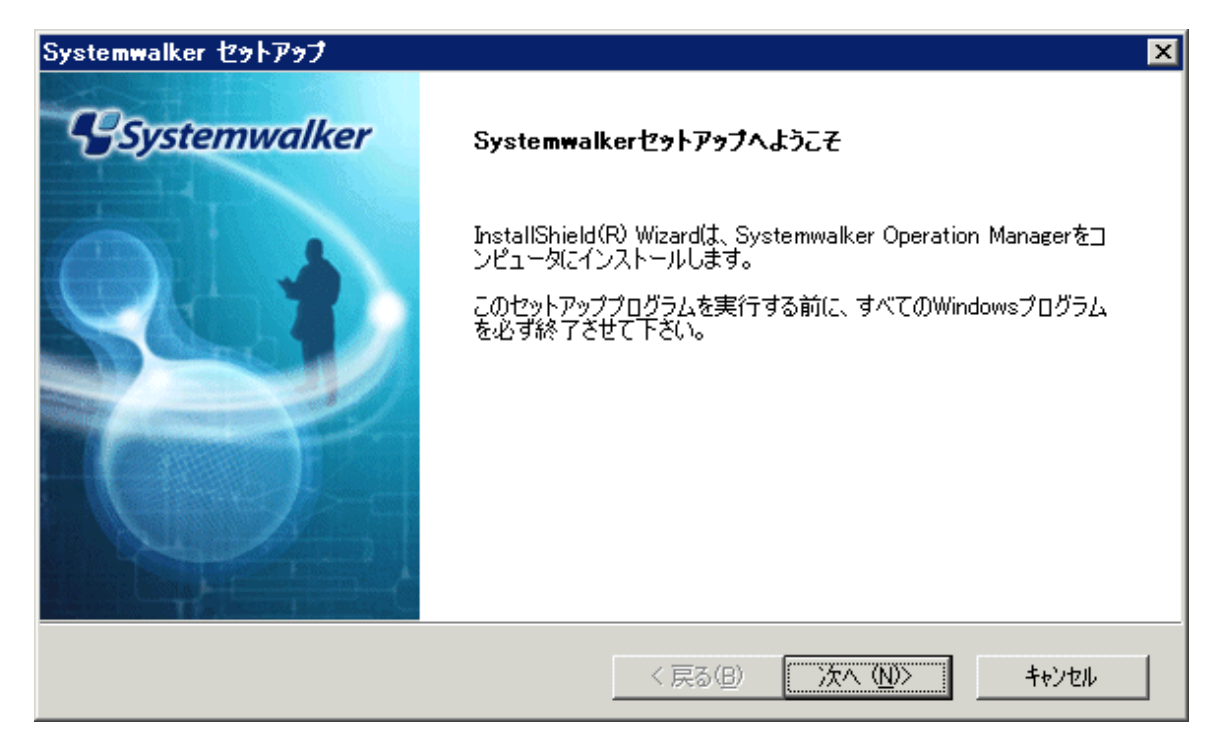

# **2**)インストール種別を選択します

以下の画面が表示されますので、[サーバ]または[クライアント]を選択し[次へ]ボタンをクリックしてください。

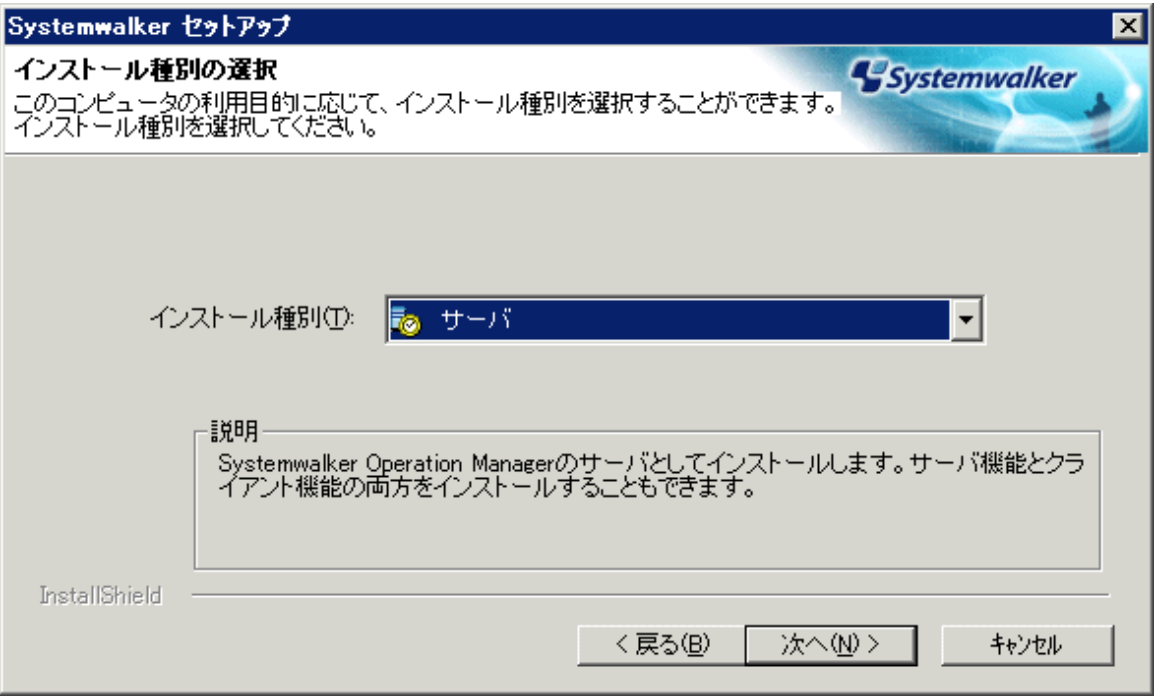

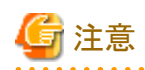

・ アップグレードインストールまたは再インストールの場合は、表示される画面のメッセージが多少異なります。また、イ ンストール種別を変更することはできません。

・ Server Core環境では、インストール種別として選択できるのは、[サーバ]だけです。

# **3**)オプション機能を選択します

[サーバ]を選択した場合、以下の画面が表示されますのでインストールする機能を選択し、[次へ]ボタンをクリックしてく ださい。

[クライアント]を選択した場合は、オプションウィンドウの内容が異なります。

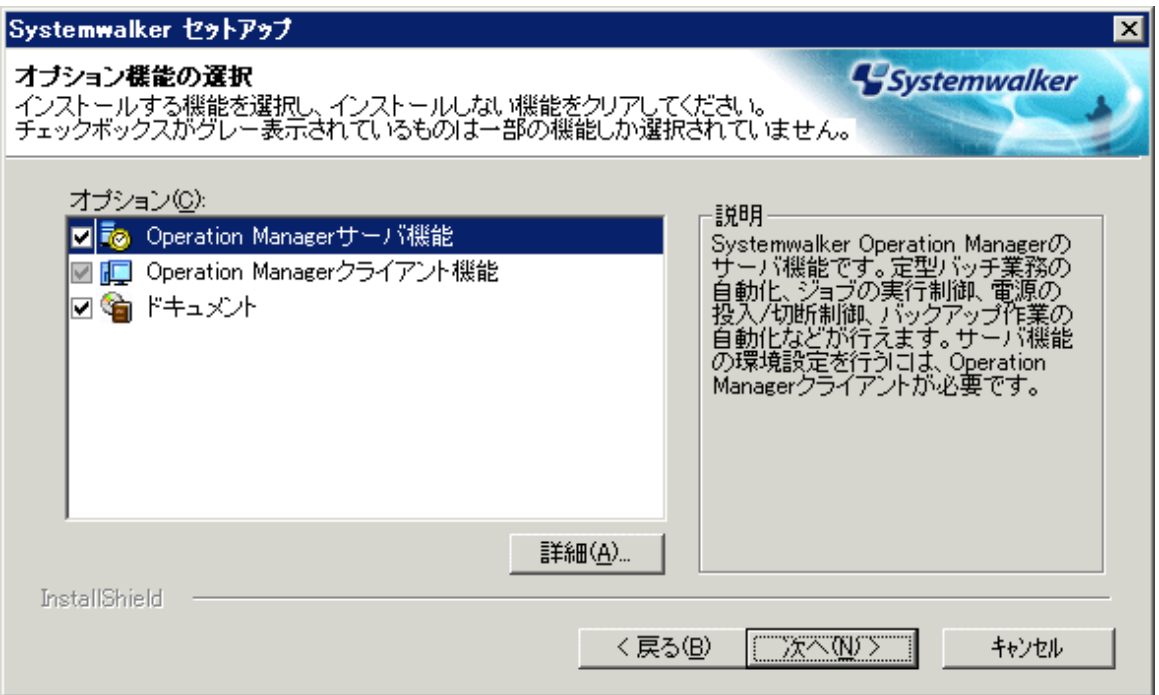

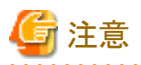

・ サーバ機能の環境設定を行うには、Operation Managerクライアント機能が必要です。サーバ機能の環境設定を行う 場合は、[Operation Managerクライアント機能]チェックボックスをチェックしてください。

- ・ Windows for Itanium版において、インストール種別としてサーバ機能を選択した場合、「Operation Managerクライア ント機能」をインストールすることは出来ません。そのため、「Operation Managerクライアント機能」はオプション機能の 選択画面に表示されません。「Operation Managerクライアント機能」の環境は、クライアント機能が動作するOS上にイ ンストールする必要があります。クライアント機能が動作するOSについては、"Systemwalker Operation Manager 解説 書"を参照してください。
- ・ アップグレードインストールの場合、前回インストールしたものを選択解除することはできません。前回インストールし ていないサーバ機能またはクライアント機能をインストールすることは可能です。
- ・ Server Core環境では、オプション機能として選択できるのは、[Operation Managerサーバ機能]だけです。 [Operation Managerクライアント機能]および[ドキュメント]を選択しても、利用できません。

[Operation Managerサーバ機能]を選択して[詳細]ボタンをクリックすると、以下の画面が表示されます。

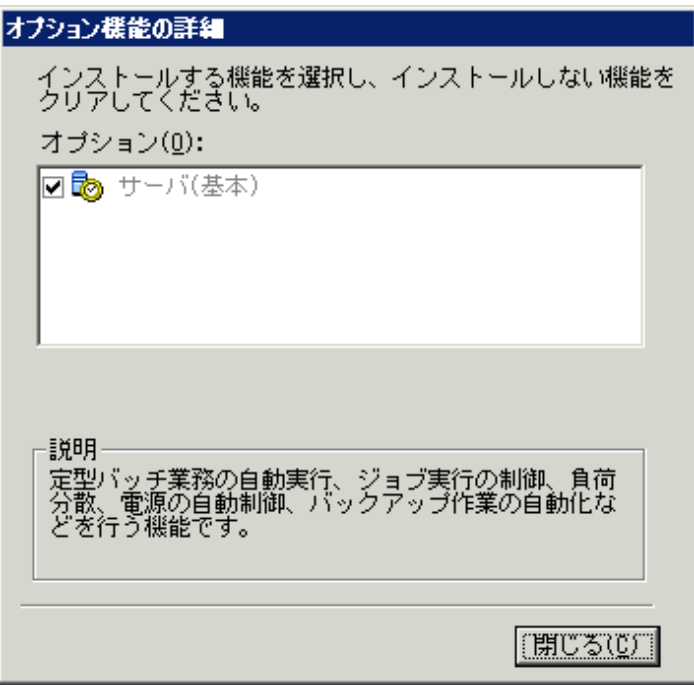

インストールされる機能の詳細が表示され、機能の選択ができます。各機能の構成については、"1.1 [導入される機能一](#page-10-0) [覧"](#page-10-0)を参照してください。

インストールしたい機能を選択し、[閉じる]ボタンをクリックします。

当画面における注意事項を以下に示します。

- ・ アップグレードインストールの場合、前回インストールしたものを今回選択解除することはできません。前回インストー ルしていないサーバ機能またはクライアント機能をインストールすることはできます。
- ・ [詳細]ボタンをクリックしない場合は、デフォルトの設定でインストールされます。デフォルトの設定については"[1.1](#page-10-0) 導 [入される機能一覧](#page-10-0)"を参照してください。

# **4**)インストール先を選択します

インストール先ディレクトリを指定するための以下の画面が表示されます。[インストール先ディレクトリ]を指定し、[次へ]ボ タンをクリックしてください。

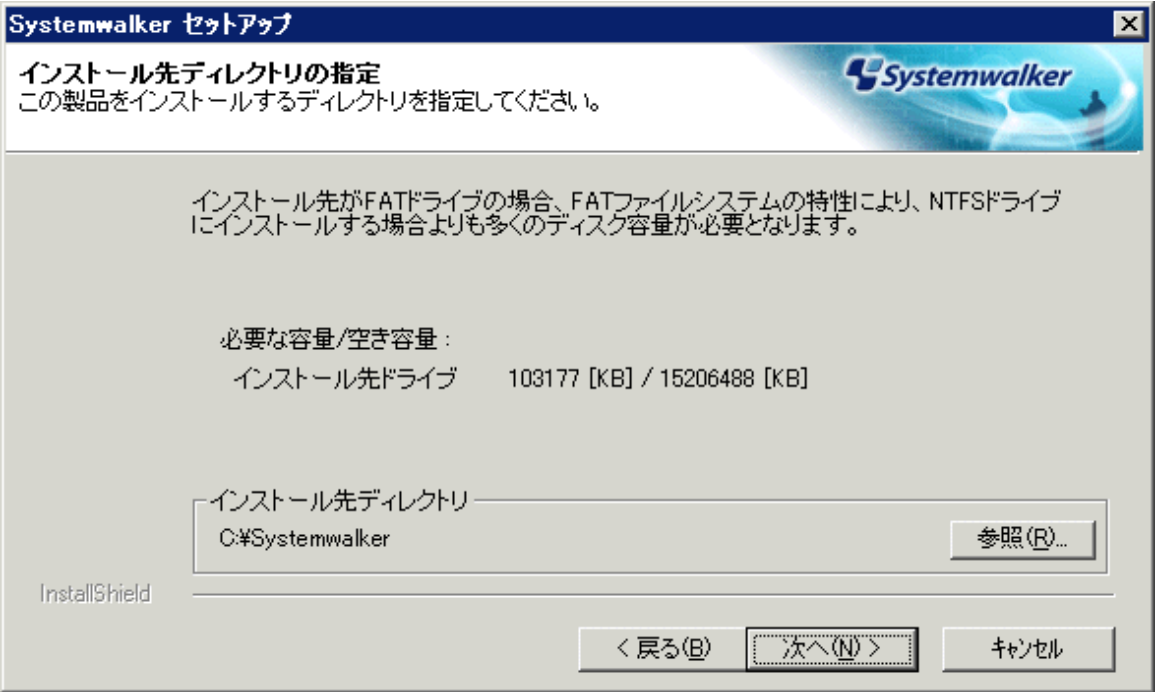

インストールに必要なディスク容量とディスクの空き容量が表示されます。これを参考にして空きのあるドライブを指定し てください。

インストール先ディレクトリに指定できる文字は、74文字までの英数字です。インストール先にひらがな、カタカナ、漢字 は指定できません。

### 注意 アップグレードインストール、再インストールの場合は、画面が多少異なり、インストール先を変更することはできません。 . . . . . . . . . . . . . . . . . .

# **5**)セットアップ情報を確認します

入力がすべて完了すると、設定内容の確認のため、以下の画面が表示されます。設定内容に問題がなければ、[次へ] ボタンをクリックします。

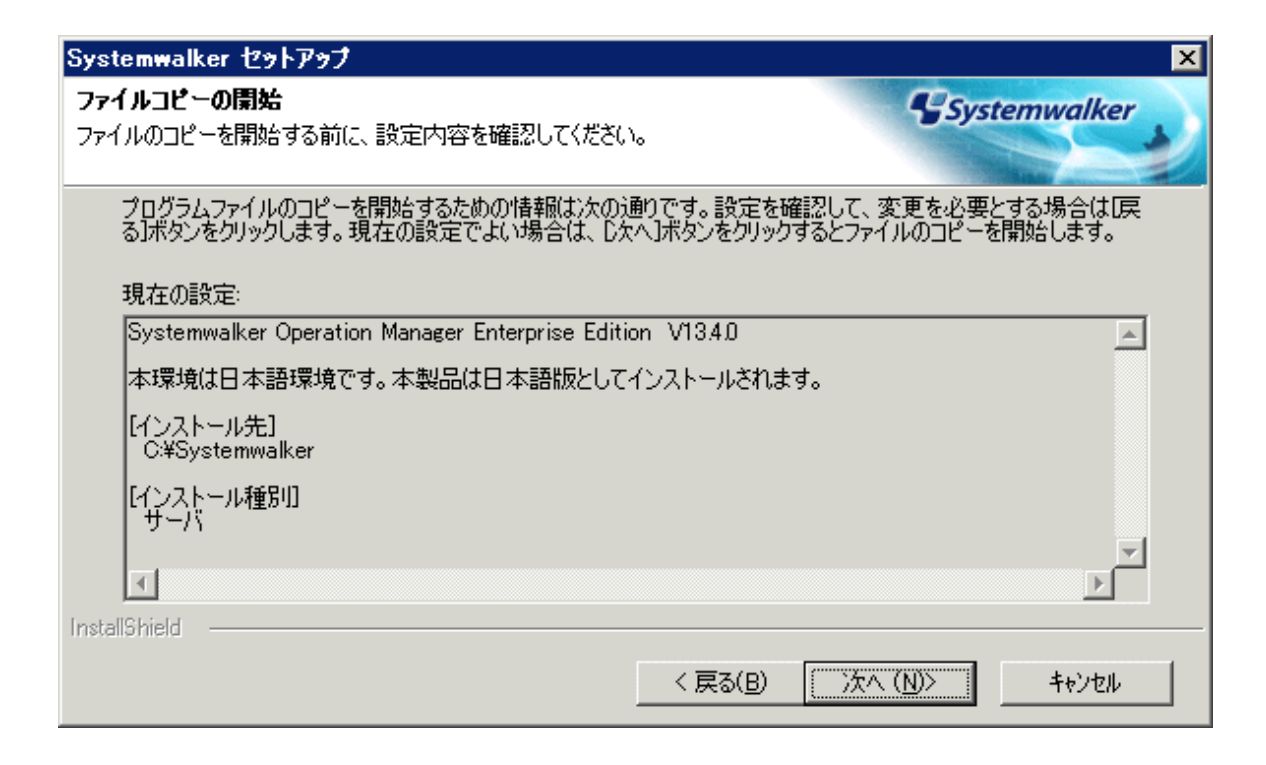

# **6**)システムを再起動します

以下のどれかの条件に当てはまる場合は、システムの再起動が必要となります。

- ・ Windows Server 2003 STD/Windows Server 2003 DTC/Windows Server 2003 EEでサービスパックが適用されてい ない場合
- ・ Windows Server 2003 STD/Windows Server 2003 DTC/Windows Server 2003 EEよりも前のOSの場合
- ・ Systemwalker Centric Managerがインストールされている場合
- ・ 新規インストールでない場合
- ・ Microsoft Visual C++ 2005 Redistributable パッケージがインストールされており、製品がバンドルしているバージョン より古く再起動が必要な条件に一致した場合

システムの再起動が不要な場合、次のメッセージが表示されます。

[完了]をクリックすると、Systemwalker Operation Managerが起動されます。

システムの再起動が必要な場合は、インストールが完了すると以下の画面が表示されますので、[完了]ボタンをクリックし てください。

<span id="page-24-0"></span>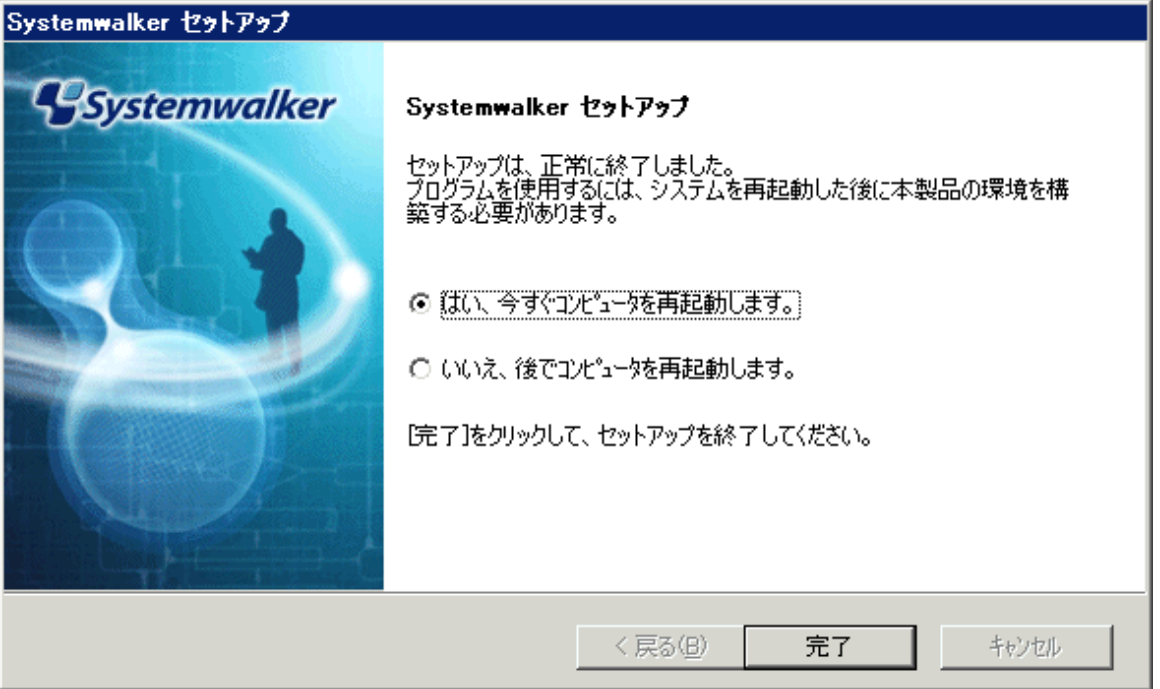

Systemwalker Operation Managerの運用を行うためには、環境定義および業務の構築/運用を行う必要があります。各作 業を行うにあたっては、以下のドキュメントを参照してください。

・ 環境定義

本書の"第2章 [Systemwalker Operation Manager](#page-54-0)の動作環境を定義する"

・ 業務の構築、運用

"Systemwalker Operation Manager 使用手引書"

# **1.3.4** インストール後の注意事項

インストール後の注意事項について説明します。

### **MpWalker/DM V2.0**のアンインストールについて

MpWalker/DM V2.0とSystemwalker Operation Manager V12.0を共にインストールしているシステムから、MpWalker/DM V2.0をアンインストールする場合は、アンインストール後に以下の作業を実施してください。

- 1. Systemwalker MpAosfのサービスを停止します。
- 2. Systemwalker Operation Manager V12.0のCD-ROMをCD-ROMドライブにセットし、以下のコマンドを実行します。

<CD-ROMドライブ>\win32\mpinst\uninst\mpaosfsv\f3crhz20.exe

### **NetBIOS over TCP/IP**について

本ソフトウェアをドメインユーザで使用する場合、NetBIOS over TCP/IPを有効にしておきます。Windows(R) 2000、 Windows(R) XP、Windows Vista(R) 、Windows(R) 7のインストール時には、有効になっていますので、設定を変更しな いようにしてください。また、Windows Server 2003 STD/Windows Server 2003 DTC/Windows Server 2003 EEまたは Windows Server 2008のインストール時には、[既定値]が有効となっています。Windows Server 2003 STD/Windows Server 2003 DTC/Windows Server 2003 EEまたはWindows Server 2008の場合は、[既定値]または[NetBIOS over TCP/IPを有 効にする]が選択されている必要があります。

変更した場合は、以下の手順でNetBIOS over TCP/IPを有効に設定する必要があります。

- <span id="page-25-0"></span>1. 以下の手順でローカルエリア接続のプロパティを開きます。
	- Windows(R) 2000の場合

[コントロールパネル]の[ネットワークとダイアルアップ接続]から[ローカルエリア接続]を選択し、プロパティを開 きます。

- Windows(R) XP、Windows Server 2003 STD/Windows Server 2003 DTC/Windows Server 2003 EEの場合 [コントロールパネル]の[ネットワーク接続]から[ローカルエリア接続]を選択し、プロパティを開きます。
- Windows Vista(R)、Windows Server 2008、Windows(R) 7の場合

[コントロールパネル]の[ネットワークと共有センター]からローカルエリア接続の[状態の表示]を選択し、プロパ ティを開きます。

- 2. [インターネットプロトコル(TCP/IP)]を選択した後、[プロパティ]ボタンをクリックし、プロパティウィンドウを開きます。
- 3. [詳細設定]ボタンをクリックし、[TCP/IP詳細設定]ウィンドウを開きます。
- 4. [WINS]タブで[NetBIOS over TCP/IPを有効にする]オプションボタンを選択します。

### **Server**サービスについて

本ソフトウェアを使用する場合、Serverサービスを停止しないでください。インストール時には、Serverサービスは自動起 動になっています。

# イベントログについて【**Windows**版】

Windowsのイベントログが容量不足で書き込みができないと、Systemwalker Operation Managerが正しく動作しない場合 があります。以下のWindows Server 2003 STD/Windows Server 2003 DTC/Windows Server 2003 EE/Windows Server 2008の設定例を参考に、イベントログの設定を見直してください。

- 1. Windowsのイベントビューアを起動し、[アプリケーションのプロパティ]ウィンドウを開きます。
- 2. [ログサイズが最大値に達したときの動作]として以下のどちらかを設定します。
	- 必要に応じてイベントを上書きする(推奨)
	- イベントを上書きする(注1)

### 注**1)**

[イベントを上書きする]を選択した場合、指定した日数以内に容量不足とならないよう、[最大ログサイズ]の値を指定 します。

# **1.3.5** インストール後の作業

インストール後に、以下の作業を行ってください。

### 実行継続モードの操作について

jmmodeコマンドで実行継続モードを有効にしている環境で、Systemwalker Operation Managerの再インストールを行っ た場合は、jmmodeコマンドで実行継続モードを有効にする操作を、再度、実行してください。

# **1.4 UNIX**へインストールする

Systemwalker Operation ManagerのUNIXサーバへのインストールについて説明します。

インストールを行う前に以下の内容を確認し、必要に応じて作業を行ってください。

### 関連ドキュメントの参照

Systemwalker Operation ManagerのCD-ROMに格納される"ソフトウェア説明書"などの関連ドキュメントには、Systemwalker Operation Managerに関する基本的な注意事項が記載されています。インストール前に必ず参照してください。

# <span id="page-26-0"></span>動作環境の確認

Systemwalker Operation Managerが動作するために必要なハードウェア資源およびソフトウェア資源を確認します。必要 なハードウェア資源およびソフトウェア資源については、"Systemwalker Operation Manager 解説書"を参照してください。

# **1.4.1** インストール前の注意事項

インストール前の注意事項を説明します。

# インストール製品について

Systemwalker Operation Managerの32bit APIを使用してアプリケーションを作成している場合は、Linux x64環境上での 使用であってもLinux x86版のSystemwalker Operation Managerをご利用ください。

### 共存時に注意が必要なソフトウェアについて

以下のOS上で下記の製品と共存する際には、「Systemwalker Operation Manager Standard Edition メディアパック V13 (13.4)」または「Systemwalker Operation Manager Enterprise Edition メディアパック V13(13.4)」を利用してインストール を行ってください。「Systemwalker Operation Manager Standard Edition メディアパック (64bit) V13(13.4)」および 「Systemwalker Operation Manager Enterprise Edition メディアパック (64bit) V13(13.4)」は利用しないでください。

### **OS**

- Red Hat Enterprise Linux 5 (for Intel64)

### 製品

- Systemwalker IT Change Manager Standard Edition V14.0.0
- Systemwalker IT Change Manager Enterprise Edition V14.0.0

# デーモンの停止

インストール時には、すべてのSystemwalker Operation Managerのデーモンが自動的に停止します。Systemwalker Centric Managerとの共存環境では、Systemwalker Centric Managerのデーモンも、自動的に停止します。

### **Systemwalker**製品の停止

インストール前に、以下のSystemwalker製品は停止してください。さらに、通信基盤が動作している場合は、swncctrl 通 信基盤制御コマンドで、通信基盤を停止してください。

- ・ Systemwalker Operation Manager V13.4.0以降
- ・ Systemwalker IT Change Manager V14g以降

swncctrl 通信基盤制御コマンドの詳細は、"Systemwalker Operation Manager リファレンスマニュアル"の"通信基盤コマ ンド"を参照してください。

# ポート番号について

インストール時には、/etc/services に以下のポート番号が自動的に追加されます。

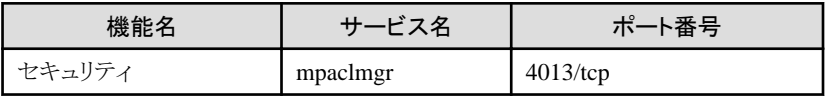

使用するポート番号がすでに使用されている場合は、追加されません。

システム管理者は、Systemwalker Operation Managerが使用するポート番号を"付録C [ポート番号一覧](#page-222-0)"で確認し、ポー ト番号がすでに使用されている場合には、すべてのサーバで使用されていない任意のポートに変更して、/etc/services にポート番号を追加する必要があります。ポート番号の設定の詳細については、"2.2.3 [ポート番号の変更方法"](#page-60-0)を参照 してください。

また、Systemwalker共通の機能である通信基盤のインストール時には、/etc/services に以下のポート番号が追加されま す。

<span id="page-27-0"></span>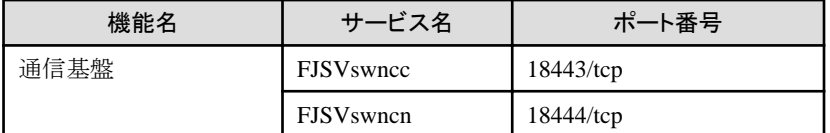

上記のポート番号は、通信基盤を利用するイントラネット内の環境で統一する必要があります。詳細については、"通信 基盤のポート番号の統一"を参照してください。

### アップグレードインストールについて

Solaris版の場合で、クライアントにPCクライアント用集約修正が適用されている場合は、アップグレードインストール前に PCクライアント用集約修正を削除する必要があります。PCクライアント用集約修正の削除手順については、適用されて いる集約修正に付属のPCクライアント用集約修正適用手順書(README.TXT)を参照してください。

### **/etc/hosts**の設定について **(Linux**版**/Linux for Itanium**版の場合**)**

Red Hat系のLinux/Linux for Itanium版の場合、デフォルトでは、/etc/hostsに自ホストのホスト名に対するIPアドレスとし て"127.0.0.1"が設定されています。このような状態のサーバに対して、Systemwalker Operation Managerクライアントや複 数サーバ監視クライアントを接続した場合、正しく監視できないことがあります。また、ネットワークジョブの実行に時間が かかるという現象が発生します。

このため、導入時には、自ホストのホスト名に対するIPアドレスとして、クライアントから接続可能なアドレスを/etc/hostsに 必ず設定してください。

### **Solaris 10**の**Non-global Zone**へのインストールについて

Solaris 10のNon-global ZoneにSystemwalker Operation Managerをインストールする場合、以下の注意が必要です。

- ・ 論理ネットワークインタフェースがGlobal Zoneから1つ以上割り当てられている必要があります。
- ・ Systemwalkerインストールディレクトリ、および以下に示すディレクトリは、Zoneの機能である「ディレクトリの継承」は利 用することができません。

/opt 以下すべて /etc 以下すべて /var 以下すべて /usr 以下すべて

・ Systemwalkerインストールディレクトリ、および以下のディレクトリを他のZoneと共用して使用することはできません。

/opt /etc /var /usr

### **SELinux**機能が有効に設定されている場合

SELinux(Security-Enhanced Linux)機能が有効に設定されているLinux環境には、本製品をインストールすることができ ません。本製品をインストールするには、SELinux機能を無効に設定してから、本製品をインストールしてください。SELinux 機能を無効に設定する方法は、Linuxのオンラインマニュアル等を参照してください。

# **1.4.2** インストール前の作業

インストール前の作業について説明します。

### **LANG**の設定

Systemwalker Operation Managerの出力メッセージを日本語で出力する場合、Systemwalker Operation Managerをインス トールする前に、以下の作業を実施してください。

1. 以下のファイルと環境変数を確認します。

### ファイル名

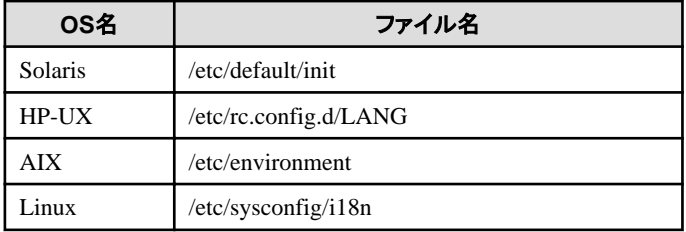

### 環境変数の優先度

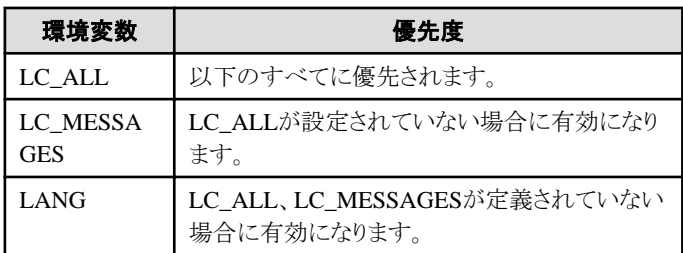

### 設定値とコード系

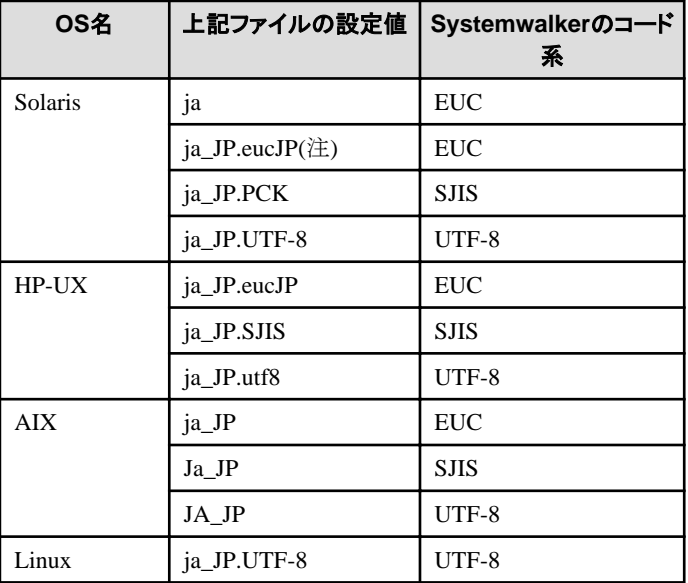

(注) "ja\_JP.eucJP"はSolaris8以降でサポートされます。

2. 上記の記述がない場合は、システム管理者(スーパーユーザ)のアカウントでvi 等のエディタを使用してシステム の動作環境に合わせた記述を追加します。

(例)

a. Solarisで環境変数LANGにコード系EUCを指定する場合

LANG=ja

b. Solarisで環境変数LANGにコード系SHIFT-JISを指定する場合

LANG=ja\_JP.PCK

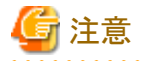

- ・ 設定ファイルを編集する場合はバックアップを取ってください。
- ・ ファイルに、環境変数を指定することにより、Systemwalker以外のアプリケーションの表示に影響があることがありま す。

- <span id="page-29-0"></span>・ Systemwalkerインストール後にシステムのコード系を変更しないでください。
- ・ サポート対象外の環境へ本製品をインストールすることはできません。
- 

### 既存環境のバックアップ

アップグレードインストールまたは再インストールの場合は、インストールが失敗した場合に備え、既存の環境をバックアッ プしておいてください。

バックアップ手順の詳細については、以下を参照してください。

**SystemWalker/OperationMGR V5.0**以降**(UXP/DS**版の場合は**V20L10**以降**)**の場合:

"第3章 [運用環境をバックアップ・リストアする"](#page-193-0)

#### **SystemWalker/OperationMGR V4.1**以前**(UXP/DS**版の場合は**V10L20**以前**)**の場合:

各バージョンで提供されるソフトウェア説明書

### ジョブの停止

稼働中のSystemwalker Operation Managerジョブが存在しないか確認してください。稼働中のジョブが完全に終了した 後、アップグレードインストール、再インストールを実行してください。

#### シングルユーザモードでインストールする場合【**Solaris**版**/Linux**版】

シングルユーザモードでインストールする場合は、/optディレクトリおよびインストールしようとしているディレクトリをマウン トした状態でインストールを実施してください。

# **1.4.3** インストール手順

インストール手順を以下の2つにわけて示します。

- ・ Solaris 9/10(Global Zone)、HP-UX、AIX、Linuxへのインストール手順
- ・ Solaris 10(Non-global Zone)へのインストール手順

なお、インストール画面例は、Systemwalker Operation Manager V13.4.0のものを使用しています。

### **Solaris 9/10(Global Zone)**、**HP-UX**、**AIX**、**Linux**へのインストール手順

Solaris 9/10(Global Zone)、HP-UX、AIX、Linuxへのインストール手順を説明します。コマンドラインおよび画面はSolaris 版の例で説明しています。

### **1**)スーパーユーザでログインします

Systemwalker Operation Managerをインストールするコンピュータのコンソール上で、スーパーユーザでログインします。

### **2**)ファイルシステムをマウントします

必要なファイルシステムをマウントします。以下に例を示します。

```
# mount -F ufs /dev/dsk/c?t?d?s? /マウントポイント(注) または
# mountall -l【RETURN】
```
# 注**)**

OSおよびマシン環境によってコマンドが異なります。コマンドの詳細は、各OSのマニュアルを参照してください。

### **3**)**Systemwalker Operation Manager**の**CD-ROM**をセットします

Systemwalker Operation ManagerのCD-ROMを装置にセットします。ボリューム管理デーモンを使用していない場合、 CD-ROMをマウントします。CD-ROM装置のデバイス名は、環境によって異なる場合がありますので事前に確認してくだ さい。

マウント例を以下に示します。

# /usr/sbin/mount -F hsfs -o ro /dev/~ /cdrom 【RETURN】

### 備考.

デバイス名(/dev/~ )は、システムによって異なる場合があります。CD-ROMのマウントポイント(/cdromまたは/mnt/ cdrom)がない場合はあらかじめ作成してください。

また、OSおよびマシン環境によってコマンドが異なります。

Solaris版:/usr/sbin/mount -F hsfs -o ro /dev/~ /cdrom HP-UX版:/usr/sbin/pfs\_mount -t rrip -x unix /dev/~ /cdrom AIX版:/usr/sbin/mount -r -v "cdrfs" /dev/ $\sim$  /cdrom Linux版:/bin/mount -t iso9660 -r /dev/ $\sim$ /mnt/cdrom

# **4**)インストールコマンドを実行します

Systemwalker Operation Managerのインストールコマンドを実行します。以下に例を示します。

# /CD-ROMマウントポイント/unx/swsetup【RETURN】

コマンドを実行すると以下の例に示す画面が表示されますので、リターンキーを入力してください。

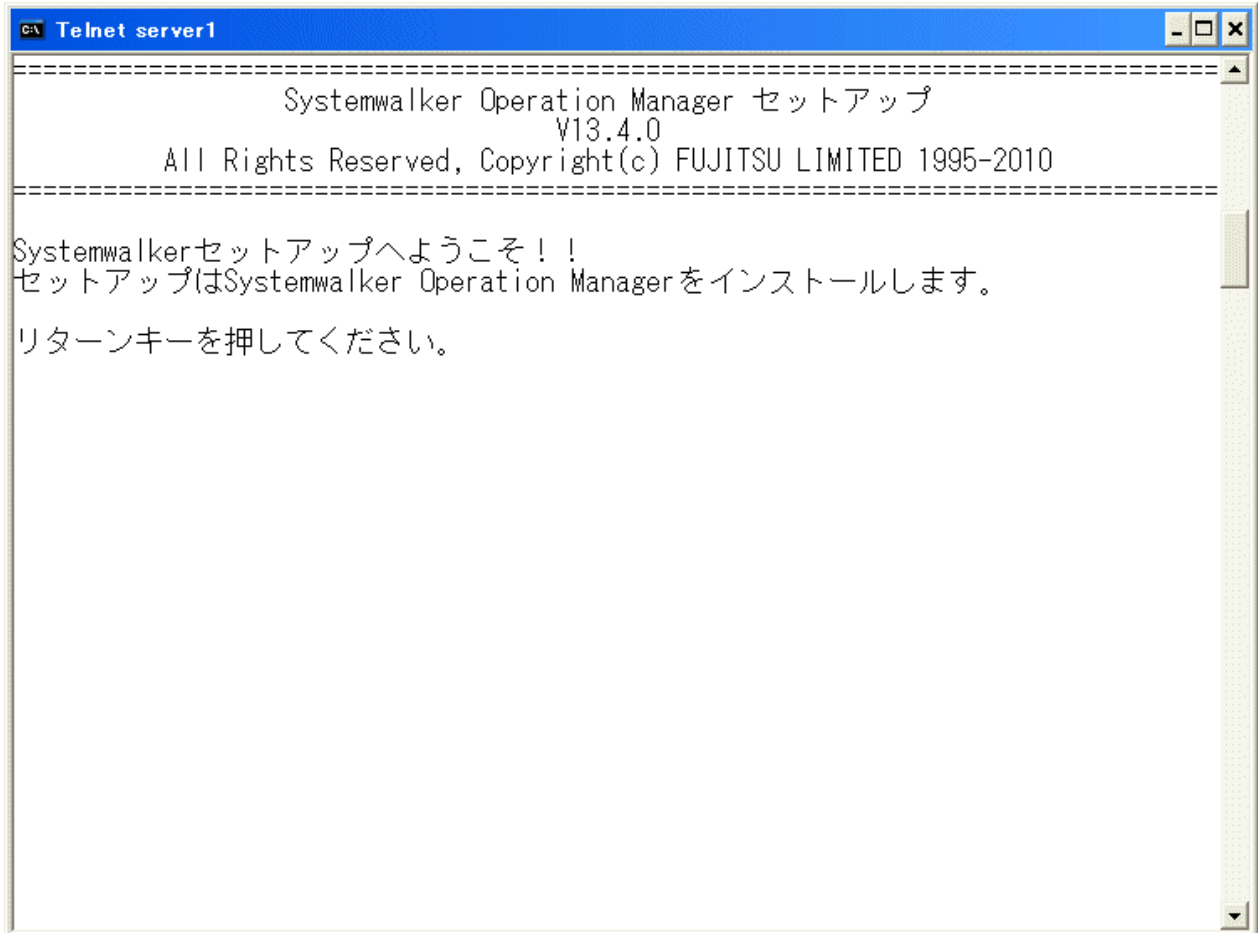

リターンキーを入力すると以下の例に示す画面が表示されます。

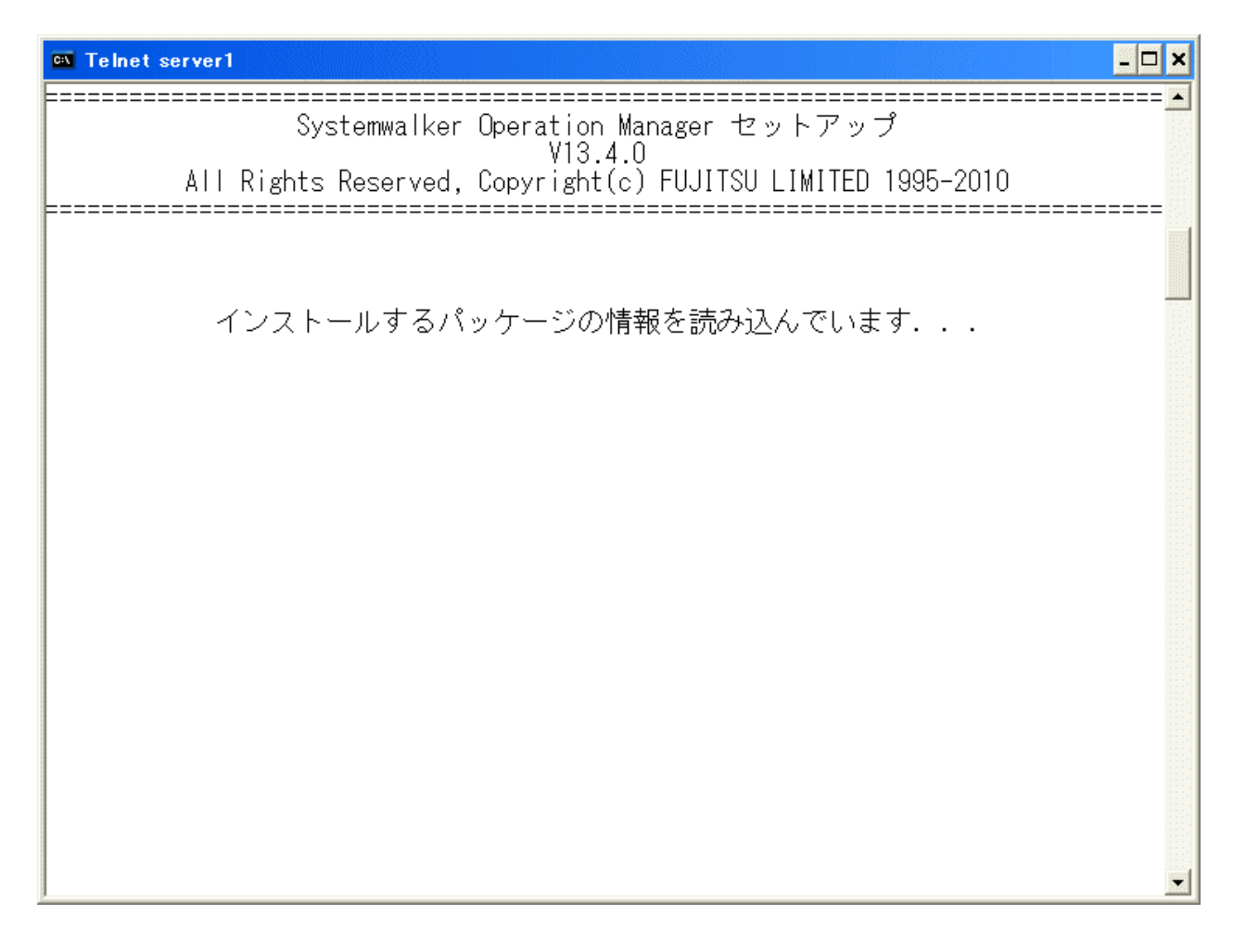

# **5**)インストール先ディレクトリを確認します

以下の例に示す画面が表示されますので、インストール先ディレクトリを変更する場合は"y"、変更しない場合は"n"また はリターンキーを入力してください。

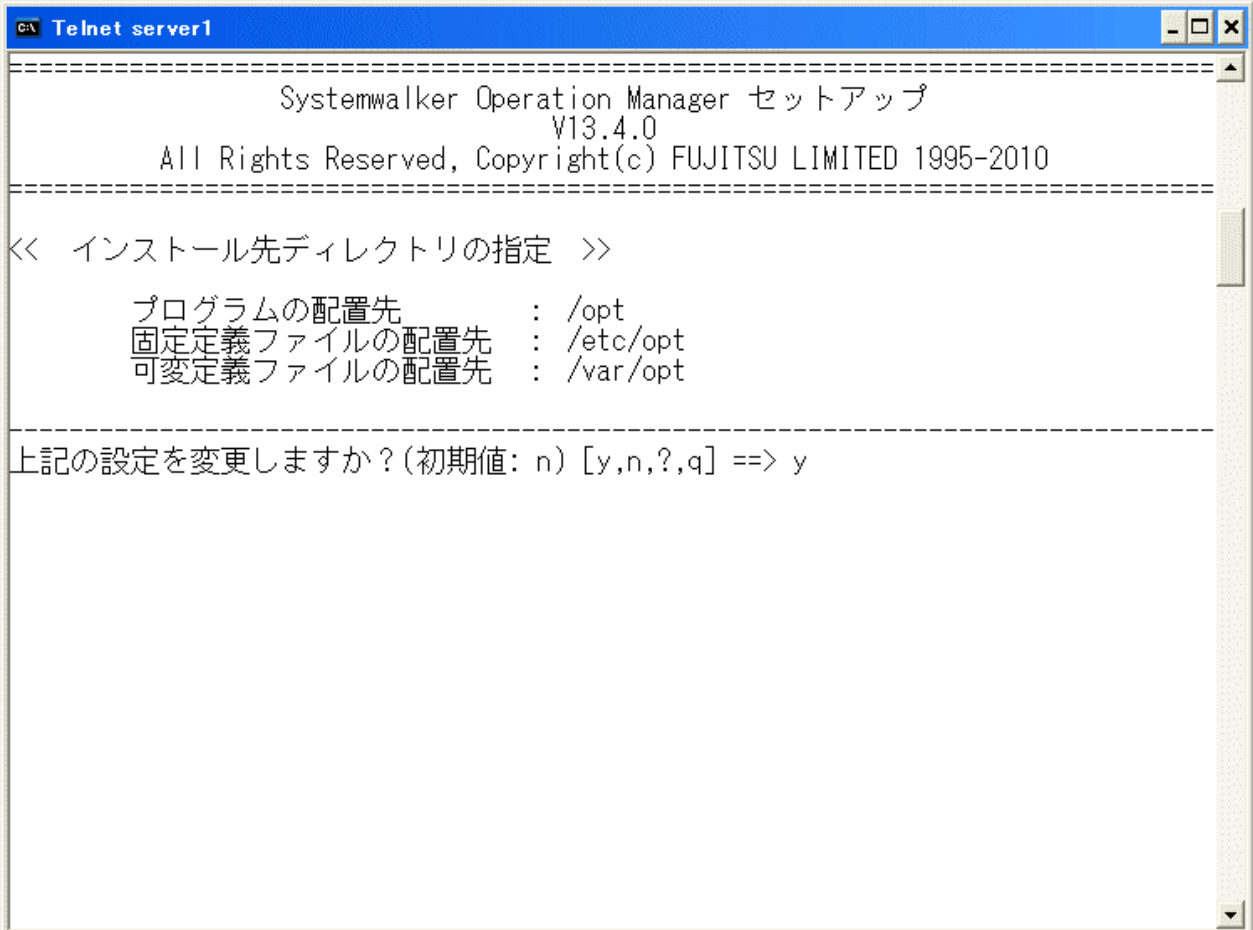

### 備考**1.**

アップグレードインストールまたは再インストールの場合は、この画面は表示されません。

# 備考**2.**

Linux版の場合は、設定は変更できません。「上記の設定を変更しますか」の位置に"上記のディレクトリにインストー ルを行います。"のメッセージが表示されます。

# **6**)インストール先ディレクトリを指定します

インストール先ディレクトリの確認画面で"y"を入力した場合は、以下の画面が表示されますので、インストール先ディレ クトリを半角英数字で指定してください。

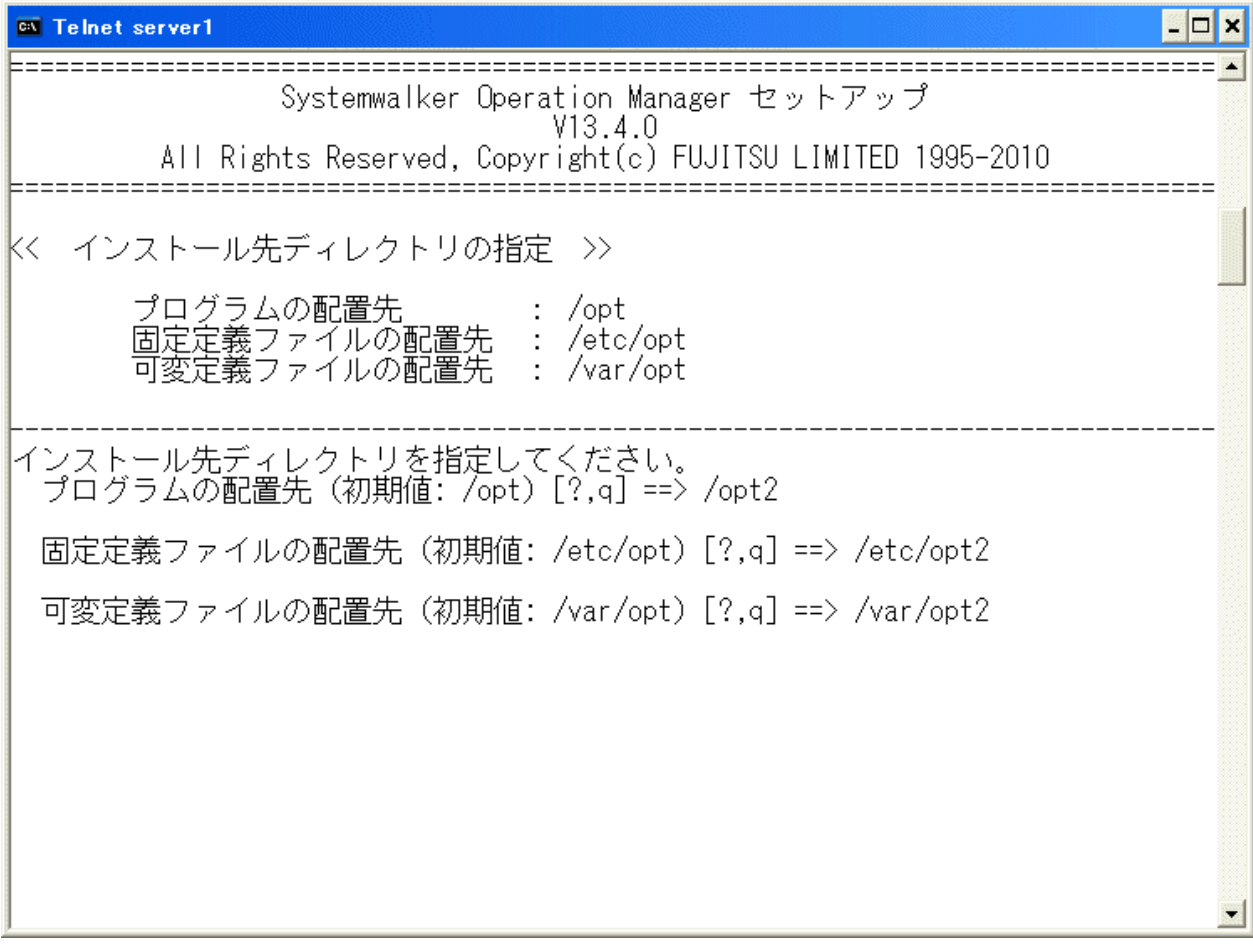

### 備考**1.**

アップグレードインストールまたは再インストールの場合は、この画面は表示されません。

# 備考**2.**

Linux版の場合は、この画面は表示されません。

# **7**)インストール先を再確認します

インストール先ディレクトリを指定した場合は、以下の画面が表示されます。インストール先ディレクトリを再び変更する場 合は"y"、変更しない場合は"n"またはリターンキーを入力してください。

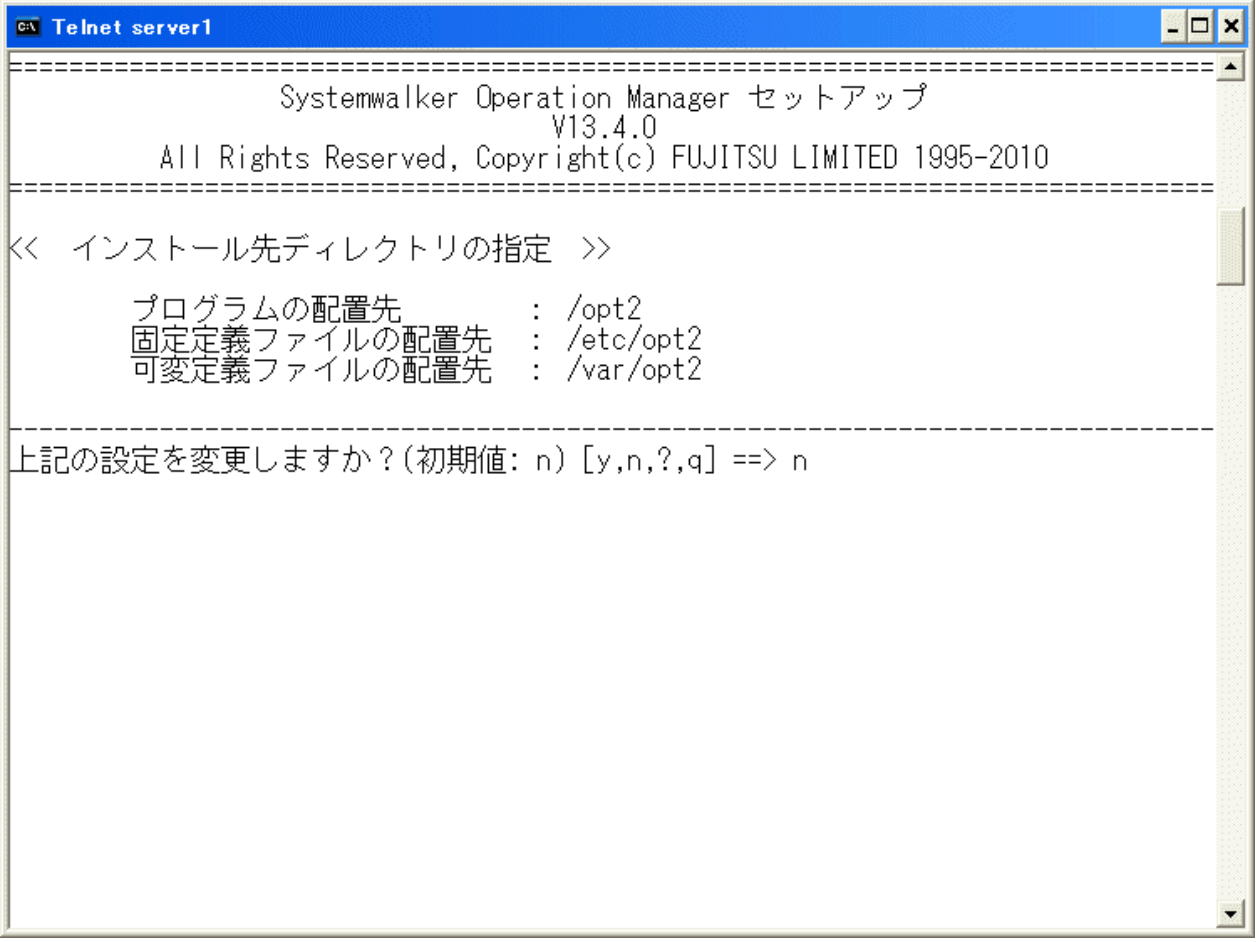

### 備考**1.**

アップグレードインストールまたは再インストールの場合は、この画面は表示されません。

# 備考**2.**

Linux版の場合は、この画面は表示されません。

# **8**)セットアップ情報を確認します

入力がすべて完了すると、設定内容を確認するための以下の画面が表示されます。設定内容に問題がなければ、"y" を入力してください。

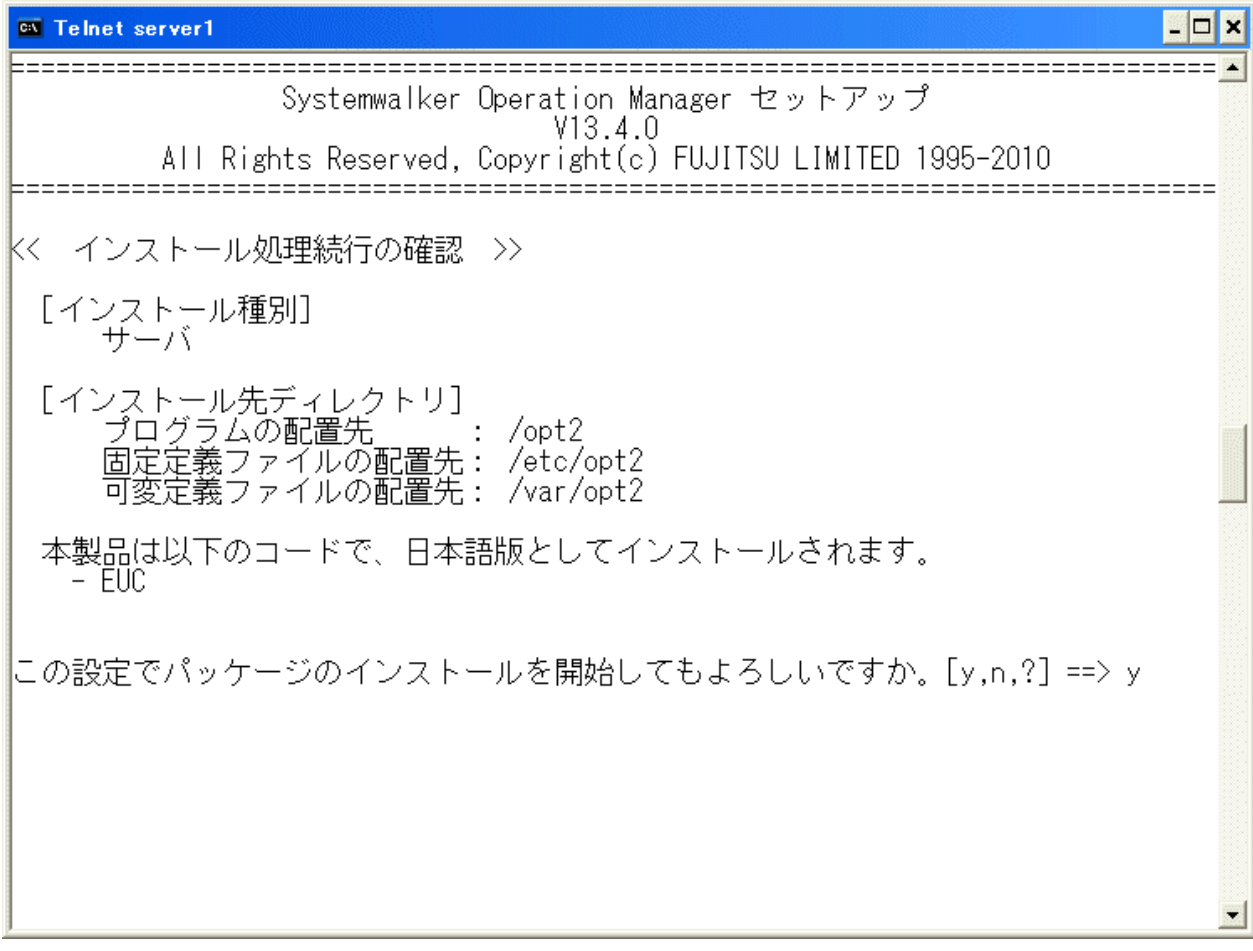

# **9**)インストールを完了します

インストールが正常に完了すると、以下の画面が表示されますので、リターンキーを入力してください。
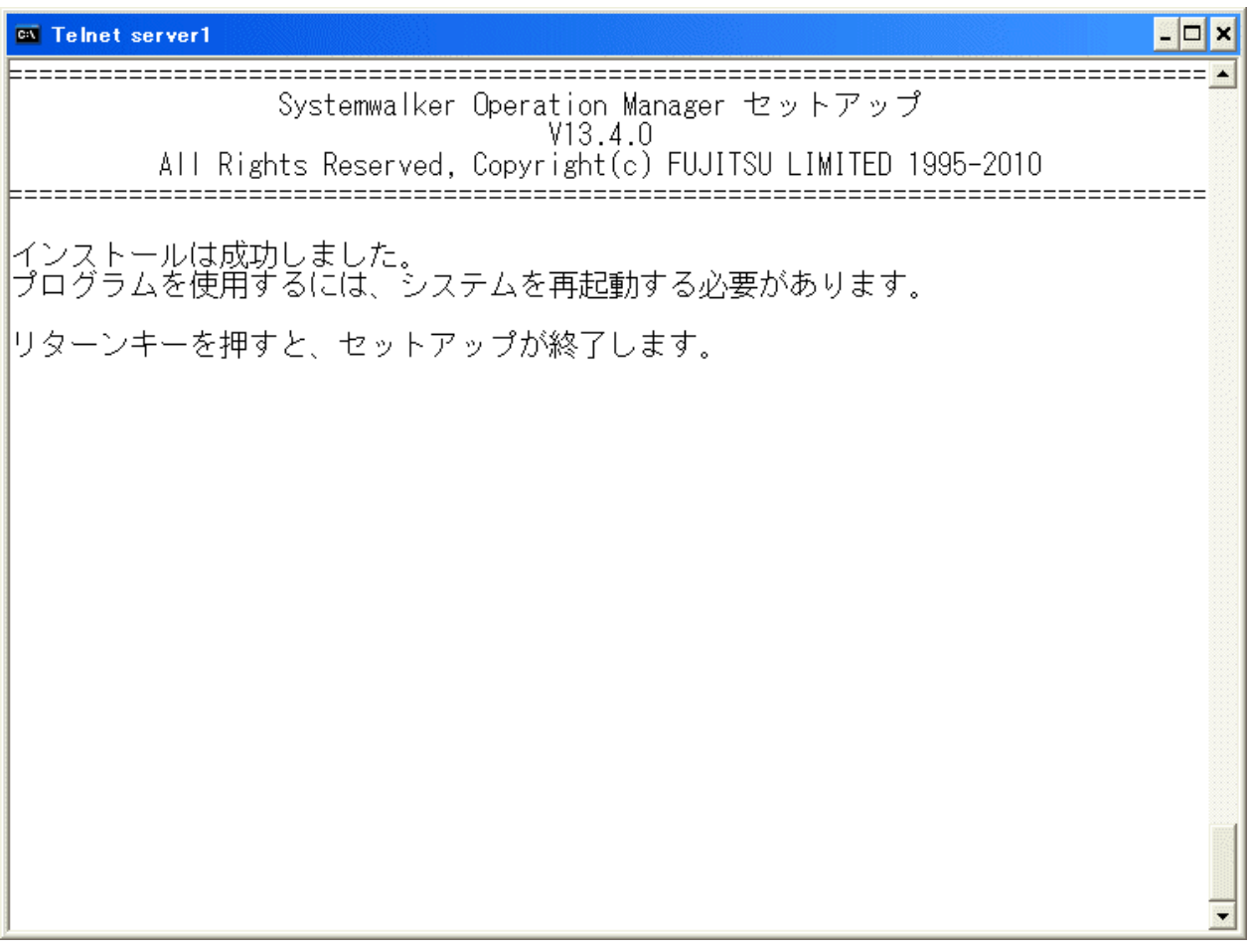

これで、インストール作業は完了です。

## **10**)**/etc/rc.shutdown**ファイルを編集します**(AIX**版のみ**)**

AIX版の場合は、/etc/rc.shutdownファイルに以下の行を定義してください。

/opt/systemwalker/bin/poperationmgr -s

/etc/rc.shutdownが存在しない場合は、下記の内容で新規に作成し、/etc/rc.shutdownが実行可能になるように適切なア クセス権(例えば0755)を設定してください。

### #!/bin/sh

/opt/systemwalker/bin/poperationmgr -s

この定義を行わない場合、Systemwalker Operation Managerが正常に停止できないことがあります。また、OS再起動時な どにSystemwalker Operation Managerが正常に起動できなくなり、運用に支障が生じる場合があります。なお、OSを再起 動する場合は、rebootコマンドを使用せず、shutdownコマンドを使用してください。

## **11**)システムを再起動します

Systemwalker Operation Managerを使用する場合は、以下のコマンドを入力し、システムを再起動してください。

# cd /【RETURN】 # /usr/sbin/shutdown -y -i6 -g0(注)【RETURN】

### 注**)**

OSによって以下のコマンドとなります。

Solaris版:/usr/sbin/shutdown -y -i6 -g0 HP-UX版:/usr/sbin/shutdown -y -r now AIX版:/usr/sbin/shutdown -r now Linux版:/sbin/shutdown -r now

## **Solaris 10(Non-global Zone)**へのインストール手順

Solaris 10(Non-global Zone)へのインストール手順を説明します。

## **1**)**Global Zone**へログインします

Global Zoneへログインし、管理者(root)ユーザになります。

### **2**)**Systemwalker Operation Manager**の**CD-ROM**をセットします

Systemwalker Operation ManagerのCD-ROMを装置にセットします。ボリューム管理デーモンを使用していない場合、 CD-ROMをマウントします。CD-ROM装置のデバイス名は、環境によって異なる場合がありますので事前に確認してくだ さい。マウント例を以下に示します。

# mount -F hsfs /dev/dsk/<デバイス名> <マウント先ディレクトリ>

### **3**)**CD-ROM**の内容を**Global Zone**のディスク上にコピーします

コピー先は"/PKG"とします。

# cp -rfp /CD-ROMマウントポイント/\* /PKG

## **4**)インストールする**Non-global Zone**の作成をします

インストールするNon-global Zoneを作成します。すでにZoneの構築が完了している場合は、本手順は不要です。

Zoneの作成方法はSolarisのマニュアルを参照してください。

#### **5**)インストールする**Non-global Zone**を停止します

4)で作成した(またはすでに作成済みの)Non-global Zoneを以下のコマンドで停止します。インストール対象のNon-global Zoneの名称は"SWZONE"とします。

# /usr/sbin/zoneadm -z SWZONE halt

## **6**)コピーした**CD-ROM**の内容を**Non-global Zone**から参照できるように**Zone**を設定します

以下のコマンドにより、Non-global Zoneからも3)でコピーしたCD-ROMの内容を参照できるようにします。

# zonecfg -z SWZONE zonecfg:SWZONE> add fs -----"add fs"と入力 zonecfg:SWZONE:fs> set dir=/SWPKG -----"set dir=/SWPKG"と入力 zonecfg:SWZONE:fs> set special=/PKG -----" set special=/PKG"と入力 zonecfg:SWZONE:fs> set type=lofs -----"set type=lofs"と入力 zonecfg:SWZONE:fs> set options=ro -----"set options=ro"と入力 zonecfg:SWZONE:fs> end -----"end"と入力 zonecfg:SWZONE> commit -----"commit"と入力 zonecfg:SWZONE> exit -----"exit"と入力

この設定により、次回、Non-global Zoneの起動時より、Global ZoneでコピーしたCD-ROMの内容が、Non-global Zone の/SWPKGディレクトリから、読み込み専用ファイルシステムとして参照することが可能になります。

## **7**)**Non-global Zone**へログインし、**Systemwalker**をインストールします。

6)で設定したNon-global Zoneで参照できるディレクトリから、Global Zoneと同じようにインストールを行います。

#### # /SWPKG/unx/swsetup【RETURN】

以降の手順は、前項の"Solaris 9/10のGlobal Zoneへのインストール手順"の4)からと同じです。

なお、何らかの理由でNon-global ZoneからGlobal Zoneのディレクトリを参照する必要がなくなった場合は、以下のコマン ドにより、設定を解除することができます。この場合も、Non-global Zoneを停止した後に作業を行ってください。

# zonecfg -z SWZONE zonecfg:SWZONE> remove fs dir=/SWPKG zonecfg:SWZONE> commit zonecfg:SWZONE> exit

## **1.4.4** インストール後の作業

インストール後に、以下の作業を行ってください。

## 実行継続モードの操作について

jmmodeコマンドで実行継続モードを有効にしている環境で、Systemwalker Operation Managerの再インストールを行っ た場合は、jmmodeコマンドで実行継続モードを有効にする操作を、再度、実行してください。

# **1.5** サイレントインストール

サイレントインストールとは、インストール時に作業者の入力を求めずに必要な情報をあらかじめ作成した"インストール 情報ファイル"から読み込んで自動的にインストールする方法です。インストール情報ファイルは、導入支援を使用して 作成します。

サイレントインストールを利用することにより以下のメリットがあります。

- ・ 各拠点でインストール情報を作成することが可能
- ・ 導入コンピュータをグループ分けし、ユーザの環境にあった方法で簡易にインストールを実行することが可能

サイレントインストールを行う手順について説明します。

- ・ インストール情報ファイルの作成
- ・ サイレントインストールの実行

インストールを行う前に以下の内容を確認し、必要に応じて作業を行ってください。

## 関連ドキュメントの参照

Systemwalker Operation ManagerのCD-ROMに格納される"ソフトウェア説明書"などの関連ドキュメントには、Systemwalker Operation Managerに関する基本的な注意事項が記載されています。インストール前に必ず参照してください。

#### 動作環境の確認

Systemwalker Operation Managerが動作するために必要なハードウェア資源およびソフトウェア資源を確認します。必要 なハードウェア資源およびソフトウェア資源については、"Systemwalker Operation Manager 解説書"を参照してください。

## **1.5.1** インストール情報ファイルの作成

インストール情報ファイルは、インストール種別やSystemwalkerインストールディレクトリなどのインストール時に必要な情 報を格納したファイルです。

インストール情報ファイルの作成は、導入支援機能を使用してWindows端末上で以下の手順で行います。

1. Systemwalker Operation ManagerのCD-ROMを、サイレントインストール情報ファイルを作成するWindows端末に 挿入します。インストールを行う製品のCD-ROMで、インストール情報ファイルを作成します。

- 2. セットアップ画面が表示されます。
	- Windows版のサーバ/クライアント種別および、PCクライアントのインストール情報ファイルを作成する場合 以下の画面から[導入支援ツール]をクリックしてサイレントインストールの環境作成を起動します。

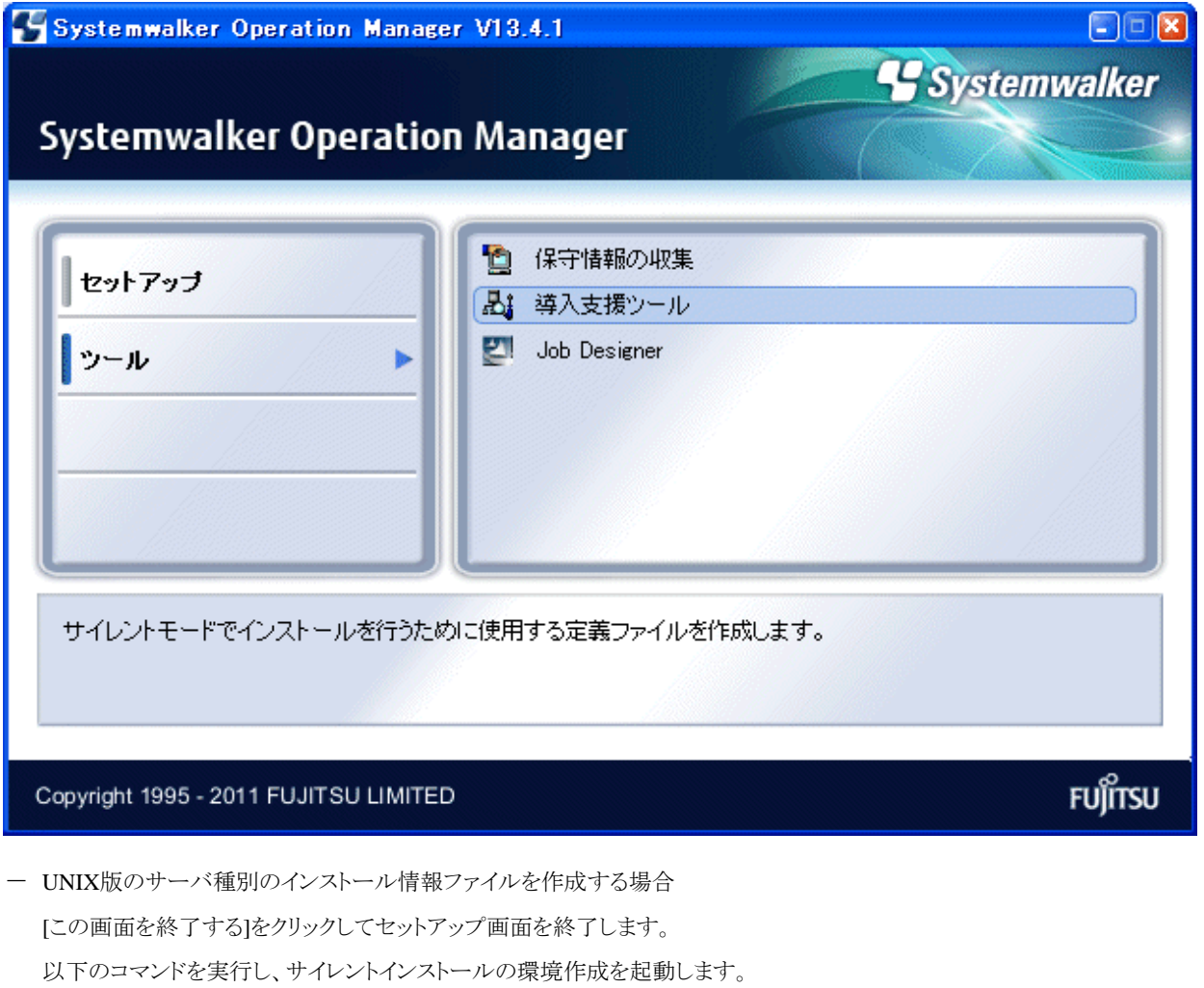

<CD-ROMドライブ>\tool\_unx\sscmd\mkinst.exe

3. [サイレントインストール情報ファイルの作成]画面が表示されます。

新規に作成するか、既存の情報を変更するかを選択し、インストール情報ファイル名を指定し、[次へ]ボタンをク リックします。

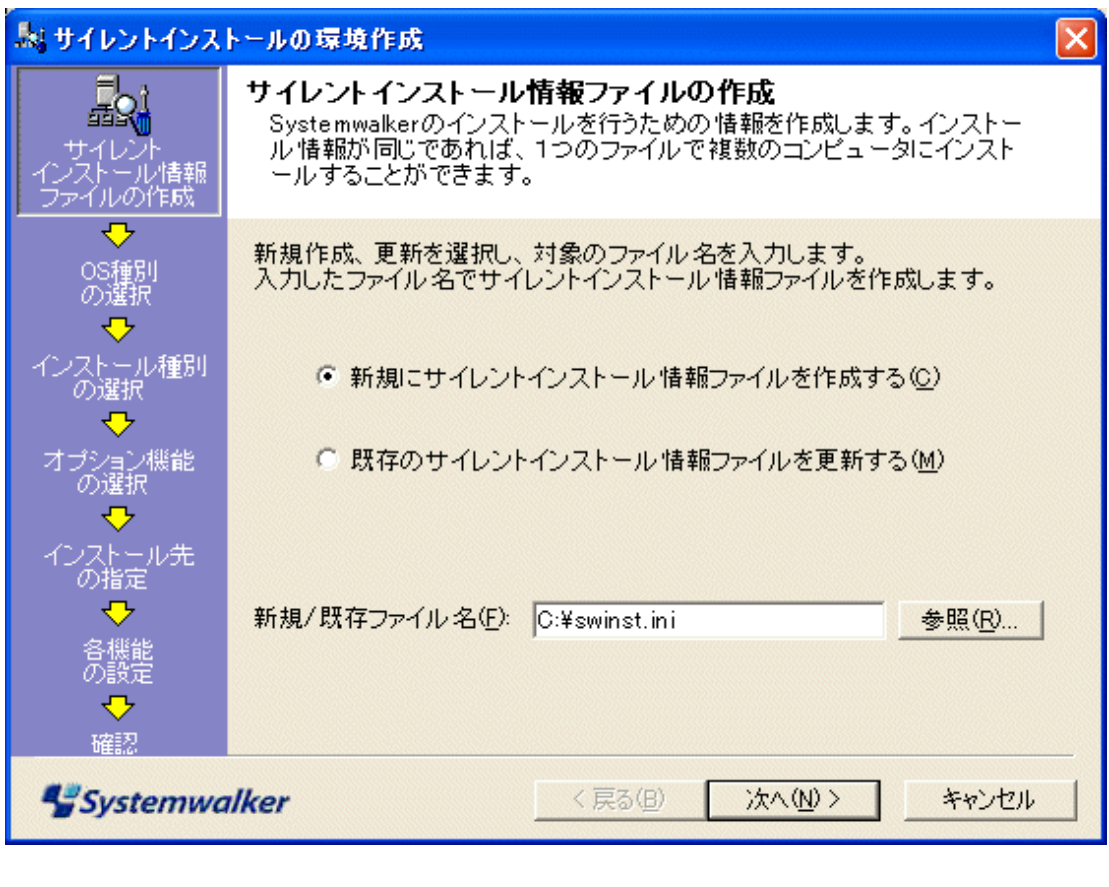

图参考 既存の情報を変更する場合は、次の画面以降、設定された情報が表示されます。 

- 4. [OS種別の選択]画面が表示されます。
	- a. Windows版のサーバ/クライアント種別および、PCクライアントのインストール情報ファイルを作成する場合 以下の画面が表示されます。サイレントインストールを行うOSを選択し、[次へ]ボタンをクリックします。

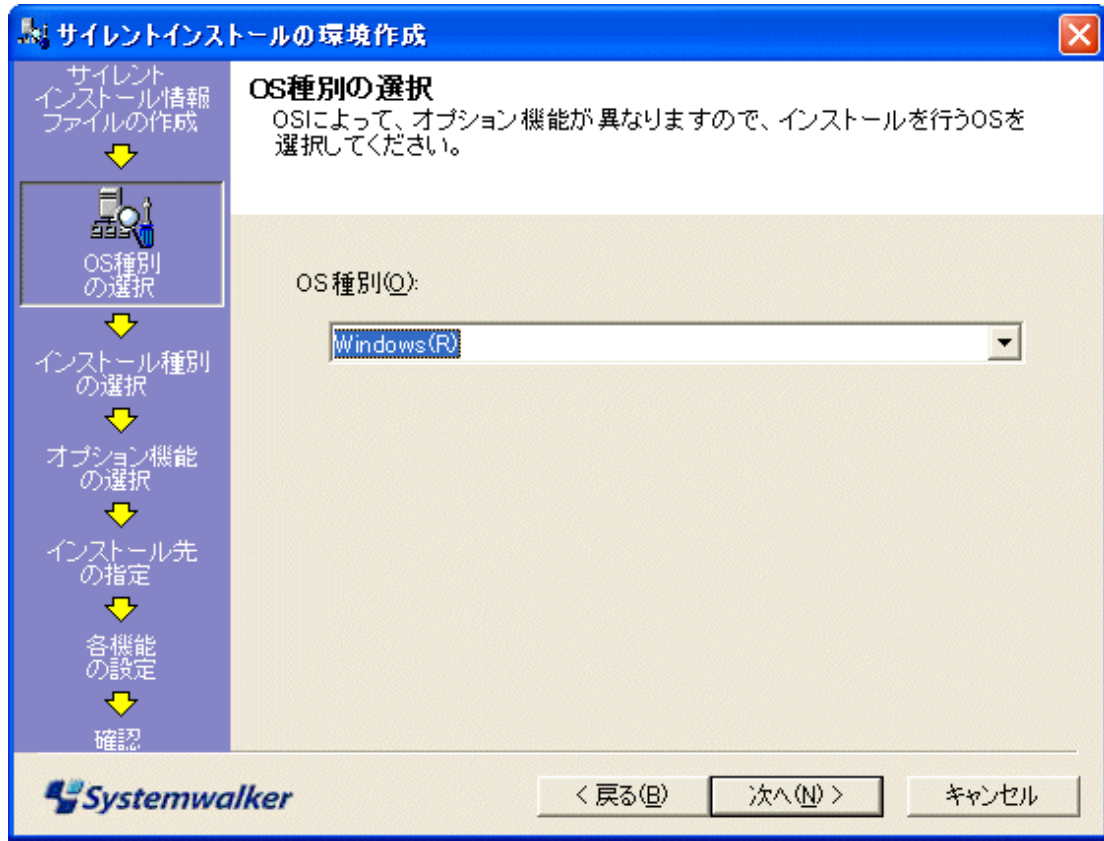

b. UNIX版のサーバ種別のインストール情報ファイルを作成する場合

以下の画面が表示されます。[次へ]ボタンをクリックします。

[Solaris版の場合]

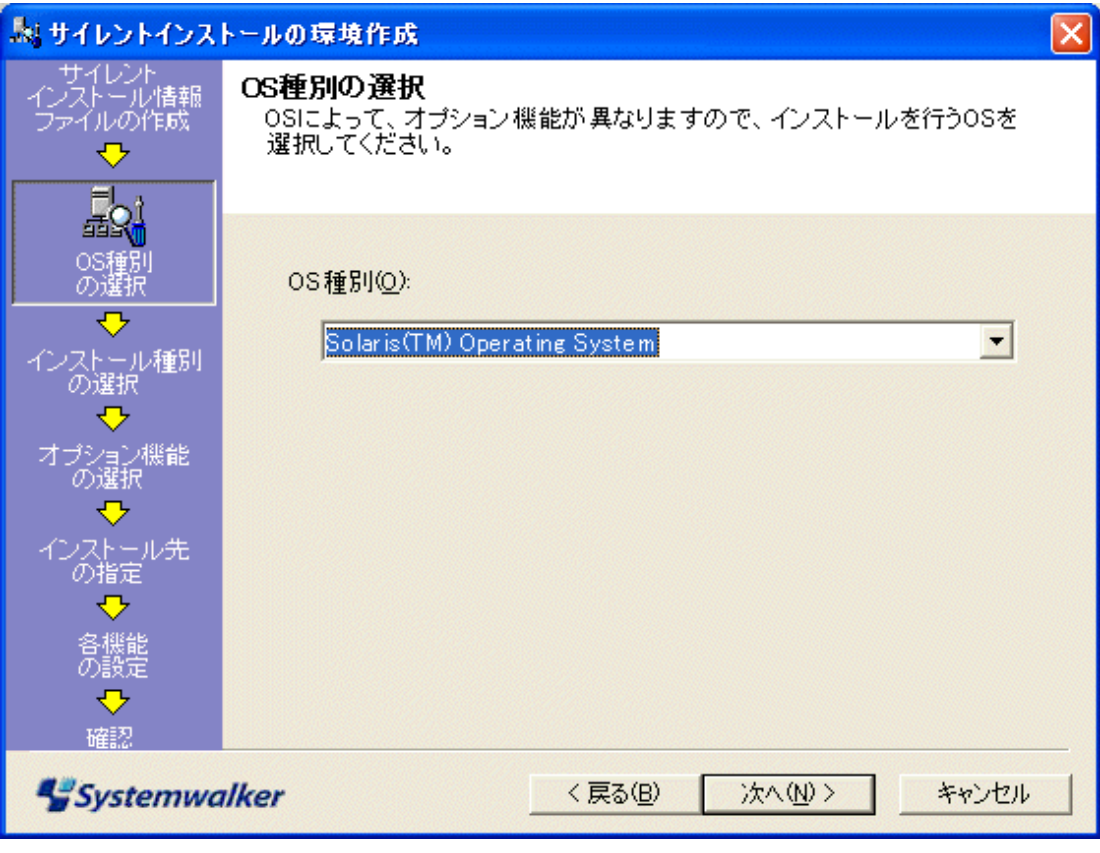

## [HP-UX版の場合]

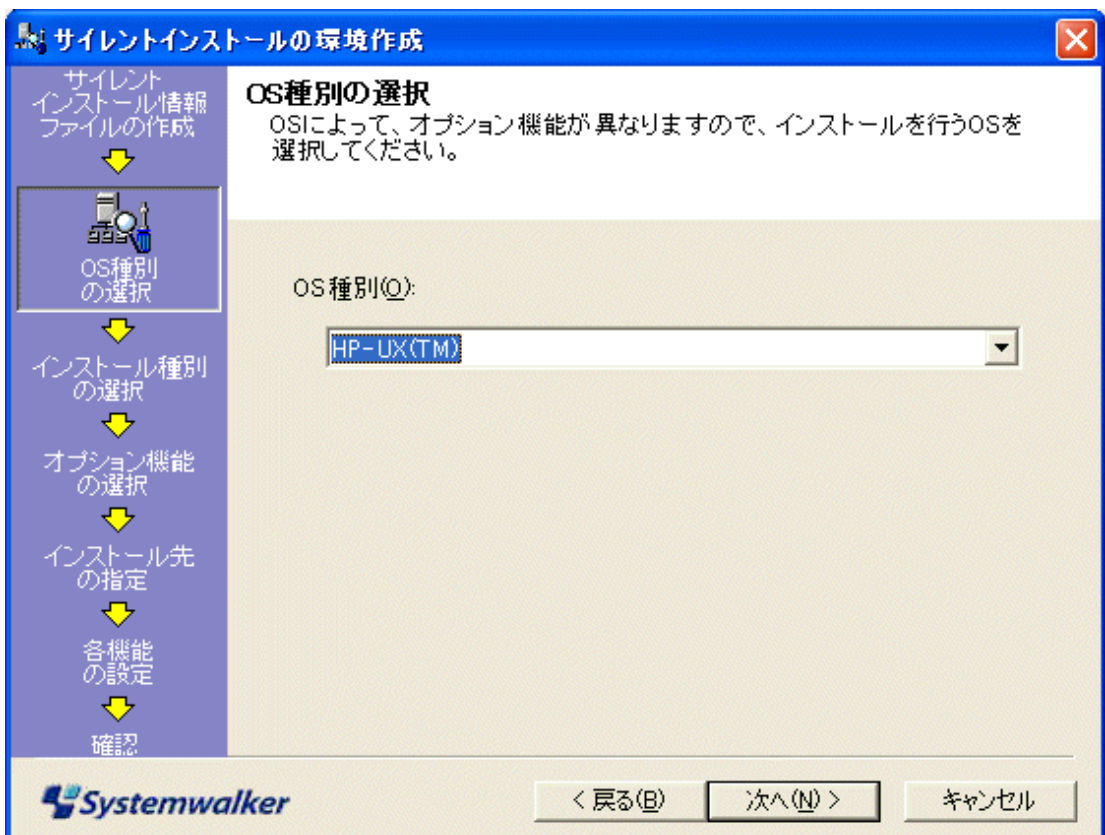

[AIX版の場合]

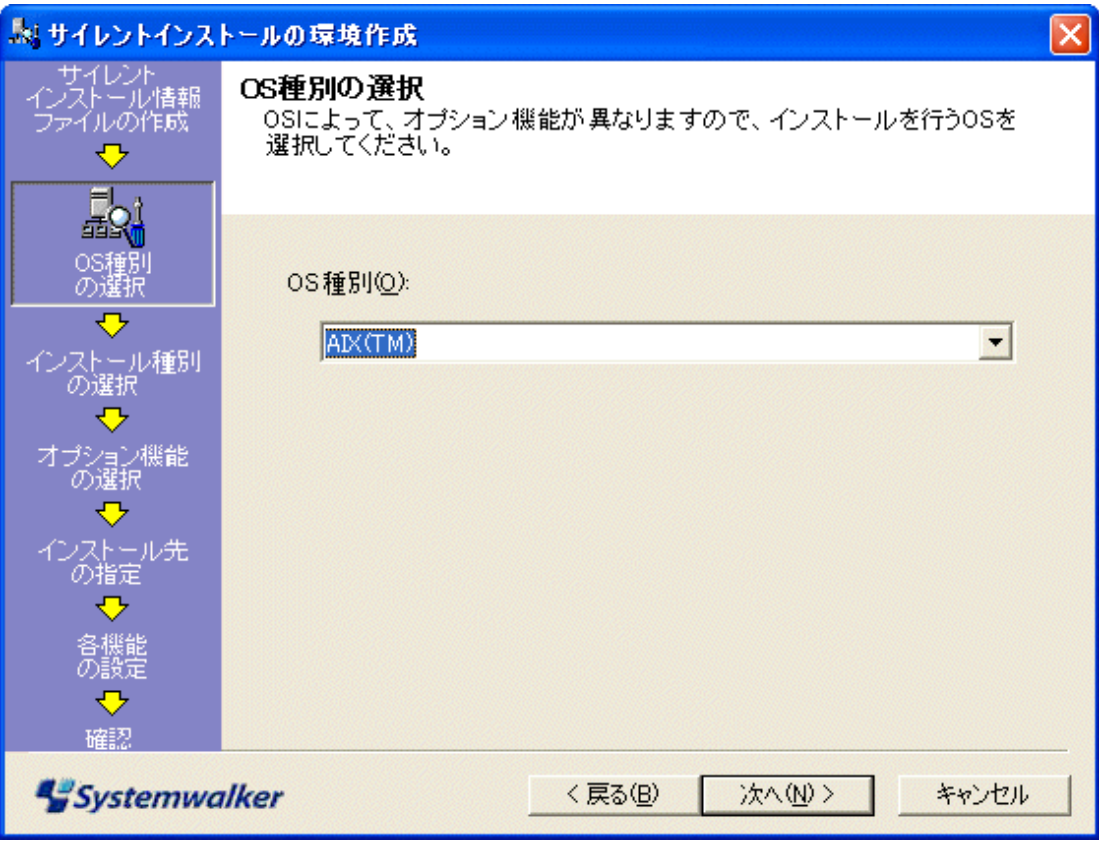

[Linux版の場合]

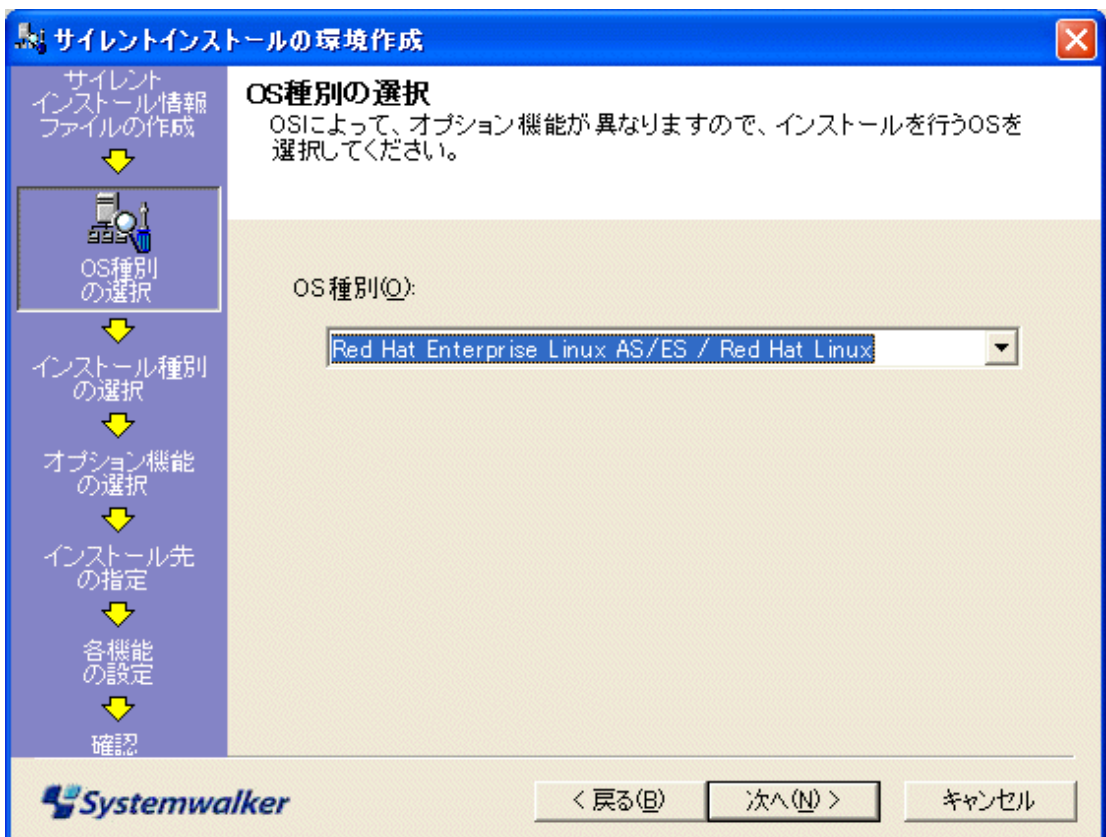

5. [インストール種別の選択]画面が表示されます。

インストール種別を選択し、[次へ]ボタンをクリックします。

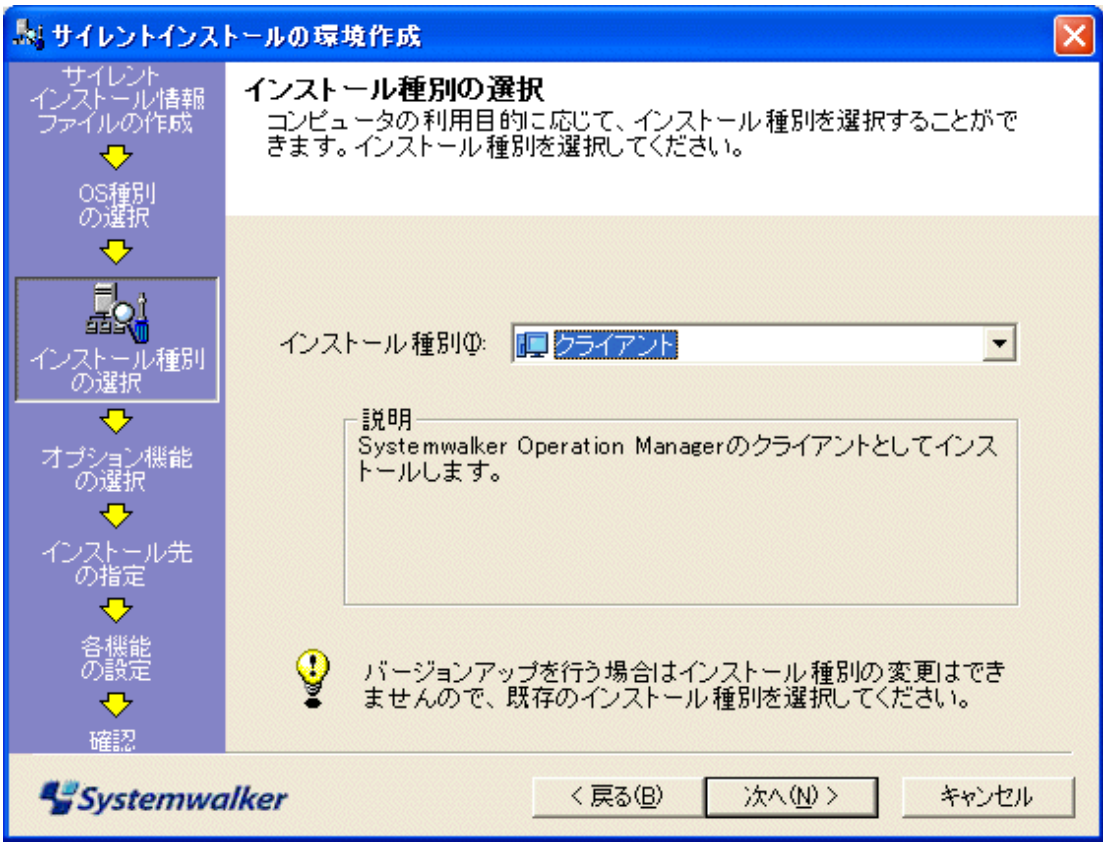

6. [オプション機能の選択]画面が表示されます。

インストールする機能を選択し、[次へ]ボタンをクリックします。

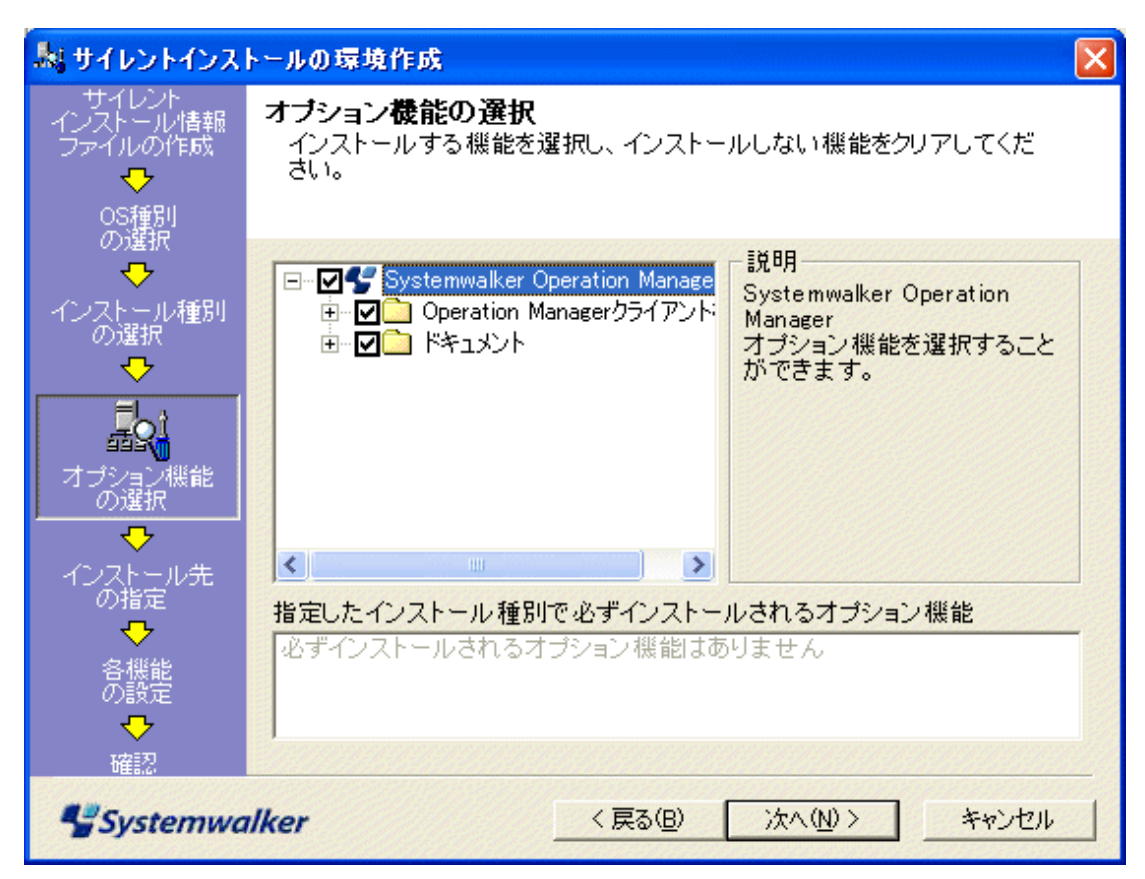

- 7. [インストール先の指定]画面が表示されます。
	- a. [OS種別の選択]でWindows(R)を選択した場合

[インストール先ディレクトリ]を指定し、[次へ]ボタンをクリックします。

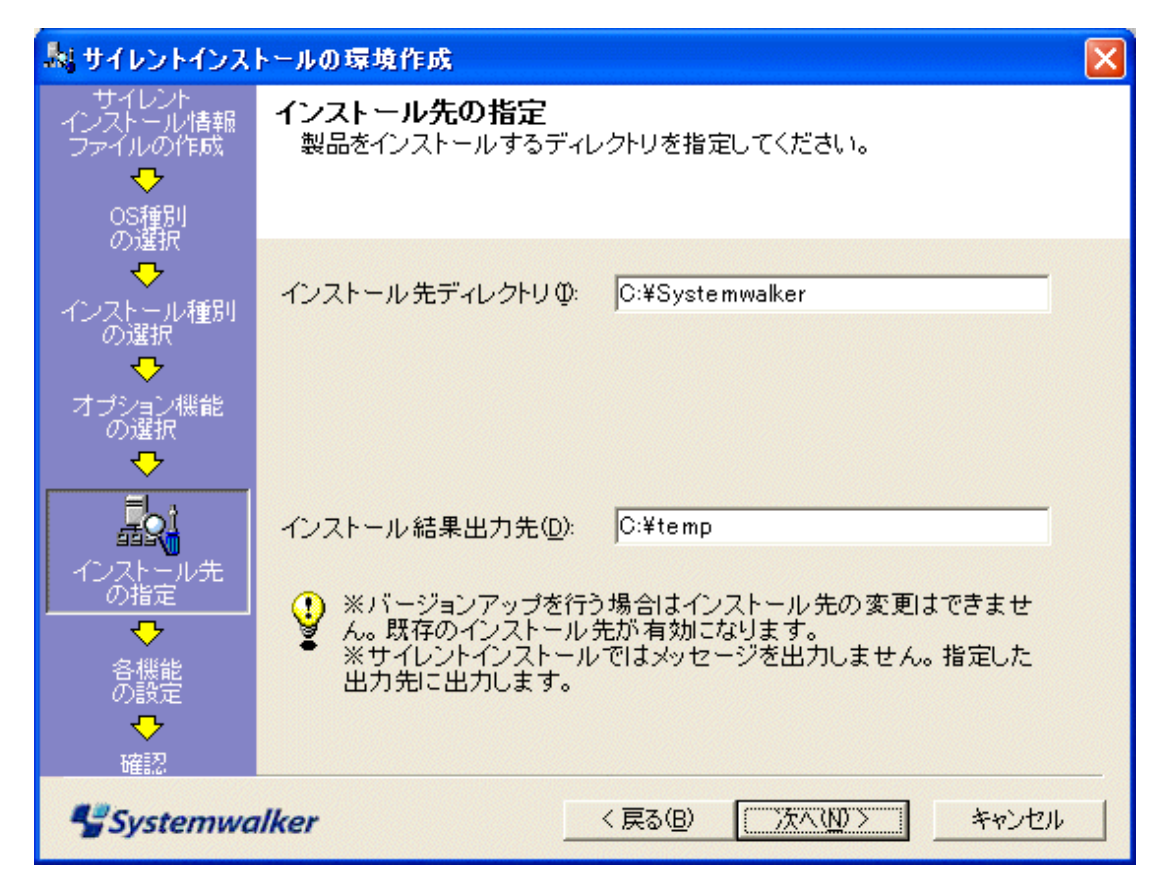

b. [OS種別]の選択でWindows(R)以外を選択した場合

[プログラムの配置先]、[固定定義ファイルの配置先]、[可変定義ファイルの配置先]を指定し、[次へ]ボタン ・<br>をクリックします。Linux版の場合、インストール先の変更はできません。

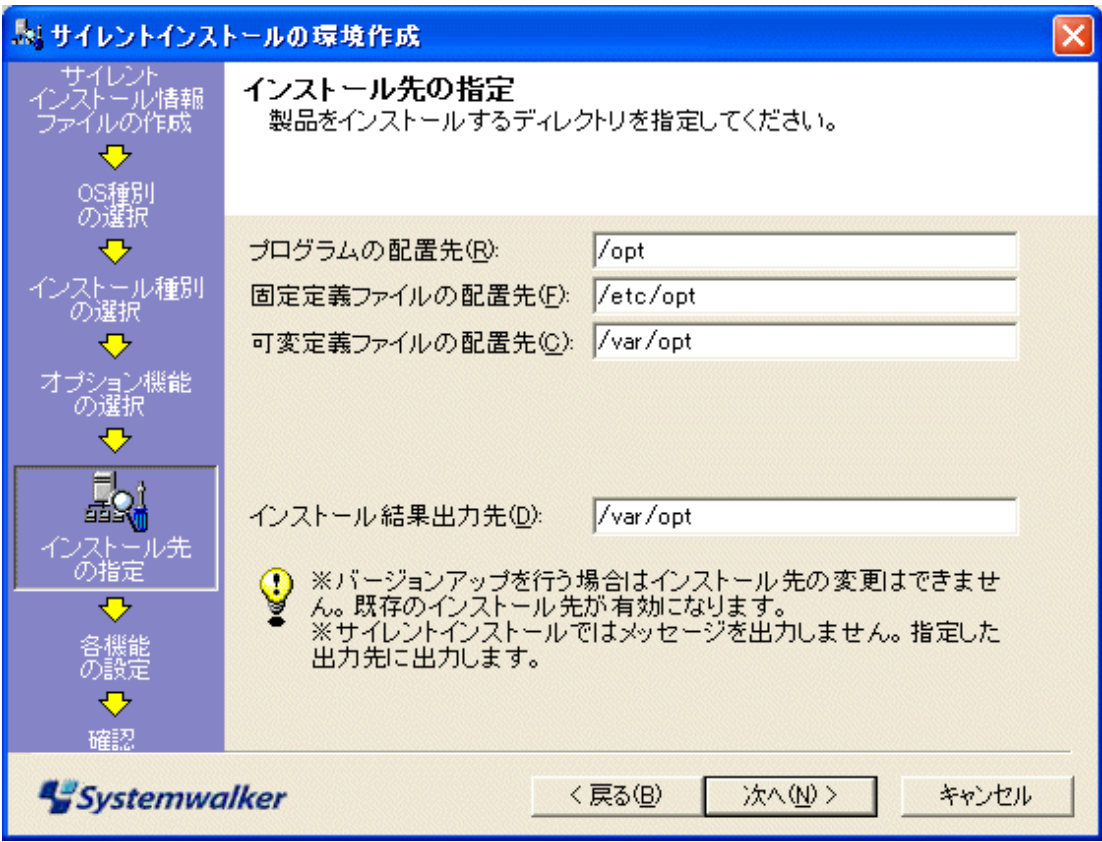

8. [設定項目の確認]画面が表示されます。

インストール情報の確認を行い、[完了]ボタンをクリックします。

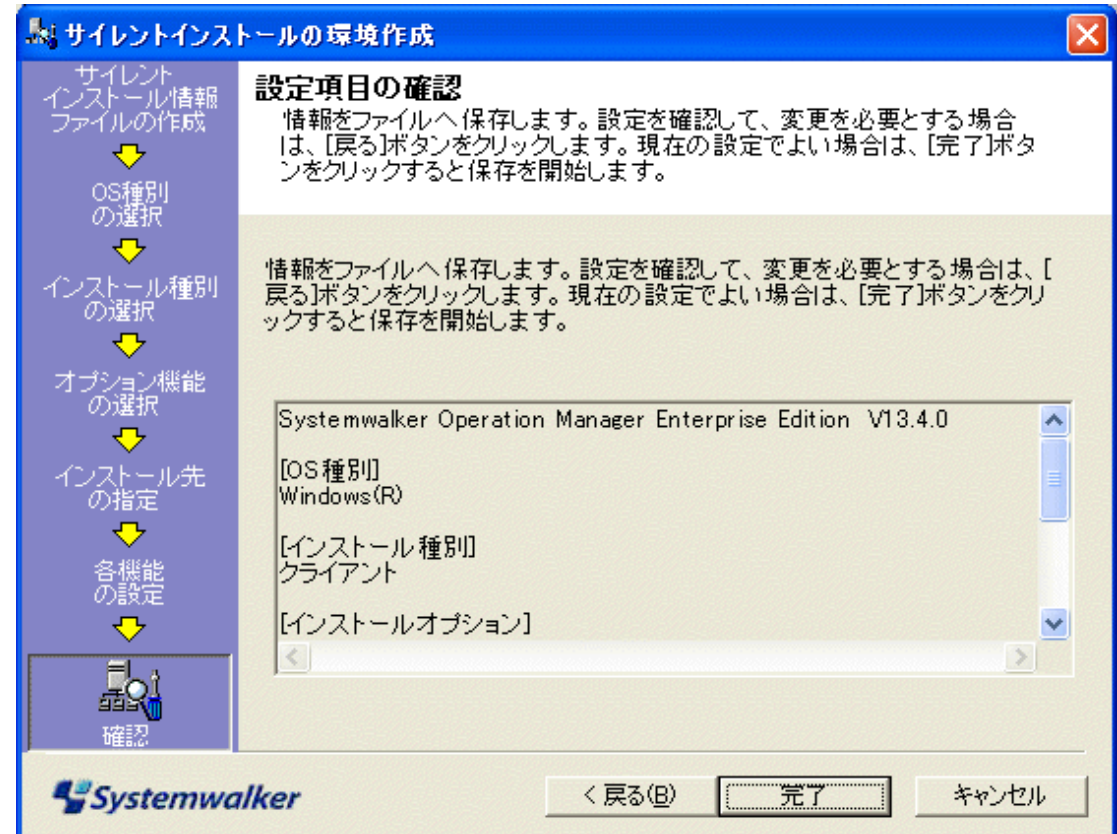

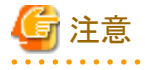

#### **Server Core**環境について

Server Core環境では、導入支援ツールを起動することができません。そのため、インストール情報ファイルを作成するこ とができません。

インストール情報ファイルは、Server Core以外の他のWindowsコンピュータ上で作成し、FTPなどでインストールするServer Coreのコンピュータにコピーして使用してください。

## **1.5.2** サイレントインストールの実行

作成したインストール情報ファイルを使用してサイレントインストールを行います。以下にインストール情報ファイルを使用 してサイレントインストールを行う方法を例として、説明します。環境にあった方法でインストールを行ってください。

## **UNIX**にインストールする場合

UNIXにインストールする場合の手順を説明します。

- 1. スーパーユーザでログインします。
- 2. 作成したインストール情報ファイルをインストールするコンピュータにコピーします。
- 3. インストール媒体をセットします。

インストール媒体を装置にセットします。ボリューム管理デーモンが動作していない場合、CD-ROMをマウントしま す。CD-ROM装置のデバイス名は、環境によって異なる場合がありますので事前に確認してください。

4. サイレントインストール用コマンドを実行します。

# CD-ROMマウントポイント/tool\_unx/sscmd/swsilent.sh -i /work/swinst.ini -y

swinst.ini: インストール情報ファイル

swsilent.shコマンドの詳細については、"Systemwalker Operation Manager リファレンスマニュアル"を参照してくだ さい。

### **Windows**にネットワーク接続でインストールする場合

ネットワーク接続を行ってインストールを行う場合の手順を説明します。

#### **[**インストール作業に用いるコンピュータ**]**

- 1. インストール媒体(CD-ROM)セットします。
- 2. CD-ROMをセットしたドライブに対し、エクスプローラで共有の設定を行います。(共有名A)
- 3. 作成したインストール情報ファイルをインストール作業に用いるコンピュータの任意先にコピーし、コピー先に共有 の設定を行います。(共有名B)

#### **[**インストール対象のコンピュータ**]**

- 1. ローカルグループのAdministratorsグループに所属しているユーザでログオンします。
- 2. 「インストール作業に用いるコンピュータ」の共有名Aと共有名Bにネットワーク接続を行います。
	- [Windows Vista(R)、Windows(R) 7の場合]
		- 管理者権限のコマンドプロンプトから、net useコマンドを実行してネットワークドライブの割り当てを行います。
	- [Windows Vista(R) 、Windows(R) 7以外のWindowsの場合]

エクスプローラを開き、ネットワークドライブの割り当てを行います。

3. サイレントインストール用コマンドを実行します。

<共有名Aのネットワーク接続ドライブ>\tool\sscmd\swsilent -i <共有名Bのネットワー ク接続ドライブ>\ファイル名 -v (注)

ファイル名: インストール情報ファイル

注)<共有名Bのネットワーク接続ドライブ>に、UNCパスは指定できません。

swsilentコマンドの詳細については、"Systemwalker Operation Manager リファレンスマニュアル"を参照してくださ い。

### **Windows**にログオン時にインストールを行う場合

ドメイン環境で、ログオンスクリプトを使用してインストールを行う場合の手順を説明します。

#### **[**インストール作業に用いるコンピュータ**]**

インストール作業に用いるコンピュータとは、ドメインコントローラを意味します。

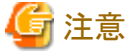

共有名およびインストール情報ファイルは、フルパス、英数字で指定してください。

- 1. インストール媒体(CD-ROM)セットします。
- 2. CD-ROMをセットしたドライブに対し、エクスプローラで共有の設定を行います。 共有名には任意の名前を設定します。

3. 作成したインストール情報ファイルをインストール作業に用いるコンピュータの任意先にコピーします。コピーしたイ ンストール情報ファイルに対し、エクスプローラで共有の設定を行います。共有名には任意の名前を指定します。 ひな型ログオンスクリプトの格納先:

<CD-ROMドライブ>\tool\sscmd\logonscr\_japan.bat

ログオンスクリプトの設定方法は、OSのマニュアルを参照してください。

#### **[**インストール対象のコンピュータ**]**

インストール対象のコンピュータは、上記の[インストール作業に用いるコンピュータ](ドメインコントローラ)が管理してい るドメインに所属している必要があります。

1. ローカルグループのAdministratorsグループに所属しているユーザで、PDC(インストール情報ファイルを作成した コンピュータ)のドメインにログオンします。

設定してあるログオンスクリプトが実行されインストールが開始されます。

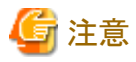

が起動されます。

Windowsにインストールする場合、特定条件において、インストール完了時に自動的にSystemwalker Operation Manager

以下のどれかの条件に当てはまる場合は、インストール完了時にSystemwalker Operation Managerは起動されません。

- ・ Windows Server 2003 STD/Windows Server 2003 DTC/Windows Server 2003 EEでサービスパックが適用されてい ない場合
- ・ Windows Server 2003 STD/Windows Server 2003 DTC/Windows Server 2003 EEよりも前のOSの場合
- ・ Systemwalker Centric Managerがインストールされている場合
- ・ 新規インストールでない場合
- ・ Microsoft Visual C++ 2005 Redistributable パッケージがインストールされており、製品がバンドルしているバージョン より古く再起動が必要な条件に一致した場合

## **1.6** アンインストール

Systemwalker Operation Managerのアンインストールについて説明します。

## **1.6.1** アンインストール前の注意事項

アンインストールを行う場合は、以下のことに注意してください。

### ユーザ資産について

アンインストール時には、ユーザ資産を含むすべてのファイルが削除されます。このため、アンインストール後にユーザ 資産を残したい場合は、資産をバックアップしてください。バックアップの手順等については、"3.1 [バックアップ"](#page-193-0)を参照 してください。

#### **Systemwalker**製品のアンインストールについて

以下の製品をインストールしているシステムから、いずれかのSystemwalker製品をアンインストールした場合、一部のファ イルが削除されずに残ります。残ったファイルは、Systemwalker共通の機能が存在するため、削除しないでください。

- ・ Systemwalker Operation Manager V13.4.0以降
- ・ Systemwalker IT Change Manager V14g以降

#### **Systemwalker Centric Manager**との共存について

Systemwalker Centric ManagerとSystemwalker Operation Managerの両方をインストールしているシステムから、片方の Systemwalkerをアンインストールした場合、一部のファイルが削除されずに残ります。残ったファイルは、アンインストール していない方のSystemwalkerが使用するので削除しないでください。

## EE GEE クラスタシステムからのアンインストールについて

Systemwalker Operation Managerサーバがクラスタ運用している場合、Operation Managerが登録されているクラスタサー ビスを停止してからアンインストールする必要があります。クラスタシステムからのアンインストールについては、"Systemwalker Operation Manager クラスタ適用ガイド"を参照してください。

#### 再頒布可能パッケージ"**Microsoft Visual C++ 2005 Redistributable**"のアンインストールについて

Systemwalker Operation Managerのアンインストール時には、再頒布可能パッケージ "Microsoft Visual C++ 2005 Redistributable"の自動アンインストールは行われません。

#### **Systemwalker for ERP**パッケージ ジョブ連携のアンインストールについて

Systemwalker for ERPパッケージ ジョブ連携をインストールしている場合、Systemwalker Operation Managerをアンインス トールする前に、Systemwalker for ERPパッケージ ジョブ連携をアンインストールしてください。

## **1.6.2** アンインストール前の作業

サーバをアンインストールする前には、以下の作業を行ってください。

#### **Systemwalker**製品および**Systemwalker**共通の機能の停止

アンインストール前に、以下のSystemwalker製品を停止した後、swncctrl 通信基盤制御コマンドでSystemwalker共通の 機能である通信基盤を停止してください。

- ・ Systemwalker Operation Manager V13.4.0以降
- ・ Systemwalker IT Change Manager V14g以降

swncctrl 通信基盤制御コマンドを実行せずに、Systemwalker Operation Managerをアンインストールした場合、 MPWALKER.JM配下のディレクトリが削除されずに残る場合があります。その場合は、残ったファイルを手動で削除して ください。

swncctrl 通信基盤制御コマンドの詳細は、"Systemwalker Operation Manager リファレンスマニュアル"を参照してくださ い。

## **1.6.3 Windows**からのアンインストール

Systemwalker Operation Managerのアンインストール方法について説明します。

・ Windows(R) 2000の場合

Systemwalker Operation Managerをアンインストールするには、[コントロールパネル]の[アプリケーションの追加と削 除]から"Systemwalker Operation Manager"を選択してください。

・ Windows(R) XP、Windows Server 2003 STD/Windows Server 2003 DTC/Windows Server 2003 EEの場合

Systemwalker Operation Managerをアンインストールするには、[コントロールパネル]の[プログラムの追加と削除]か ら"Systemwalker Operation Manager"を選択してください。

・ Windows Vista(R)、Windows Server 2008(Server Core以外)、Windows(R) 7の場合

Systemwalker Operation Managerをアンインストールするには、[コントロールパネル]の[プログラムと機能]から "Systemwalker Operation Manager"を選択して[アンインストールと変更]を実行してください。

・ Windows Server 2008(Server Core)の場合

Server Core環境からSystemwalker Operation Managerをアンインストールする場合は、コマンドプロンプトから以下の コマンドを実行してください。

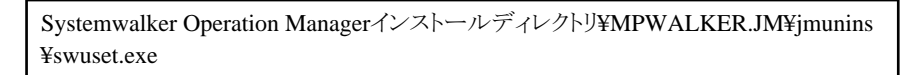

コマンドを実行すると、以下の画面が表示されますので[はい]ボタンをクリックしてください。

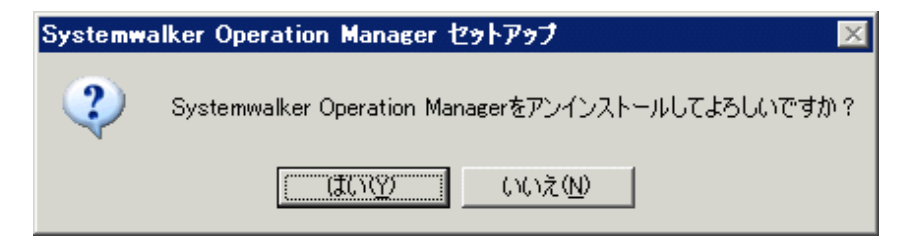

コマンドの詳細は、"リファレンスマニュアル"の"swuset Systemwalker Operation Managerアンインストールコマンド" を参照してください。

なお、MpWalker/JMからアップグレードインストールされている場合、アンインストール時に"MpWalkerを削除します"と いうメッセージが、"コンピュータからプログラムを削除"というウィンドウに表示されますが誤りではありません。

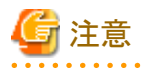

#### **.NET Framework**のアンインストールについて

Operation Managerのクライアント機能と.NET Frameworkをアンインストールする場合は、先にOperation Managerのクライ アント機能をアンインストールしてから.NET Frameworkをアンインストールしてください。

Operation Managerクライアント機能のアンインストール時に、誤って、.NET Frameworkを先にアンインストールしてしまっ た場合は、再度.NET Frameworkをインストールした後、Operation Managerのクライアント機能をアンインストールし、その 後.NET Frameworkをアンインストールしてください。

.NET Frameworkのアンインストールの方法については、"1.3.1 [インストール前の注意事項](#page-12-0)"の"[.NET Framework](#page-13-0)のイン ストール/[アンインストールについて"](#page-13-0)を参照してください。

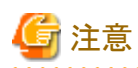

#### アンインストール実行時のカレントディレクトリについて

カレントディレクトリがSystemwalker Operation Managerインストールディレクトリ配下のディレクトリになっていると、アンイ ンストールに失敗する場合があります。違うディレクトリに移動してから、アンインストールを実行してください。

#### アンインストール時のサービスの停止について

アンインストール時には、すべてのSystemwalker Operation Managerのサービスが自動的に停止します。Systemwalker Centric Managerとの共存環境では、Systemwalker Centric Managerのサービスも自動的に停止します。

まれにサービス停止に失敗したり、サービス停止が終了しなかったりする場合があります。そのような場合は、アンインス トールを中断し、サービスを手動で停止してからアンインストールを再実行してください。

## **1.6.4 UNIX**からのアンインストール

Systemwalker Operation Managerサーバをアンインストールするには、以下のコマンドを実行します。

# /opt/systemwalker/setup/jmuset

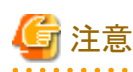

アンインストール実行時のカレントディレクトリについて

カレントディレクトリが/opt/systemwalker配下のディレクトリになっていると、アンインストール時に/opt/systemwalkerディレ クトリを削除できません。違うディレクトリに移動し、上記のコマンドを実行してください。

#### アンインストール時のデーモンの停止について

アンインストール時には、すべてのSystemwalker Operation Managerのデーモンが自動的に停止します。Systemwalker Centric Managerとの共存環境では、Systemwalker Centric Managerのデーモンも自動的に停止します。

#### **/etc/rc.shutdown**ファイルについて**(AIX**版のみ**)**

インストール時に追加した以下の行を/etc/rc.shutdownファイルから削除してください。

/opt/systemwalker/bin/poperationmgr -s

上記の行の削除を行わない場合、OS再起動に失敗し、正常に起動できなくなります。

# 注意

#### アンインストール後の注意事項

#### 削除されずに残るパッケージについて【Solaris版】

以下のバンドルされている製品のパッケージは削除されずに残ります。

- FJSVsmee
- FJSVsclr

上記製品のパッケージは、ほかの製品が使用していないことを確認の上、以下のコマンドを実行し削除してくださ い。

pkgrm パッケージ名

#### 削除されずに残るパッケージについて【Linux版】

以下のバンドルされている製品のパッケージは削除されずに残ります。

- FJSVsmee (Linux版(32bit)またはLinux for Itanium版の場合)
- FJSVsclr (Linux版(32bit)またはLinux for Itanium版の場合)
- FJSVsmee64 (Linux版(64bit)の場合)
- FJSVsclr64 (Linux版(64bit)の場合)

上記製品のパッケージは、ほかの製品が使用していないことを確認の上、以下のコマンドを実行し削除してくださ い。

rpm -e パッケージ名

# 第**2**章 **Systemwalker Operation Manager**の動作環境を 定義する

本章では、Systemwalker Operation Managerの動作環境を定義する方法について説明します。

## **2.1** 環境定義の概要

Systemwalker Operation Managerの動作環境の定義について、概要を以下に示します。

## システムの定義

Systemwalker Operation Managerで運用を行うにあたって必要となるシステムにかかわる定義です。

・ hostsファイルへのホストの定義

Systemwalker Operation Managerのクライアントを利用する場合、Systemwalker Operation Manager Webコンソール を利用する場合、サーバ間でネットワークジョブを運用する場合に定義します。

・ 通信基盤のポート番号の統一

Systemwalker共通の機能である通信基盤を利用する同一のイントラネット内で必要です。

・ ポート番号の変更方法

ポート番号が他製品で使用されている場合に変更が必要です。

・ システムパラメタのチューニング【UNIX版】

Systemwalker Operation Managerを安定した状態で動作させるため、UNIX版の場合は、システムパラメタのチュー ニングが必要です。

## セキュリティの定義

Systemwalker Operation Managerをセキュアに運用するために必要となる定義です。定義項目を以下に示します。

- ・ 拡張ユーザ管理機能【UNIX版】
- ・ Systemwalker認証リポジトリ
- ・ アクセス制御
- ・ 実行ユーザの制限
- ・ 監査ログ出力

#### **Systemwalker**共通の定義

Systemwalker製品で共通の定義です。

- ・ Webコンソールの暗号化通信(HTTPS通信)の定義 Webコンソールを利用する場合に必要です。
- ・ Systemwalker認証リポジトリを利用する場合の定義

Systemwalker認証リポジトリを利用する場合に必要です。

・ Systemwalkerシングル・サインオンを利用する場合の定義

Systemwalkerシングル・サインオンを利用する場合に必要です。

#### **Systemwalker Operation Manager** 共通の定義

Systemwalker Operation Managerでは、各機能固有の環境定義を行う前に、各機能共通の環境定義を行う必要がありま す。定義項目を以下に示します。

・ Systemwalker Operation Managerへの監視ホストの定義

- ・ ユーザの定義
- ・ ユーザの定義(拡張ユーザ管理機能を利用する場合)【UNIX版】
- ・ ユーザの定義(Systemwalker認証リポジトリを利用する場合)
- ・ 利用者制限の定義
- ・ 監査ログ出力の定義

### EE GEE 複数サブシステム運用の定義

Systemwalker Operation Manager EE版では、1つのサーバで複数のサブシステム(ジョブスケジューラ機能およびジョブ 実行制御機能)を動作させることができます。複数のサブシステムを動作させたい場合に定義します。必要な定義項目を 以下に示します。

- ・ サブシステム環境の作成
- ・ サブシステム用のポート番号の設定

複数サブシステム運用の定義は、本節で説明する環境設定が完了した後でも実施可能です。

#### 電源制御の定義

クライアントでのユーザログインを契機にサーバの電源を投入させる場合は、クライアント側で電源制御機能のコマンドを スタートアッププログラムとして登録します。

#### ジョブスケジューラの定義

ジョブスケジューラでは、以下の環境定義を行います。

- ・ 起動パラメタの定義
- ・ メッセージテーブルの定義【Windows版】
- ・ 監視許可ホストの定義

#### ジョブ実行制御の定義

ジョブ実行制御では、以下の環境定義を行います。

- ・ 運用情報の定義
- ・ 信頼ホストの定義
- ・ ジョブ所有者情報の定義【Windows版】
- ・ 実行ユーザ制限リストの定義【UNIX版】

#### イベント監視の定義【**Windows**版】

イベント監視では、以下の環境定義を行います。

- ・ イベント監視環境(監視対象ログファイル)の定義
- ・ アクション実行環境(メール/ショートメール/COMポート)の定義

#### 業務連携の定義

業務連携では、以下の環境定義を行います。

- ・ パスワード管理簿の定義
- ・ クライアント業務連携の定義
- ・ ホスト情報の定義

## **Systemwalker Centric Manager**と連携する場合の定義

Systemwalker Centric Managerでジョブスケジューラを監視する場合は、Systemwalker Centric Manager側にSystemwalker Operation Managerのクライアント機能をインストールした後、ジョブスケジューラが出力するイベントログをSystemwalker Centric Manager側に定義します。

## 既存環境を他のサーバ上に構築する場合の定義

すでに運用中のサーバから配付対象の環境定義情報/登録情報を抽出した後、他サーバに配付します。

## 保守のための定義

Systemwalker Operation Managerの保守のために必要な定義を行います。

- ・ プロセス監視機能の定義
- ・ 保守情報の世代管理を行うための設定

## **2.1.1 [Systemwalker Operation Manager**環境設定**]**ウィンドウについて

多くの定義は、[Systemwalker Operation Manager環境設定]ウィンドウから行います。[Systemwalker Operation Manager 環境設定]ウィンドウの表示方法および内容について説明します。

なお、[Systemwalker Operation Manager環境設定]ウィンドウは、システム管理者(Windows版の場合はAdministratorsグ ループに属するユーザ、UNIX版の場合はスーパーユーザ)、またはUNIX版で拡張ユーザ管理機能が有効な場合は管 理者権限を持つOperation Managerユーザだけが利用できます。[Systemwalker Operation Manager環境設定 [ログイン]] ウィンドウで管理者権限を持たないユーザーIDを指定した場合、[Systemwalker Operation Manager環境設定]ウィンドウ は利用できません。

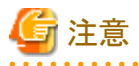

V13.4.0の動作環境を設定する場合は、V13.4.0のSystemwalker Operation Manager 環境設定クライアントから接続して ください。

接続範囲の詳細は、"Systemwalker Operation Manager 解説書"の"クライアント・サーバ接続のサポート範囲"を参照し てください。

## 表示方法

注)

[スタート]メニューの[プログラム]から[Systemwalker Operation Manager]を選択し、表示されたサブメニューから[環境設 定]-[環境設定]をクリックします。[Systemwalker Operation Manager環境設定 [ログイン]]ウィンドウが表示されるので、 必要に応じて接続先などの情報を設定し、[ログイン]ボタンをクリックします。(注)

## $E E$  GEE

複数サブシステム運用を行っているサーバでは、[Systemwalker Operation Manager環境設定 [ログイン]]ウィンドウの次 に[接続先サブシステムの指定]ウィンドウが表示されます。ここで接続先のサブシステム番号を選択して[OK]ボタンをク リックすると[Systemwalker Operation Manager環境設定]ウィンドウが表示されます。

#### **[Systemwalker Operation Manager**環境設定**]**ウィンドウ

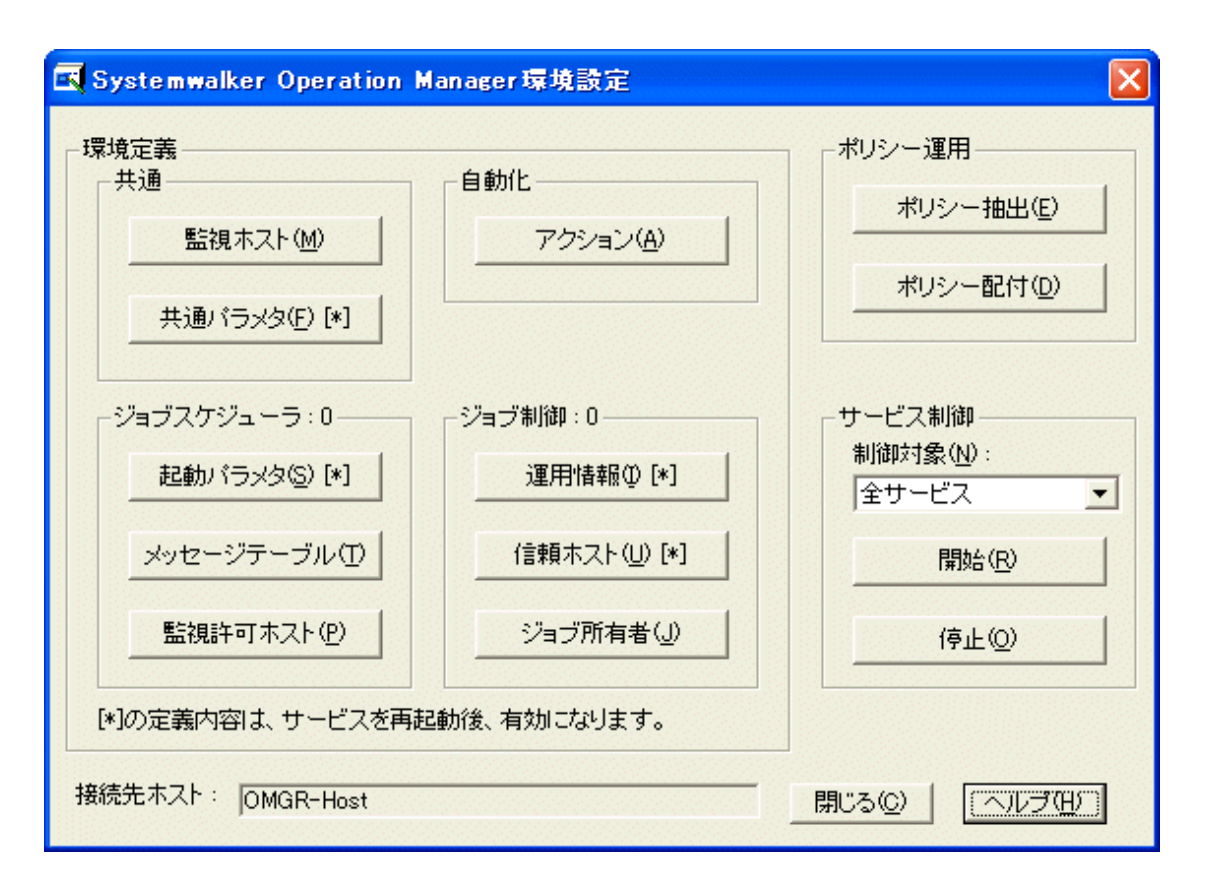

## **[**共通**]:**

Systemwalker Operation Manager共通の環境を定義する場合のボタンについて説明します。

#### [監視ホスト]:

[監視ホスト定義の選択]ウィンドウを開きます。

#### [共通パラメタ]:

[Operation Manager共通パラメタの定義]ウィンドウを開きます。

#### **[**自動化**]:**

自動化機能の環境を定義する場合のボタンについて説明します。

#### [アクション]:【Windows版】

[アクション環境設定]ダイアログボックスを開きます。

### **[**ジョブスケジューラ**]:**

ジョブスケジューラ機能の環境を定義する場合のボタンについて説明します。

#### [起動パラメタ]:

[ジョブスケジューラ起動パラメタの定義]ウィンドウを開きます。

#### [メッセージテーブル]:【Windows版】

[メッセージテーブルの定義]ウィンドウを開きます。

#### [監視許可ホスト]:

[監視許可ホストの定義]ウィンドウを開きます。

## **[**ジョブ制御**]:**

ジョブ実行制御機能の環境を定義する場合のボタンについて説明します。

#### [運用情報]:

[運用情報の定義]ウィンドウを開きます。

#### [信頼ホスト]:

[信頼ホストの定義]ウィンドウを開きます。

#### [ジョブ所有者]:【Windows版】

[ジョブ所有者情報の定義]ウィンドウを開きます。

### **[**ポリシー運用**]:**

ポリシー運用する場合のボタンについて説明します。

#### [ポリシー抽出]:

[ポリシーの抽出]ウィンドウを開きます。

#### [ポリシー配付]:

[Systemwalker Operation Manager 配付先 [ログイン]]ウィンドウを開きます。

#### 【**Windows**版】

#### [サービス制御]:

サービス制御する場合のボタンについて説明します。

#### [制御対象]:

開始/停止させるサービスをコンボボックスから選択することができます。詳細は、"Systemwalker Operation Manager オンラインヘルプ"を参照してください。

#### [開始]:

制御対象として選択されているサービスを開始します。すでにサービスが開始されている場合は、いったん停 止して、再起動します。

#### [停止]:

制御対象として選択されているサービスを停止します。

#### 【**UNIX**版】

#### [デーモン制御]:

デーモン制御する場合のボタンについて説明します。

#### [制御対象]:

開始/停止させるデーモンをコンボボックスから選択することができます。詳細は、"Systemwalker Operation Manager オンラインヘルプ"を参照してください。

#### [開始]:

制御対象として選択されているデーモンを開始します。すでにデーモンが開始されている場合は、いったん 停止して、再起動します。

#### [停止]:

制御対象として選択されているデーモンを停止します。

## **2.2** システムの定義

本節では、Systemwalker Operation Managerの全体にかかわる定義について説明します。

## **2.2.1 hosts**ファイルの定義

hostsファイルにホストを定義する方法について説明します。

#### 概要

Systemwalker Operation Managerのクライアントを利用する場合、接続するサーバマシンのホスト名とIPアドレスをクライア ントの"hosts"ファイルに定義しておく必要があります。

Systemwalker Operation Manager Webコンソールを利用する場合、監視対象とするホストのホスト名とIPアドレスをWeb サーバが動作する環境の"hosts"ファイルに定義しておく必要があります。

また、サーバ間でネットワークジョブを運用する場合、スケジュールサーバマシンのホスト名とIPアドレスを実行サーバの "hosts"ファイルに定義するなどして、ホスト名から名前解決ができるようにしておく必要があります。

## 定義方法

システムルート¥system32\drivers\etcディレクトリ配下、または、/etcディレクトリ配下にある"hosts"ファイルを、メモ帳など のエディタを使用して編集してください。

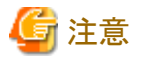

#### **/etc/hosts**の設定について**(Linux**版の場合**)**

Red Hat系のLinux版の場合、デフォルトでは、/etc/hostsに自ホストのホスト名に対するIPアドレスとして"127.0.0.1"が設定 されています。このような状態のサーバに対して、Systemwalker Operation Managerクライアントや複数サーバ監視クライ アントを接続した場合、正しく監視できないことがあります。また、ネットワークジョブの実行に時間がかかるという現象が 発生します。

このため、導入時には、自ホストのホスト名に対するIPアドレスとして、クライアントから接続可能なアドレスを/etc/hostsに 必ず設定してください。

### 参考事項

- ・ WINSサーバを使用した環境でも、Systemwalker Operation Managerを動作させることができます。
- ・ DHCPサーバを使用して、動的にIPアドレスを割り当てているサーバマシンでは、Systemwalker Operation Manager サーバ機能を動作させることはできません。クライアント機能は、DHCPサーバを使用した環境でも動作させることが できます。

## **2.2.2** 通信基盤のポート番号の統一

Systemwalker共通の機能である通信基盤を利用する同一のイントラネット内では、以下の設定を統一する必要がありま す。

・ Systemwalker 内部通信のポート番号

Systemwalker共通の機能である通信基盤では以下のポート番号を初期値として使用します。

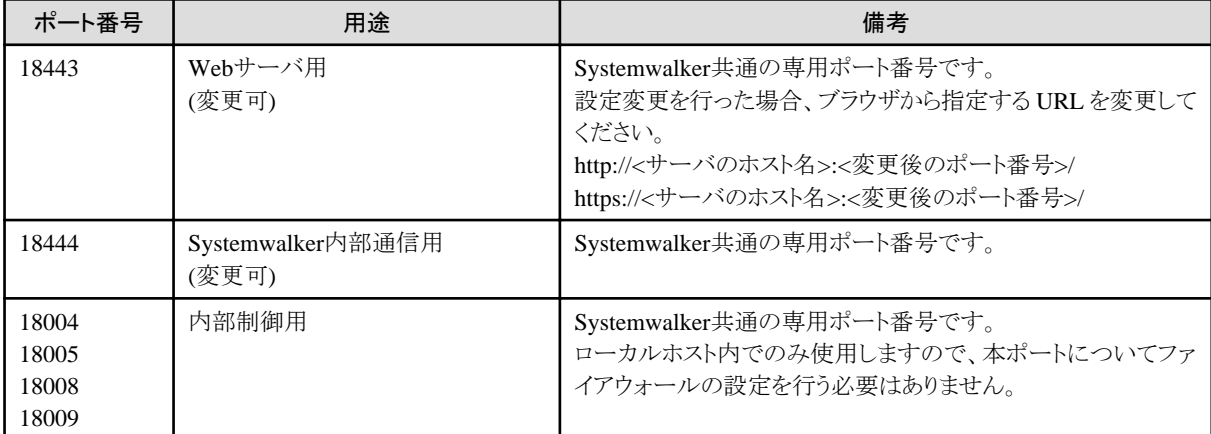

運用途中に上記設定を変更する必要がある場合は、"通信基盤環境設定コマンド"を利用して変更してください。ただ し、Systemwalker内部通信用ポートの番号を変更する際は必ず、イントラネット内のすべてのマシンで同一の設定に変 更してください。

## **2.2.3** ポート番号の変更方法

Systemwalker Operation Managerのポート番号の変更方法について説明します。

#### ポート番号の初期値

Systemwalker Operation Managerの各機能がデフォルトで使用するポート番号(ポート番号の初期値)が決まっています。 ポート番号の初期値については、"C.1 [ポート番号一覧"](#page-222-0)を参照してください。

ポート番号の初期値がすでに他製品で使用されている場合は、未使用のポート番号に変更する必要があります。

## 定義手順

Systemwalker Operation Managerが使用するポート番号は以下の手順で変更します。

- 1. viやメモ帳などのエディタを使って、Systemwalker Operation ManagerサーバおよびSystemwalker Operation Managerクライアントがインストールされているマシンのservicesファイルを開きます。
- 2. 変更対象の機能のサービス名と新たに使用するポート番号をservicesファイルに記述します。変更対象の機能の サービス名とポート番号がすでにservicesファイルに記述されている場合は、ポート番号のみ変更します。

servicesファイル内に定義されているサービス名は、大文字と小文字が区別されることに注意してください。

注意

#### ポート番号を変更するときの注意

ポート番号を変更する場合は、以下のことに注意してください。

・ 動作OSの種類によって、servicesファイルの格納先が異なります。

Windowsサーバの場合:

システムルート\system32\drivers\etc\services

UNIXサーバの場合:

/etc/services

・ mjsnetのポート番号は、サーバ間でネットワークジョブを運用する場合の通信に必要なポート番号です。mjsnetのポー ト番号を変更する場合は、ネットワークの全サーバでポート番号を統一してください。

なお、以下のいずれかの条件に該当する場合は、ネットワークジョブ機能で連携させるすべてのサーバにおいて、 servicesファイルにポート番号を定義してください。

- ネットワークジョブ機能で連携させるサーバのうち、1つでもservicesファイルに"mjsnet"のポート番号として9327/tcp 以外を定義している。
- ネットワークジョブ機能で連携させるサーバに、SystemWalker/OperationMGR V5.0L30以前のWindowsサーバ が含まれている。

 $EE[GEE]$ 

複数サブシステムを起動する場合のポート番号については、"2.6.2 [サブシステム用のポート番号の設定"](#page-103-0)を参照してくだ さい。

## **2.2.4** システムパラメタのチューニング【**UNIX**版】

Systemwalker Operation Managerを安定した状態で動作させるため、UNIX版の場合は、システムパラメタのチューニン グを行う必要があります。チューニングが必要なシステムパラメタとその値については、以下の表を参照してください。パ ラメタにより、既に設定されている値(初期値)に加算する場合と、既に設定されている値と比較し大きい方の値(最大)を 設定する場合があります。(加算の場合、設定のシステム上限値も確認してください。) 各パラメタがどちらにあたるかは、 表の"種別"を参照してください。

システムパラメタの設定方法の詳細は、OSのマニュアルを参照してください。

## **Solaris 9**の場合

## システムパラメタのチューニング値

## **[**共有メモリ**]**

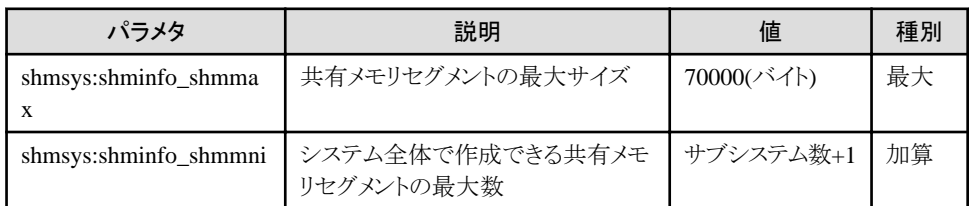

### **[**メッセージキュー**]**

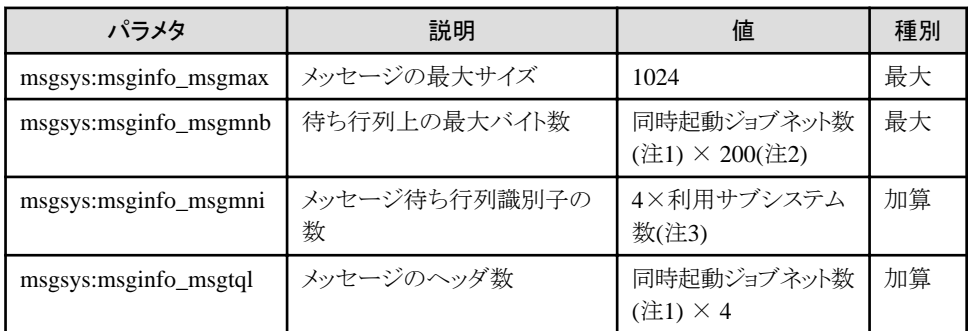

## 注**1)**

ジョブ実行制御属性およびInterstage属性のジョブネットを利用する場合は、同時起動ジョブ数も足して計算してくだ さい。

## 注**2)**

"200"は標準的な値であり、ホスト名や出力ファイルへのパスの長さに依存して変化します。 十分に検証を行って、適切な値を設定してください。

## 注**3)**

EE/GEE版の場合です。SE版の場合は、利用サブシステム数を1としてください。

## **[**セマフォ**]**

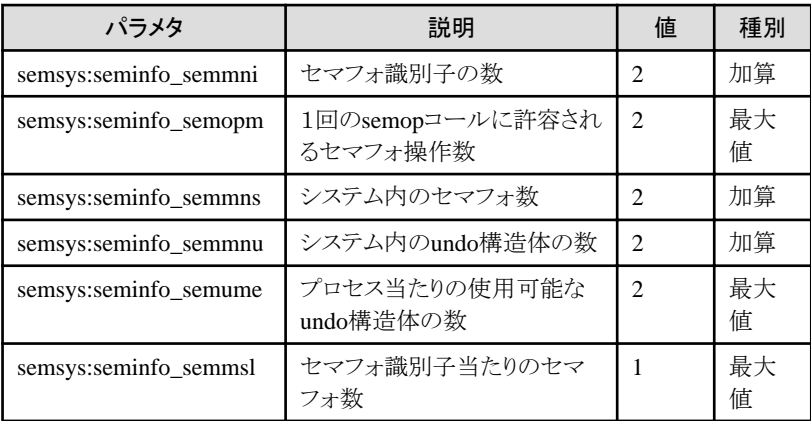

## チューニング作業手順

1. 以下のコマンドを使用して現在システムに設定されている上記表に該当するパラメタの設定値を確認します。

#/usr/sbin/sysdef

- 2. 上記の表(システムパラメタのチューニング値)を参照し、現在の設定値と比較を行い、パラメタごとに最大、加算の 種別を考慮して、適切な設定値を算出します。
- 3. /etc/systemを編集します。

システムパラメタをチューニングするために、/etc/systemファイルにチューニングのためのレコードを、以下の例の ように編集します。

例: Solaris 9上で3つのサブシステムを利用し、同時起動ジョブネット数を50とする場合の例

set shmsys:shminfo\_shmmni = 104 set msgsys:msginfo\_msgmnb = 10000 set msgsys:msginfo\_msgmni = 62 set msgsys:msginfo\_msgtql = 240 set semsys: seminfo\_semmni =  $12$ set semsys: seminfo\_semmns =  $62$ set semsys:seminfo\_semmnu = 32

4. システムパラメタを変更した後は、システムの再起動が必要です。再起動のコマンドを以下に示します。

```
# cd /# /usr/sbin/shutdown -y -i6 -g0
```
5. システム再起動後、設定したシステムパラメタが反映されていることを、以下のコマンドの出力から確認します。

# /usr/sbin/sysdef

[表示例]

```
#/usr/sbin/sysdef
\mathcal{L} \rightarrow \mathcal{L} ・
   (省略)
 ・
 ・
*
* IPC Messages
*
2048 max message size (MSGMAX)
10000 max bytes on queue (MSGMNB)
62 message queue identifiers (MSGMNI)
240 system message headers (MSGTQL)
*
* IPC Semaphores
*
12 semaphore identifiers (SEMMNI)
62 semaphores in system (SEMMNS)
32 undo structures in system (SEMMNU)
25 max semaphores per id (SEMMSL)
10 max operations per semop call (SEMOPM)
10 max undo entries per process (SEMUME)
```

```
32767 semaphore maximum value (SEMVMX)
16384 adjust on exit max value (SEMAEM)
*
* IPC Shared Memory
*
1048576 max shared memory segment size (SHMMAX)
1 min shared memory segment size (SHMMIN)
104 shared memory identifiers (SHMMNI)
6 max attached shm segments per process (SHMSEG)
 ・
\mathcal{L} \rightarrow \mathcal{L} (省略)
\mathcal{L} \rightarrow \mathcal{L} ・
```
## **Solaris 10**の場合

Solaris 10には、プロジェクトという概念があります。Systemwalker Operation Managerは、以下のプロジェクトで動作しま す。

・ systemプロジェクト

OS初期設定状態で存在するデーモンなどが動作するプロジェクト

・ user.rootプロジェクト

OS初期設定状態でroot権限により動作するプロセスが所属するプロジェクト

## システムパラメタのチューニング値

## **[**共有メモリ**]**

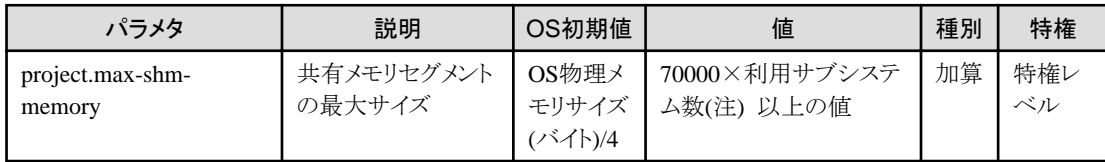

### 注**)**

EE/GEE版の場合です。SE版の場合は、利用サブシステム数を1としてください。

共有メモリを使用するジョブをSystemwalker Operation Managerから起動する場合、ジョブプロセスが利用する共有メ モリのサイズを考慮して、/etc/projectファイルでsystemおよびuser.rootプロジェクトのproject.max-shm-memoryの値を 設定する必要があります。

#### **[**メッセージキュー**]**

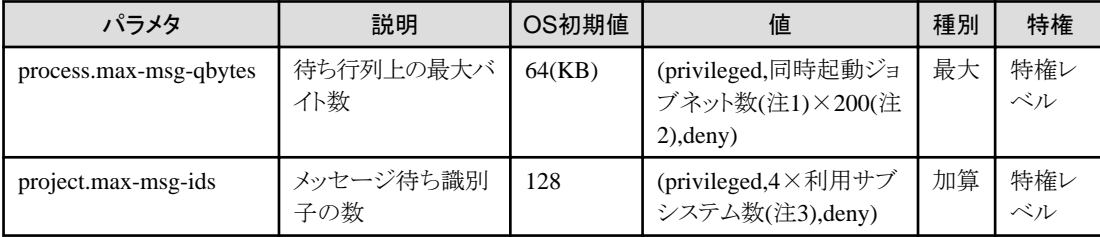

## 注**1)**

ジョブ実行制御属性のジョブを利用する場合は、同時起動ジョブ数も足して計算してください。

#### 注**2)**

"200"は標準的な値であり、ホスト名や出力ファイルへのパスの長さに依存して変化します。

十分に検証を行って、適切な値を設定してください。

## 注**3)**

EE/GEE版の場合です。SE版の場合は、利用サブシステム数を1としてください。

#### **[**セマフォ**]**

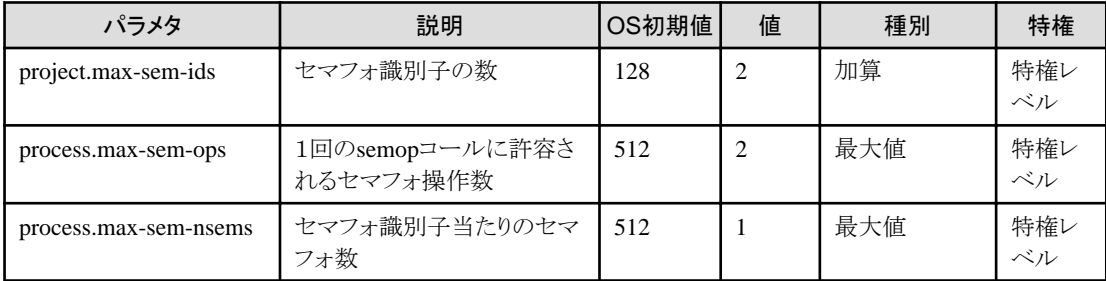

#### **[**スタックサイズ**]**

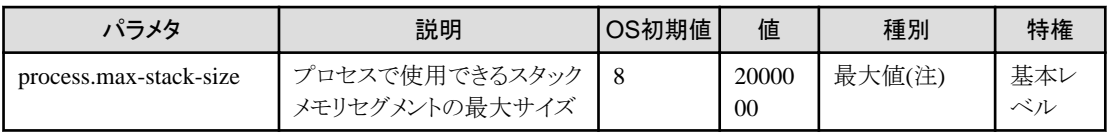

注) Systemwalker Operation Managerのみで運用する場合は、システムのデフォルト値のままで問題ありません。他製品 とともに運用する場合は、他製品の最大値と合わせてシステムパラメタをチューニングしてください。

## システムパラメタの設定

システムパラメタを編集するには、/etc/projectファイルを編集します。

システムパラメタを設定する際には、システムの初期値および、設定可能名値の上限を確認した後、値を確認してくださ い。確認方法の例は以下のとおりです。

#### # projects -l

#### **[/etc/project**ファイル編集例**]**

以下は、同時起動ジョブネット数80、利用サブシステム数5の場合の設定例です。物理メモリは、1Gを搭載しています。

system:0::::project.max-msg-ids=(privileged,148,deny);process.max-msgqbytes=(privileged,65536,deny);project.max-sem-ids=(privileged,130,deny);process.maxsem-ops=(privileged,512,deny);process.max-sem-nsems=(privileged,512,deny);project.maxshm-memory=(privileged,268785456,deny);process.max-stack-size=(basic,8388608,deny)

user.root:1::::project.max-msg-ids=(privileged,148,deny);process.max-msgqbytes=(privileged,65536,deny);project.max-sem-ids=(privileged,130,deny);process.maxsem-ops=(privileged,512,deny);process.max-sem-nsems=(privileged,512,deny);project.maxshm-memory=(privileged,268785456,deny);process.max-stack-size=(basic,8388608,deny) noproject:2:::: default:3:::: group.staff:10::::

## システムパラメタの確認

上記設定をした後、以下のコマンドにより設定情報を確認できます。

# projects -l

### **[**確認コマンド実行例**]**

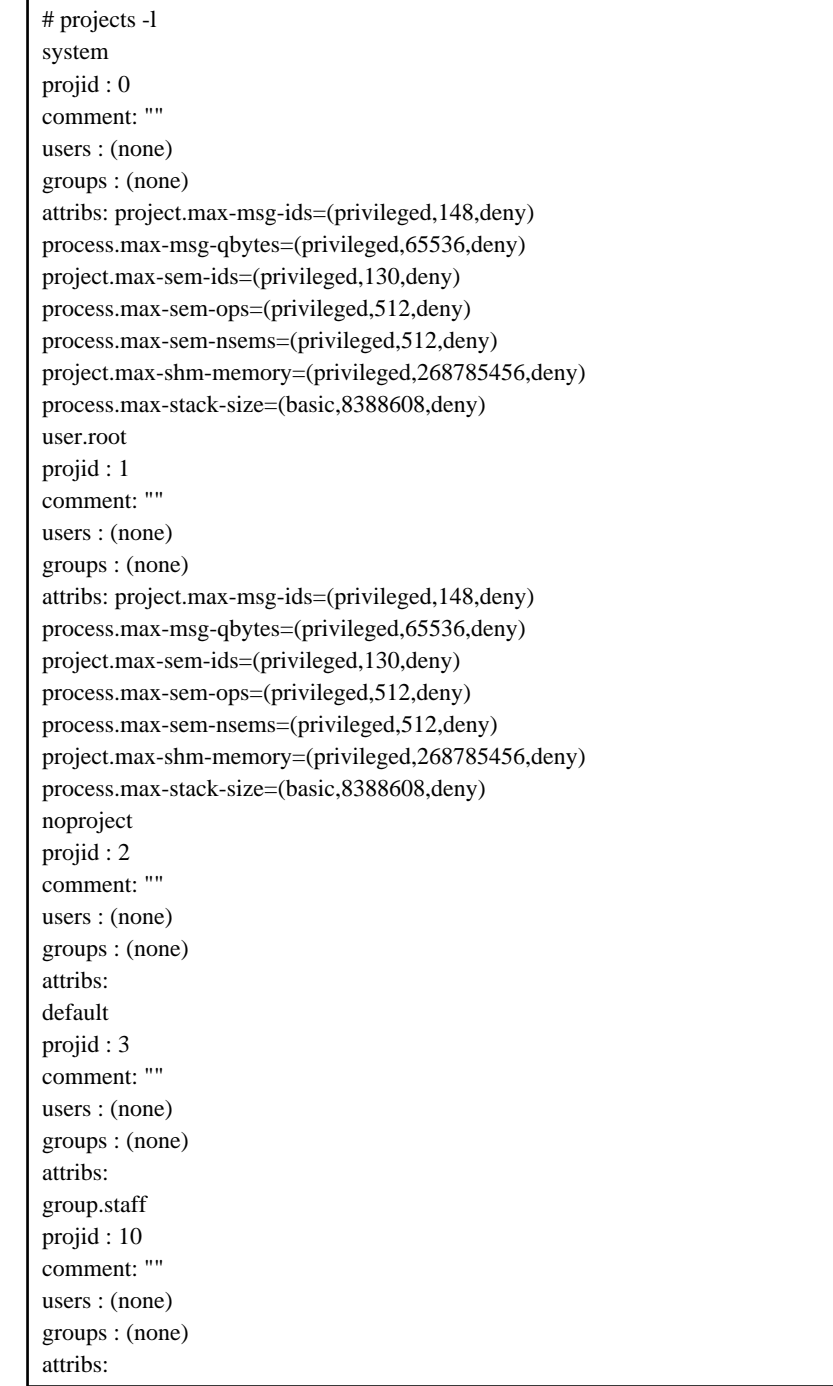

## **Linux**の場合

## システムパラメタのチューニング値

**[**メッセージキュー**]**

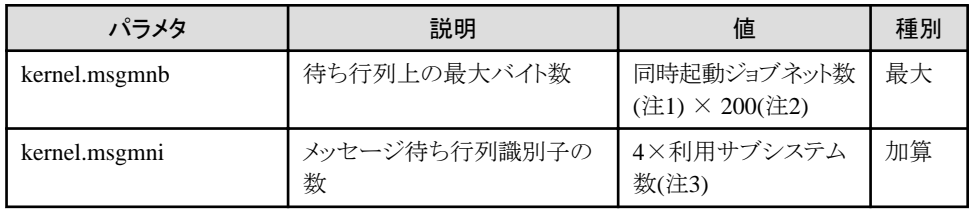

## 注**1)**

ジョブ実行制御属性のジョブを利用する場合は、同時起動ジョブ数も足して計算してください。

#### 注**2)**

"200"は標準的な値であり、ホスト名や出力ファイルへのパスの長さに依存して変化します。十分に検証を行って、適 切な値を設定してください。

## 注**3)**

**EE** 

EE版の場合です。SE版の場合は、利用サブシステム数を1としてください。

Linux版で複数サブシステム運用を行う場合、使用されるメッセージキューの数は、サブシステム数の4倍になります。そ のため、使用可能なメッセージキューの最大数をオーバーしてしまい、サブシステムの起動ができなくなることがありま す。

この場合は、/etc/sysctl.confファイルに以下の設定を追加し、システムで使用可能なメッセージキューの最大数を拡張し てください。ファイルの編集後にはシステムを再起動してください。

kernel.msgmni(使用可能なメッセージキューの最大数)=4×利用サブシステム数

#### **[**セマフォ**]**

セマフォの設定値は、各パラメタ値を以下の形式で指定します。

kernel.sem = para1 para2 para3 para4

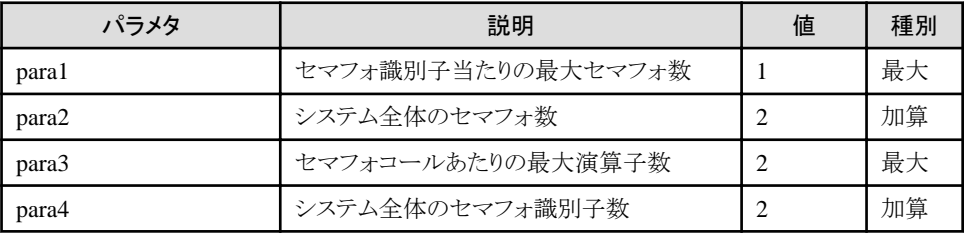

#### チューニング作業手順

1. 以下のコマンドを使用して現在システムに設定されている上記表に該当するパラメタの設定値を確認します。

#/sbin/sysctl -a

- 2. 上記の表(システムパラメタのチューニング値)を参照し、現在の設定値と比較を行い、パラメタごとに最大、加算の 種別を考慮して、適切な設定値を算出します。
- 3. /etc/sysctl.confを編集します。

システムパラメタをチューニングするために、/etc/sysctl.confファイルにチューニングのためのレコードを、以下の例 のように編集します。

例: 3つのサブシステムを利用し、同時起動ジョブネット数を50とする場合の例

kernel.sem=1100 38151 200 3309

kernel.msgmni=28 kernel.shmmax=4000000000 kernel.shmmni=25512

4. /etc/sysctl.confへの編集内容が反映されていることを、以下のコマンドで確認します。

#/bin/cat /etc/sysctl.conf

5. 上記設定を有効にするために、下記のどちらかの方法を実行します。

方法1 : システムをリブートして設定を反映

 $# cd /$ 

# /sbin/shutdown -r now

方法2 : /sbin/sysctl -p を使用して設定を反映

# /sbin/sysctl -p /etc/sysctl.conf

このコマンドを使用した場合リブートの必要がありません。

6. 設定したシステムパラメタが反映されていることを、以下のコマンドの出力から確認します。

# /sbin/sysctl -a

[確認例]

```
 ・
   (省略)
 ・
kernel.sem = 1100 38151 200 3309
kernel.msgmnb = 65536
kernel.msgmni = 28
kernel.msgmax = 65536
kernel.shmmni = 25512
kernel.shmall = 2097152
kernel.shmmax = 4000000000
    ・
   (省略)
    ・
```
## **HP-UX**の場合

## システムパラメタのチューニング値

**[**メッセージキュー**]**

・ IPF版 HP-UX 11i V2の場合

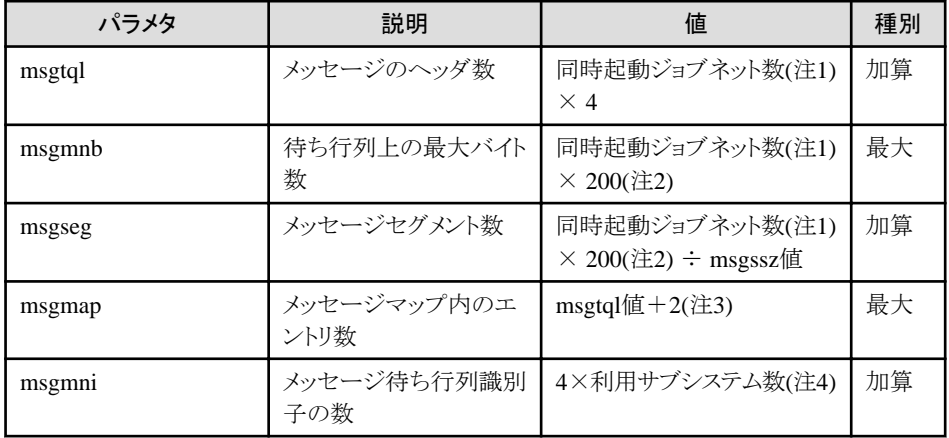

・ IPF版 HP-UX 11i V3の場合

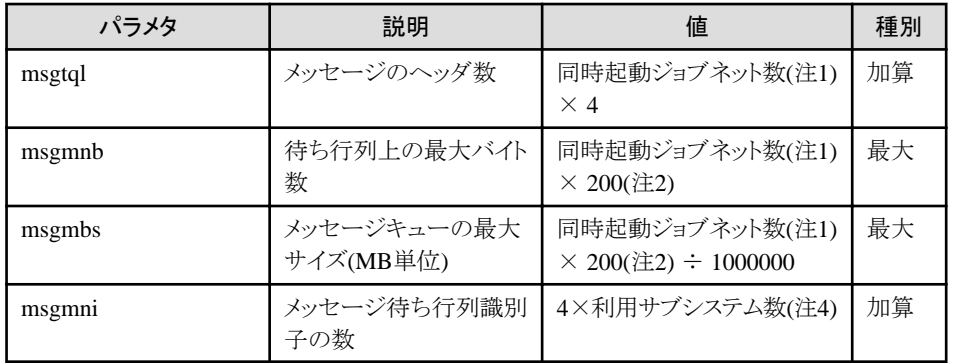

#### 注**1)**

ジョブ実行制御属性のジョブネットを利用する場合は、同時起動ジョブ数も足して計算してください。

#### 注**2)**

"200"は標準的な値であり、ホスト名や出力ファイルへのパスの長さに依存して変化します。十分に検証を行って、適 切な値を設定してください。

## 注**3)**

先にmsgtqlの値を求め、その値をもとに計算してください。

#### 注**4)**

EE版の場合です。SE版の場合は、利用サブシステム数を1としてください。

### チューニング作業手順

システムの管理マネージャなどを使用して、カーネルパラメタを変更し、カーネルを再作成してください。

## **2.3** セキュリティの定義

Systemwalker Operation Managerで提供されるセキュリティ機能について、以下に示します。セキュリティを強化するため には、必要に応じて各機能を利用するための定義を行ってください。

## 拡張ユーザ管理機能【**UNIX**版】

OS上に登録されたユーザとは別のユーザーIDを設定し、Systemwalker Operation Managerにアクセスできるユーザを管 理します。

詳細については、"2.5.3 ユーザの定義([拡張ユーザ管理機能を利用する場合](#page-85-0))【UNIX版】"を参照してください。

#### **Systemwalker**認証リポジトリ

Systemwalker認証リポジトリに対応するSystemwalker製品のユーザ管理を一元化します。ユーザ管理を一元化すること により、システム全体として、よりセキュアな運用が可能になるとともに、システム管理者の管理負荷を軽減します。また、 Systemwalker認証リポジトリ上のユーザを利用したシングル・サインオンが可能であり、運用担当者は一度のログインで 複数のSystemwalker製品をセキュアに利用できるようになります。詳細については、"[2.4.2 Systemwalker](#page-75-0)認証リポジトリを [利用する場合の定義](#page-75-0)"および"2.5.4 ユーザの定義(Systemwalker[認証リポジトリを利用する場合](#page-91-0))"を参照してください。

#### アクセス制御

プロジェクトに対するアクセス制御を行います。

定義方法の詳細については、"Systemwalker Operation Manager 使用手引書"の"プロジェクトにアクセス権を設定する" を参照してください。アクセス権ごとに、どのメニュー項目や操作、コマンド、APIが利用可能かをまとめた一覧について は、"付録E [アクセス権別の利用可能項目一覧"](#page-242-0)を参照してください。

また、Systemwalker Operation Managerのディレクトリ、ファイルに対するアクセスについて、利用者を限定することも可能 です。

定義の詳細については、"2.5.5 [利用者制限の定義](#page-93-0)"を参照してください。

## 実行ユーザの制限

ジョブの実行を許可するユーザを登録します。

#### 【**Windows**版の場合】

[運用情報の定義]ウィンドウ-[利用機能]シートで[ジョブを所有者の権限で実行する]を指定した後、[ジョブ所有者情報 の定義1ウィンドウでジョブの実行を許可するユーザだけを登録します。

詳細については、"2.9.1 [運用情報の定義"](#page-126-0)および"2.9.3 [ジョブ所有者情報の定義【](#page-148-0)Windows版】"を参照してください。

#### 【**UNIX**版の場合】

実行ユーザ制限リストに、ジョブの実行を許可するユーザを登録します。定義方法の詳細については、"2.9.4 [実行ユー](#page-152-0) [ザ制限リストの定義【](#page-152-0)UNIX版】"を参照してください。

## 監査ログ出力

Systemwalker Operation Manager上で行われた操作の記録を監査ログファイルに出力します。

定義方法の詳細については、"2.5.6 [監査ログ出力の定義](#page-96-0)"を参照してください。

## **2.4 Systemwalker**共通の定義

本節では、Systemwalker製品で共通に実施する定義について説明します。

## **2.4.1 Web**コンソールの暗号化通信**(HTTPS**通信**)**の定義

HTTPS通信を行うためには、下記の手順で証明書/鍵管理の環境を作成する必要があります。使用するコマンドの詳細 は、"Systemwalker Operation Manager リファレンスマニュアル"を参照してください。

#### **1.** 証明書**/**鍵管理環境の作成

## 管理ディレクトリの作成

証明書、秘密鍵管理には以下のディレクトリが必要なため、OS提供のコマンド等でディレクトリを作成します。

作成例を以下に示します。

【Windows版】

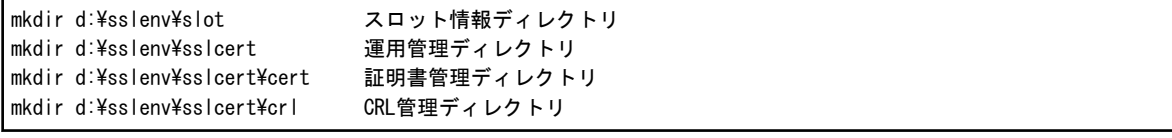

【Solaris版】【Linux版】

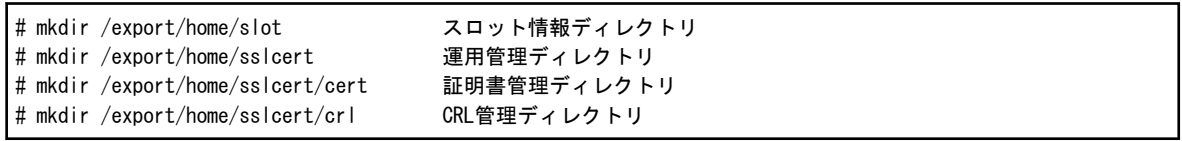

#### 秘密鍵管理環境の作成と設定

秘密鍵の管理に必要な秘密鍵管理環境の作成と設定を行います。 作成例を以下に示します。

【Windows版】

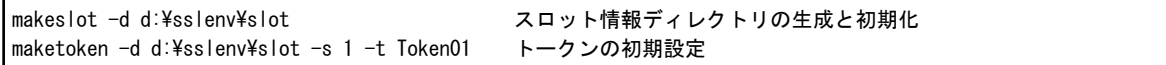

【Solaris版】【Linux版】

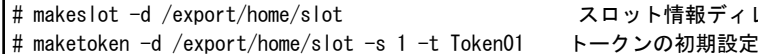

レクトリの生成と初期化

#### 証明書**/CRL**管理環境の作成

証明書およびCRLの管理に必要な証明書/CRL管理環境の作成と設定を行います。

日本ベリサイン株式会社およびサイバートラスト株式会社の証明書を使用する場合は、日本ベリサイン株式会社および サイバートラスト株式会社のルート証明書(CA証明書)の登録を行います。

作成例を以下に示します。

・ Systemwalker PkiMGRおよび日本認証サービス株式会社の証明書を使用する場合

【Windows版】

cmmkenv d:\sslenv\sslcert -todir d:\sslenv\sslcert\cert,d:\sslenv\sslcert\crl 証明書/CRL管理環境の作成 cmsetenv d:\sslenv\sslcert -sd d:\sslenv\slot -jc 1 証明書/CRL管理環境の設定

【Solaris版】【Linux版】

```
# cmmkenv /export/home/sslcert -todir /export/home/sslcert/cert,/export/home/sslcert/crl 証明書/CRL管理
環境の作成
# cmsetenv /export/home/sslcert -sd /export/home/slot -jc 1 証明書/CRL管理
環境の設定
```
・ 日本ベリサイン株式会社およびサイバートラスト株式会社の証明書(組み込み証明書一覧ファイル)を使用する場合 cmsetenvコマンドで、日本ベリサイン株式会社およびサイバートラスト株式会社のルート証明書(CA証明書)も登録し ます。

【Windows版】

cmmkenv d:\sslenv\sslcert -todir d:\sslenv\sslcert\cert,d:\sslenv\sslcert\crl 境の作成 cmsetenv d:\sslenv\sslcert -sd d:\sslenv\slot -jc 1 -rc %F4AN\_INSTALL\_PATH%\F4ANswnc\etc\l\tsilc 証 明書/CRL管理環境の設定

【Solaris版】【Linux版】

# cmmkenv /export/home/sslcert -todir /export/home/sslcert/cert,/export/home/sslcert/crl 証明書/CRL管理 環境の作成

# cmsetenv /export/home/sslcert -sd /export/home/slot -jc 1 -rc /etc/opt/FJSVswnc/l/tsilc 証明書/CRL管 理環境の設定

# 参考

本製品の本バージョンでは、組み込み証明書一覧ファイルに"組み込み証明書一覧"で記載されている認証局証明書 や中間CA証明書が含まれています。そのため、証明書/鍵管理環境の構築時にcmsetenvコマンドで「-rc」オプションを指 定すれば、それらの証明書が証明書/鍵管理環境に登録されます。

. . . . . . . . . . . . . .

なお、認証局の運営方針により、証明書の有効期間よりも早く、認証局証明書や中間CA証明書(中間認証局証明書)が 更新または追加される場合があります。その場合には、各認証局のサイトを確認し、指示された手順に従って新しい認証 局証明書や中間CA証明書を入手してください。それらはcmentcertコマンドで「-ca」オプションを指定して登録する必要 があります。

### **2.** 秘密鍵の作成と証明書の取得

認証局(証明書発行局)に証明書の発行を依頼し、証明書を取得します。

#### 証明書取得申請書の作成**(**同時に秘密鍵を作成**)**

認証局へ証明書の発行を依頼するための、証明書取得申請書を作成します。 以下のコマンドを実行すると、同時に秘密鍵を作成します。

# 注意

秘密鍵を保護するために、証明書を入手するまでの間、証明書/鍵管理環境のファイルをバックアップしておいてくださ い。バックアップおよびリストア方法は、"証明書/鍵管理環境の退避・復元方法"を参照してください。

なお、バックアップしていないときに証明書/鍵管理環境が破壊された場合、秘密鍵がなくなってしまうため、証明書/鍵管 理環境の作成と、証明書取得申請書の作成を再度行うことになります。

作成例を以下に示します。

#### 【Windows版】

cmmakecsr -ed d:\sslenv\sslcert -sd d:\sslenv\slot -f TEXT -c jp -cn "www.infoproviderpro.com" -o fujitsu ou 4-1f -l "Shizuoka-shi" -s "Shizuoka-ken" -kt RSA -kb 1024 -tl Token01 -of d:\sslenv\myCertRequest ENTER TOKEN PASSWORD=> \* (注)

【Solaris版】【Linux版】

```
# cmmakecsr -ed /export/home/sslcert -sd /export/home/slot -f TEXT -c jp -cn "www.infoproviderpro.com" -o 
fujitsu -ou 4-1f -l "Shizuoka-shi" -s "Shizuoka-ken" -kt RSA -kb 1024 -tl Token01 -of /export/home/
myCertRequest
ENTER TOKEN PASSWORD=> * (注)
```
注) 本文字列が表示された場合は、ユーザPINを入力してください。なお、入力される文字はエコーバックされません。 本コマンドで入力したユーザPINは、"4. ユーザPIN[の登録"](#page-72-0)でも使用します。

#### 証明書の発行依頼

証明書取得申請書を認証局へ送付し、サイト証明書の発行を依頼します。 依頼方法は認証局に従ってください。

#### 証明書の取得

認証局により署名された証明書を取得します。取得方法は認証局に従ってください。

#### **3.** 証明書と**CRL**の登録

取得した証明書とCRLを証明書/CRL管理環境に登録します。

登録したあとは、証明書/鍵管理環境をバックアップするようにしてください。バックアップおよびリストア方法は、"証明書/ 鍵管理環境の退避・復元方法"を参照してください。

#### 認証局の証明書**(**発行局証明書**)**の登録

取得した認証局の証明書を証明書/CRL管理環境へ登録します。

運用で利用する証明書を発行した認証局の証明書は、すべて登録してください。なお、日本ベリサイン株式会社または サイバートラスト株式会社の認証局の証明書は、cmsetenvコマンドで登録してください。

証明書は、ルート証明書から順に登録してください。登録例を以下に示します。

#### 【Windows版】

認証局の証明書がd:\sslenv\ca-cert.derに格納されている場合の実行例を示します。

cmentcert d:\sslenv\ca-cert.der -ed d:\sslenv\sslcert -ca -nn CACert

#### 【Solaris版】【Linux版】

認証局の証明書が/export/home/ca-cert.derに格納されている場合の実行例を示します。
# cmentcert /export/home/ca-cert.der -ed /export/home/sslcert -ca -nn CACert

#### 中間**CA**証明書**(**中間認証局証明書**)**の登録

認証局によっては、認証局証明書とサイト証明書のほかに、中間CA(中間認証局)証明書が用意されている場合があり ます。その場合、サイト証明書の登録の前に、認証局から配布されている中間CA証明書を登録してください。

なお、登録方法は認証局証明書の場合と同じです。"認証局の証明書(発行局証明書)の登録"を参照してください。

### サイト証明書の登録

認証局から発行されたサイト証明書を証明書/CRL管理環境へ登録します。

登録後は、証明書の有効期間を参照し、証明書の更新が必要となる時期を確認しておいてください。有効期間は、 cmdspcertコマンドで確認できます。コマンドの詳細は、"Systemwalker Operation Manager リファレンスマニュアル"を参 照してください。なお、証明書の更新については、"2.4.1.1 証明書を更新する([証明書の有効期限が切れる](#page-73-0))場合"を参 照してください。

登録例を以下に示します。

### 【Windows版】

サイト証明書がd:\sslenv\my\_site\_cert.derに格納されている場合の実行例を示します。

cmentcert d:\sslenv\my\_site\_cert.der -ed d:\sslenv\sslcert -own -nn MySiteCert

【Solaris版】【Linux版】

サイト証明書が/export/home/my\_site\_cert.derに格納されている場合の実行例を示します。

# cmentcert /export/home/my\_site\_cert.der -ed /export/home/sslcert -own -nn MySiteCert

### **CRL**の登録

CRLで失効確認をしない場合には、CRLを登録する必要はありません。

CRLで失効確認をする場合には、CRLは定期的に発行されるため、定期的に最新のCRLを取得し登録するようにしてく ださい。

登録例を以下に示します。

【Windows版】

CRLがd:\sslenv\crl.derに格納されている場合の実行例を示します。

cmentcrl d:\sslenv\crl.der -ed d:\sslenv\sslcert

【Solaris版】【Linux版】

CRLが、/export/home/crl.derに格納されている場合の実行例を示します。

# cmentcrl /export/home/crl.der -ed /export/home/sslcert

### **4.** ユーザ**PIN**の登録

ユーザPINを、ユーザPIN管理ファイルに登録します。

ihsregistupinコマンドに、ユーザPINとユーザPIN管理ファイルを指定することで、ユーザPINが暗号化されてユーザPIN 管理ファイルに登録されます。ここでは、"2. [秘密鍵の作成と証明書の取得](#page-70-0)"で使用したユーザPINを指定します。登録 例を以下に示します。

【Windows版】

ユーザPIN(対話入力)を暗号化して、ユーザPIN管理ファイル"d:\ssl\upinfile"に登録する場合

 $i$ hsregistupin -f d:\ssl\upinfile -d d:\sslenv\slot

【Solaris版】【Linux版】

<span id="page-73-0"></span>ユーザPIN(対話入力)を暗号化して、ユーザPIN管理ファイル"/home/ssl/upinfile"に登録する場合

ihsregistupin -f /home/ssl/upinfile -d /home/sslenv/slot

### **5.** 証明書**/**鍵管理環境の通信環境への反映

作成した証明書/鍵管理環境を通信環境に反映します。例を以下に示します。

【Windows版】

swncusesmee -s "d:\sslenv\slot" -t "Token01" -u "d:\ssl\upinfile" -e "d:\sslenv\sslcert" -n "MySiteCert"

【Solaris版】【Linux版】

swncusesmee -s "/export/home/slot" -t "Token01" -u "/home/ssl/upinfile" -e "/export/home/sslcert" -n "MySiteCert"

### **6.** 認証局の証明書(発行局証明書)の**Web**ブラウザへの登録

Systemwalker PkiMGRを使用した認証局(証明書発行局)に発行されたサイト証明書を使用してWebブラウザとSSLを使 用した通信を行うためには、サイト証明書を承認した認証局の証明書をWebブラウザに登録する必要があります。

# 2.4.1.1 証明書を更新する(証明書の有効期限が切れる)場合

利用者の証明書には有効期限があるため、証明書の再取得、再登録が必要となります。

そのため、証明書の管理には以下のコマンドを使用します。

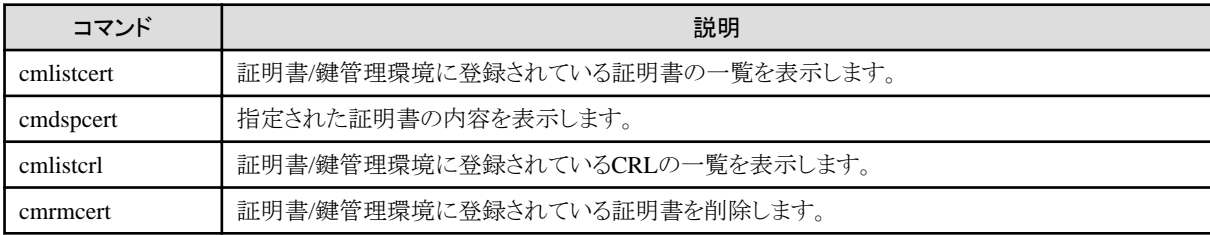

有効期限が切れると、運用や機能が停止してしまう場合があります。有効期限が切れる前に、事前に新しい証明書を入 手し、登録しておく必要があります。

新しい証明書を入手したら、使用する証明書を新しい証明書に切りかえるのが一般的な運用です。その際、今まで使用 していた古い証明書は、削除せずにそのまま残しておいてください。

手順は、"2. [秘密鍵の作成と証明書の取得"](#page-70-0)から再度実行してください。その際、古い証明書と同じニックネームは指定 できません。

なお、認証局の運営方針により、証明書の有効期間よりも早く、認証局証明書や中間CA証明書(中間認証局証明書)が 更新または追加される場合があります。その場合には、各認証局のサイトを確認し、指示された手順に従って新しい認証 局証明書や中間CA証明書を入手してください。それらをcmentcertコマンドで「-ca」オプションを指定して登録した後で、 新しいサイト証明書を登録するようにしてください。その際、新しい認証局証明書や中間CA証明書には、既に登録され ている証明書と重ならない、任意のニックネームが指定できます。

・ 日本ベリサイン株式会社のテスト用セキュア・サーバIDを使用する場合

cmsetenvコマンドで登録した日本ベリサイン株式会社のルート証明書には、「テスト用ルート証明書」、「テスト用中間 CA証明書」は含まれていません。そのため、「テスト用セキュア・サーバID」を使用する場合には、日本ベリサイン株 式会社から「テスト用ルート証明書」、「テスト用中間CA証明書」を入手し、cmentcertコマンドで登録しておいてくださ い。「テスト用ルート証明書」、「テスト用中間CA証明書」が登録されていないと、証明書検証に失敗するため、「テス ト用セキュア・サーバID」の登録は失敗します。

なお、証明書はテスト用ですので、実際の運用では利用しないでください。

テスト用の証明書が誤って運用で利用されてしまうことを防ぐために、テストが終わったらテスト用証明書を削除する ことを推奨します。テスト用証明書の認証局証明書も、同様に削除することを推奨します。

# 2.4.1.2 証明書/鍵管理環境の退避・復元方法

証明書/鍵管理環境の退避・復元方法を説明します。

### 既存の資源**(**秘密鍵、証明書**)**を退避する

下記のコマンドで既存の資源(秘密鍵、証明書)を退避します。PKCS#12(PFX)データで作成されます。退避時には、「サ イト証明書」のニックネームを指定してください。本コマンドでは、CRLの退避はできません。CRLは復元時に最新のもの を登録してください。

【Windows版】

cmmkpfx d:\sslenv\my\_site\_pfx.pfx -ed d:\sslenv\sslcert -sn 1 -nn MySiteCert

【Solaris版】【Linux版】

# cmmkpfx /export/home/my\_site\_pfx.pfx -ed /export/home/sslcert -sn 1 -nn MySiteCert

### 秘密鍵、証明書を復元する

下記のコマンドで復元します。

【Windows版】

ここでは、復元する証明書/鍵管理環境を、d:\sslnewenv\sslcertとします。

cmentpfx d:\sslenv\my\_site\_pfx.pfx -ed d:\sslnewenv\sslcert -sn 1 -nn MyNewSiteCert -entca

#### 【Solaris版】【Linux版】

ここでは、復元する証明書/鍵管理環境を、/export/home/new/sslcertとします。

# cmentpfx /export/home/my\_site\_pfx.pfx -ed /export/home/new/sslcert -sn 1 -nn MyNewSiteCert -entca

# 2.4.1.3 組み込み証明書一覧

本バージョンの本製品に組み込まれている証明書の一覧を表に示します。

# 日本ベリサイン株式会社

<ルート証明書> Secure Server Certification Authority Class 1 Public Primary Certification Authority Class 2 Public Primary Certification Authority Class 3 Public Primary Certification Authority Class 1 Public Primary Certification Authority - G2 Class 2 Public Primary Certification Authority - G2 Class 3 Public Primary Certification Authority - G2 Class 4 Public Primary Certification Authority - G2 VeriSign Class 1 Public Primary Certification Authority - G3 VeriSign Class 2 Public Primary Certification Authority - G3 VeriSign Class 3 Public Primary Certification Authority - G3 VeriSign Class 3 Public Primary Certification Authority - G5 VeriSign Class 4 Public Primary Certification Authority - G3

# サイバートラスト株式会社

<ルート証明書> Cybertrust Global Root Baltimore CyberTrust Root GTE CyberTrust Global Root <span id="page-75-0"></span>本バージョンの本製品に組み込まれていない証明書が必要な場合は、各認証局のサイトを確認し、指示された手順に 従って認証局証明書や中間CA証明書を入手してください。

証明書環境に証明書の登録を行う場合、以下のように実施してください。

使用するコマンドの詳細は"Systemwalker Operation Manager リファレンスマニュアル"を参照してください。

### 証明書の一覧に必要な証明書がある場合

-rcオプションを指定して、cmsetenvコマンドを実行してください。

#### 証明書の一覧に必要な証明書がない場合

-caオプションを指定して、cmentcertコマンドを実行してください。

# **2.4.2 Systemwalker**認証リポジトリを利用する場合の定義

Systemwalker認証リポジトリを利用するためには、以下の作業が必要です。

Systemwalkerシングル・サインオンサーバの構築(注)

↓

接続先Systemwalker認証リポジトリの設定

↓

Systemwalkerシングル・サインオンエージェントの設定(注)

↓

Systemwalker共通ユーザーの登録

↓

Webブラウザの設定(注)

↓

各製品の設定

注)Systemwalkerシングル・サインオンを利用する場合に必要です。

### **Systemwalker**シングル・サインオンサーバの構築

詳細は、"Systemwalker共通 Systemwalker共通ユーザー管理/Systemwalkerシングル・サインオン 使用手引書"を参照 してください。

### 接続先**Systemwalker**認証リポジトリの設定

詳細は、"Systemwalker共通 Systemwalker共通ユーザー管理/Systemwalkerシングル・サインオン 使用手引書"を参照 してください。

### **Systemwalker**シングル・サインオンエージェントの設定

Systemwalkerシングル・サインオンを利用する場合に必要です。詳細は、"Systemwalker共通 Systemwalker共通ユー ザー管理/Systemwalkerシングル・サインオン 使用手引書"を参照してください。

### **Systemwalker**共通ユーザーの登録

詳細は、"Systemwalker共通 Systemwalker共通ユーザー管理/Systemwalkerシングル・サインオン 使用手引書"を参照 してください。

登録したSystemwalker共通ユーザーは、追加、変更、削除が可能です。詳細は、"Systemwalker共通 Systemwalker共 通ユーザー管理/Systemwalkerシングル・サインオン 使用手引書"を参照してください。追加、変更、削除の後に、"各製 品の設定"に従って、必要なアクセス権を設定してください。

## **Web**ブラウザの設定

Systemwalkerシングル・サインオンを利用する場合に必要です。詳細は、"Systemwalker共通 Systemwalker共通ユー ザー管理/Systemwalkerシングル・サインオン 使用手引書"を参照してください。

### 各製品の設定

登録したSystemwalker共通ユーザーに対して、必要なアクセス権を設定する必要があります。

詳細は、"Systemwalker Operation Manager 使用手引書"の"プロジェクトにアクセス権を設定する"を参照してください。

# 2.4.2.1 Systemwalker認証リポジトリの環境設定を変更する場合

Systemwalker 認証リポジトリへ接続するための環境設定は 、 swidmg\_set\_repository コマンドで行います。 swidmg\_set\_repositoryコマンドで設定可能な内容は以下のとおりです。

- ・ Systemwalker認証リポジトリへ接続するための環境設定を行う
- ・ Systemwalker認証リポジトリへ接続するための環境設定を削除する
- ・ Systemwalker認証リポジトリに利用するActive Directoryを、レプリケーション運用している場合に接続先のSystemwalker 認証リポジトリとして追加する
- ・ Systemwalker認証リポジトリに利用するActive Directoryを、レプリケーション運用している場合に接続先のSystemwalker 認証リポジトリとして削除する
- ・ Systemwalker認証リポジトリへの接続を一時的に無効化する
- ・ Systemwalker認証リポジトリへの接続を一時的に無効化した設定を有効化する

Systemwalker Operation Managerでこれらの変更を行った場合は、swidmg\_set\_repositoryコマンド実行後にSystemwalker Operation Managerを再起動してください。

なお、swidmg\_set\_repositoryコマンドの使用方法については、"Systemwalker共通 Systemwalker共通ユーザー管理/ Systemwalkerシングル・サインオン 使用手引書"を参照してください。

# **2.4.3 Systemwalker**シングル・サインオンを利用する場合の定義

"2.4.2 Systemwalker[認証リポジトリを利用する場合の定義](#page-75-0)"を参照してください。

# **2.5 Systemwalker Operation Manager** 共通の定義

Systemwalker Operation Managerでは、各機能固有の環境定義を行う前に、各機能共通の環境定義を行う必要がありま す。

本節では、各機能共通の定義について概要と方法を説明します。

# **2.5.1 Systemwalker Operation Manager**の監視ホストの定義

Systemwalker Operation Managerクライアント、複数サーバ監視クライアントおよびWebコンソールから複数のサーバを監 視/操作する場合、[監視ホスト定義の選択]および[監視ホストの定義]ウィンドウで、監視するサーバのホスト名を定義し ておく必要があります。監視ホストの定義は複数登録できます。

Systemwalker Operation Managerの監視ホストを定義する方法について説明します。

# 定義手順

1. [監視ホスト定義の選択]ウィンドウの表示

[Systemwalker Operation Manager環境設定]ウィンドウで、[監視ホスト]ボタンをクリックします。[監視ホスト定義の 選択]ウィンドウが表示されます。

2. [監視ホストの定義]ウィンドウの表示

Systemwalker Operation Managerでは、監視ホストの定義を複数登録することができます。

[監視ホスト定義の選択]ウィンドウで、監視ホストの定義を選択し、[変更]ボタンをクリックします。監視ホストの定義 を新規作成するときは[新規作成]ボタンをクリックします。

[変更]ボタンをクリックしたときは、選択した監視ホストの定義の[監視ホストの定義]ウィンドウが表示されます。[新 規作成]ボタンをクリックしたときは、自ホストのみが定義されている状態の[監視ホストの定義]ウィンドウが表示され ます。

# 注意

. . . . . . . . . . . . .

複数サーバ監視クライアントおよびSystemwalker Operation Manager Webコンソールを利用する場合に監視ホストの定 義が利用されますが、このときの監視対象(監視ホスト)に対するユーザ認証に関しては、"2.5.2 [ユーザの定義](#page-81-0)"の注意事 項を参照してください。

# **[**監視ホスト定義の選択**]**ウィンドウ

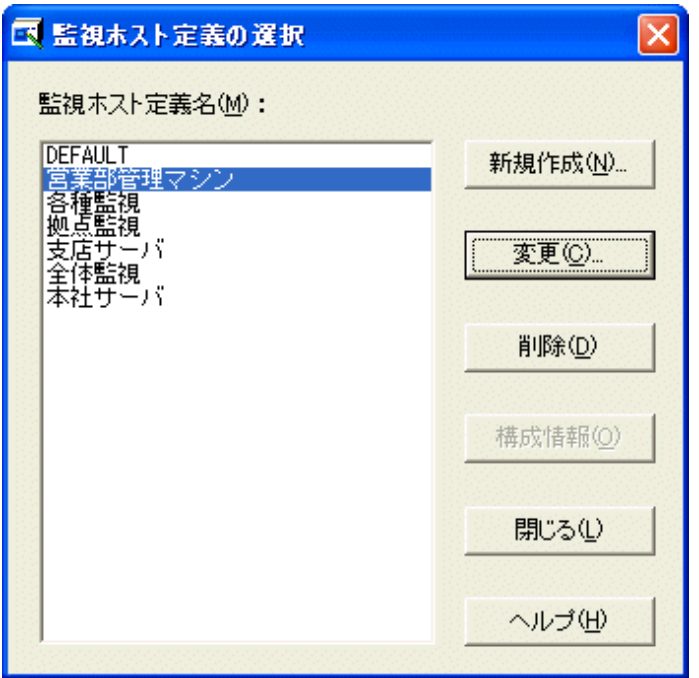

### **[**新規作成**]**ボタン**:**

自ホストのみが定義されている状態の[監視ホストの定義]ウィンドウが表示されます。

### **[**変更**]**ボタン**:**

監視ホスト定義名リストで選択した監視ホストの定義の[監視ホストの定義]ウィンドウが表示されます。

### **[**削除**]**ボタン**:**

監視ホスト定義名リストで選択した監視ホストの定義を削除します。"DEFAULT"の監視ホストの定義は削除できませ  $\lambda$ <sub>。</sub>

### **[**構成情報**]**ボタン**:**【**Windows**版】

"DEFAULT"の監視ホストの定義に対して、Systemwalker Centric Managerが導入されている運用管理サーバの構 成情報データベースから、Systemwalker Operation Managerの監視ホスト情報を取り込むことができます。[Systemwalker Operation Manager環境設定]ウィンドウを実行しているコンピュータにも、Systemwalker Centric Managerが導入され ている必要があります。

1. フォルダの定義

複数サーバ監視クライアントおよびWebコンソールでは、監視/操作するサーバをフォルダでまとめてツリー管理す ることができます。[監視ホストの定義]ウィンドウで、ルートフォルダまたは任意のフォルダを選択し、右クリックによ るポップアップメニューの[フォルダ追加]をクリックします。[フォルダのプロパティ]ウィンドウが表示されるので、フォ ルダの表示名を入力し、[OK]ボタンをクリックして登録します。

2. 監視するサーバのホスト情報の定義

[監視ホストの定義]ウィンドウで対象フォルダを選択し、右クリックによるポップアップメニューの[ホスト追加]をクリッ クします。[ホストのプロパティ]ウィンドウが表示されるので、ホスト情報を入力し、[OK]ボタンをクリックして、入力情 報(ホスト情報)を登録します。

3. 監視ホストの定義の登録

[監視ホストの定義]ウィンドウで、[監視ホスト定義名]を指定して、[OK]ボタンをクリックします。新規の監視ホスト定 義名を指定した場合は、新たな監視ホストの定義が追加されます。既存の監視ホスト定義名を指定した場合は、 監視ホストの定義が上書き保存されます。

# **[**監視ホストの定義**]**ウィンドウ

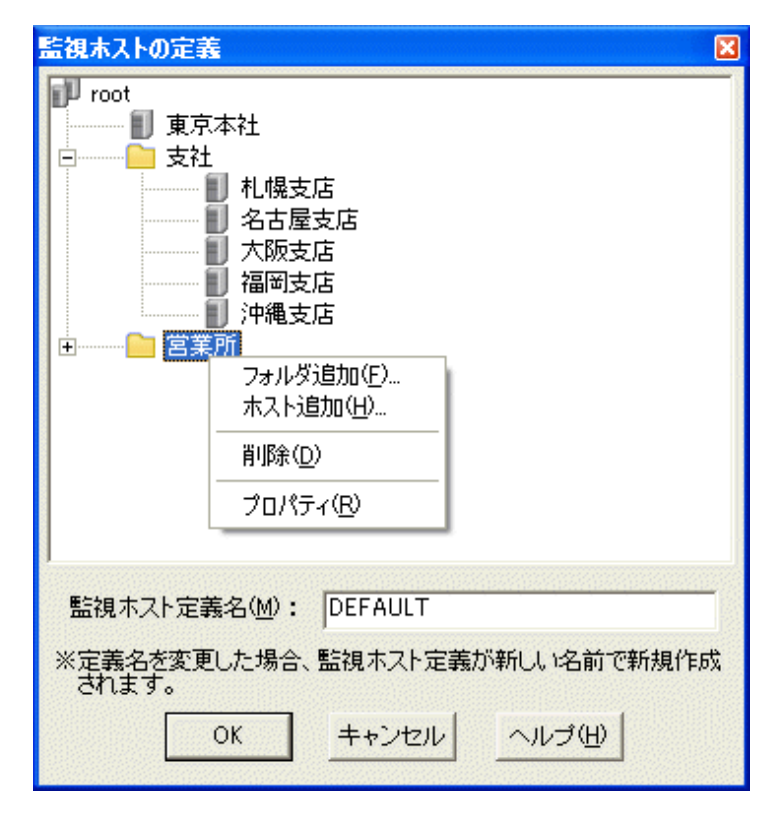

### ポップアップメニュー**:**

右クリックによって表示されるポップアップメニューから、以下の操作を行うことができます。

### フォルダ追加:

選択したフォルダ配下に、新規フォルダを追加します。本メニューをクリックすると、[フォルダのプロパティ]ウィンド ウが表示されます。

### ホスト追加:

選択したフォルダ配下に、新規ホストを追加します。本メニューをクリックすると、[ホストのプロパティ]ウィンドウが 表示されます。

### 削除:

選択したフォルダまたはホストを削除します。

なお、フォルダを削除した場合、フォルダ配下の情報もすべて削除されます。

### プロパティ:

選択したフォルダまたはホストのプロパティ情報を変更します。フォルダを選択している場合、[フォルダのプロパ ティ]ウィンドウが表示されます。ホストを選択している場合、[ホストのプロパティ]ウィンドウが表示されます。

### **[**監視ホスト定義名**]:**

監視ホスト定義名を24バイト以内で指定します。指定可能な文字は以下です。

一 半角英数字、全角文字(全角空白およびユーザ定義文字を除く)、"-"(半角ハイフン)、""(半角アンダーバー)

[監視ホスト定義の選択]ウィンドウの[変更]ボタンにより呼び出された場合には、選択した監視ホスト定義名が表示さ れます。

# 参考

omgrmonitorコマンドを利用して、Systemwalker Centric Managerの基本ツリー情報をCSV形式のファイルに出力し、 Systemwalker Operation Managerの監視ホスト情報として取り込むことができます。また、すでに登録されている監視ホス ト情報をCSV形式のファイルに出力し、変更後のファイルを監視ホスト情報として再登録することもできます。

omgrmonitorコマンドの詳細については、"Systemwalker Operation Manager リファレンスマニュアル"を参照してくださ い。

# **[**フォルダのプロパティ**]**ウィンドウ

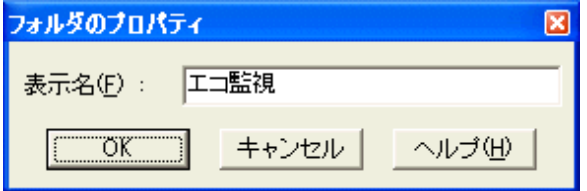

### **[**表示名**]:**

表示名を128バイト以内で指定します。省略できません。

# **[**ホストのプロパティ**]**ウィンドウ

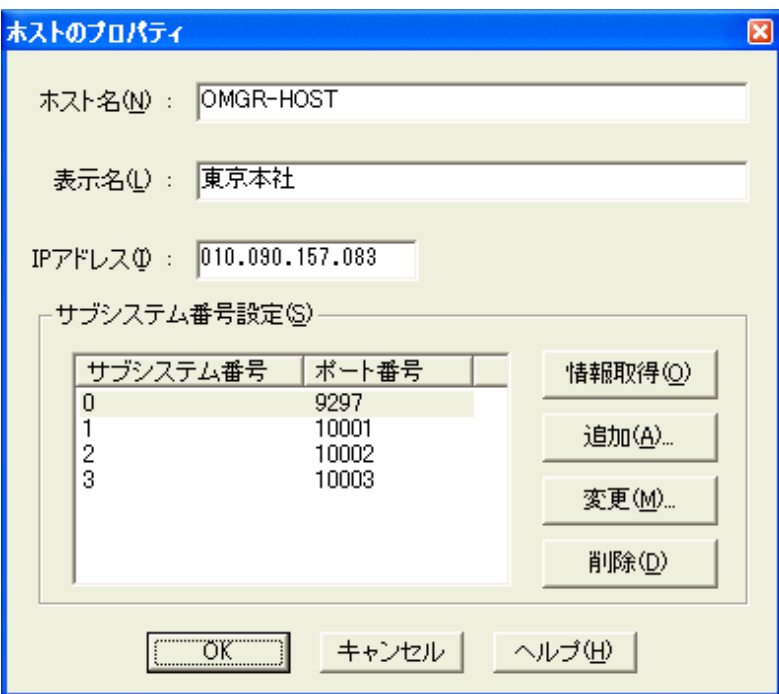

### **[**ホスト名**]:**

監視対象サーバとして定義するホストのホスト名(DNS名)を、128バイト以内で指定します。

"ホスト名"または"ホスト名.ドメイン名"の形式で指定してください。省略できません。

## **[**表示名**]:**

ホスト名に対して任意の名称を付けたい場合に、表示名を128バイト以内で指定します。省略可能です。省略した場 合、ホスト名が設定されます。なお、表示名は、ツリー上での表示名となります。

### **[IP**アドレス**]:**

監視対象サーバとして定義するホストのIPアドレスを指定します。省略可能です。省略した場合、[OK]ボタンをクリッ クして登録する時に、サーバ上で名前解決(ホスト名からIPアドレスへのマッピング)が行われ、求められたIPアドレス が設定されます。ただし、サーバ上で名前解決されるIPアドレスでは、クライアントからの通信が行えない場合は、クラ イアントから接続可能なIPアドレスを指定する必要があります。この設定を実施していないと、Systemwalker Operation Managerクライアントからジョブスケジューラなどの画面を表示することができなくなります。

なお、クライアントからの通信が可能なIPアドレスを明に定義する必要がある場合の例は、以下の"参考 クライアント から接続可能なIPアドレスを意識する必要がある例"に挙げています。

### **[**サブシステム番号**/**ポート番号**]:**

監視対象サーバのサブシステム番号とポート番号が表示されます。

初期状態では、サブシステム番号0、ポート番号9297が表示されます。必ず1つ以上指定します。複数サブシステム 運用をしていない場合は、サブシステム番号0になります。

### **[**情報取得**]**ボタン**:**

[接続先ホストのパスワード入力]ウィンドウが表示されます。接続先ホストの管理者のユーザーIDおよびパスワードを 入力すると、接続先ホストのサブシステム番号とポート番号の情報が自動取得され、一覧に追加されます。

### **[**追加**]**ボタン**:**

[サブシステム情報の登録」ウィンドウが表示されます。サブシステム番号およびポート番号を追加できます。

### **[**変更**]**ボタン**:**

[サブシステム情報の登録]ウィンドウが表示されます。一覧で選択しているサブシステム番号およびポート番号を変 更できます。

# <span id="page-81-0"></span>**[**削除**]**ボタン**:**

一覧で選択しているサブシステム情報を削除します。

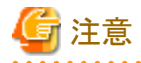

[Systemwalker Operation Manager]ウィンドウの[接続ホスト名]コンボボックスでサーバを選択した場合、[ホストのプロパ ティ]ウィンドウで指定したIPアドレスのホストに対して接続されます。 

# 参考

### クライアントから接続可能な**IP**アドレスを意識する必要がある例

Systemwalker Operation Managerサーバ上での名前解決によって得られるIPアドレスでは、クライアントからの通信が行 えない場合があります。このような例として、以下のような環境があります。

- ・ ネットワークカードが複数インストールされている場合
- ・ サーバとクライアント間でIPアドレス変換が実施されている場合

これらの環境下では、サーバのIPアドレスのうち、クライアントから接続可能なものを[ホストのプロパティ]ウィンドウで明に 定義しておく必要があります。

. . . . . . . . . . . .

# **[**サブシステム情報の登録**]**ウィンドウ

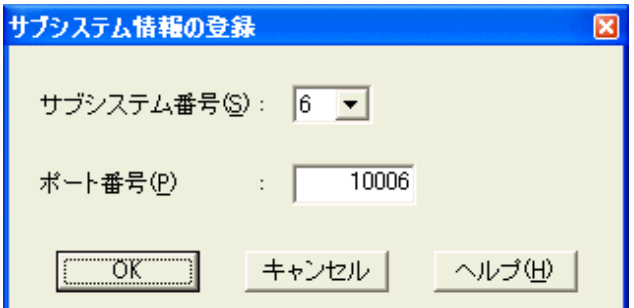

# **[**サブシステム番号**]:**

サブシステム番号を指定します。指定できる値は0~9までです。

### **[**ポート番号**]:**

[サブシステム番号]で選択したサブシステムに対するポート番号を指定します。指定できるポート番号は1024(wellknown以上)~65535までです。

# **2.5.2** ユーザの定義

Systemwalker Operation Managerの各機能を利用するためのユーザの定義を行います。Systemwalker Operation Manager では、OS上で登録されたユーザがSystemwalker Operation Managerの各機能を利用することができます。

UNIX版の場合は、拡張ユーザ管理機能で登録したユーザが、Systemwalker Operation Managerの各機能を利用するこ とも可能です。拡張ユーザ管理機能を利用する場合は、"2.5.3 ユーザの定義([拡張ユーザ管理機能を利用する場合](#page-85-0)) 【[UNIX](#page-85-0)版】"を参照してユーザの定義を実施してください。

また、Systemwalker認証リポジトリを利用すると、Systemwalker認証リポジトリに対応するSystemwalker製品のユーザ管理 を一元化することが可能です。Systemwalker認証リポジトリを利用する場合は、"2.5.4 [ユーザの定義](#page-91-0)(Systemwalker認証 [リポジトリを利用する場合](#page-91-0))"を参照してユーザの定義を実施してください。

ここでは、OS上で登録されたユーザがSystemwalker Operation Managerを利用する場合の、ユーザ定義について説明 します。

### ユーザ定義の概要

ユーザ定義の概要を、以下に説明します。

1. Systemwalker Operation Managerの運用形態によって、必要となるユーザを検討します。

"2.5.2.1 Systemwalker Operation Managerのユーザ管理について"および"2.5.2.2 [ジョブ実行時の権限について](#page-83-0)" を参考にして、どのようなユーザが必要かを検討してください。

2. ユーザを登録します。

ジョブのスケジュール、実行、操作に必要なユーザを登録します。ユーザの登録には、各OSの機能を利用してく ださい。

# 日 ポイント

. . . . . . . . . . . . . . . .

Systemwalker Operation Managerの運用時に、プロジェクトに対して一般ユーザを利用可能にするには、"Systemwalker Operation Manager 使用手引書"の"プロジェクトにアクセス権を設定する"を参照し、システム管理者が、一般ユーザの アクセス権を設定してください。

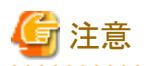

・ 複数サーバ監視クライアントから一般ユーザで監視元サーバにログインする場合、監視元サーバにログインしたユー ザーIDおよびパスワードを利用して監視対象サーバと認証処理を行います。そのため、監視対象サーバから情報を 取得する場合は、監視対象サーバでも同じユーザーIDおよびパスワードを登録してください。

- ・ 複数サーバ監視において、監視対象サーバに旧バージョンのOperation Managerが混在する理由により、拡張ユー ザ管理機能やSystemwalker認証リポジトリによるユーザー管理機能が有効/無効の監視対象サーバが混在する場合 でも、監視元サーバにログインするユーザと同じユーザーIDとパスワードをそれぞれの監視対象サーバに設定する ことで監視できるようになります。
- ・ Systemwalker Operation Manager Webコンソールは、WebコンソールにログインしたユーザーIDとパスワードを利用 して、監視ホストと認証処理を行います。そのため、監視ホストにも同じユーザーIDおよびパスワードのユーザを登録 してください。
- ・ Systemwalker Operation Manager Webコンソールにおいて、監視ホストに旧バージョンのOperation Managerが混在 する理由により、拡張ユーザ管理機能やSystemwalker認証リポジトリによるユーザー管理機能が有効/無効の監視ホ ストが混在する場合でも、Webコンソールにログインするユーザと同じユーザーIDとパスワードをそれぞれの監視ホス トに設定することで監視できるようになります。

# 2.5.2.1 Systemwalker Operation Managerのユーザ管理について

Systemwalker Operation Managerにおけるユーザ管理について説明します。

### インストール

Windows版の場合は、Administratorsグループに所属するユーザ、UNIX版の場合は、スーパーユーザの権限を持 つユーザでインストール作業を実施します。

### プロジェクトの登録**/**削除

プロジェクトの登録/削除は、システム管理者(Windows版の場合はAdministratorsグループ所属ユーザ、UNIX版の 場合は、スーパーユーザ)だけが行うことができます。

### プロジェクトの所有者

プロジェクトの所有者の変更は、システム管理者(Windows版の場合はAdministratorsグループ所属ユーザ、UNIX版 の場合は、スーパーユーザ)だけが行うことができます。

### プロジェクトへのアクセス権の設定

プロジェクトへアクセスできるユーザの登録は、システム管理者(Windows版の場合はAdministratorsグループ所属 ユーザ、UNIX版の場合は、スーパーユーザ)だけが行うことができます。以下のユーザにアクセス権を設定します。

### <span id="page-83-0"></span>Windows版の場合:

ドメイン内、またはコンピュータ内に登録されている、グループおよびユーザ名から選択します。

### UNIX版の場合:

コンピュータに登録されているグループおよびユーザ名から選択します。

詳細は、"Systemwalker Operation Manager 使用手引書"の"プロジェクトにアクセス権を設定する"を参照してくださ い。

### プロジェクトの監視**/**操作

システム管理者(Windows版の場合はAdministratorsグループ所属ユーザ、UNIX版の場合は、スーパーユーザ)お よび、プロジェクトに対してアクセス権が設定されたユーザが、プロジェクト内のジョブネット/ジョブ/グループを監視/操 作できます。

### ジョブネット**/**グループの登録**/**変更

プロジェクト内のジョブネット/グループの登録/変更は、システム管理者、プロジェクトの所有者またはプロジェクトに対 して更新権、登録権を持つ一般ユーザが行うことができます。

### 利用者の限定

swadminグループに登録されているユーザのみがデマンドジョブの起動、ジョブ実行制御属性のジョブネットの起動、 ジョブスケジューラのコマンド実行が利用可能になります。詳細は、"2.5.5 [利用者制限の定義"](#page-93-0)を参照してください。

### コマンド**/API**の実行ユーザ

Systemwalker Operation Managerサーバで動作するSystemwalker Operation Managerのコマンド/APIは、サーバにロ グインしているユーザの権限で実行されます。

# 注意

#### **Solaris 10**の場合の注意事項

Solaris 10には、プロセス単位で実行権限を設定する機能があります。プロセス単位で実行を制限した場合、root権限を 持つユーザであっても実行が制限される場合があります。

例えば、シェルの起動時に読み込まれるファイルに、プロセスの起動を抑止するように設定すると、シェルからの操作を 抑止します。このような場合、Systemwalker Operation Managerで提供するコマンドを実行しても、プロセスが起動しない ように抑止されているため、コマンドの実行権限にかかわらず実行できなくなります。

# 2.5.2.2 ジョブ実行時の権限について

Systemwalker Operation Managerでジョブを実行するときの権限について説明します。

### ジョブの権限

Systemwalker Operation Managerのジョブは、以下の権限で実行されます。

### **Windows**版で、**[**ジョブを所有者の権限で実行する**]**が指定されている場合、または**UNIX**版の場合

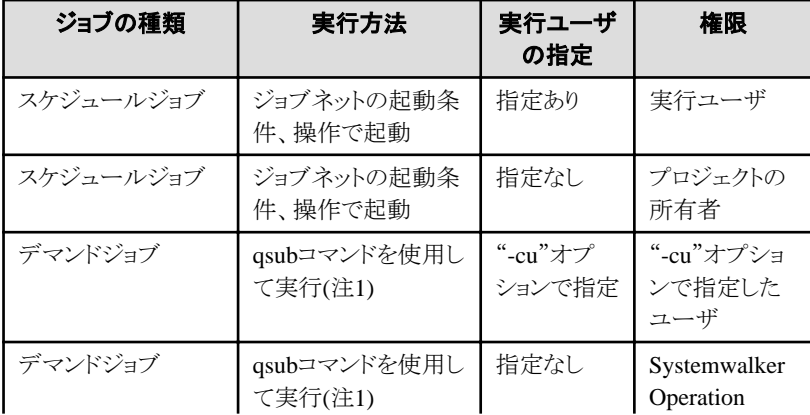

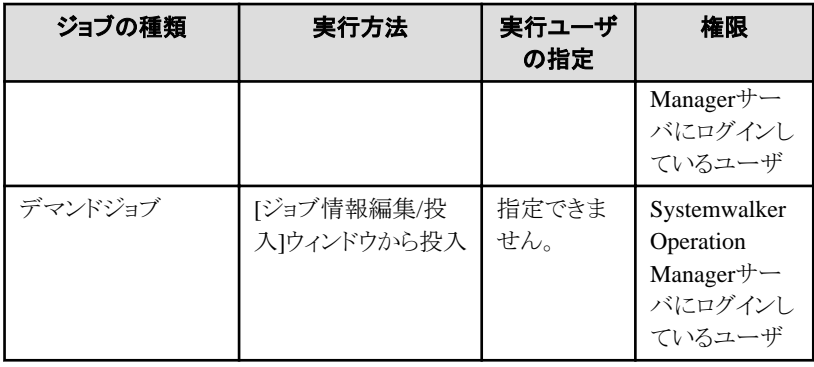

注1) ジョブ投入APIを使用した場合を含みます。

**Windows**版で、**[**ジョブを所有者の権限で実行する**]**が指定されていない場合

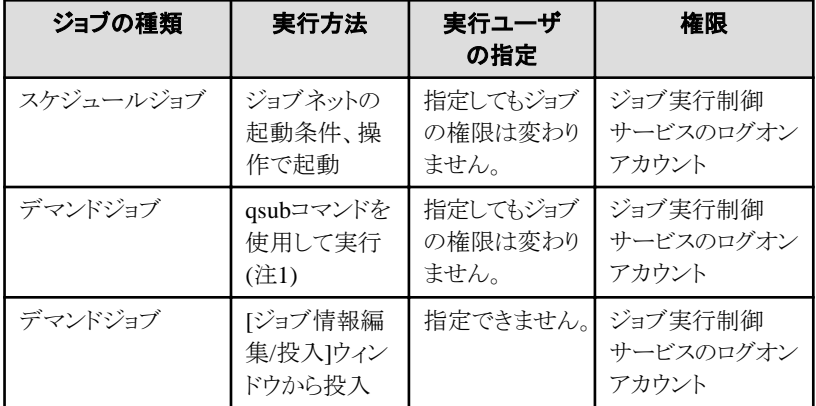

注1) ジョブ投入APIを使用した場合を含みます。

# ネットワークジョブ**/**分散実行機能の権限

ネットワークジョブおよび、分散実行機能のアカウントは、投入元サーバと投入先サーバで以下のように引き継がれます。

# 投入元サーバが**Windows**版で、**[**ジョブを所有者の権限で実行する**]**を指定した場合

ジョブは、["ジョブの権限"](#page-83-0)で説明した権限で実行されます。投入先サーバのOSによって、投入元サーバと投入先サー バとで、以下を一致させてください。

[投入先サーバがWindows版の場合]

- アカウントとパスワード

[投入先サーバがUNIX版の場合]

- アカウント

### 投入元サーバが**Windows**版で、**[**ジョブを所有者の権限で実行する**]**を指定しない場合

ジョブはジョブ実行制御サービスのログオンアカウントで実行されます。

投入元サーバにおける実行ユーザ、またはプロジェクトの所有者のアカウントが、投入先サーバにも登録されている 必要があります。

投入先サーバがWindows版の場合、投入元サーバのジョブ実行制御サービスのログオンアカウントと、投入先サー バのジョブ実行制御サービスのログオンアカウントが同じである必要があります。

なお、以下の条件にすべて該当する場合、システム管理者(スーパーユーザ)の権限で実行されます。

- 投入先サーバがUNIX版の場合
- 投入元サーバにおいて、実行ユーザまたはプロジェクトの所有者が、WindowsのAdministratorsグループに属す る場合

### <span id="page-85-0"></span>投入元サーバが**UNIX**版の場合

投入先サーバがUNIX版の場合、ジョブは、"[ジョブの権限"](#page-83-0)で説明した権限で実行されます。アカウントを、投入元 サーバと投入先サーバで一致させてください。

投入先サーバがWindows版の場合、ジョブはジョブ実行制御サービスのログオンアカウントで実行されます。アカウ ントを、投入元サーバと投入先サーバで一致させてください。また、投入先サーバに[ジョブを所有者の権限で実行 する]を指定しないでください。指定してある場合、ジョブが異常終了します。

# 注意

投入元サーバがUNIX版で、投入先サーバがWindows版の場合、投入先サーバの[運用情報の定義]ウィンドウー[利用 機能]シートで[ジョブを所有者の権限で実行する]を指定しないでください。指定してある場合、ジョブが異常終了しま す。

# 日ポイント

UNIX版の場合で、実行ユーザを指定してジョブを実行した場合、指定されたユーザが投入元サーバ、実行サーバで登 録されているかどうかで以下のように実行されます。

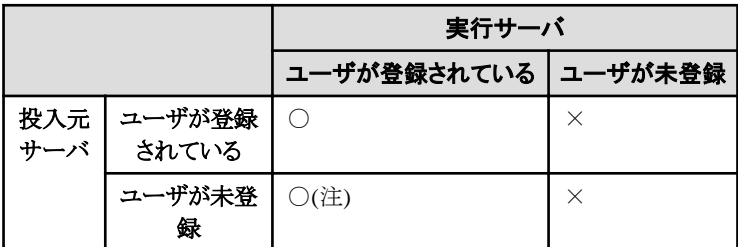

○:ジョブは正常に実行される。

×:ジョブは実行依頼処理でエラーになり、実行されない。

注)実行サーバ、投入元サーバがV10.1以前の場合は、×になります。

# **2.5.3** ユーザの定義**(**拡張ユーザ管理機能を利用する場合**)**【**UNIX**版】

拡張ユーザ管理機能を利用する場合の、ユーザ定義について説明します。

以降、拡張ユーザ管理機能を利用して、Systemwalker Operation Manager上に登録され、管理されるユーザをOperation Managerユーザと呼びます。Operation Managerユーザに対して、OS上で管理されるユーザをOSユーザと呼びます。

# 拡張ユーザ管理機能について

UNIX版の場合、拡張ユーザ管理機能を利用すると、クライアントからの操作において、Systemwalker Operation Manager 上で登録したOperation Managerユーザが、Systemwalker Operation Managerの各機能を利用することが可能になりま す。

Operation Managerユーザは、管理者/非管理者の属性を持ちます。管理者として登録されたOperation Managerユーザ は、クライアントから操作を行う場合、Systemwalker Operation Managerに対して、従来のシステム管理者と同等の権限を 持ちます。プロジェクトの登録や、Systemwalker Operation Managerの環境設定など、従来はシステム管理者しか行えな かった作業を、管理者権限を持つOperation Managerユーザが行うことが可能になります。

ただし、クライアントからの操作であっても、コマンドをサーバ上で実行する場合には、OS上に登録されたユーザの権限 でコマンドは実行されます。Operation Managerユーザの登録時には、Operation Managerユーザに対応させるOSユーザ が必要です(1つのOSユーザに、複数のOperation Managerユーザを対応させることが可能です)。また、プロジェクトの所 有者および、ジョブの実行ユーザには、OSユーザを指定する必要があります。

# 拡張ユーザ管理機能を利用する場合のユーザ定義の概要

拡張ユーザ管理機能を利用する場合のユーザ定義の概要を、以下に説明します。

- 1. Systemwalker Operation Managerの運用形態によって、必要となるユーザを検討します。"2.5.3.1 拡張ユーザ管理 機能のユーザ管理について"および"2.5.2.2 [ジョブ実行時の権限について](#page-83-0)"を参考にして、どのようなユーザが必 要かを検討してください。
- 2. 必要に応じてOSユーザを登録します。OSユーザの登録には、各OSの機能を利用してください。
- 3. 拡張ユーザ管理機能の定義をします。
	- 1. 必要に応じて、Operation Managerユーザを登録し、パスワードを設定します。
		- ポリシー情報の配付でOperation Managerユーザ情報を配付する場合、ポリシー情報の配付先サーバでは、 登録する必要はありません。
	- 2. 拡張ユーザ管理機能のコマンドを実行し、拡張ユーザ管理機能を有効にします。

ポリシー情報の配付先サーバでも、この設定は必要です。

3. "root"ユーザ(管理者)のパスワードを設定します。

ポリシー情報の配付先サーバでも、この設定は必要です。

詳細は、"2.5.3.2 [拡張ユーザ管理機能の定義](#page-88-0)"を参照してください。

4. 必要に応じて、ポリシー情報を抽出し、配付します。詳細は、"2.13.3 [拡張ユーザ管理機能を利用する場合のポリ](#page-179-0) [シー情報の抽出](#page-179-0)/配付【UNIX版】"を参照してください。

# 日 ポイント

Systemwalker Operation Managerの運用時に、プロジェクトに対して一般ユーザなど管理者権限のないユーザを利用可 能にするには、"Systemwalker Operation Manager 使用手引書"の"プロジェクトにアクセス権を設定する"を参照し、シス テム管理者が、一般ユーザのアクセス権を設定してください。

# 注意

#### 管理者権限を持つユーザについて

Systemwalker Operation Managerにおいて、"管理者権限を持つユーザ"とは、以下のユーザのことです。

・ システム管理者(Windows版の場合は、Administratorsグループ所属ユーザ、UNIX版の場合は、スーパーユーザ)

・ UNIX版で、拡張ユーザ管理機能が有効な場合で、クライアントからの操作の場合は、管理者権限を持つOperation Managerユーザ

# 2.5.3.1 拡張ユーザ管理機能のユーザ管理について

拡張ユーザ管理機能におけるユーザ管理について説明します。

拡張ユーザ管理機能が有効な場合、Systemwalker Operation Managerのクライアントからの操作は、Operation Manager ユーザのみが可能になります。拡張ユーザ管理機能が有効な場合のユーザ管理について説明します。

### **Systemwalker Operation Manager**サーバへのログイン

拡張ユーザ管理機能が有効な場合、Systemwalker Operation Managerの各クライアントからSystemwalker Operation Managerサーバへのログインは、Operation Managerユーザを指定します。

拡張ユーザ管理機能が無効な場合は、OSユーザでログインします。

### プロジェクトの登録**/**削除

管理者権限を持つOperation Managerユーザでログインした場合、プロジェクトの登録/削除が可能です。非管理者の Operation Managerユーザは、プロジェクトの登録/削除を行うことができません。

### プロジェクトの所有者

プロジェクトの所有者には、必ずOSユーザを指定してください。システム管理者(スーパーユーザ)、一般ユーザのどちら も指定可能です。

管理者権限を持つOperation Managerユーザでログインした場合、プロジェクトの所有者の変更が可能です。非管理者 のOperation Managerユーザは、所有者の変更を行うことができません。

### プロジェクトへのアクセス権の設定

Operation Managerユーザでログインした場合、[アクセス権情報]ウィンドウに表示されるユーザは、OSユーザではなく、 Operation Managerユーザとなります。プロジェクトへアクセスできるユーザを登録する場合は、管理者権限を持つOperation Managerユーザだけが行うことができます。Operation Managerユーザとして登録されているユーザ名から選択して登録し ます。

詳細は、"Systemwalker Operation Manager 使用手引書"の"プロジェクトにアクセス権を設定する"を参照してください。

### プロジェクトの監視**/**操作

管理者権限を持つOperation Managerユーザは、すべてのプロジェクトに対して更新権を持ちます。管理者でないOperation Managerユーザは、アクセス権が設定されているプロジェクトのみ操作可能です。

### ジョブネット**/**グループの登録**/**変更

クライアントからのジョブネット/グループの登録/変更は、管理者権限を持つOperation Managerユーザまたはプロジェクト に対して更新権、登録権を持つOperation Managerユーザが行うことができます。

### 利用者の限定

Operation Managerユーザに対応づけられているOSユーザで、swadminグループに登録されているユーザだけがデマン ドジョブの起動、ジョブ実行制御属性のジョブネットの起動、ジョブスケジューラのコマンド実行が利用可能になります。詳 細は、"2.5.5 [利用者制限の定義"](#page-93-0)を参照してください。

### ジョブの実行ユーザ

ジョブの実行ユーザには、必ずOSユーザを指定してください。

#### コマンド**/API**の実行ユーザ

サーバ上でOperation Managerの提供するコマンドを実行する場合、システム管理者権限が必要なコマンド/APIについ ては、従来通り、システム管理者(スーパーユーザ)のみ実行可能です。

一般ユーザが利用できるコマンド/APIのうち、プロジェクトへのアクセス権による影響を受けないものは、従来通り、一般 ユーザでの実行が可能です。

プロジェクトへのアクセス権がある場合にのみ実行される一般ユーザ向けコマンド(注)は、以下の方法で、実行されます。

- 1. 実行したOSユーザがシステム管理者の場合は、Operation Managerの管理者の権限(すべてのプロジェクトに対し て更新権あり)で実行されます。
- 2. プロジェクト所有者の場合は、所有者となっているプロジェクトに対して更新権を持っているものとして実行されま す。
- 3. 上記以外のユーザの場合は、プロジェクトに対してアクセス権が設定されているOperation Managerユーザを確認 します。
	- 1. それぞれのOperation Managerユーザが対応づけられているOSユーザを確認し、コマンドを実行しようとして いるOSユーザのアクセス権が含まれているかどうかを確認します。
	- 2. アクセス権の設定が確認されれば、コマンドは実行されます。

注)以下のコマンドがあります。

- jobschsetnetコマンド
- jobschsetgrpコマンド
- jobschctljobコマンド
- jobschcontrolコマンド
- jobschctlgrpコマンド
- jobschmoveコマンド
- jobschmsgclearコマンド
- <span id="page-88-0"></span>- jobschprintコマンド
- jobschnetmemoコマンド

各プロジェクトに対するOSユーザのアクセス権は、mpprjcmdaclコマンドで確認できます。詳細は、"Systemwalker Operation Manager リファレンスマニュアル"の"mpprjcmdaclコマンド"を参照してください。

# 2.5.3.2 拡張ユーザ管理機能の定義

Operation Managerユーザが、Systemwalker Operation Managerの各機能を利用可能にするための定義をします。

### 概要

Operation Managerユーザを登録し、拡張ユーザ管理機能を有効にします。

さらに、"root"というユーザ名に対して、パスワードを設定します。

# 注意

### "**root**"について

```
拡張ユーザ管理機能において、"root"というユーザ名は、インストール直後から、管理者の権限を持つOperation Manager
ユーザとして常に登録された状態になります。このユーザを削除することはできません。
```
### 定義手順

以下のコマンドはすべて、Systemwalker Operation Managerサーバ上で、システム管理者(スーパーユーザ)の権限で実 行します。

以下の手順に記載されたコマンドの詳細については、"Systemwalker Operation リファレンスマニュアル"の"セキュリティ コマンド"を参照してください。

- 1. Operation Managerユーザの登録
	- 1. mpadduserコマンドで、Operation Managerユーザを登録します。

管理者、非管理者のどちらかの属性を選択し、対応づけるOSユーザを指定します。

Systemwalker Operation 管理者、非管理者それぞれに対応づけ可能なユーザは、以下のとおりです。

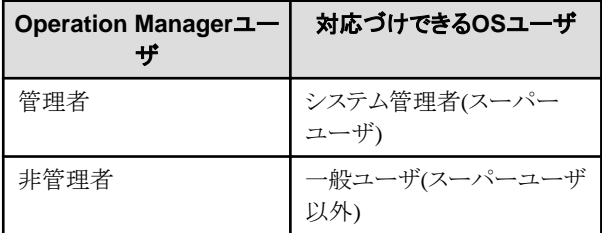

なお、Operation Managerユーザに対応づけるOSユーザは、あらかじめOS上で登録されている必要がありま す。mpadduserコマンドでは、OSユーザの登録は行いません。

- 2. パスワードを、mpsetpasswdコマンドで設定します。
- 2. 拡張ユーザ管理機能の有効/無効の切り替え

mpsetusermodeコマンドで、拡張ユーザ管理機能を有効にします。

Operation Managerユーザを登録しても、拡張ユーザ管理機能が有効でない場合は、OSユーザでの使用となりま す。

3. "root"のパスワードの登録

mpsetpasswdコマンドで"root"のパスワードを設定します。

登録されたOperation Managerユーザは、mpusersコマンドで一覧表示できます。登録されたOperation Managerユーザの 属性の修正は、mpmoduserコマンドで、削除はmpdeluserコマンドで行います。また、拡張ユーザ管理機能が有効か無効 かをmpusermodeコマンドで確認することができます。

# 2.5.3.3 拡張ユーザ管理機能の設定例

拡張ユーザ管理機能の設定例を説明します。

### **Operation Manager**ユーザの登録例

以下のように、Operation Managerユーザを登録するとします。

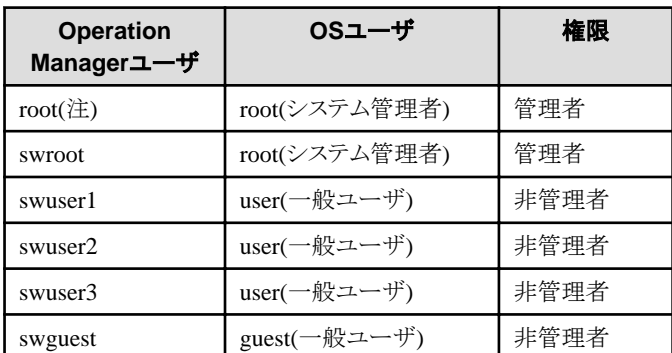

### 注**)**

"root"というユーザ名は、インストール直後から、管理者の権限を持つOperation Managerユーザとして常に登録され た状態になります。このユーザを削除することはできません。"root"というユーザ名を使用する場合は、パスワードの 設定が必要です。

管理者権限を持つOperation Managerユーザを登録する場合は、システム管理者のOSユーザを対応づける必要があり ます。逆に、非管理者のOperation Managerユーザを登録する場合は、一般ユーザのOSユーザを対応づける必要があり ます。

### アクセス権の設定例

管理者権限を持つOperation Managerユーザは、Systemwalker Operation Managerの管理者としてすべてのプロジェクト の更新権を持ちます。

非管理者のOperation Managerユーザは、アクセス権のあるプロジェクトに対してのみ該当する権限の操作が可能です。

管理者権限を持つOperation Managerユーザは、必要に応じて、非管理者のOperation Managerユーザのアクセス権を 設定する必要があります。

権限には、更新権、登録権、操作権、参照権があり、更新権は登録権、操作権および参照権を、登録権と操作権は参 照権を含みます。権限の強さの順序は、以下のとおりです。

更新権>登録権・操作権>参照権

以下のようにアクセス権を設定するとします。

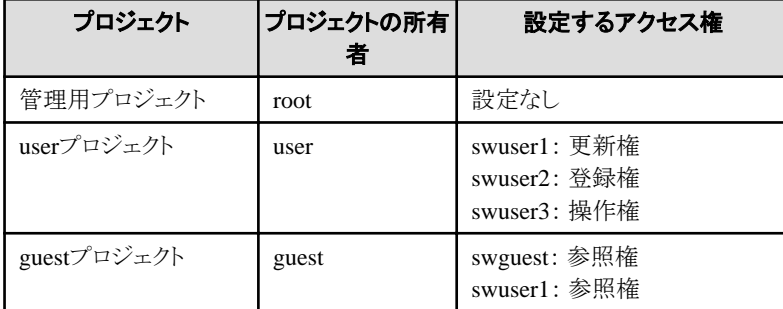

**Operation Manager**ユーザのアクセス権

上記のようにOperation Managerユーザを登録し、アクセス権を設定した場合、Operation Managerユーザのプロジェクトに 対するアクセス権は以下のようになります。

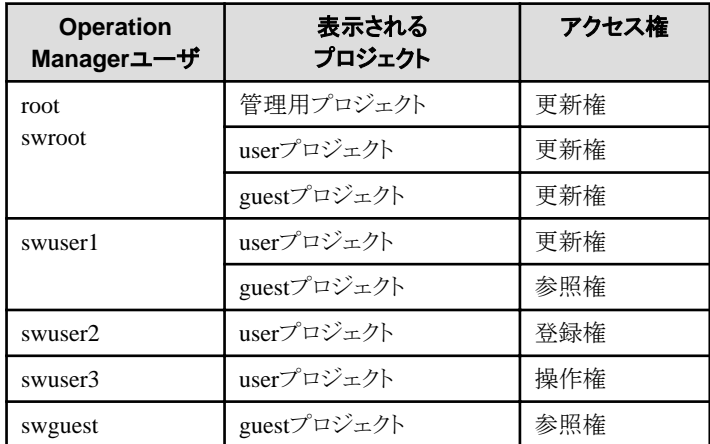

### **OS**ユーザのアクセス権

OSユーザがシステム管理者の場合、すべてのプロジェクトに対して更新権を持ちます。

OSユーザが一般ユーザの場合で、かつ、プロジェクトの所有者の場合は、所有者となっているプロジェクトに対して更新 権を持ちます。

OSユーザが一般ユーザの場合で、かつ、プロジェクトの所有者でない場合は、OSユーザに対応づけられた複数の Operation Managerユーザのアクセス権の中で一番強い権限(更新権>登録権・操作権>参照権)を持ちます。

なお、コマンドまたはAPIを実行したOSユーザが、複数のOperation Managerユーザに対応づけられている場合で、登録 権と操作権が設定されているとき、OSユーザは両方の権限を持ちます。

上記のようにOperation Managerユーザを登録し、アクセス権を設定した場合、対応づけられたOSユーザのプロジェクト に対するアクセス権は以下のようになります。

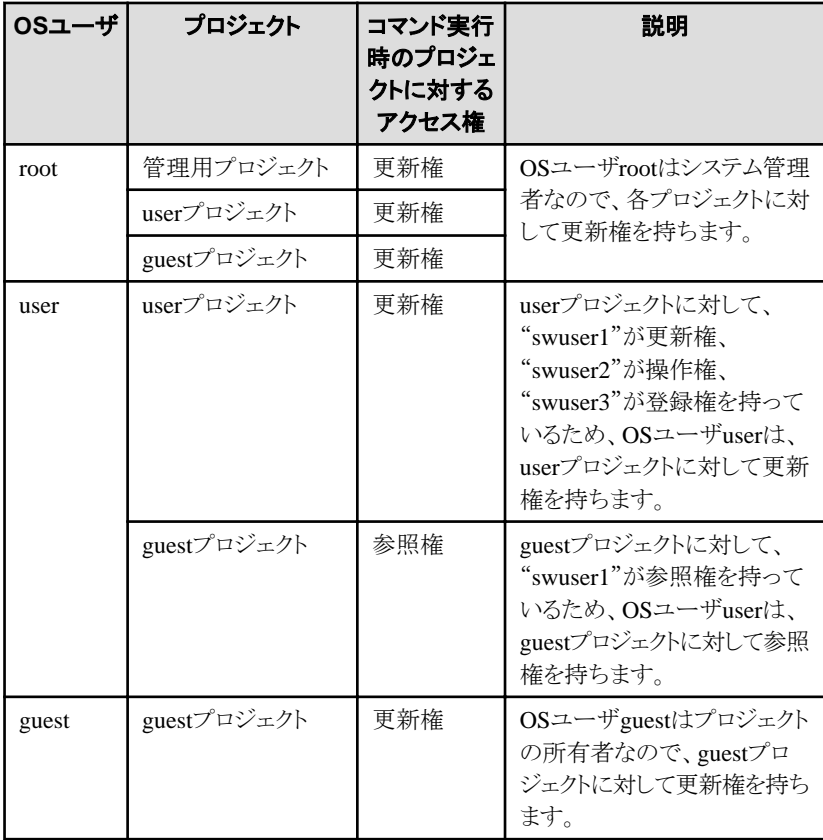

# <span id="page-91-0"></span>**2.5.4** ユーザの定義**(Systemwalker**認証リポジトリを利用する場合**)**

Systemwalker認証リポジトリを利用する場合のユーザ定義について説明します。

# **Systemwalker**認証リポジトリによるユーザ管理機能について

Systemwalker認証リポジトリを利用すると、クライアントからの操作において、Systemwalker認証リポジトリ上に登録した ユーザで、Systemwalker Operation Managerの各機能を利用することが可能になります。

Systemwalker認証リポジトリ上のユーザはすべて非管理者としての属性を持ちます。管理者としては、OSに登録された システム管理者ユーザ(Windows版の場合はビルトインのAdministratorアカウント、UNIX版の場合はスーパーユーザ)を 使用します。このとき、OSに登録されたシステム管理者以外のユーザ(Windowsの場合はビルトインのAdministratorアカ ウント以外、UNIX版の場合はスーパーユーザ以外)はクライアントから利用できません。

また、Systemwalker認証リポジトリ上に登録したユーザでクライアントにログインした場合でも、サーバでジョブを実行する 場合、OS上に登録されたユーザの権限で実行されます。プロジェクトの所有者および、ジョブの実行ユーザには、OS ユーザを指定しておく必要があります。

# **Systemwalker**認証リポジトリを利用する場合のユーザ定義の概要

Systemwalker認証リポジトリを利用する場合のユーザ定義を以下に説明します。

- 1. Systemwalker認証リポジトリは複数のSystemwalker製品のユーザを一元管理するものです。利用にあたっては、ま ず、Systemwalker認証リポジトリを使用するサーバ全体で、ユーザが一意となるルールを決めてください。なお、 Systemwalker認証リポジトリ上のユーザは、Systemwalker Operation Manager上では、すべて非管理者ユーザとな ります。管理者権限が必要な場合は、OSのシステム管理者を用いてください。
- 2. 上記のルールにしたがって作成したユーザをSystemwalker認証リポジトリに登録します。
- 3. Systemwalker認証リポジトリユーザー管理コマンドswidmg\_user\_mngを使用して、新規に作成したアカウントと初期 パスワードをSystemwalker認証リポジトリに登録します。詳細は、"Systemwalker共通 Systemwalker共通ユーザー 管理/Systemwalkerシングル・サインオン 使用手引書"を参照してください。

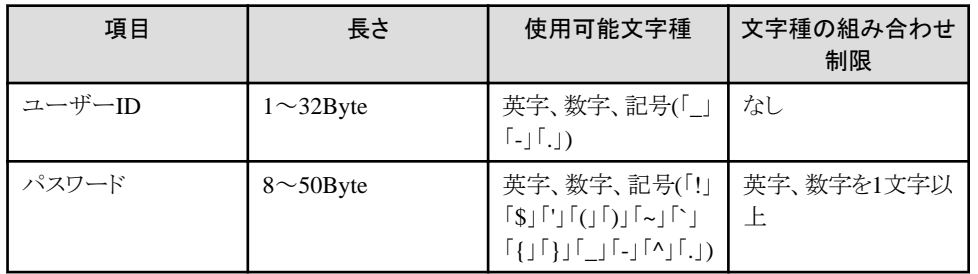

登録できるユーザーIDとパスワードには以下の制限があります。

# 2.5.4.1 Systemwalker認証リポジトリのユーザ管理について

Systemwalker認証リポジトリにおけるユーザ管理について説明します。

Systemwalker認証リポジトリが有効な場合、Systemwalker Operation Managerのクライアントからの操作は、Systemwalker 認証リポジトリに登録されたユーザとOSに登録されたシステム管理者(Windows版の場合はビルトインのAdministratorア カウント、UNIX版の場合はスーパーユーザ)のみが可能になります。

# **Systemwalker Operation Manager**サーバへのログイン

Systemwalker認証リポジトリが有効な場合は、Systemwalker Operation Managerの各クライアントからSystemwalker Operation Managerサーバへのログインは、Systemwalker認証リポジトリに登録されたユーザまたはOSに登録されたシス テム管理者(Windows版の場合はビルトインのAdministratorアカウント、UNIX版の場合はスーパーユーザ)を指定しま す。

# プロジェクトの登録**/**削除

Systemwalker認証リポジトリに登録されたユーザはすべて非管理者です。プロジェクトの登録/削除を行うためには、管理 者権限が必要なため、プロジェクトの登録/削除は、OSに登録されたシステム管理者(Windows版の場合はビルトインの Administratorアカウント、UNIX版の場合はスーパーユーザ)で行ってください。

# プロジェクトの所有者

プロジェクトの所有者には、必ずOSユーザを指定してください。システム管理者(スーパーユーザ)、一般ユーザのどちら も指定可能です。

Systemwalker認証リポジトリ上のユーザは、非管理者であるため、所有者の変更を行うことができません。所有者の変更 を行う場合は、OSに登録されたシステム管理者(Windows版の場合はビルトインのAdministratorアカウント、UNIX版の場 合はスーパーユーザ)でログインしてください。

### プロジェクトへのアクセス権の設定

Systemwalker認証リポジトリ上のユーザは、非管理者であるため、プロジェクトへのアクセス権設定を行うことができませ  $h_{\circ}$ 

プロジェクトへのアクセス権設定を行う場合は、OSに登録されたシステム管理者(Windows版の場合はビルトインの Administratorアカウント、UNIX版の場合はスーパーユーザ)でログインしてください。

# プロジェクトの監視**/**操作

Systemwalker認証リポジトリ上のユーザは非管理者であるため、アクセス権が設定されているプロジェクトのみ操作可能 です。OSに登録されたシステム管理者(Windows版の場合はビルトインのAdministratorアカウント、UNIX版の場合はスー パーユーザ)は、すべてのプロジェクトに対して更新権を持ちます。

# ジョブネット**/**グループの登録**/**変更

クライアントからのジョブネット/グループの登録/変更は、OSに登録されたシステム管理者(Windows版の場合はビルトイ ンのAdministratorアカウント、UNIX版の場合はスーパーユーザ)またはプロジェクトに対して更新権、登録権を持つ Systemwalker認証リポジトリ上のユーザが行うことができます。

### 利用者の限定

Systemwalker認証リポジトリ上のユーザでは、デマンドジョブの起動、ジョブ実行制御属性のジョブネットの起動、ジョブ スケジューラのコマンド実行は行えません。

# ジョブの実行ユーザ

ジョブの実行ユーザには、必ずOSユーザを指定してください。

### コマンド**/API**の実行ユーザ

サーバ上でOperation Managerの提供するコマンドを実行する場合、システム管理者権限が必要なコマンド/APIについ ては、従来通り、システム管理者(スーパーユーザ)のみ実行可能です。

一般ユーザが利用できるコマンド/APIのうち、プロジェクトへのアクセス権による影響を受けないものは、従来通り、一般 ユーザでの実行が可能です。

プロジェクトへのアクセス権がある場合にのみ実行される一般ユーザ向けコマンド(注)は、以下の方法で、実行されます。

- a. 実行したOSユーザがシステム管理者の場合は、Operation Managerの管理者の権限(すべてのプロジェクトに対し て更新権あり)で実行されます。
- b. プロジェクト所有者の場合は、所有者となっているプロジェクトに対して更新権を持っているものとして実行されま す。
- c. 上記以外のユーザの場合は、プロジェクトに対してアクセス権が設定されているOSユーザであれば、実行されま す。

注)以下のコマンドがあります。

・ jobschsetnetコマンド

- <span id="page-93-0"></span>・ jobschsetgrpコマンド
- ・ jobschctljobコマンド
- ・ jobschcontrolコマンド
- ・ jobschctlgrpコマンド
- ・ jobschmoveコマンド
- ・ jobschmsgclearコマンド
- ・ jobschprintコマンド
- ・ jobschnetmemoコマンド

各プロジェクトに対するOSユーザのアクセス権は、mpprjcmdaclコマンドで確認できます。詳細は、"Systemwalker Operation Manager リファレンスマニュアル"の"mpprjcmdaclコマンド"を参照してください。

# **2.5.5** 利用者制限の定義

Systemwalker Operation Managerでは、サービス/デーモンが使用する資源にアクセスできるユーザを任意に設定し、利 用者を制限することができます。

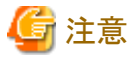

Systemwalker Operation Managerの利用者を制限できるのは、ファイルシステムがNTFSの場合に限ります。FATを使用 している場合には利用できません。【Windows版】

### **swadmin**グループの作成

デマンドジョブの投入、ジョブ実行制御属性のジョブネット起動およびジョブスケジューラのコマンドの利用者を制限する には、swadminグループが必要です。

・ Windows版の場合

swadminグループはSystemwalker Operation Managerのサーバインストール時に自動的に生成されます。一度生成 されたswadminグループは、[Operation Manager共通パラメタの定義]ウィンドウで利用者の限定を解除しても削除は されません。

・ UNIX版の場合

swadminグループはSystemwalker Operation Managerのサーバインストール時に自動的に生成されます。

ジョブスケジューラおよびジョブ実行制御のコマンド機能の使用を許可するユーザをすべてswadminグループに登 録してください。

### 監査ログファイルの保護

監査ログファイルを保護するためには、利用者制限の定義を行ってから、以下の手順で出力先ディレクトリにアクセス権 を設定してください。

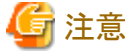

監査ログファイルの出力先ディレクトリを変更した場合は、その都度、以下の設定を行う必要があります。

#### 【Windows版】

- 1. Administratorsグループに所属しているユーザでログインします。
- 2. 監査ログの出力先ディレクトリのすべてのユーザ(Everyone)に対するフルコントロールのアクセス権を削除します。
- 3. 監査ログの出力先ディレクトリに、swadminグループに対するフルコントロールのアクセス権を追加します。

【UNIX版】

- 1. スーパーユーザでログインします。
- 2. 監査ログの出力先ディレクトリをswadminグループの所有権に変更します。

例)# chgrp swadmin /var/opt/FJSVftlo/audit

3. 監査ログの出力先ディレクトリのアクセス権を変更します。

例)# chmod 770 /var/opt/FJSVftlo/audit

上記のコマンドは、監査ログ出力先のディレクトリをデフォルトのまま利用している場合の例です。

# 定義手順

1. [Operation Manager共通パラメタの定義]ウィンドウの表示

[Systemwalker Operation Manager環境設定]ウィンドウの[共通パラメタ]ボタンをクリックすると、[Operation Manager 共通パラメタの定義]ウィンドウが表示されます。

2. 利用者制限の定義

[swadminグループに含まれるユーザだけが、デマンドジョブの起動、ジョブ実行制御属性のジョブネット起動、お よびジョブスケジューラのコマンド機能が利用できるように制限する]をチェックすると、利用者をswadminグループ に登録されたユーザおよびAdministratorsグループ所属ユーザ/スーパーユーザだけに制限できます。

3. サービス/デーモンの再起動

[Operation Manager共通パラメタの定義]ウィンドウでの設定後、[OK]ボタンをクリックすると再起動の確認ダイアロ グボックスが表示されます。再起動の確認ダイアログボックスで[OK]ボタンをクリックすると、以下が再起動されま す。

### 【Windows版】

ジョブ実行制御、ジョブスケジューラ、業務連携サービスが再起動されます。複数サブシステム運用している場合 は、全サブシステムと業務連携サービスが再起動されます。

### 【UNIX版】

ジョブ実行制御、ジョブスケジューラデーモンが再起動されます。複数サブシステム運用している場合は、全サブ システムが再起動されます。

# **[Operation Manager**共通パラメタの定義**]**ウィンドウ

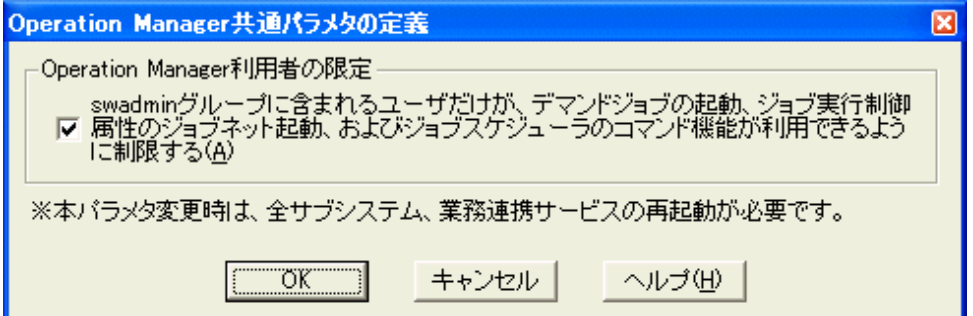

### **[Operation Manager**利用者の限定**]**:

デマンドジョブの起動、ジョブ実行制御属性のジョブネット起動およびジョブスケジューラのコマンド機能を、swadmin グループに含まれるユーザおよびAdministratorsグループ所属ユーザ/スーパーユーザだけに制限したい場合に指 定します。

# 注意

サービス**/**デーモンが使用する資源のアクセス権について

・ Windows版の場合

Systemwalker Operation Managerのいくつかのサービスは、資源に対してアクセス権がないと起動できません。 Systemwalker Operation Managerサーバの以下の資源については、Administratorsグループにフルコントロールを設 定してください。

- インストール時に指定したインストール先ディレクトリおよびその配下のファイル
- ー カレンダ情報ディレクトリ(インストール先ディレクトリ\MpWalker.JM\mpjmcal\caldb)
- ー ジョブスケジューラのデータベースディレクトリ(初期値は、インストール先ディレクトリ\MpWalker.JM\mpjobsch \jobdb)およびその配下のファイル
- ・ UNIX版の場合

Systemwalker Operation Managerの各デーモンが利用する以下の資源には、[Operation Manager利用者の限定]の チェック状況に応じて適切なアクセス権が設定されています。これらのアクセス権を変更しないでください。アクセス 権を変更すると、Systemwalker Operation Managerが正しく動作しなくなるおそれがあります。

- Solaris版およびLinux版の場合
	- インストール先ディレクトリ配下の資源
	- データベースディレクトリ(/var/opt/パッケージ名)配下の資源
- ー HP-UX版およびAIX版の場合

インストール先ディレクトリ配下の資源

なお、[Operation Manager利用者の限定]のチェック内容によっては、インストール時と異なるアクセス権が設定され るため、pkgchkコマンドでエラーメッセージが出力される場合があります。

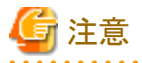

### 旧互換負荷分散機能を利用する場合について【**Windows**版】

[Operation Manager共通パラメタの定義]ウィンドウで[swadminグループに含まれるユーザだけが、デマンドジョブの起 動、ジョブ実行制御属性のジョブネット起動、およびジョブスケジューラのコマンド機能が利用できるように制限する]を チェックしてOperation Managerの利用者を限定した場合、旧互換負荷分散機能は利用できません。

Systemwalker Operation Manager V11.0L10/11.0 以降で提供される、分散実行機能は利用可能です。

# 注意

#### 拡張ユーザ管理機能を利用する場合について【**UNIX**版】

拡張ユーザ管理機能を有効としている場合、Operation Managerユーザに対応づけられたOSユーザが、利用者制限の 定義の対象となります。

<u>. . . . . . . . . . . . . .</u>

拡張ユーザ管理機能を有効としている場合で、[Operation Manager利用者の限定]のチェックボックスをチェックした場合 は、以下のようにアクセス権が決定されます。

- 1. 対応づけられたOSユーザがswadminグループに所属しているかチェックされます。
- 2. swadminグループに所属していることが確認された場合、プロジェクトにアクセス権があるかどうかチェックされま す。
- 3. アクセス権がある場合、デマンドジョブの投入、ジョブ実行制御属性のジョブネット起動およびジョブスケジューラの コマンドが利用できます。

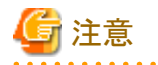

ジョブを投入する場合について【**Windows**版】

[Operation Manager共通パラメタの定義]ウィンドウで[swadminグループに含まれるユーザだけが、デマンドジョブの起 動、ジョブ実行制御属性のジョブネット起動、およびジョブスケジューラのコマンド機能が利用できるように制限する]を チェックしてOperation Managerの利用者を限定し、かつ、以下のユーザにswadminグループに所属するドメインユーザ を指定した場合、ジョブを正常に投入するために、指定したドメインユーザを[ジョブ所有者情報の定義]ウィンドウで、登 録しておく必要があります。

- ・ スケジュールジョブ:プロジェクトの所有者、ジョブの実行ユーザ
- ・ デマンドジョブ:ログインユーザ
- ・ qsubコマンド:ジョブの実行ユーザ
- ・ ジョブ投入API:ジョブの実行ユーザ
- 

# **2.5.6** 監査ログ出力の定義

### 概要

Systemwalker Operation Manager上で行われた操作の記録を保存したい場合に定義します。

# 定義方法

監査ログは、Systemwalker Operation Managerをインストールした時点では、出力されるように設定されています。 監査ログの出力先、保存日数のデフォルトは以下になります。

・ 監査ログの出力先

【Windows版】

Systemwalker Operation Managerインストールディレクトリ\MPWALKER.JM  $\mathcal{H}$ mpcmtool $\mathcal{H}$ audit

# 【UNIX版】

/var/opt/FJSVftlo/audit/

・ 監査ログの保存日数

31日

デフォルトの出力先、保存日数を変更して監査ログ出力の設定をしたい場合は、"監査ログ出力設定の変更"を参照して ください。

また、監査ログ出力を行わない場合は、["監査ログ出力の解除"](#page-98-0)を参照して、監査ログ出力を解除してください。

なお、Systemwalker Centric Managerの監査ログ管理機能を利用して、各サーバのログを収集し、運用管理サーバで一 元管理したい場合は、監査ログ管理機能の設定変更が必要になります。"[Systemwalker Centric Manager](#page-98-0)の監査ログ管 [理機能の設定変更](#page-98-0)"を参照して設定を変更してください。

# 監査ログ出力設定の変更

監査ログの出力先、保存日数を変更する場合は、監査ログファイルのサイズに応じて十分なディスク容量を確保する必 要があります。監査ログ出力設定の変更について、以下の構成で説明します。

- ・ 監査ログの出力先、保存日数の検討
- ・ 監査ログファイルのサイズの見積もり
- ・ 監査ログの出力設定
- ・ 監査ログファイルの保護
- ・ 監査ログ出力の設定内容の確認

# 監査ログの出力先、保存日数の検討

業務の形態、Systemwalker Operation Managerの運用形態に合わせて、監査ログの出力先、保存日数を検討します。保 存日数は最大99日、または無制限(unlimit)が設定できます。

なお、監査ログファイルは、指定した保存日数分しか保存されないため、必要に応じて、定期的に退避することを推奨し ます。

# ■単一サーバで運用している場合 クライアント サーバ Systemwalker Operation Manager 監査ログ 出力設定で 指定した 日数分 監査ロク 監査ログ出力 スケジュール定義の変更 ジョブの操作

■複数のサーバで運用している場合

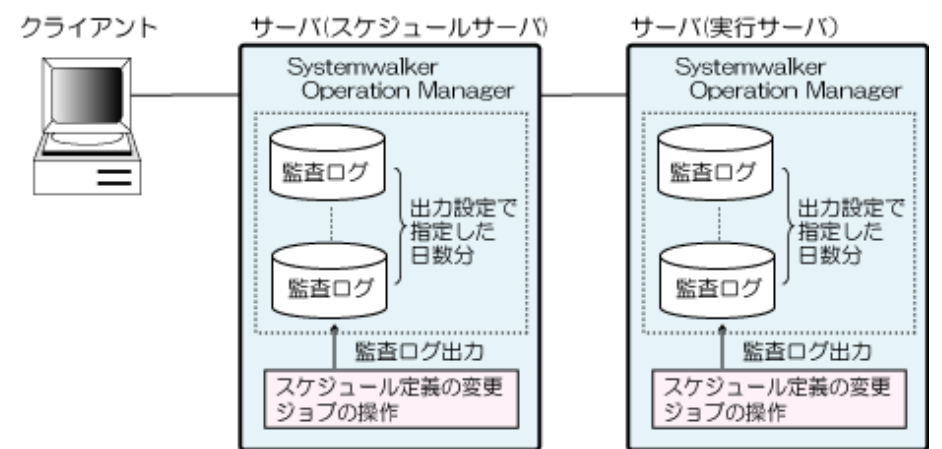

# 監査ログファイルのサイズの見積もり

検討した監査ログの出力先、保存日数で監査ログファイルのサイズの見積もりをします。出力先のディスク容量が十分で ない場合は、出力先、保存日数を見直してください。

監査ログファイルのサイズの見積もり式については、"Systemwalker Operation Manager 解説書"の"ハードウェア資源" を参照してください。

# 監査ログの出力設定

決定した出力先、保存日数で監査ログの出力設定を以下の手順で変更します。

- 1. Systemwalker Operation Managerのサービス/デーモンを停止します。
- 2. 監査ログ出力設定を行います。

Systemwalker Operation Managerサーバ上でシステム管理者がmpsetlogsend\_omgr(監査ログ設定コマンド)を実行 します。出力先、保存日数の変更は、コマンドのオプションを指定して行います。

【Windowsの場合】

<span id="page-98-0"></span>Systemwalkerインストールディレクトリ\MPWALKER.JM\bin\mpsetlogsend\_omgr -f <出力先ファイル名> -k {<保存日数>|unlimit}

【UNIXの場合】

/usr/bin/mpsetlogsend\_omgr -f <出力先ファイル名> -k {<保存日数>|unlimit}

mpsetlogsend\_omgrコマンドの詳細については、"Systemwalker Operation Manager リファレンスマニュアル"を参 照してください。

3. Systemwalker Operation Managerのサービス/デーモンを起動します。

# 監査ログファイルの保護

監査ログファイルを保護したい場合、"2.5.5 [利用者制限の定義](#page-93-0)"を参照してください。

# 監査ログ出力の設定内容の確認

監査ログ出力の設定後、設定内容の確認をしたい場合は、mpsetlogsend\_omgrコマンドをオプションの指定なしで実行 します。

確認内容の詳細については、"Systemwalker Operation Manager リファレンスマニュアル"を参照してください。

# 監査ログ出力の解除

監査ログ出力を解除する場合は、以下のコマンドを実行し、Systemwalker Operation Managerを再起動します。

【Windowsの場合】

Systemwalkerインストールディレクトリ\MPWALKER.JM\bin\mpsetlogsend\_omgr -d

【UNIXの場合】

/usr/bin/mpsetlogsend\_omgr -d

解除後、監査ログ出力を再開する場合は、"監査ログの出力設定"を行ってください。

### **Systemwalker Centric Manager**の監査ログ管理機能の設定変更

Systemwalker Operation Managerサーバ上にSystemwalker Centric Managerの運用管理サーバ、部門管理サーバ、業 務サーバ、または運用管理クライアントが導入されている場合は、Systemwalker Operation Managerの監査ログを運用管 理サーバの監査ログ管理機能により、運用管理サーバに収集することができます。監査ログ管理機能の詳細について は、"Systemwalker Centric Managerソリューションガイド セキュリティ編"を参照してください。

# **Systemwalker Operation Manager**の監査ログの出力先を変更する場合

Systemwalker Operation Managerの監査ログの出力先を変更する場合は、以下の手順を実施します。

導入されているSystemwalker Centric Managerのバージョンレベルによって、手順が違いますので注意してください。

### **Systemwalker Centric Manager V13.2.0**以降が導入されている場合

1. 出力先を変更するSystemwalker Operation Managerサーバ上で以下のコマンドを実行します。

【Windowsの場合】

Systemwalkerインストールディレクトリ\MPWALKER.JM\bin\mpsetlogsend\_omgr -f <出力先ファイル名> -k {<保存日数>|unlimit}

【UNIXの場合】

/usr/bin/mpsetlogsend\_omgr -f <出力先ファイル名> -k {<保存日数>|unlimit}

mpsetlogsend\_omgrコマンドの詳細については、"Systemwalker Operation Manager リファレンスマニュアル"を参 照してください。

2. 出力先設定変更を反映します。

監査ログの出力先を変更した後、設定を反映させるために、変更したサーバ上でSystemwalker Operation Manager を再起動します。

3. 収集設定を変更したサーバに対して、運用管理サーバから監査ログ収集を実行します。

監査ログ出力先を変更する前の情報をすべて運用管理サーバに収集するために、運用管理サーバから以下のコ マンドにより監査ログ収集を実行します。

【Windowsの場合】

Systemwalkerインストールディレクトリ\mpwalker.dm\bin\mpatmlog -H <対象 サーバ名>

【UNIXの場合】

/opt/systemwalker/bin/mpatmlog -H <対象サーバ名>

mpatmlogコマンドの使用方法については、"Systemwalker Centric Managerリファレンスマニュアル"を参照してく ださい。

また、運用管理サーバへ収集が完了した後、設定変更前の監査ログ出力先に保存されている監査ログが不要な 場合は削除してください。

4. 監査ログの収集設定を更新します。

Systemwalker Operation Managerの監査ログ設定コマンドを実行し、収集先の設定を更新します。操作は設定を 変更したSystemwalker Operation Managerサーバ上で実施します。

mpsetlogsend\_omgr -y

### **Systemwalker Centric Manager V13.1.0**が導入されている場合

mpatmlogapdefコマンドを以下のオプションを指定して実行することで、Systemwalker Operation Managerの監査ログを収 集するための情報が登録できます。mpatmlogapdefコマンドの詳細については、"Systemwalker Centric Manager リファレ ンスマニュアル"を参照してください。

[新たにログ収集を設定する場合]

- ・ ADDオプション
- ・ -Aオプション(ログ識別名)

OMGRLog

・ -Mオプション

ASC

・ -Lオプション(収集対象ログファイル名)

"監査ログの出力先ファイル名\*"

・ -Fオプション(日付書式定義ファイル名)

【Windowsの場合】

Systemwalkerインストールディレクトリ\mpwalker.dm\MpAtm\fmt\mpatmcmgroplog.fmt

【Solaris/Linuxの場合】

/etc/opt/FJSVmpatm/fmt/mpatmcmgroplog.fmt

設定例を以下に示します。

【Windowsの場合】

Systemwalker Centric Manager V13.1.0が導入されており、SystemwalkerインストールディレクトリがC:\WIN32APP、監査 ログの出力先ファイル名がC:\WIN32APP\mpwalker.jm\mpcmtool\audit\mp\_omgr\_auditの場合

mpatmlogapdef ADD -A OMGRLog -M ASC -L "C:\WIN32APP\mpwalker.jm\mpcmtool\audit \mp\_omgr\_audit\*" -F C:\WIN32APP\mpwalker.dm\MpAtm\fmt\mpatmcmgroplog.fmt

【Solaris/Linuxの場合】

Systemwalker Centric Manager V13.1.0が導入されており、監査ログの出力先ファイル名が/var/opt/FJSVftlo/audit/ mp\_omgr\_auditの場合

/opt/systemwalker/bin/mpatmlogapdef ADD -A OMGRLog -M ASC -L "/var/opt/FJSVftlo/audit/ mp\_omgr\_audit\*" -F /etc/opt/FJSVmpatm/fmt/mpatmcmgroplog.fmt

[ログ収集を取りやめる場合]

- ・ REPオプション
- ・ -Aオプション(ログ識別名)

OMGRLog

・ -Eオプション

NO

設定例を以下に示します。

【Windowsの場合】

mpatmlogapdef REP -A OMGRLog -E NO

【Solaris/Linuxの場合】

/opt/systemwalker/bin/mpatmlogapdef REP -A OMGRLog -E NO

# 収集設定を変更する場合

Systemwalker Operation Managerのログ収集を中止する場合、または再開する場合は、以下の手順を実施します。操作 はSystemwalker Operation Managerサーバ上で行います。

導入されているSystemwalker Centric Managerのバージョンレベルによって、手順が違いますので注意してください。

**Systemwalker Centric Manager V13.2.0**以降が導入されている場合

mpsetlogsend\_omgr {-y|-n}

監査ログ収集を取りやめる場合は、mpsetlogsend\_omgrコマンドのオプションに-nを指定してください。また、収集を行っ ていない状態から収集するように設定を変更する場合は、-yオプションを指定します。

#### **Systemwalker Centric Manager V13.1.0**が導入されている場合

mpatmlogapdefコマンドに以下のオプションを指定することで、Systemwalker Operation Managerの監査ログを収集する ための情報が変更できます。mpatmlogapdefコマンドの詳細については、"Systemwalker Centric Manager リファレンスマ ニュアル"を参照してください。

[ログ収集先を変更する場合(Systemwalker Operation Managerのログ収集の設定は登録済み)]

- ・ REPオプション
- ・ -Aオプション(ログ識別名)

OMGRLog

・ -Lオプション(収集対象ログファイル名)

```
"監査ログの出力先ファイル名*"
```
設定例を以下に示します。

# 【Windowsの場合】

監査ログの出力先ファイル名がC:\WIN32APP\mpwalker.jm\mpcmtool\audit\mp\_omgr\_audit の場合

mpatmlogapdef REP -A OMGRLog -L "C:\WI32APP\mpwalker.jm\mpcmtool\audit \mp\_omgr\_audit\*"

### 【Solaris/Linuxの場合】

監査ログの出力先ファイル名が/var/opt/FJSVftlo/audit/mp\_omgr\_audit の場合

/opt/systemwalker/bin/mpatmlogapdef REP -A OMGRLog -L "/var/opt/FJSVftlo/audit/ mp\_omgr\_audit\*"

[ログ収集を取りやめる場合]

- ・ REPオプション
- ・ -Aオプション(ログ識別名)

OMGRLog

・ -Eオプション

NO

設定例を以下に示します。

【Windowsの場合】

mpatmlogapdef REP -A OMGRLog -E NO

【Solaris/Linuxの場合】

/opt/systemwalker/bin/mpatmlogapdef REP -A OMGRLog -E NO

[ログ収集を再開する場合(Systemwalker Operation Managerのログ収集の設定は登録済み)]

- ・ REPオプション
- ・ -Aオプション(ログ識別名)

OMGRLog

・ -Eオプション

YES

設定例を以下に示します。

【Windowsの場合】

mpatmlogapdef REP -A OMGRLog -E YES

【Solaris/Linuxの場合】

/opt/systemwalker/bin/mpatmlogapdef REP -A OMGRLog -E YES

# 注意

同一の**Linux**サーバ内で**Systemwalker Centric Manager**と混在する場合について【**UNIX**版】

. . . . . . . . . . . . . . . . . . .

Itanium以外の64ビットアーキテクチャに対応したLinux上で、以下の条件のとおりSystemwalker Operation Managerが Systemwalker Centric Managerと混在する場合、ACLマネージャの監査ログは、2つのファイルに分けて出力されます。

・ 条件

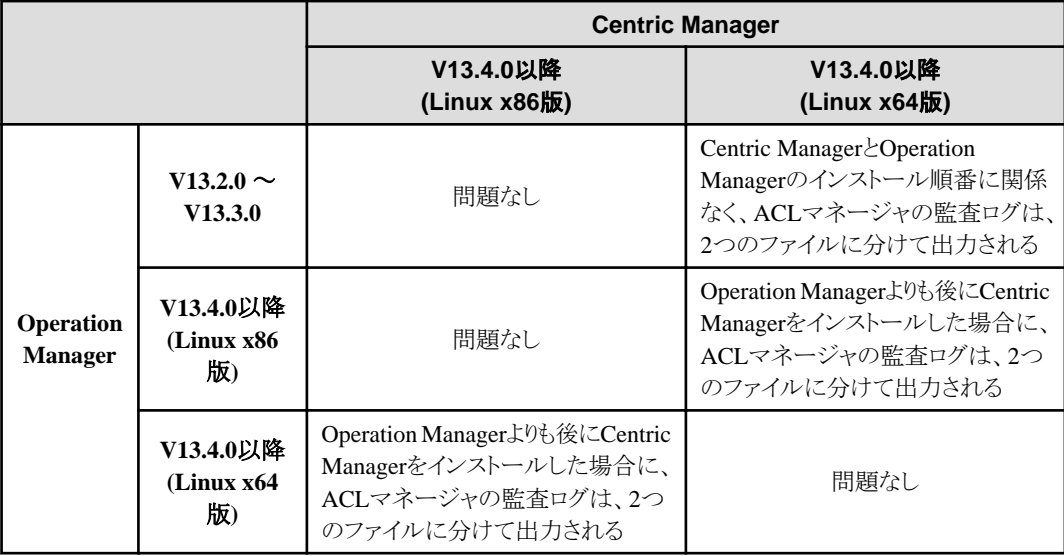

・ 出力ファイル名

以下の2つのファイルに分けて出力されます。

- mpsetlogsend\_omgr(監査ログ設定コマンド)で表示される出力先
- 上記ファイルの日付の前に「\_acl」を付加したファイル

### 例)

mpsetlogsend\_omgr( 監査ログ設定コマンド ) で表示される出力先が 「 /var/opt/FJSVftlo/audit/log/ mp\_omgr\_auditYYMMDD.log」である場合、以下の2つのファイルに出力されます。

- /var/opt/FJSVftlo/audit/log/mp\_omgr\_auditYYMMDD.log
- /var/opt/FJSVftlo/audit/log/mp\_omgr\_audit\_aclYYMMDD.log

「 acl」を付加したファイルは、mpsetlogsend\_omgr(監査ログ設定コマンド)の実行結果として表示されませんが、2つのファ イルの監査ログ出力設定のON/OFF、保存期間および収集対象かどうかの設定は同じになります。

#### **2.6** 複数サブシステム運用の定義  $EE$  GEE

本節では、複数サブシステム運用に必要な定義について説明します。

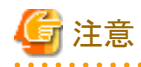

・ サブシステムの数に応じてSystemwalker Operaration Managerのサービスプロセスが増加し、デスクトップヒープが枯 渇する可能性が高くなります。デスクトップヒープの枯渇により、サービスの起動に失敗したりジョブが例外コード 0xC0000142 で異常終了したりする場合は、デスクトップヒープのサイズを調整してください。サイズの適正値を見積 もる方法はありませんので、256KB、または512KBずつ徐々に拡大してください。デスクトップヒープのサイズを調整 する方法については、"Systemwalker Operation Manager トラブルシューティングガイド"を参照してください。

- ・ すでに運用中のSystemwalker Operation Managerサーバにサブシステムを追加する場合は、定義を行った後に、 Systemwalker Operation Managerを再起動してください。
- ・ Windows版でサブシステム運用を行う場合には、運用形態に合わせて必ずシャットダウン出口の変更を行ってくださ い。シャットダウン出口の変更方法については、"Systemwalker Operation Manager リファレンスマニュアル"を参照し てください。

# <span id="page-103-0"></span>**2.6.1** サブシステム環境の作成

### 概要

単一のSystemwalker Operation Managerサーバ上で、複数のサブシステムを起動する場合に、複数サブシステム運用の 環境を作成します。

# 定義方法

複数サブシステム運用を実施するサーバ上で、以下のコマンドを実行します。コマンドは、Administratorsグループに所 属したユーザで"オペレーティングシステムの一部として機能"の権限を所有しているユーザまたはスーパーユーザが実 行してください。

### 【**Windows**版の場合】

createsubsystem.exe -sys サブシステム番号

# 【**UNIX**版の場合】

createsubsystem.sh -sys サブシステム番号

### 注**1)**

コマンドは以下に格納されています。

Windows版:Systemwalkerインストールディレクトリ\MpWalker.JM\bin Solaris版:/opt/FJSVJMCMN/bin Linux版:/opt/FJSVJMCMN/bin HP-UX版:/opt/FHPJMCMN/bin AIX版:/usr/FAIXJMCMN/bin

# 注**2)**

サブシステム番号は1~9の間の数字を指定します。

createsubsystemコマンドを実行することにより、サブシステムが使用するジョブスケジューラのデータベースディレクトリお よびジョブ実行制御のスプールディレクトリが作成されます。Windows版では、ジョブ実行制御のスプールディレクトリが 作成される際に、[運用情報の定義]ウィンドウ-[クラスタ設定]シートの[スプールディレクトリ]で指定された情報は複写され ません。

サブシステム番号が0のサブシステムが使用するデータベースディレクトリおよびスプールディレクトリは、Systemwalker Operation Managerの導入時に自動的に作成されます。

createsubsystemコマンドの詳細については、"Systemwalker Operation Manager リファレンスマニュアル"を参照してくだ さい。

#### $E E$  GEE **2.6.2** サブシステム用のポート番号の設定

# 概要

単一のSystemwalker Operation Managerサーバ上で、複数のサブシステムを起動する場合は、ジョブスケジューラが使 用するサブシステム用のポート番号をservicesファイルに設定する必要があります。

また、複数サブシステム運用のSystemwalker Operation Managerサーバ同士を連携してジョブを投入する場合は、ジョブ スケジューラが使用するサブシステム用のポート番号に加えて、ネットワークジョブ用のポート番号を設定する必要があり ます。その場合、連携するすべてのSystemwalker Operation Managerサーバで同じ数のジョブスケジューラ用のポート番 号と、ネットワークジョブ用のポート番号が必要です。

以下にポート番号の定義手順を説明します。

# 注意

スケジュールサーバと実行サーバが、以下の組合せの場合、ネットワークジョブ用のポート番号は必要ありません。

### スケジュールサーバ

V10.0L10/5.2以降、かつ複数サブシステム運用

### 実行サーバ

```
V5.0L30/5.2以降、かつサブシステム0のみで運用
```
### 定義手順

1. servicesファイルの表示

Systemwalker Operation Managerサーバ機能をインストールしたコンピュータのservicesファイルを、viやメモ帳など のエディタを使用して開きます。

なお、動作OSの種類によって、servicesファイルの格納先が異なります。

Windowsサーバの場合:

システムルート\system32\drivers\etc\services

UNIXサーバの場合:

/etc/services

2. ジョブスケジューラが使用するサブシステム用のポート番号の設定

以下のサービス名とそれに対応するポート番号を、エディタなどを使ってservicesファイルに追加してください。

- $-$  jobsch win1
- $-$  jobsch\_win2
- $-$  jobsch\_win3
- $-$  jobsch\_win4
- $-$  jobsch\_win5
- $-$  jobsch\_win6
- $-$  jobsch\_win7
- jobsch\_win8
- $-$  jobsch\_win9

例えば、サブシステム番号が5番のサブシステムを起動する場合は、"jobsch\_win5"とそれに対応するポート番号 をservicesファイルに追加します。ポート番号は、未使用の番号の中から、任意の数字を"ポート番号/tcp"の形式 で指定します。

3. ネットワークジョブ用のポート番号の設定

各サブシステムからネットワークジョブとして依頼したジョブは、依頼先のSystemwalker Operation Managerサーバ 上では、サブシステム番号0番でジョブが実行されます。この動作で支障がない場合は、ポート番号の設定を行う 必要はありません。

複数サブシステム運用のSystemwalker Operation Managerサーバから他の複数サブシステム運用のSystemwalker Operation Managerサーバにネットワークジョブを依頼する場合に、ネットワークジョブ用のポート番号の設定が必 要です。連携する複数サブシステム運用のサーバすべてで、servicesファイルを編集します。

以下のサービス名とそれに対応するポート番号を、viやメモ帳などのエディタを使ってservicesファイルに追加して ください。

- $-$  mjsnet1
- $-$  mjsnet2
- $-$  mjsnet3
- $-$  mjsnet4
- $-$  mjsnet5
- mjsnet6
- $-$  mjsnet7
- $-$  mjsnet8
- $-$  mjsnet9

ポート番号は、未使用の番号の中から、任意の数字を"ポート番号/tcp"の形式で指定します。連携するサーバ間 では必ず同じサービス名とポート番号を使用してください。

#### EE **2.6.3** サブシステム環境の削除【**Windows**版】

### 概要

Windows版の複数サブシステム環境の削除を行います。

### 定義方法

複数サブシステム運用を実施しているサーバ上で、以下のコマンドを実行します。コマンドはシステム管理者(Administrators グループに所属しているユーザまたはスーパーユーザ)が実行してください。

コマンドを実行する前に、以下のサービスを停止してください。

- ・ Systemwalker MpMjesn
- ・ Systemwalker MpJobschn

deletesubsystem.exe -sys n

### 注**1)**

上記のコマンドは以下に格納されています。 Systemwalkerインストールディレクトリ\MpWalker.JM\bin

### 注**2)**

n:削除するサブシステム番号1~9

deletesubsystemコマンドを実行することにより、指定したサブシステム番号のサブシステム環境が削除されます。ただし、 ジョブスケジューラのデータベースディレクトリおよびジョブ実行制御のスプールディレクトリは削除されません。

なお、deletesubsystemコマンドについては、"Systemwalker Operation Manager リファレンスマニュアル"を参照してくださ い。

#### **2.6.4** サブシステム環境の削除【**UNIX**版】  $E E$   $G E E$

### 概要

UNIX版の複数サブシステム環境の削除を行います。

# 定義方法

### マスタスケジュール管理機能が有効な場合の事前作業

マスタスケジュール管理機能が有効で、削除対象となるサブシステムが日ごとスケジュール管理または、日ごとスケジュー ル管理(テストモード)で運用されている場合は、環境に応じて以下の作業を実施します。

### 管理サーバとして構築されている場合

管理サーバに接続した[マスタスケジュール管理環境設定]ダイアログボックスで、削除対象となるサブシステムに登 録されているスケジュールサーバをすべて解除します。

スケジュールサーバの解除については、"Systemwalker Operation Manager マスタスケジュール管理機能説明書"の "通常スケジュールへの変更"を参照してください。

### スケジュールサーバとして構築されている場合

管理サーバに接続した[マスタスケジュール管理環境設定]ダイアログボックスで、削除対象となるサブシステムに登 録されているスケジュールサーバのうち、該当するスケジュールサーバを解除します。スケジュールサーバの解除時、 ジョブスケジューラデーモンの再起動を行うダイアログが表示されますが、再起動の必要はありません。

スケジュールサーバの解除については、"Systemwalker Operation Manager マスタスケジュール管理機能説明書"の "通常スケジュールへの変更"を参照してください。

### 削除手順

以下の手順でサブシステム環境を削除します。

1. Systemwalker Operation Managerのデーモンを停止します。

クラスタシステム以外の場合は、poperationmgrコマンドで停止します。

クラスタシステムの場合は、poperationmgrコマンドおよび、クラスタシステムに登録されたクラスタアプリケーション/ リソースグループ/クラスタサービスをオフラインにすることにより停止します。詳細は、"Systemwalker Operation Manager クラスタ適用ガイド"の"クラスタシステムにおけるデーモンの起動/停止"を参照してください。

2. 以下のディレクトリ、およびファイルを削除します。

クラスタシステムの場合は、デーモンの停止により、共有ディスクが外れてしまうため、共有ディスクをマウントしてか ら、以下のディレクトリ、およびファイルを削除します。

a. カレンダ制御情報用のファイル(注)

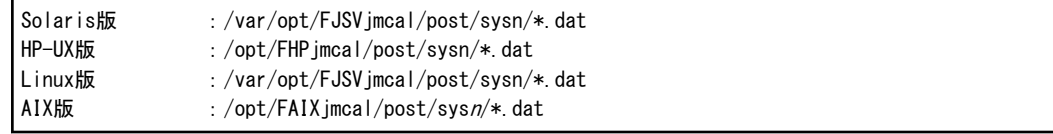

n:削除するサブシステム番号1~9

注)

カレンダ制御情報用のディレクトリを削除すると、同一サブシステムを再作成した際、ディレクトリが作成 されません。

b. ジョブスケジューラのデータベースディレクトリ

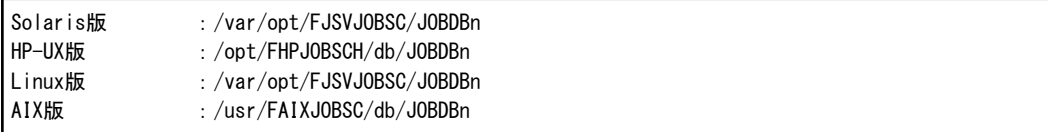

n:削除するサブシステム番号1~9

c. ジョブ実行制御のスプールディレクトリ

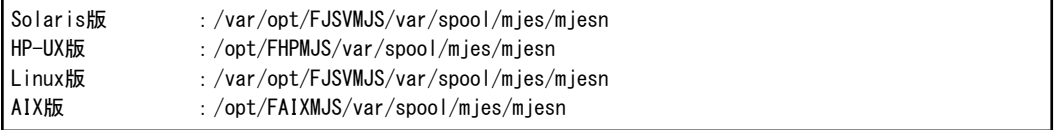

n:削除するサブシステム番号1~9

d. ジョブ実行制御の運用情報ディレクトリ

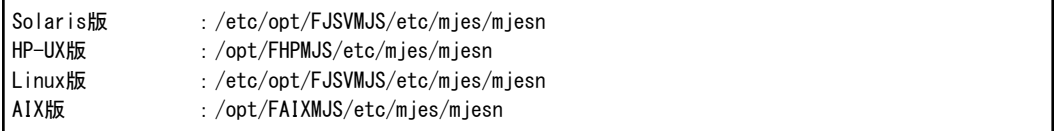

n:削除するサブシステム番号1~9

e. マスタスケジュール管理のデータベースディレクトリ(マスタスケジュール管理機能が有効な場合のみ)

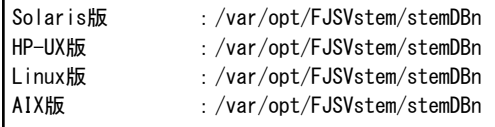

n:削除するサブシステム番号1~9

3. サブシステム用のポート番号を削除します。

"2.6.2 [サブシステム用のポート番号の設定](#page-103-0)"で、"/etc/services"に作成したサブシステム用のポート番号を削除しま す。

# **2.7** 電源制御の定義

電源制御の定義について説明します。

### 概要

クライアントでのユーザログオンを契機にサーバの電源を投入させるには、クライアント側で電源制御機能のコマンドをス タートアッププログラムとして登録します。スタートアッププログラムとは、Windowsの起動時に、自動的に実行するように 登録されたプログラムのことです。登録はWindows上で行います。

なおこの機能は、UNIXサーバに対しては、サーバがSolaris版またはLinux版の場合に限って使用可能です。Linux for Itanium版の場合は使用できません。

# 定義手順

以下の手順は、Windows(R) 2000の場合の例です。1.~2.の手順は、各OSによって異なりますので、各OSの手順に従っ て操作してください。

1. [タスクバーとスタートメニューのプロパティ]ダイアログボックスの表示

[スタート]メニューの[設定]より、[タスクバーとスタートメニューのプロパティ]を選択します。

2. [ショートカットの作成]ダイアログボックスの表示

[タスクバーとスタートメニューのプロパティ]ダイアログボックスより[詳細]シートを選択し、[追加]ボタンを選択しま す。

3. 「電源制御クライアント機能」の登録

[コマンドライン]に以下のコマンドラインを定義します。連携する電源制御ソフトウェアに応じて、パラメタの設定が 異なるので注意してください。

- Power MANagement for Windows(R)または電源制御オプションPMAN/Lの場合

Systemwalkerインストールディレクトリ\MpWalker.JM\bin\f3crhpms.exe ホ スト名

"ホスト名"には、引数に電源投入の対象となるサーバのホスト名を指定します。

- PowerChute(R) plus または、PowerChute(R) Business Editionの場合

Systemwalkerインストールディレクトリ\MpWalker.JM\bin\f3crhpcs.exe IP アドレス

"IPアドレス"には、電源投入の対象となるサーバに接続されているPowerNetSNMPアダプタのIPアドレスを指 定します。
- PMANモデル100/PMANモデル50のSystemwalker連携ソフトウェア(装置添付)または、Systemwalker対応電 源制御ソフトウェアの場合

電源制御ソフトウェアのSystemwalkerインストールディレクトリ\MpStrSv -hホ スト名 -uUPSIPアドレス

"ホスト名"には、電源投入の対象となるサーバのホスト名を指定します。"UPSIPアドレス"には、電源投入の対 象となるサーバに接続されているUPSのIPアドレスを指定します。UPSのIPアドレスをパラメタにしている電源制 御ソフトウェアの場合に指定します。

$$
\bigoplus
$$

#### **Windows**サーバでフォルダをネットワーク共有している場合

サーバの共有フォルダをクライアント側でディレクトリに割り当ててあり、さらに、この割当てをログオン時に自動的に再生 するように設定している場合は注意が必要です。

クライアントでのユーザログオンを契機にサーバの電源を投入する運用をしている場合、クライアント側を起動した時に は、サーバの電源が投入されていないことがあります。この場合、クライアント側でのディレクトリ割当て処理は失敗しま す。サーバの共有フォルダをクライアント側のディレクトリに割り当てる必要がある場合は、サーバの起動が完了した後に 手動で割当て処理を行ってください。

# **2.8** ジョブスケジューラの定義

本節では、ジョブスケジューラの動作環境を定義する方法について説明します。

## **2.8.1** 起動パラメタの定義

ジョブスケジューラサービス/デーモンの起動パラメタの定義について説明します。

なお、起動パラメタの定義を変更した後、定義を有効にするにはジョブスケジューラサービス/デーモンの再起動が必要 です。

### 概要

ジョブスケジューラサービス/デーモンの起動パラメタは、[ジョブスケジューラ起動パラメタの定義]ウィンドウの7種類のシー トを使って定義します。

### 起動パラメタの定義で使用するウィンドウ:

- [[ジョブスケジューラ起動パラメタの定義](#page-109-0)]ウィンドウの[データベース]シート
- ・ [[ジョブスケジューラ起動パラメタの定義](#page-112-0)]ウィンドウの[利用機能1]シート
- ・ [[確認操作の詳細設定](#page-113-0)]ウィンドウ
- ・ [[ジョブスケジューラ起動パラメタの定義](#page-113-0)]ウィンドウの[利用機能2]シート
- ・ [[ジョブスケジューラ起動パラメタの定義](#page-114-0)]ウィンドウの[イベント出力]シート
- ・ [[イベント出力の詳細設定](#page-115-0)]ウィンドウ
- [[ジョブスケジューラ起動パラメタの定義](#page-119-0)]ウィンドウの[メール環境]シート
- ・ [[ジョブスケジューラ起動パラメタの定義](#page-121-0)]ウィンドウの[出力ファイル]シート
- [[ジョブスケジューラ起動パラメタの定義](#page-122-0)]ウィンドウの[テストモード]シート

#### 定義手順

1. [ジョブスケジューラ起動パラメタの定義]ウィンドウの表示

[Systemwalker Operation Manager環境設定]ウィンドウで、[起動パラメタ]ボタンをクリックすると、[ジョブスケジュー ラ起動パラメタの定義]ウィンドウが表示されます。

<span id="page-109-0"></span>2. 対象シート(データベース/利用機能1/利用機能2/イベント出力/メール環境/出力ファイル/テストモード)の選択

データベース情報(データベースディレクトリの設定/ログファイルの設定)を定義する場合は、[データベース]シー トを選択します。

ジョブネット起動API/メッセージ待ち合わせ/異常時の確認操作/ステータスオプションの各機能を利用できるように 設定する場合は、[利用機能1]シートを選択します。

起動日再作成の抑止/ジョブネット登録数による警告メッセージの出力/クライアントの接続台数の制限を設定する 場合は、[利用機能2]シートを選択します。

イベント出力に関する情報(ジョブネットの実行履歴の出力条件/Systemwalker Centric Managerとの連携/ジョブ/ ジョブネットの遅延監視)を設定する場合は、[イベント出力]シートを選択します。

メール待ち合わせ条件を設定する場合は、[メール環境]シートを選択します。

ジョブの出力ファイルオプションを設定する場合は、[出力ファイル]シートを選択します。

テストモード運用(仮想時間)について設定する場合は、[テストモード]シートを選択します。

3. 起動パラメタ情報の登録

各シートで起動パラメタ情報を設定した後、[OK]ボタンをクリックして入力情報を登録します。

### **[**ジョブスケジューラ起動パラメタの定義**]**ウィンドウの**[**データベース**]**シート

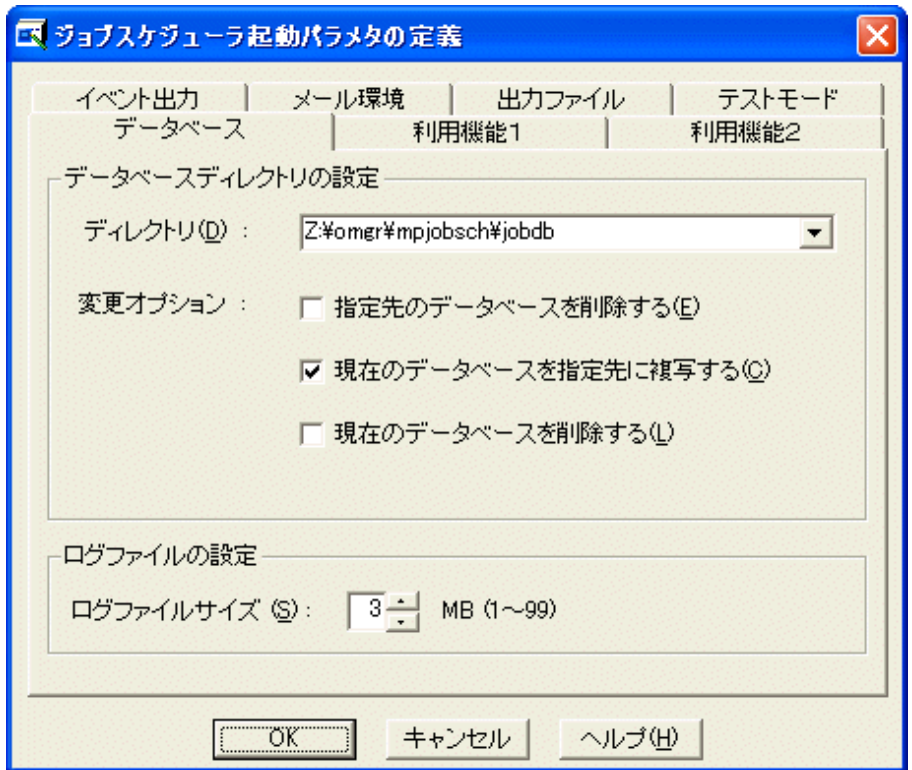

### **[**ディレクトリ**]:**

【Windows版】

ジョブスケジューラサービスが使用するデータベースを格納するディレクトリを"ドライブ:ディレクトリ"の形式で254バイ ト以内で指定します。指定できるドライブは、固定のディスクドライブのみです。ジョブスケジューラサービスが動作し ている場合は指定できません。本指定は省略することができません。インストール後の初期値は以下になっていま す。

Systemwalker Operation Managerインストールディレクトリ\MpWalker.JM\mpjobsch \jobdb

ジョブスケジューラに登録したジョブごとの標準出力(stdout)および標準エラー出力(stderr)は、ここで指定したディレ クトリ配下の"プロジェクト名\_ジョブネット名\_cccccccccccccccc.log"(ccccccccccccccccは任意の文字)ファイルに格納さ れます。

複数サブシステム運用のサーバに接続している場合、データベースを格納するディレクトリの初期値は、以下の場所 になります。

Systemwalker Operation Managerインストールディレクトリ\MpWalker.JM \mpjobsch\jobdbn

上記の"jobdbn"の"n"は、サブシステム1~9までの各サブシステム番号に対応します。サブシステム番号が0の場合 は、サブシステムを複数起動しない場合と同じディレクトリに格納されます。

### 【UNIX版】

データベースディレクトリは指定できません。ジョブスケジューラデーモンが使用するデータベースを格納するディレ クトリは、以下の場所に固定となります。変更する場合は、シンボリックリンクを作成してください。

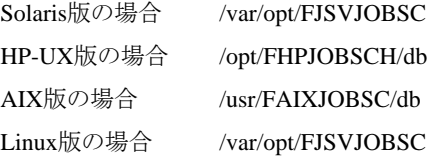

#### $EE[GE]$

**EE** 

複数サブシステム運用のサーバに接続している場合、データベースを格納するディレクトリは、接続先のサブシステ ム別に、以下の場所に固定となります。

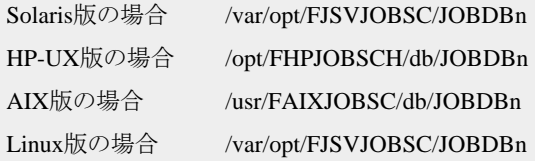

上記の"JOBDBn"の"n"は、サブシステム1~9までの各サブシステム番号に対応します。サブシステム番号が0の場 合は、サブシステムを複数起動しない場合と同じディレクトリに格納されます。

ジョブスケジューラに登録したジョブごとの標準出力(stdout)および標準エラー出力(stderr)は、上記の固定データベー スディレクトリ配下の"プロジェクト名\_ジョブネット名\_nn.log"(nnは任意の数字)ファイルに格納されます。

#### **[**変更オプション**]:**【**Windows**版】

ジョブスケジューラサービスが使用するデータベースの格納先ディレクトリを変更する場合に指定するオプションで す。ジョブスケジューラサービスが動作している場合は指定できません。各オプションについて、以下に説明します。

#### 指定先のデータベースを削除する:

指定したディレクトリに、すでにデータベースが存在している場合、そのデータベースを削除します。

#### 現在のデータベースを指定先に複写する:

現在のデータベースを指定したディレクトリに複写します。指定したディレクトリに、すでにデータベースが存在し ている場合、上書きします。

#### 現在のデータベースを削除する:

現在のデータベースを削除します。

### **[**ログファイルサイズ**]:**

ジョブスケジューラのログファイルを切り替える時のファイルサイズを、1~99(MB)の範囲で指定します。初期値は 3(MB)です。ジョブスケジューラのログファイルは、指定値を超えた場合、3ファイル(jobdb1.log/jobdb2.log/jobdb3.log) が順番に切り換わります。

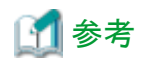

#### ログファイルサイズの設定について

ログファイルサイズは以下の式を参考に見積もってください。なお、見積もった結果のログファイルサイズが、目安として 20MBを超える場合(注)は、[ジョブの履歴]ウィンドウの表示時間や、他のOperation Managerクライアントへのレスポンス の影響を十分検証した上で設定してください。

注**)**

マシン性能や通信性能により、ログファイルサイズの適正値は変化します。あくまで参考値と考えてください。

(1日に起動するジョブネットの起動ログ+1日に起動するジョブの起動ログ+1日に起動するジョブの終了ログ+1日に起 動するジョブネットの終了ログ)×保存日数÷2

それぞれのログサイズは以下を参考に見積もってください。

起動するジョブネット数が日ごとに異なっている場合、最も多く起動されるジョブネット数で見積もることを推奨します。ま た、それぞれの名長、名称長は登録してあるもののうち最大長のものを指定してください。各値が分からない場合は、() 内の数値(最大値)を使用してください。

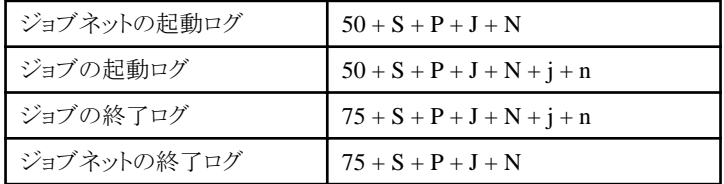

S:自サーバ名長

- P:プロジェクト名長(50バイト)
- J:ジョブネット名長(50バイト)
- N:ジョブネット名称長(100バイト)
- j:ジョブ名長(ジョブ名が未指定の場合、ジョブのコマンド長(300バイト))(64バイト)
- n:コメント長(64バイト)

[見積もり例]

以下の環境を例に見積もり例を示します。

- ・ 1日に起動・終了するジョブネット数: 1000
- ・ 1日に起動・終了するジョブ数: 4000
- ・ サーバ名: 6バイト
- プロジェクト名: 最大12バイト
- ・ ジョブネット名: 最大8バイト
- ・ ジョブネット名称: 最大16バイト
- ・ ジョブ名: 最大10バイト
- ・ コメント: 最大20バイト
- ・ 保存日数: 30日

#### ジョブネットの起動ログ

 $50 + 6(S) + 12(P) + 8(J) + 16(N) = 92$ 

#### ジョブの起動ログ

 $50 + 6(S) + 12(P) + 8(J) + 16(N) + 10(j) + 20(n) = 122$ 

#### ジョブの終了ログ

 $75 + 6(S) + 12(P) + 8(J) + 16(N) + 10(j) + 20(n) = 147$ 

### <span id="page-112-0"></span>ジョブネットの終了ログ

 $75 + 6(S) + 12(P) + 8(J) + 16(N) = 117$ 

### ログファイルサイズ

 $(92 \times 1000 + 122 \times 4000 + 147 \times 4000 + 117 \times 1000) \times 30 \div 2 = 19275000$ (約18.4メガバイト)

この場合、18.4を切り上げて19MBをログファイルサイズとして指定します。 

## **[**ジョブスケジューラ起動パラメタの定義**]**ウィンドウの**[**利用機能1**]**シート

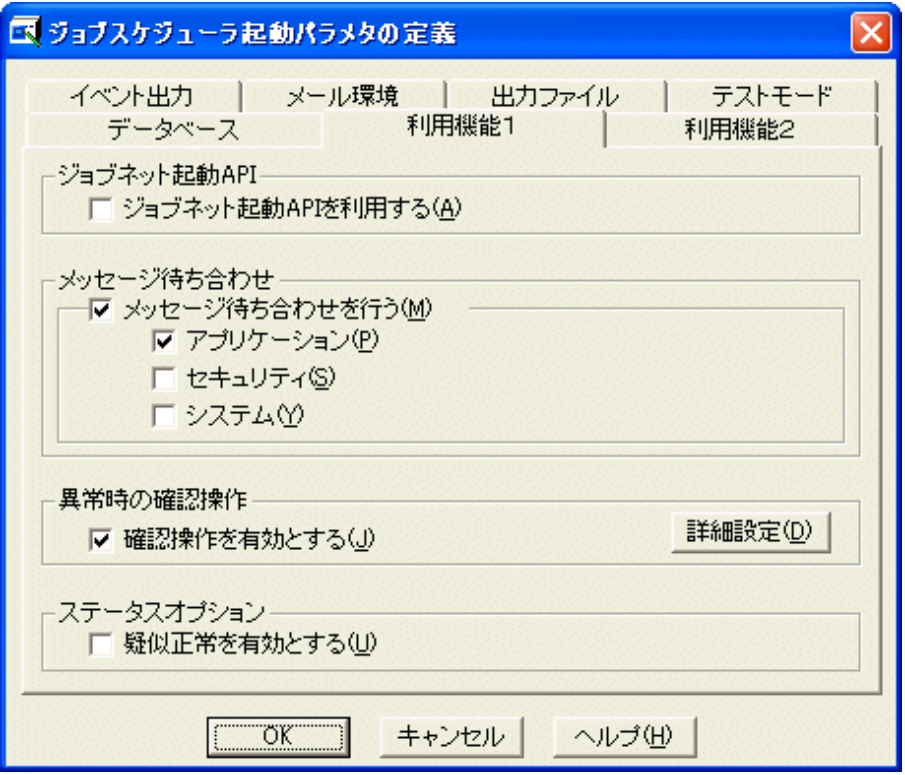

### **[**ジョブネット起動**API]:**【**Windows**版】

ジョブネット起動APIを利用してジョブネットを起動する場合に、[ジョブネット起動APIを利用する]を指定します。

省略値は指定していない状態です。その場合、ジョブネット起動APIを利用してジョブネットを起動することはできませ ん。なお、ジョブネット起動時刻変更API/ジョブネット操作API/グループ操作APIは、本指定に関係なく利用できま す。

### **[**メッセージ待ち合わせ**]:**【**Windows**版】

特定のメッセージ(イベント)がイベントログに出力されたことを契機としてジョブネットを起動したい場合に、[メッセージ 待ち合わせを行う]を指定します。省略値は指定した状態です。なお、指定しない場合は、メッセージをメッセージテー ブルに登録しても、メッセージ待ち合わせは行いません。

[メッセージ待ち合わせを行う]を指定した場合、3種類のイベントログ(アプリケーション/セキュリティ/システム)から、監 視対象イベントログを指定(複数指定可)することができます。省略値は[アプリケーション]のみを指定した状態です。 メッセージ事象発生コマンド(jobschmsgevent)により、メッセージ事象を発生させる場合は、[アプリケーション]を指定 してください。

#### **[**異常時の確認操作**]:**

ジョブネットまたはグループが異常終了および強制終了した時に、確認操作を行うまで、次回の起動を抑止する場合 に指定します。設定の詳細は[詳細設定]ボタンをクリックして表示される[確認操作の詳細設定]ウィンドウで指定しま す。

### <span id="page-113-0"></span>**[**ステータスオプション**]:**

ジョブ、ジョブネットおよびグループの状態表示で、正常終了と疑似正常終了を区別して表示させたい場合に指定し ます。初期値は指定していない状態です。指定していない状態では、"疑似正常"状態は"正常終了"として状態表 示されます。

### **[**確認操作の詳細設定**]**ウィンドウ

[ジョブスケジューラ起動パラメタの定義]ウィンドウー[利用機能1]シートで、[確認操作を有効にする]を指定し、[詳細設 定]ボタンをクリックした場合に表示されます。

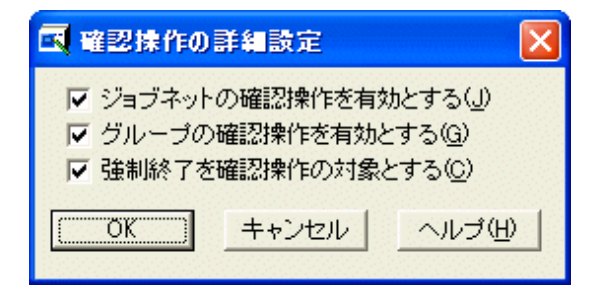

#### 確認操作の詳細設定**:**

ジョブネットまたはグループが異常終了および強制終了した時に、確認操作を行うまで、次回の起動を抑止する場合 に指定します。[強制終了を確認操作の対象とする]は、他の2つの少なくとも一方が指定された場合に限って指定で きます。

省略値はすべて指定している状態です。

### **[**ジョブスケジューラ起動パラメタの定義**]**ウィンドウの**[**利用機能2**]**シート

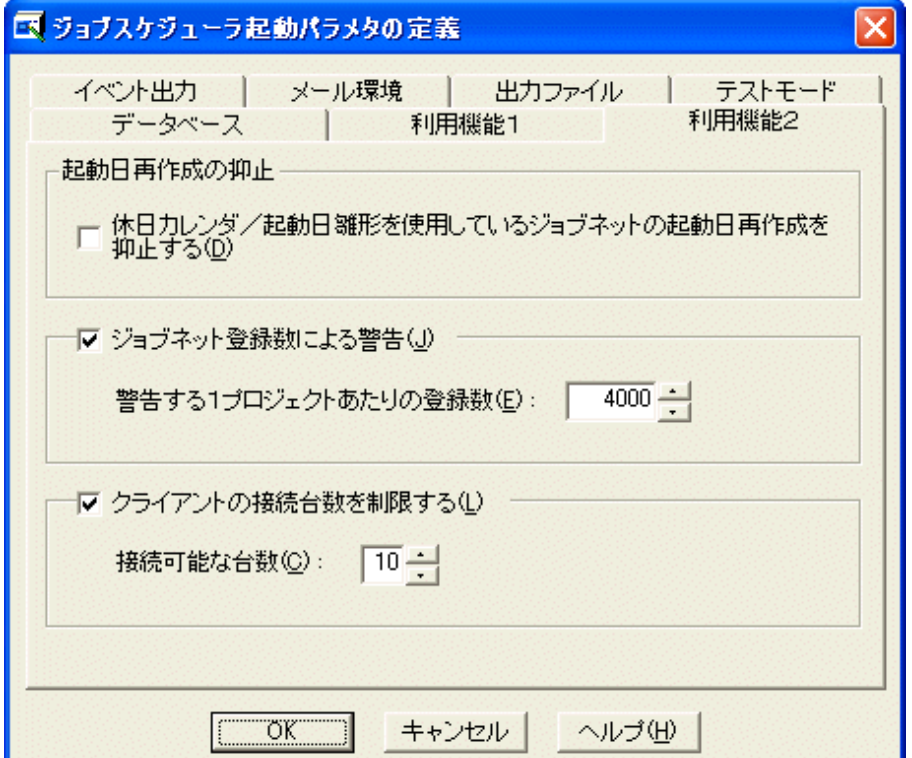

#### **[**起動日再作成の抑止**]:**

休日カレンダまたは起動日雛形を変更した場合に、変更した休日カレンダまたは起動日雛形を使用しているジョブ ネットの起動日を再作成したくない場合に指定します。初期値は指定していない状態です。

### <span id="page-114-0"></span>**[**ジョブネット登録数による警告**]:**

1プロジェクトに登録されるジョブネットの数が一定の値を超えた場合に、警告メッセージを出力します。[警告する1プ ロジェクトあたりの登録数]には、警告メッセージを出力させたいジョブネット登録数の下限値を指定します。ジョブネッ ト登録数が指定された値を超えた場合には、以下のメッセージを出力します。

ジョブネット数が警告登録数を超えました

登録数は、1~99999の範囲で指定します。警告メッセージの出力については、初期値は指定していない状態です。 メッセージの出力を指定した場合、Systemwalker Operation Manager SEでは、[警告する1プロジェクトあたりの登録 数]の初期値は255です。Systemwalker Operation Manager EEの初期値は4000です。

### **[**クライアントの接続台数を制限する**]:**

ジョブスケジューラサーバへ接続可能なクライアントの接続台数を指定します。複数サーバ監視クライアントで監視対 象となっているサーバやジョブスケジューラ情報印刷クライアントも接続数としてカウントされます。接続可能なクライ アント数の制限を超えてジョブスケジューラサーバとの接続を行った場合には、Systemwalker Operation Managerクラ イアントの業務選択場面で"ジョブスケジューラ"を選択したときに、以下のエラーメッセージが出力され、接続に失敗 します。

ジョブスケジューラサーバとの接続数が制限値を越えました

接続可能な台数は1台から62台(注)までです。初期値は制限しない状態です。

また、複数サーバ監視クライアントによる接続が接続数の制限値を越えた場合には、複数サーバ監視クライアントの サーバ状態として、"アクセス拒否"が表示されます。

注)OSにより上限値は異なる場合があります。

### **[**ジョブスケジューラ起動パラメタの定義**]**ウィンドウの**[**イベント出力**]**シート

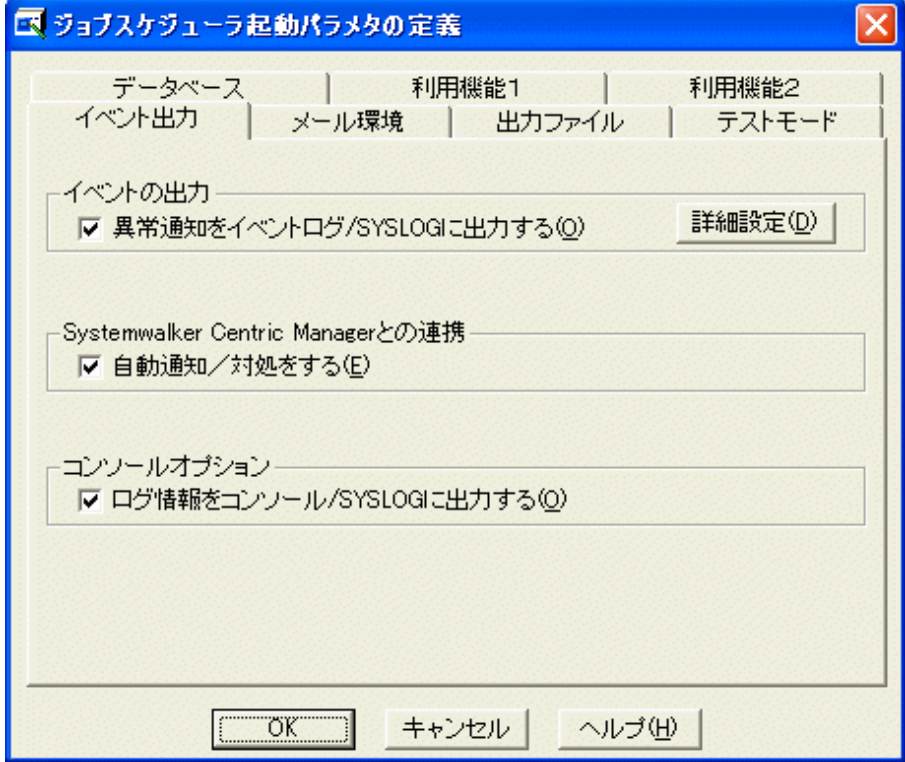

### **[**イベントの出力**]**

異常通知をイベントログ/SYSLOGに出力する場合に、[異常通知をイベントログ/SYSLOGに出力する]を指定します。 出力に関する詳細は、[詳細設定]ボタンをクリックして表示される[イベント出力の詳細設定]ウィンドウで指定します。

#### <span id="page-115-0"></span>**[Systemwalker Centric Manager**との連携**]:**

Systemwalker Centric Managerと連携する場合に指定します。

[自動通知/対処をする]を指定すると、Systemwalker Operation Managerでジョブネットが異常終了した場合、 Systemwalker Centric Managerの監視画面に異常イベントが表示されます。さらに、異常終了したジョブネットを再起 動した場合は、監視画面に表示されている異常イベントを"対処済"にします。初期値は、指定していない状態で、自 動通知/対処はされません。

### **[**コンソールオプション**]:**【**UNIX**版】

ログファイルに出力されるメッセージを、コンソールまたはSYSLOGにも出力する場合に指定します。メッセージのファ シリティ.レベルはuser.infoです。

初期値は、指定していない状態です。この場合、メッセージは出力されません。このオプションを指定すると、SYSLOG への出力量が増加することを考慮してください。

### **[**イベント出力の詳細設定**]**ウィンドウ

[ジョブスケジューラ起動パラメタの定義]ウィンドウー[イベント出力]シートで、[異常通知をイベントログ/SYSLOGに出力 する]を指定し、[詳細設定]ボタンをクリックした場合に表示されます。

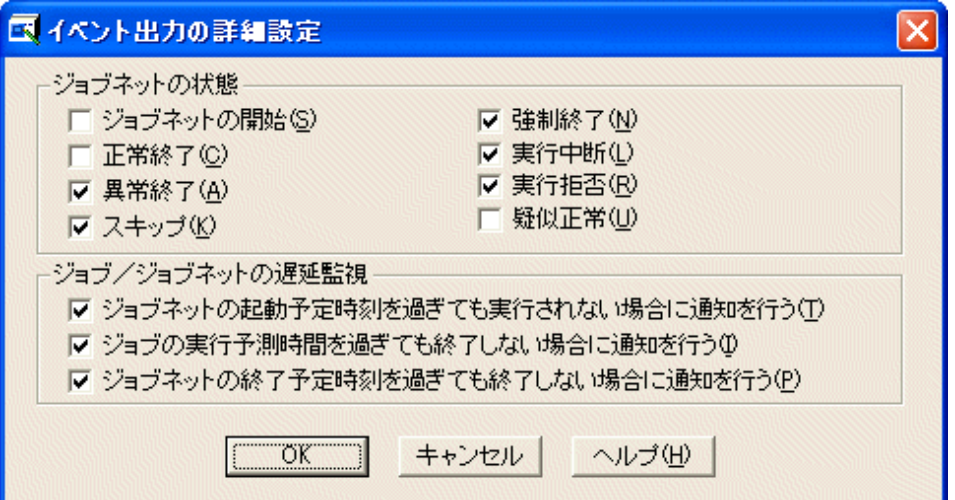

### 【**Windows**版】

#### **[**ジョブネットの状態**]:**

ジョブネットの実行履歴をイベントログに出力する場合に、出力条件(ジョブネットの状態)を指定します。8種類のジョ ブネットの状態(ジョブネットの開始/正常終了/異常終了/強制終了/実行中断/実行拒否/スキップ/疑似正常)の中から 選択(複数選択可)します。例えば、ジョブネットが異常終了したことを表すイベントをイベントログに出力させる場合 は、[異常終了]を選択してください。また、ジョブネットが実行中断により異常終了したことを表すイベントをイベントロ グに出力させる場合は、[異常終了]でなく[実行中断]を選択してください。

省略値は、以下が選択されています。

- 異常終了
- スキップ
- 強制終了
- 実行中断
- 実行拒否

ジョブネットの状態に対応してイベントログに出力される、イベントIDおよびテキストの内容を以下に示します。なお、 このイベントログを利用して、Systemwalker Centric Managerでバッチ業務を監視することができます。

### [ジョブネットの開始]:

9000/ジョブネットの実行を開始しました ジョブネット名称=a ジョブネット名=b プロジェクト名=c

### [正常終了]:

9001/ジョブネットが正常終了しました ジョブネット名称=a ジョブネット名=b コード=c プロジェクト名=d

[異常終了]:

9002/ジョブネットが異常終了しました ジョブネット名称=a ジョブネット名=b コード=c プロジェクト名=d

### [強制終了]:

9002/ジョブネットが異常終了しました ジョブネット名称=a ジョブネット名=b コード=256 プロジェクト名=c

#### [実行中断]:

9002/ジョブネットが異常終了しました ジョブネット名称=a ジョブネット名=b コード=239 プロジェクト名=c

[実行拒否]:

9003/ジョブネットの実行を拒否しました ジョブネット名称=a ジョブネット名=b プロジェクト名=c

[スキップ]:

9004/ジョブネットの実行をスキップしました ジョブネット名称=a ジョブネット名=b プロジェクト名=c

#### [疑似正常]:

9005/ジョブネットが疑似正常終了しました ジョブネット名称=a ジョブネット名=b コード=c プロジェクト名=d ジョブネットの状態に対応してSYSLOGに出力される、各メッセージのファシリティ.レベルは以下のとおりです。 [ジョブネットの開始]:

情報

[正常終了]:

情報

- [異常終了]:
	- エラー
- [強制終了]:
- エラー
- [実行中断]:
- エラー
- [実行拒否]:
- 警告
- [スキップ]:
	- 警告
- [疑似正常]:

情報

### 【**UNIX**版】

### **[**ジョブネットの状態**]:**

ジョブネットの実行履歴をSYSLOGに出力する場合に、出力条件(ジョブネットの状態)を指定します。8種類のジョブ ネットの状態(ジョブネットの開始/正常終了/異常終了/強制終了/実行中断/実行拒否/スキップ/疑似正常)の中から選 択(複数選択可)します。例えば、ジョブネットが異常終了したことを表すログをSYSLOGに出力させる場合は、[異常 終了]を選択してください。また、ジョブネットが実行中断により異常終了したことを表すイベントをイベントログに出力 させる場合は、[異常終了]でなく[実行中断]を選択してください。

初期値は、以下が選択されています。

- 異常終了
- スキップ
- 強制終了
- 実行中断
- 実行拒否

ジョブネットの状態に対応してSYSLOGに出力される、IDおよびテキストの内容を以下に示します。なお、このSYSLOG を利用して、Systemwalker Centric Managerでバッチ業務を監視することができます。

#### [ジョブネットの開始]:

328/ジョブネットの実行を開始しました ジョブネット名称=a ジョブネット名=b プロジェクト名=c

328/The job net has started. JobNetComment=a JobNetName=b ProjectName=c

### [正常終了]:

329/ジョブネットが正常終了しました ジョブネット名称=a ジョブネット名=b コード=c プロジェクト名=d

329/The job net has normal ended. JobNetComment=a JobNetName=b Code=c ProjectName=d

#### [異常終了]:

330/ジョブネットが異常終了しました ジョブネット名称=a ジョブネット名=b コード=c プロジェクト名=d

330/The job net has abnormal ended. JobNetComment=a JobNetName=b Code=c ProjectName=d

#### [強制終了]:

330/ジョブネットが異常終了しました ジョブネット名称=a ジョブネット名=b コード=256 プロジェクト名=c

330/The job net has abnormal ended. JobNetComment=a JobNetName=b Code=256 ProjectName=c

#### [実行中断]:

330/ジョブネットが異常終了しました ジョブネット名称=a ジョブネット名=b コード=239 プロジェクト名=c

330/The job net has abnormal ended. JobNetComment=a JobNetName=b Code=239 ProjectName=c

#### [実行拒否]:

331/ジョブネットの実行を拒否しました ジョブネット名称=a ジョブネット名=b プロジェクト名=c

331/The job net has refused. JobNetComment=a JobNetName=b ProjectName=c

#### [スキップ]:

332/ジョブネットの実行をスキップしました ジョブネット名称=a ジョブネット名=b プロジェクト名=c

332/The job net has skipped. JobNetComment=a JobNetName=b ProjectName=c

#### [疑似正常]:

333/ジョブネットが疑似正常終了しました ジョブネット名称=a ジョブネット名=b コード=c プロジェクト名=d

## 333/The job net has pseudo-normal ended. JobNetComment=a JobNetName=b Code=c ProjectName=d

ジョブネットの状態に対応してSYSLOGに出力される、各メッセージのファシリティ.レベルは以下のとおりです。

### [ジョブネットの開始]:

user.info

#### [正常終了]:

user.info

#### [異常終了]:

user.err

#### [強制終了]:

user.err

#### [実行中断]:

user.err

#### [実行拒否]:

user.warning

#### [スキップ]:

user.warning

### [疑似正常]:

user.info

ジョブネットの状態の詳細については、"Systemwalker Operation Manager使用手引書"の"ジョブネットの状態"を参 照してください。

### **[**ジョブ/ジョブネットの遅延監視**]:**

ジョブネットの起動予定時刻/ジョブの実行予測時間/ジョブネットの終了予定時刻を監視する場合に指定するオプショ ンです。各オプションについて、以下に説明します。

### [ジョブネットの起動予定時刻を過ぎても実行されない場合に通知を行う]:

ジョブネットが起動予定時刻を過ぎても実行されない場合で、通知イベント/メッセージをイベントログ/SYSLOGに 出力させたい時に指定します。

初期値は、指定している状態です。

#### [ジョブの実行予測時間を過ぎても終了しない場合に通知を行う]:

ジョブが実行予測時間を過ぎても終了しない場合で、通知イベント/メッセージをイベントログ/SYSLOGに出力させ たい時に指定します。

初期値は、指定している状態です。

#### [ジョブネットの終了予定時刻を過ぎても終了しない場合に通知を行う]:

ジョブネットが終了予定時刻を過ぎても終了しない場合(ジョブネットが"実行中/警告/開始遅延"の場合)で、通知 イベント/メッセージをイベントログ/SYSLOGに出力させたい時に指定します。

初期値は、指定している状態です。

それぞれの状況に応じてイベントログ/SYSLOGに出力される、イベントID/メッセージIDおよびテキストの内容を以下 に示します。

イベントログに出力されるメッセージの種類はすべて"警告"になります。

SYSLOGへのメッセージのファシリティ.レベルは以下のとおりです。【UNIX版】

### ジョブネットの起動予定時刻を過ぎても実行されない場合、および、ジョブネットの終了予定時刻を過ぎても終了しな い場合:

user.warning

### ジョブの実行予測時間を過ぎても終了しない場合:

daemon.warning

なお、このイベントログ/SYSLOGを利用して、Systemwalker Centric Managerでバッチ業務を監視することができま す。

#### ジョブネットの起動予定時刻を過ぎても実行されない場合:

【Windows版】

4305/XXXX YYYYは起動予定時刻を過ぎても起動されませんでした

【UNIX版】

310/XXXX YYYYは起動予定時刻を過ぎても起動されませんでした

310/XXXX YYYY did not start at scheduled time.

XXXX: プロジェクト名

YYYY: ジョブネット名

### <span id="page-119-0"></span>ジョブの実行予測時間を過ぎても終了しない場合:

【Windows版】

9006/job name は time 分が経過しても終了しません。 (Project Name=project name,Job Net=jobnet name)

### 【UNIX版】

10114/It doesn't end even if job name (jobname) lapses by end plan time (time) seconds.(Project Name=project name, Job Net=jobnet name)

job name: ジョブ名

time: 定義された実行予測時間

project name: プロジェクト名

jobnet name: ジョブネット名

### ジョブネットの終了予定時刻を過ぎても終了しない場合:

【Windows版】

4306/XXXX YYYYは終了予定時刻までに終了していません

【UNIX版】

311/XXXX YYYYは終了予定時刻までに終了していません

311/XXXX YYYY did not finish before Estimated end time.

XXXX: プロジェクト名

YYYY: ジョブネット名

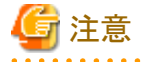

### ジョブネットが起動予定時刻を過ぎても実行されない場合の通知イベント**/**メッセージについて

- ・ グループに属していて起動時刻が無効であるジョブネットに対しては、通知イベント/メッセージは出力されません。
- ・ 停止中/無効状態のジョブネットに対しては、通知イベント/メッセージは出力されません。
- ・ [確認操作の詳細設定]ウィンドウで[ジョブネットの確認操作を有効とする]が指定してあり、異常終了しているジョブ ネットに対しては、通知イベント/メッセージは出力されません。
- ・ グループに属している起動時刻が有効なジョブネットにおいて、通知イベント/メッセージが出力されるタイミングは、 [ジョブネット一覧]ウィンドウまたは[ジョブ一覧]ウィンドウに表示されるジョブネットの"予定日時"ではなく、[ジョブネッ トのプロパティ]ウィンドウで指定した起動時刻です。

### **[**ジョブスケジューラ起動パラメタの定義**]**ウィンドウの**[**メール環境**]**シート

このウィンドウは、E-Mailを利用する場合のメール待ち合わせ条件を設定するウィンドウです。

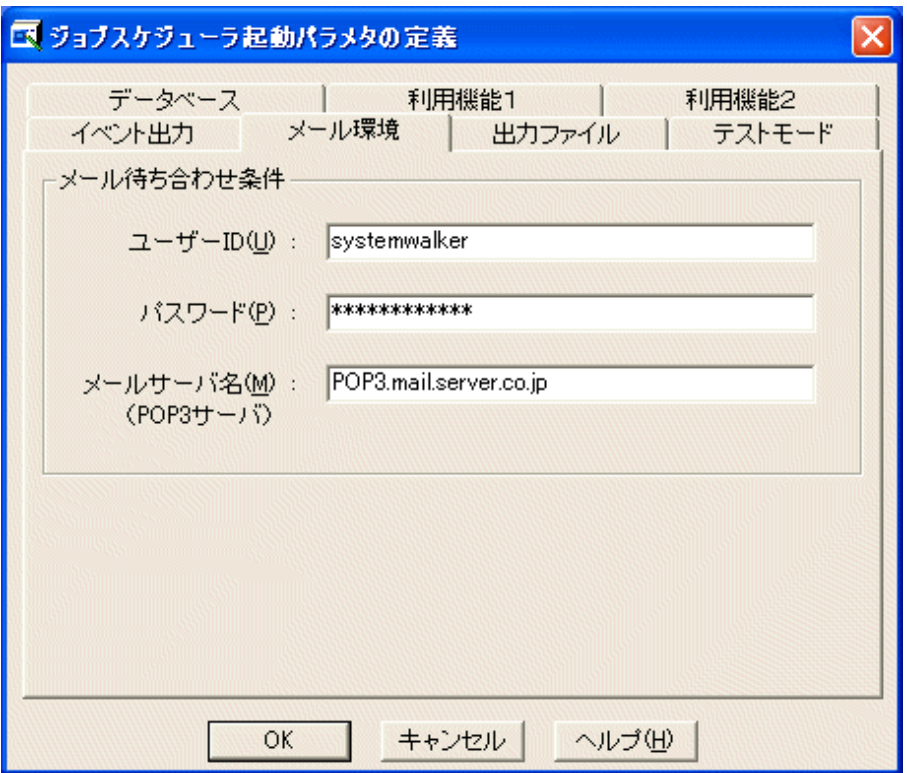

#### **[**ユーザー**ID]:**

メール待ち合わせ条件として、メールを受信するユーザーIDを20バイト以内で指定します。指定したユーザに送信さ れるメールが、待ち合わせの対象になります。

複数サブシステム運用を行うシステムでは、各サブシステム間で異なるユーザーIDを指定してください。

### **[**パスワード**]:**

 $EE$  GEE

[ユーザーID]に指定したユーザのパスワードを指定します。

### **[**メールサーバ名**]:**

メールを受信するメールサーバ(POP3サーバ)のホスト名を128バイト以内で指定します。

## 定義手順

- 1. E-Mailのメール受信を契機としてジョブネットを起動する場合に、メール待ち合わせ条件として、ユーザーID/パス ワード/メールサーバ名を指定します。
- 2. メールサーバに、1.で指定したユーザーIDを作成してパスワードを設定します。

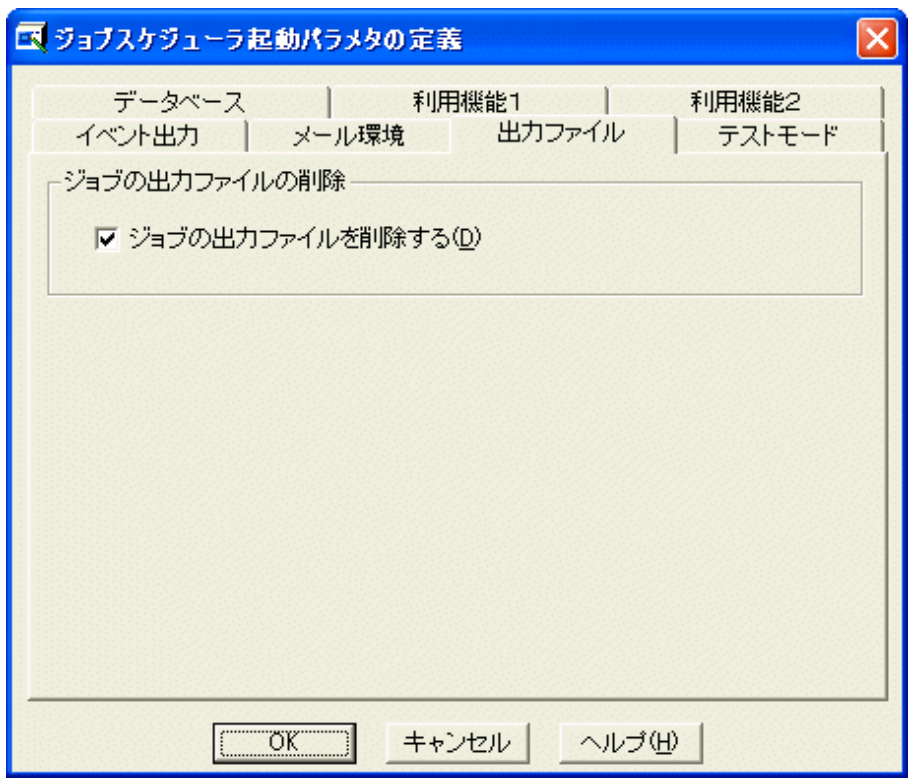

## <span id="page-121-0"></span>**[**ジョブスケジューラ起動パラメタの定義**]**ウィンドウの**[**出力ファイル**]**シート

### 【**Windows**版】

### **[**ジョブの出力ファイルの削除**]:**

ジョブを実行した時に作成される、ジョブの出力ファイルを削除する場合に選択します。

省略値は、指定している状態で、ジョブの出力ファイルが削除されます。

### 【**UNIX**版】

### **[**ジョブの出力ファイルの削除**]:**

実行属性が"ジョブ実行制御"であるジョブネットに登録されているジョブを実行した時に作成される、ジョブの出力ファ イルを削除する場合に選択します。

初期値は指定している状態で、ジョブの出力ファイルが削除されます。

なお、"ジョブの出力ファイル"とは、ジョブ実行制御機能が作成する以下のファイルを指します。

- ・ ジョブ名.oジョブ番号(標準出力ファイル)
- ・ ジョブ名.eジョブ番号(標準エラー出力ファイル)
- ジョブ名.lジョブ番号(ジョブリストファイル)

ただし、スケジュールサーバがWindowsで、[ジョブの出力ファイルを削除する]を選択していない、かつ、スケジュールジョ ブの標準出力ファイル名と標準エラー出力ファイル名が未指定の場合、"ジョブ名.eジョブ番号"(標準エラー出力ファイ ル)は作成されず、標準出力と標準エラー出力が、"ジョブ名.oジョブ番号"(標準出力ファイル)に出力されます。

 $EE$  GEE サブシステム番号0以外のサブシステムでは、"ジョブの出力ファイル"は以下の形式で出力されます。

- ・ ジョブ名.sサブシステム番号.oジョブ番号(標準出力ファイル)
- ・ ジョブ名.sサブシステム番号.eジョブ番号(標準エラー出力ファイル)
- ・ ジョブ名.sサブシステム番号.lジョブ番号(ジョブリストファイル)

<span id="page-122-0"></span>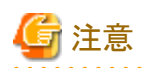

[ジョブの出力ファイルの削除]チェックボックスのチェックをはずした場合は、ジョブの出力ファイルを定期的に削除してく ださい。削除しないと性能が劣化したり、ディスク資源が圧迫されたりするおそれがあります。

### ジョブの出力ファイルについて

### 【**Windows**版】

[ジョブの出力ファイルを削除する]を選択していない場合、出力ファイルは、データベースディレクトリ配下のworkディレ クトリに出力・保存されます。

[ジョブの出力ファイルを削除する]を選択した場合は、データベースディレクトリ配下のworkディレクトリに作成されたファ イルは、ジョブの終了時および、ジョブスケジューラサービスの起動時に削除されます。

[ジョブの出力ファイルを削除する]を選択していない場合、かつスケジュールジョブの標準出力ファイル名と標準エラー 出力ファイル名が未指定の場合、ジョブ名.eジョブ番号(標準エラー出力ファイル)は作成されず、標準出力と標準エラー 出力が、ジョブ名.oジョブ番号(標準出力ファイル)に出力されます。

### 【**UNIX**版】

a. ローカルジョブの場合

[ジョブの出力ファイルを削除する]を選択していない場合、出力ファイルは、ジョブの基本情報のディレクトリ欄に 指定したディレクトリに出力・保存されます。ディレクトリ欄の指定がない場合は、ジョブを登録したプロジェクト所有 者([登録/監視-ジョブ]ウィンドウ-[詳細情報]シートの[実行ユーザ名]に指定がある場合は、そのユーザ)のホー ムディレクトリに出力・保存されます。

[ジョブの出力ファイルを削除する]を選択した場合、出力ファイルはデータベースディレクトリ配下のworkディレクト リに作成され、その後削除されます。

- b. ネットワークジョブの場合
	- [ジョブ登録時に指定したディレクトリに移動し、実行する]を選択した場合

スケジュールサーバにおいて、以下のディレクトリが出力先となります。

- [ジョブの出力ファイルを削除する]を選択していない場合

出力ファイルは、プロジェクト所有者([登録/監視-ジョブ]ウィンドウー[詳細情報]シートの[実行ユーザ名] に指定がある場合は、そのユーザ)のホームディレクトリに出力・保存されます。

- [ジョブの出力ファイルを削除する]を選択した場合

出力ファイルは、データベースディレクトリ配下のworkディレクトリに作成され、その後削除されます。

- [ジョブ登録時に指定したディレクトリに移動し、実行する]を選択していない場合

スケジュールサーバにおいて、aに示したディレクトリが出力先となります。

### 【共通】

ジョブのコマンド名に、-oオプションまたは-eオプションを指定した場合(出力先がデータベースディレクトリ配下のwork ディレクトリ以外になる)、出力ファイルは、[ジョブの出力ファイルを削除する]の設定にかかわらず、指定したディレクトリ に出力され、削除されません。

また、デマンドジョブの場合、[ジョブの出力ファイルを削除する]の設定にかかわらず、出力ファイルは削除されません。

システム管理者は、これらの削除されない出力ファイルを定期的に削除してください。

### **[**ジョブスケジューラ起動パラメタの定義**]**ウィンドウの**[**テストモード**]**シート

テストモードで運用するサブシステムに仮想時間を設定するシートです。仮想時間の設定を行った場合は、ジョブスケ ジューラサービス/デーモンを再起動してください。

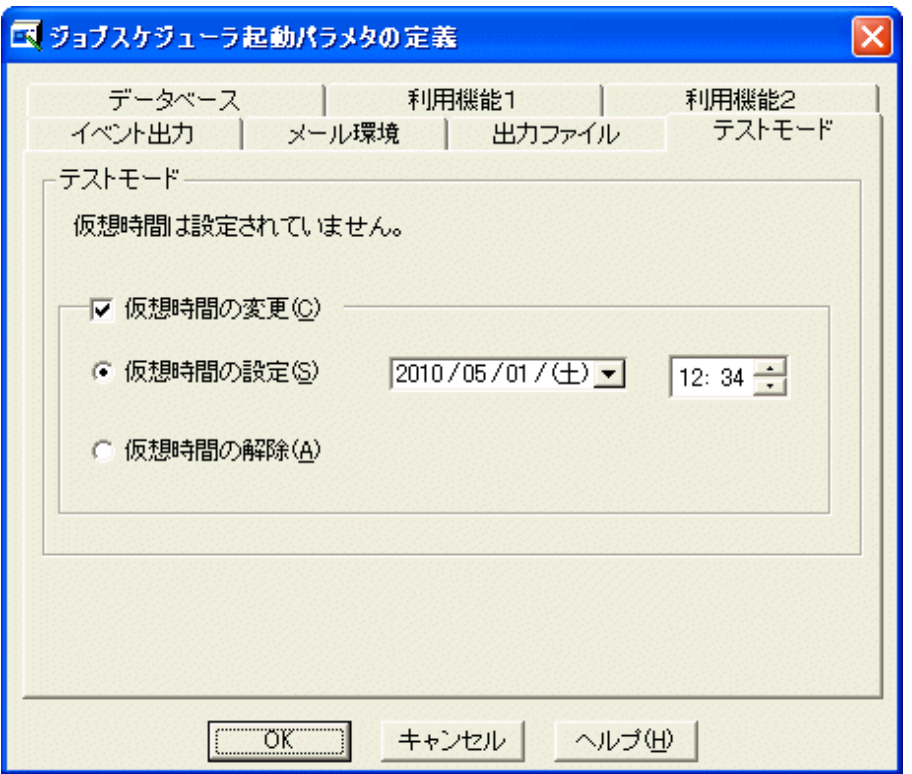

### **[**テストモード**]:**

仮想時間が設定されている場合、システムとの時間の差を表示します。

### **[**仮想時間の変更**]**

仮想時間を設定する場合は、[仮想時間の設定]を選択して日付と時間を設定します。設定できる範囲は現在の年(今 年)から再来年までの3年です。(現在が2001年であれば、2003年12月までとなります。)

過去の時間への設定はできません。

仮想時間の設定を解除したい場合は、[仮想時間の解除]を選択してください。

"Systemwalker Operation Manager 使用手引書"の"テストモードで運用する場合"を併せて参照してください。

## **2.8.2** メッセージテーブルの定義【**Windows**版】

ジョブネットは、OSや他製品が出力するイベントログを契機として起動することができます。起動契機とするイベントログを ジョブスケジューラに認識させるには、イベントログ中のソース名とイベントIDをジョブネットの起動条件であるメッセージ 事象に対応づける必要があります。ソース名とイベントIDをメッセージ事象に対応づけるためには、"メッセージテーブ ル"を定義します。

メッセージテーブルの定義方法について説明します。

### 概要

メッセージテーブルは、[メッセージテーブルの定義]ウィンドウを使って定義します。

### 定義手順

1. [メッセージテーブルの定義]ウィンドウの表示

[Systemwalker Operation Manager環境設定]ウィンドウで、[メッセージテーブル]ボタンをクリックすると、[メッセージ テーブルの定義]ウィンドウが表示されます。

2. メッセージテーブル情報の登録

メッセージ事象名、ソース名、およびイベントIDを設定した後、[新規登録]ボタンをクリックして一覧に追加します。 追加完了後、[OK]ボタンをクリックして入力情報を登録します。

## **[**メッセージテーブルの定義**]**ウィンドウ

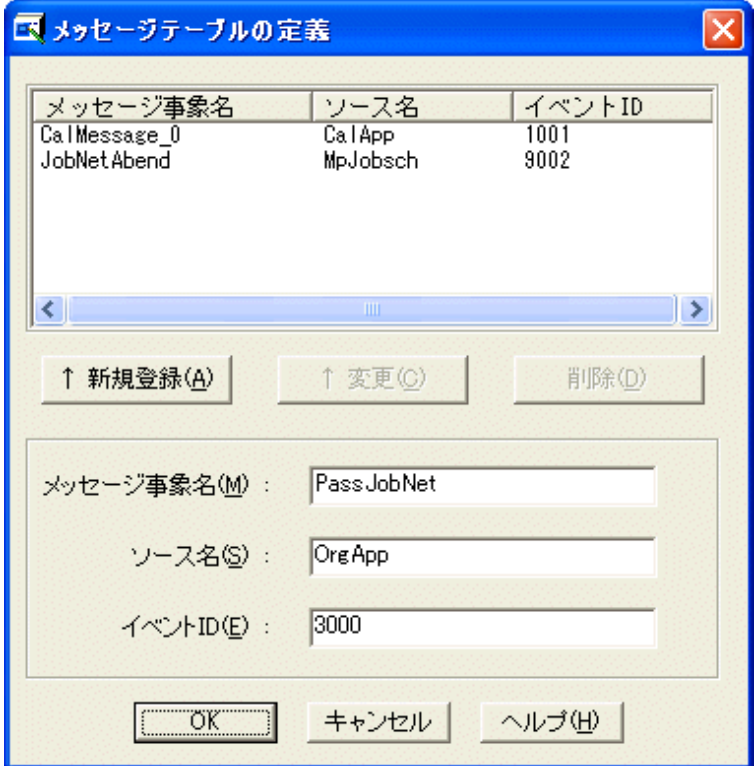

#### **[**新規登録**]**ボタン**:**

メッセージ事象名、ソース名、およびイベントIDを指定した後、[新規登録]ボタンをクリックすると、一覧に追加されま す。同じソース名、イベントIDの組合せを複数登録することはできません。

### **[**変更**]**ボタン**:**

一覧に登録済みのメッセージを選択すると、各情報が指定域(メッセージ事象名/ソース名/イベントID)に表示されま す。情報を変更した後、[変更]ボタンをクリックすると、一覧で選択したメッセージ情報が変更されます。

#### **[**削除**]**ボタン**:**

一覧で選択している情報を削除します。

#### **[**メッセージ事象名**]:**

ジョブスケジューラに設定するメッセージ事象名を12バイト以内で指定します。空白/コンマ(.)/コロン(:)を含むことはで きません。

### **[**ソース名**]:**

メッセージ事象に対応づけるイベントのソース名を64バイト以内で指定します。

### **[**イベント**ID]:**

イベントIDを0~65535の数値で指定します。

## **2.8.3** 監視許可ホストの定義

複数のサーバトで動作するジョブスケジューラサービス/デーモンを、複数サーバ監視クライアントより監視するための進 備について説明します。

複数サーバを監視する場合、各監視対象サーバに監視許可ホストを定義する必要があります。

監視許可ホストの定義について説明します。

## 概要

監視許可ホストは、[監視許可ホストの定義]ウィンドウを使って定義します。

### 定義手順

1. [監視許可ホストの定義]ウィンドウの表示

[Systemwalker Operation Manager環境設定]ウィンドウで、[監視許可ホスト]ボタンをクリックすると、[監視許可ホス トの定義]ウィンドウが表示されます。

2. 監視許可ホストの登録

監視許可ホスト名を設定した後、[新規登録]ボタンをクリックして一覧に追加します。追加完了後、[OK]ボタンをク リックして入力情報を登録します。

### **[**監視許可ホストの定義**]**ウィンドウ

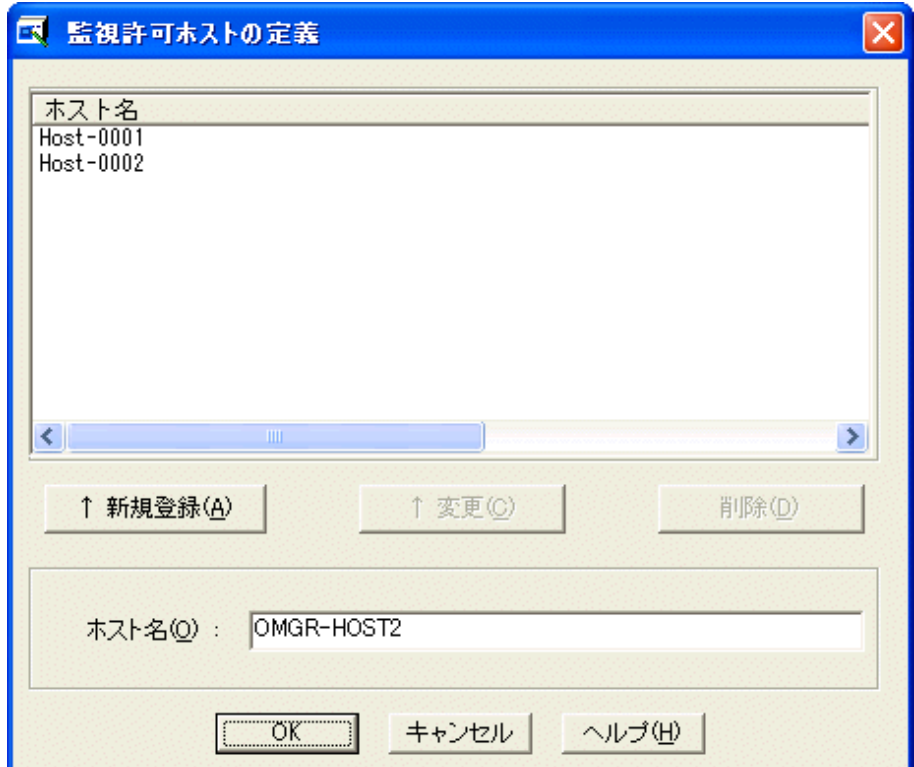

#### **[**新規登録**]**ボタン**:**

ホスト名を指定した後、[新規登録]ボタンをクリックすると、一覧に追加されます。同じホスト名を複数指定することは できません。

### **[**変更**]**ボタン**:**

一覧に登録済みのホスト名を選択すると、ホスト名指定域に表示されます。情報を変更した後、[変更]ボタンをクリッ クすると、一覧で選択したホスト名が変更されます。

#### **[**削除**]**ボタン**:**

一覧で選択しているホスト名を削除します。

### **[**ホスト名**]:**

複数サーバ監視において、監視されることを許可する場合に、監視元サーバのホスト名を128バイト以内で指定しま す。

なお、本ウィンドウで監視元として定義されていないサーバから、複数サーバ監視で監視することはできません(アク セスが拒否されます)。

# **2.9** ジョブ実行制御の定義

本節では、ジョブ実行制御の環境定義の方法について説明します。

ジョブ実行制御は、ジョブの実行環境を管理しています。利用者はジョブ実行制御を使って、ジョブの実行順序や同時 に実行できるジョブ数などを調整することにより、安全で効率的なジョブの実行環境を構築することができます。

ジョブ実行制御では、ジョブの実行環境について以下の定義があります。

- ・ 運用情報の定義
- ・ 信頼ホストの定義
- ・ ジョブ所有者情報の定義【Windows版】
- ・ 実行ユーザ制限リストの定義【UNIX版】

上記で、所定の定義を行うことによって、以下の機能を使用することができます。

- ・ ジョブの分散実行を行う
- ・ ジョブをジョブ所有者の権限で実行する【Windows版】

これらの機能を使用するための定義の流れを、以下に簡単に示します。

#### ジョブの分散実行を行う場合

ジョブをジョブ所有者の権限で実行する場合

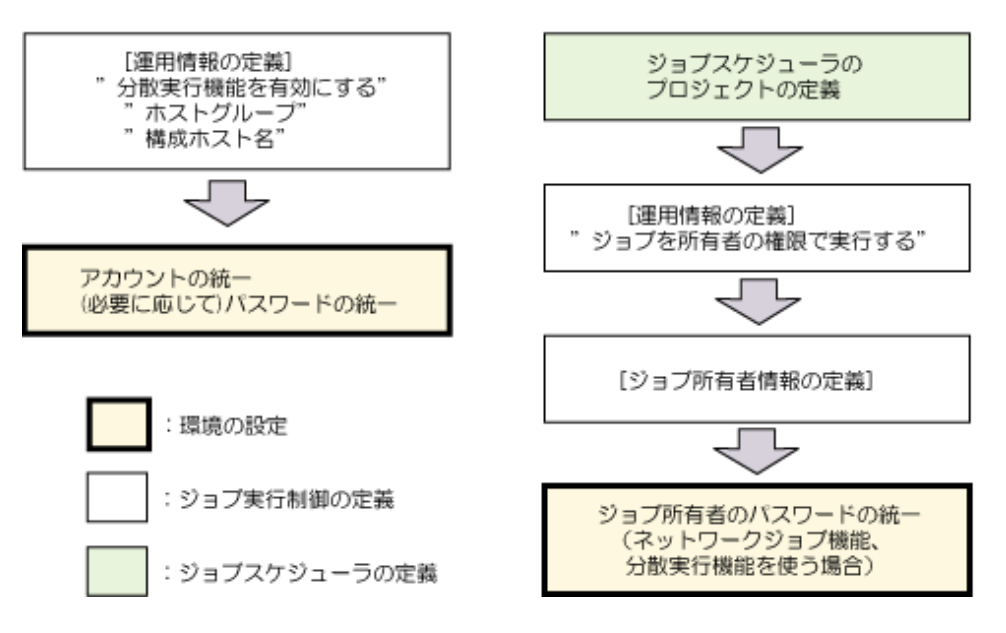

## **2.9.1** 運用情報の定義

運用情報の定義について説明します。

なお、運用情報の定義を変更した後、定義を有効にするにはジョブ実行制御サービス/デーモンの再起動が必要です。

### 概要

ジョブの実行環境の基本的な定義は、[運用情報の定義]ウィンドウの7種類のシート(運用制御/ログ/利用機能/旧互換/ク ラスタ設定/ネットワーク/印刷形式、ただしUNIX版の場合は印刷形式を除いた6種類)から行います。

### 運用情報の定義で使用するウィンドウ:

- ・ [[運用情報の定義](#page-128-0)]ウィンドウの[運用制御]シート
- ・ [[キューの作成](#page-130-0)/編集]ウィンドウ
- ・ [[運用情報の定義](#page-134-0)]ウィンドウの[ログ]シート
- ・ [[運用情報の定義](#page-137-0)]ウィンドウの[利用機能]シート
- ・ [[運用情報の定義](#page-141-0)]ウィンドウの[旧互換]シート
- ・ [[運用情報の定義](#page-142-0)]ウィンドウの[クラスタ設定]シート
- ・ [[ノード名の定義の追加](#page-144-0)/編集]ウィンドウ
- ・ [[運用情報の定義](#page-144-0)]ウィンドウの[ネットワーク]シート
- ・ [[運用情報の定義](#page-145-0)]ウィンドウの[印刷形式]シート【Windows版】

#### 定義手順

1. [運用情報の定義]ウィンドウの表示

[Systemwalker Operation Manager環境設定]ウィンドウで、[運用情報]ボタンをクリックすると、[運用情報の定義] ウィンドウが表示されます。

2. 対象シート(運用制御/ログ/利用機能/旧互換/クラスタ設定/ネットワーク/印刷形式)の選択

ジョブおよびキューの制御について定義する場合は、[運用制御]シートを選択します。

ジョブの実行履歴情報や稼働実績情報の保存について定義する場合は、[ログ]シートを選択します。

ファイルのコード変換やジョブステップの終了コードなどについて定義する場合は、[利用機能]シートを選択しま す。

本バージョンでは改善されている機能で、互換のため旧バージョン機能の利用について定義する場合は、[旧互 換]シートを選択します。

クラスタシステム運用時のサーバ設定について定義する場合は、[クラスタ設定]シートを選択します。

接続エラー時のリトライ動作について定義する場合は、[ネットワーク]シートを選択します。

接続先サーバがWindowsの場合、JCLによるジョブにおいてジョブ結果の一括出力機能の印刷形式について定 義する場合は、[利用機能]シートで[prtパラメタを有効にする]をチェックした後、[印刷形式]シートを選択します。

3. 定義内容の設定

Systemwalker Operation Managerのインストール直後は、[運用制御]シートの[ジョブ制御]および[キュー]、[ログ] シートのジョブ実行履歴情報([保存場所]および[保存日数])、[ネットワーク]シートのリトライの動作の[間隔]および [回数]については、標準的な内容が定義されています。運用方法に応じて、各シートの定義内容を設定してくだ さい。

4. 設定内容の保存

[OK]ボタンをクリックして、設定内容を保存します。

5. 設定内容の反映

ジョブ実行制御サービス/デーモンを次回起動した時、初期化モードで起動され、定義内容が反映されます。

### 入力規約

[運用情報の定義]ウィンドウの入力規約を以下に示します。

#### パスを入力する場合:

スペースキー、タブキーおよび以下の記号は入力できません。

 $\cdot$  : \* ? " < > |

また、"\"を入力した場合、エスケープ文字として認識されません。

### 数値を入力する場合:

英字、特殊文字、スペースキーおよびタブキーは入力できません。

#### 上記以外のテキスト入力およびプルダウンメニューのテキスト入力の場合:

スペースキー、タブキーおよび以下の記号は入力できません。

 $\frac{1}{2}$  / : ; , \* ? " < > |

<span id="page-128-0"></span>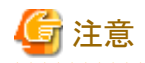

ただし、以下の項目については、上記の入力規約とは異なりますので注意してください。

#### **[**キューの作成**/**編集**]**ウィンドウの**[**キュー名**]**および**[**ホストグループ**]**の場合:

英数字、"-"(半角ハイフン)および"\_"(半角アンダーバー)のみ使用できます。また、1文字目は必ず英文字にします。 なお、キュー名は、英大文字と英小文字の区別がされません。

#### **[**キューの作成**/**編集**]**ウィンドウの**[**構成ホスト名**]**の場合:

スペースキー、タブキーおよび以下の記号は入力できません。

 $\frac{1}{2}$  / : ; \* ? " < > |

### 初期化ファイルを直接編集する場合

[運用情報の定義]ウィンドウで設定した内容は、ジョブ実行制御の初期化ファイルに反映されます。初期化ファイルは、 viやメモ帳などのエディタによって直接編集することもできます。

初期化ファイルを直接編集する場合の定義方法については、"B.1 初期化ファイル([ジョブ実行制御](#page-215-0))"を参照してくださ い。

初期化ファイルを編集した後、定義を有効にするには、ジョブ実行制御を初期化モードで起動する必要があります。以 下の手順で操作します。

・ mjstop 運用停止コマンドで -cオプションを指定し、ジョブ実行制御の運用を停止した後、mjstart 運用開始コマンド で運用を再開してください。mjstart 運用開始コマンドおよびmjstop 運用停止コマンドについては、"Systemwalker Operation Manager リファレンスマニュアル"を参照してください。

### **[**運用情報の定義**]**ウィンドウの**[**運用制御**]**シート

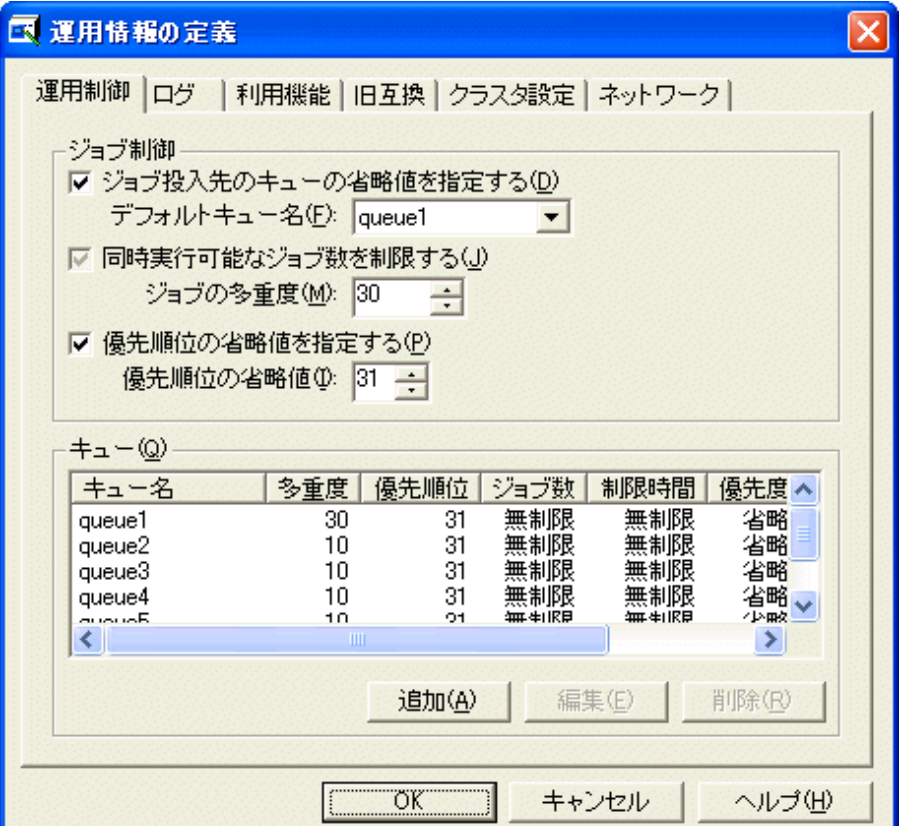

### **[**ジョブ投入先のキューの省略値を指定する**]:**

ジョブ投入時およびジョブネット(ジョブ実行制御属性)へのジョブ登録時に、キューを省略する運用を行う場合の省略 値を指定します。[デフォルトキュー名]には、[キューの作成]ウィンドウで定義したキュー名を指定してください。

ジョブ投入時に投入先のキューの指定を省略したジョブは、ここで指定したデフォルトキューに投入されます。ここで 指定しなかった場合、ジョブ投入時に、投入先のキューの指定を省略することはできません。

#### **[**同時実行可能なジョブ数を制限する**]:**

Systemwalker Operation Managerを導入しているサーバ全体で同時実行が可能なジョブ数を制限する場合に指定し ます。[ジョブの多重度]には、最大値を指定します。指定できる値は、Windows版が1~99、UNIX版は1~999です。

なお、Windows版の初期値は30で、UNIX版の初期値は256です。

複数サブシステム運用をしている場合には、各サブシステムにおいて同時実行が可能なジョブ数の制限となります。 そのため、サーバ全体で同時実行が可能なジョブ数を制限することはできません。

#### **[**優先順位の省略値を指定する**]:**

[キューの作成]ウィンドウにおいて、[優先順位の省略値を指定する]を選択しないで定義したキューがある場合、ここ で[優先順位の省略値]に指定した優先順位が採用されます。指定できる値は0~63で、値が大きいほど優先順位は 高くなります。

指定しなかった場合、すべてのキューについて[キューの作成]ウィンドウで[優先順位の省略値を指定する]を選択す る必要があります。

### **[**キュー**]:**

 $E E$   $G E E$ 

キュー一覧を表示します。

キューを新規に作成する場合は、[追加]ボタンをクリックします。既存のキューの設定内容を変更したい場合は、リス トの中のキューを選択し、[編集]ボタンをクリックします。削除する場合は、キュー一覧から削除するキューを選択し、 [削除]ボタンをクリックします。

[追加]ボタンをクリックした場合は[キューの作成]ウィンドウが、[編集]ボタンをクリックした場合は [キューの編集]ウィン ドウが表示されます。[キューの作成/編集]ウィンドウで、新しく追加するキューの設定および既存のキューの設定内 容を変更してください。

キューの作成可能な数は64個です。

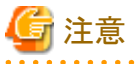

[ジョブの多重度]は、1~99【Windows版】/999【UNIX版】まで指定できますが、Windows版の場合、目安として30以内に することを推奨します。多重度を高く設定すると、性能上の問題が発生したり、デスクトップヒープ(Windowsが管理してい る領域)が枯渇し、ジョブが異常終了したりする場合があります。31以上を指定する場合は、十分に検証してから運用し てください。

### <span id="page-130-0"></span>**[**キューの作成**/**編集**]**ウィンドウ

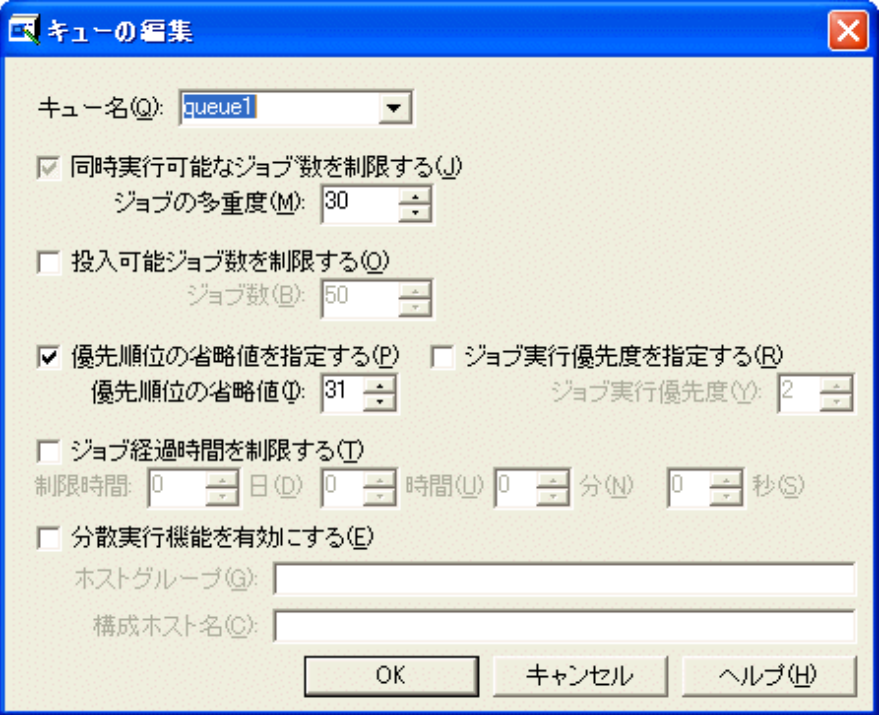

キューについての定義を行います。

本ウィンドウでキューに関する定義内容を設定し、[OK]ボタンをクリックするとキュー一覧に定義内容が追加または反映 されます。ただし、[キュー名]に入力した名称がすでに使用されている場合や、入力した値が正しくない場合にはエラー が表示されます。

### **[**キュー名**]:**

キュー名を指定します。キュー名は15バイト以内で指定します。

キュー名は省略できません。

#### **[**同時実行可能なジョブ数を制限する**]:**

当該キューにおいて同時実行が可能なジョブ数の制限値(キュー内のジョブの多重度)を指定します。[ジョブの多重 度]に指定できる値は、Windows版は1~99、UNIX版は1~999です。

#### **[**投入可能ジョブ数を制限する**]:**

当該キューに投入できるジョブ数(このキューに存在するすべてのジョブの総数)を制限します。[ジョブ数]に指定でき る値は1~999です。

キュー内の[ジョブの多重度]と同じ値を指定することにより、実行待ちのジョブを作らないようにすることができます。

指定しなかった場合は、投入可能ジョブ数は制限されません。

#### **[**優先順位の省略値を指定する**]:**

当該キューにおける実行待ちジョブの優先順位の省略値を設定します。[優先順位の省略値]に指定できる値は0~ 63です。ジョブ投入時に優先順位を省略した場合、このオペランドの値が当該ジョブの優先順位として採用されま す。

[運用情報の定義]ウィンドウの[運用制御]シートで[優先順位の省略値を指定する]を指定していない場合、省略する ことはできません。

### **[**ジョブ実行優先度を指定する**]**【**Windows**版】**:**

ジョブから起動されるプログラムのスレッドの優先順位を、[ジョブ実行優先度]に0~4の数値で指定します。値が大き いほどスレッドの優先順位が高くなります。

指定できる0~4の値は、以下に示す意味を持ちます。

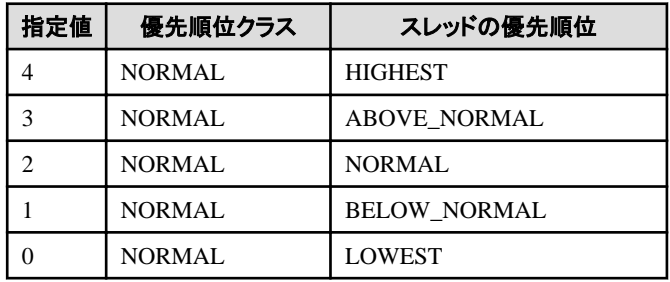

指定しなかった場合は、2が採用されます。

#### **[**ジョブ実行優先度を指定する**]**【**UNIX**版】**:**

ジョブに対するCPUの割当て順位を指定します。[ジョブ実行優先度]に指定できる値は-20~19です。値が小さいほ どCPUの割当て順位が高くなります。

ジョブを実行するプロセスの実行優先度を指定するものであり、-20~19の指定値は、UNIX版システムのナイス値に 相当します。

指定しなかった場合は、0が採用されます。

ここでの設定値"-20~19"は、[キューの定義の一時変更]ダイアログボックスと[キューの詳細情報の表示]ダイアログ ボックスにおいて、"0~39"に変換されて表示されます(表示名:デフォルト実行優先度)。この場合、値が大きいほど CPUの割当て順位が高いことを示します。

### **[**ジョブ経過時間を制限する**]:**

当該キューにおけるジョブ経過時間の制限値を指定します。指定できる値は、1秒~999日23時間59分59秒です。

指定しなかった場合、ジョブ経過時間の制限は行われません。

#### **[**分散実行機能を有効にする**]:**

ジョブ実行制御では、投入されたジョブを他のサーバで実行させて負荷を分散することができます。これを分散実行 機能と呼びます。当該キューにこの分散実行機能を適用する場合には、[ホストグループ]および[構成ホスト名]を指 定します。[分散実行機能を有効にする]を指定して作成されたキューを、分散実行キューと呼びます。

[ホストグループ]には、ホストグループ(分散実行先のサーバのグループ)名を64バイト以内で指定します。

[構成ホスト名]には、ホストグループを構成するサーバのホスト名、およびジョブの多重度(各サーバで同時に実行で きるジョブ数)を"ホスト名(多重度)"の形式で指定します。ホスト名は100個まで指定できます。ホスト名にはコンピュー タ名を指定し、自ホストを指定することもできます。ホスト名自体には"("および")"は使用できません。ジョブの多重度 には、各サーバで実行できるジョブ数をWindows版は1~99、UNIX版は1~999の間で指定します。複数指定する場 合には、以下のように","(コンマ)で区切り、全体を"()"(括弧)で囲みます。

#### $(host1(4), host2(2))$

分散実行機能を使用した場合、以下に示すように、ホストグループ内で、"実行中ジョブ数÷[構成ホスト名]で指定し た多重度"が最も小さいサーバで実行されます。

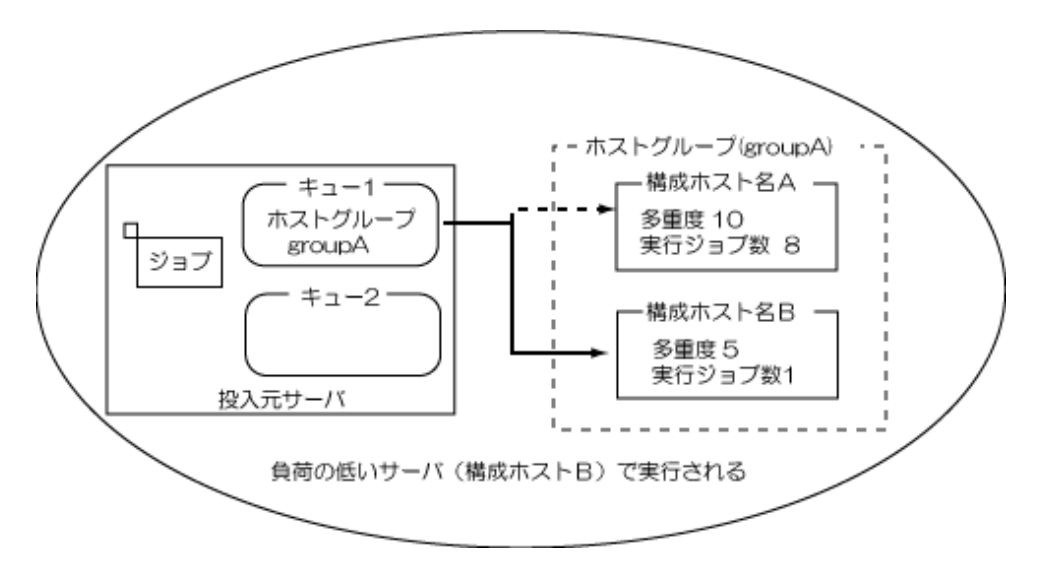

なお、運用中に分散先のジョブの多重度を変更したり、分散実行のホストグループから構成ホストを追加/削除したりする こともできます。詳細については、"Systemwalker Operation Manager リファレンスマニュアル"を参照してください。

### 分散実行機能の注意事項

分散実行機能には、以下の注意事項があります。

- ・ 分散実行機能と、旧互換負荷分散機能の混在環境については、動作保証しません。
- ・ [分散実行機能を有効にする]チェックボックスをチェックし、[ホストグループ]および[構成ホスト名]を定義した運用情 報を、実行サーバにポリシー配付した場合は、実行サーバ側で分散実行機能のこれらの定義を削除する必要があ ります。
- ・ 分散実行先サーバがダウンした場合、ダウンした分散実行先サーバを除いたサーバで分散実行が継続されます。 ダウンした分散実行先サーバの運用が再開されても、分散実行先サーバとして機能するまでに、最大10分の間隔が 必要になる場合があります。
- ・ 分散実行において、実行サーバ上で分散実行を依頼されたジョブの実行中に、実行サーバがダウンした場合は、該 当ジョブを異常終了とします。
- ・ UNIX版の場合、多重度は999まで指定できますが、実際の多重度はハードウェアのスペックやネットワークの通信速 度など、動作環境により変わります。
- ・ 分散実行において、実行サーバがダウンしたと判断するのは、ジョブを分散実行先サーバに実行依頼するときです。 このときは、ジョブの実行依頼を他の分散実行先サーバに依頼します。
- ・ 分散実行キューに投入されたジョブを他のキューに移動することはできません。
- ・ 分散実行キュー以外に投入されたジョブを分散実行キューに移動することはできません。
- ・ 旧負荷分散機能の実行サーバとしてSystemwalker Operation Manager V11.0L10以降のサーバを追加する場合は、 旧互換負荷分散機能を有効にする必要があります。

### 分散実行機能の制限事項

以下の場合は、分散実行機能を利用できません。

- ・ ジョブが業務手続き言語(JCL)の場合
- ・ ネットワークジョブの場合
	- 一 [登録ージョブ]ウィンドウー[基本情報]シートで[ジョブをネットワークジョブとして投入する]チェックボックスにチェッ クしてあり、[依頼ホスト名]が指定されている場合
	- [ジョブネットのプロパティ]ウィンドウ [基本情報]シートで[ジョブネット内のジョブをネットワークジョブとして投入 する]チェックボックスにチェックしてあり、[デフォルトホスト名]が指定されている場合
	- qsubコマンドの-rhオプションにホスト名が指定されている場合
- Mp\_SubmitJob APIのsubmitinf引数に-rhでホストが指定されている場合
- ・ qsubコマンドの-rsysオプションを使用して、任意のサブシステムへジョブを投入する場合
- ・ 他ホストから依頼されたジョブの場合
	- 依頼元ホストからネットワークジョブで投入されている場合
	- 依頼元ホストから分散実行機能を利用してジョブが投入されている場合
	- 依頼元ホストから業務手続き言語(JCL)などで、他サーバのホスト名を指定してジョブが投入されている場合
- ・ ジョブ実行制御属性以外のジョブネットから投入されたジョブの場合
- ・ 以下のジョブ/コマンドの場合
	- 業務連携コマンド
	- バックアップ連携コマンド【Windows版】
	- for SMSコマンド【Windows版】
	- Interstageのワークユニット
	- GLOVIA-Cジョブ/GLOVIA-Cビジネスオブジェクト【Windows版】
	- R/3ジョブ
	- Oracle E-Business Suiteのコンカレントプログラム【UNIX版】
	- グローバルサーバMSPジョブ/グローバルサーバXSPジョブ【UNIX版】
	- バッチフレームワークジョブ【UNIX版】

### 分散実行機能を使う場合に必要となる条件

分散機能を使う場合は、以下の条件を整える必要があります。

・ 当該サーバと分散先サーバの間で、引き継がれるアカウントを統一してください。引き継がれるアカウントの詳細は、 "Systemwalker Operation Managerのユーザ管理について"の"ネットワークジョブ/[分散実行機能の権限"](#page-84-0)を参照して ください。

### 旧互換負荷分散機能について【**Windows**版】

[運用情報の定義]ウィンドウー[旧互換]シートで、[旧互換負荷分散機能を有効にする]にチェックした場合、Systemwalker OperationMGR V10.0L21以前で提供される、負荷分散機能の仕様で動作します。[キューの作成/編集]ウィンドウで、 [負荷分散機能を使用する]を指定して作成されたキューを、旧互換負荷分散キューと呼びます。

[ホストグループ]および[構成ホスト名]で定義できるホスト名は、当該サーバが参加するドメインに参加しているサーバの ホスト名のみとなります。他ドメインに参加しているサーバ、およびドメインに参加していないサーバのホスト名を定義する ことはできません。

ジョブの標準エラーに以下のメッセージが出力されます。以下のメッセージが出力されても、ジョブの実行には影響あり ません。

'\\ジョブ投入元コンピュータ名\F3CU\_RMT\\_wk\ジョブ番号'は、現在のディレクトリパスと して無効です。UNCパスはサポートされません。Windowsディレクトリを使用します。

旧互換負荷分散機能の詳細は、Systemwalker OperationMGR V10.0L21以前のマニュアルを参照してください。

### **[**キューの作成**/**編集**]**ウィンドウでの設定についての注意事項

以下に、[キューの作成/編集]ウィンドウで設定する場合の注意事項について示します。

・ [キューの作成]ウィンドウの定義は省略することはできません。

<span id="page-134-0"></span>・ オンライン業務を行う場合(Interstageのワークユニットの起動/停止制御を行う場合)は、オンライン業務専用のキュー を定義してください。このとき、ジョブ経過時間の制限値は設定しないでください。

本製品を新規に導入した場合は、オンライン業務専用のキュー"online1"が定義されているので、これを利用してく ださい。オンライン業務専用のキューには、あらかじめ以下の項目のみ設定されています。

- キュー名:online1
- 同時実行可能なジョブ数を制限する:30【Windows版】:256【UNIX版】
- 優先順位の省略値:31

ただし、V5.0L10以前(UNIX版ではV4.1以前)のバージョンレベルからアップグレードを行った場合、"online1"の定 義はありませんので、オンライン業務専用のキューを追加してください。

### **[**運用情報の定義**]**ウィンドウの**[**ログ**]**シート

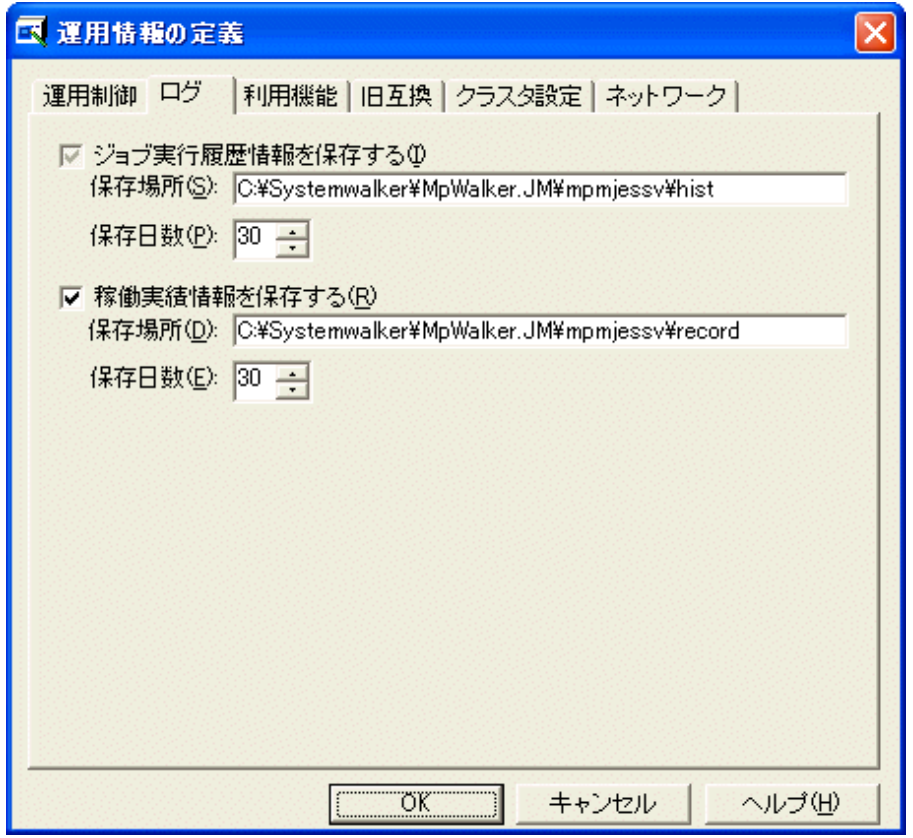

### **[**ジョブ実行履歴情報を保存する**]:**

Systemwalker Operation Managerのジョブの実行履歴情報(ログファイル)について指定します。ただし、[ジョブ実行 履歴情報]のチェックボックスは、常にチェックされた状態となります。[保存場所]および[保存日数]のみ本シートで変 更可能です。

### [保存場所]

ログファイルの作成先パス名をフルパスで指定します。パス名の長さは最大245バイトまで記述できます。存在し ないパス名を指定した場合、作成するかどうかを確認してきます。

ログファイルはこのパスの配下に以下のファイル名で作成されます。

### 日付.log

日付:ログファイルが作成された年月日。 年は西暦4桁、月は2桁、日は2桁で表示されます。

なお、インストール直後は以下のディレクトリ配下に格納されています。

【Windows版】

Systemwalker Operation Managerインストールディレクトリ\MpWalker.JM ¥mpmjessv¥hist

複数サブシステム運用を行っているサーバに接続している場合は、以下のパスを指定します。

- サブシステム番号0:作成先パス
- サブシステム番号1~9:作成先パス\n(n=サブシステム番号)

【UNIX版】

#### /var/spool/mjes/hist

 $EE[GE]$ 

EE

複数サブシステム運用を行っているサーバに接続している場合は、以下のパスを指定します。

- サブシステム番号0:作成先パス
- サブシステム番号1~9:作成先パス/<sup>n</sup> (n=サブシステム番号)

#### [保存日数]

ログファイルを保存する日数を指定します。日数は1~31の範囲で指定します。指定した日数を超えたログファイ ルは、削除されます。

### **[**稼働実績情報を保存する**]:**

稼働実績情報を採取する場合に指定します。

#### [保存場所]

稼働実績情報ファイルの作成先パス名をフルパスで指定します。パス名の長さは最大245バイトまで記述できま す。存在しないパス名を指定した場合、作成するかどうかを確認してきます。

稼働実績情報ファイルはこのパスの配下に以下のファイル名で作成されます。

日付.csv

日付:稼働実績情報ファイルが作成された年月日。 年は西暦4桁、月は2桁、日は2桁で表示されます。

 $EE[GEE]$ 

複数サブシステム運用を行っているサーバに接続している場合は、以下のパスを指定します。

- サブシステム番号0:作成先パス
- $-$  サブシステム番号1~9:作成先パス\n

UNIXの場合は、作成先パス/<sup>n</sup> (n=サブシステム番号)

#### [保存日数]

稼働実績情報ファイルを保存する日数を指定します。日数は1~31の範囲で指定します。指定した日数を超えた 稼働実績情報ファイルは、削除されます。

なお、稼働実績情報ファイルの詳細については、"Systemwalker Operation Manager リファレンスマニュアル"を参 照してください。

### ログファイルと稼働実績情報ファイルの見積もりについて

本シートでログファイルおよび稼働実績情報ファイルの[保存場所]を指定した場合、指定した場所にログファイルおよび 稼働実績情報ファイルが作成されます。それぞれのファイルの作成領域として、以下の見積もり式で算出したディスク容 量をあらかじめ確保してください。なお、ジョブの強制終了などを行うと、必要容量が若干増加しますので、余裕を持って 容量を確保してください。

#### ログファイルの見積もり式

1日のジョブ数 × 300バイト × 保存日数+ ジョブの強制終了回数 × 80バイト

#### 稼働実績情報ファイルの見積もり式

(サービス起動/停止レコード容量 + ジョブレコード容量 + ステップレコード容量)× 保 存日数

- サービス起動/停止レコード容量(バイト/日)  $(72 + h) \times S$  h:ホスト名長 S:1日にサービス/デーモンを起動/停止する回数
- ジョブレコード容量(バイト/日)
	- $(429 + (4 \times h) + j + u + (2 \times q) + c) \times J$  h:ホスト名長(最大値を使用してください) j:ジョブ名長(最大値を使用してください) u:ユーザ名長(最大値を使用してください) q:キュー名長(最大値を使用してください) c:コマンド名長(最大値を使用してください) J:1日のジョブ起動数

ステップレコード容量(バイト/日)

- $(182 + (2 \times h) + j + s) \times S$ 
	- h:ホスト名長(最大値を使用してください)
	- j:ジョブ名長(最大値を使用してください)
	- s:ステップ名長(最大値を使用してください)
	- S:1日のジョブ起動数内の最大ステップ数

各値が分からない場合は、以下の数値(最大値)を使用してください。

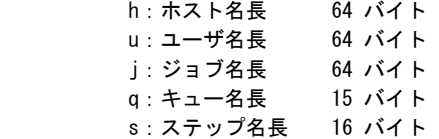

### <span id="page-137-0"></span>**[**運用情報の定義**]**ウィンドウの**[**利用機能**]**シート

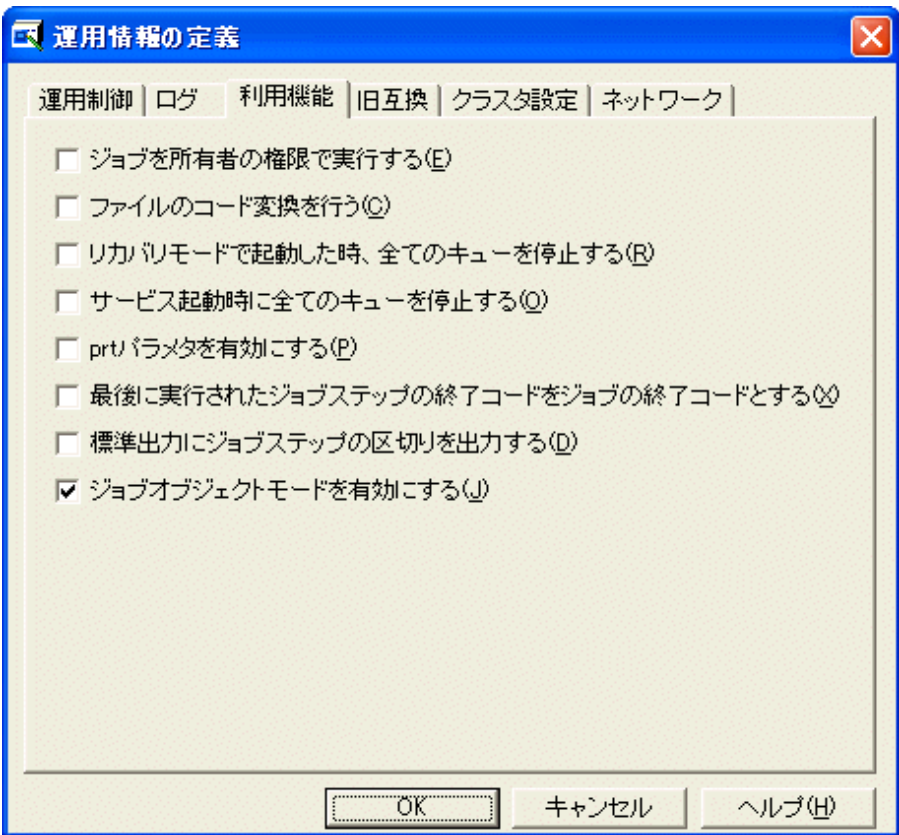

### **[**ジョブを所有者の権限で実行する**]:**【**Windows**版】

Windows版 Systemwalker Operation Manager上で実行されるジョブは、サーバにおいてジョブ実行制御サービスの ログオンアカウントの権限で実行されます。本チェックボックスを指定すると、すべてのジョブはそれぞれのジョブの実 行ユーザにおける権限で実行されるようになります。

ネットワークジョブで本機能を利用する場合、投入元サーバおよび投入先サーバの両方で本チェックボックスを指定 する必要があります。

本チェックボックスを指定した場合の、ジョブ実行時の権限については、"2.5.2.2 [ジョブ実行時の権限について"](#page-83-0)を参 照してください。

なお、ジョブをジョブ所有者の権限で実行するためには、本パラメタの指定のほかに以下の作業が必要です。

- ジョブ所有者のそれぞれのアカウントに対して、"バッチジョブとしてログオン"の権限を与えます。

ネットワークジョブで本機能を利用する場合、投入元サーバおよび投入先サーバの両方で実施します。

- ジョブ所有者情報の定義を行います。 ネットワークジョブで本機能を利用する場合、投入元サーバで実施します。 詳細は、"2.9.3 [ジョブ所有者情報の定義【](#page-148-0)Windows版】"を参照してください。

### **[**ジョブを所有者の権限で実行する**]**を指定した場合の注意事項

- ・ ネットワークジョブの投入先サーバ(ジョブの実行を依頼されたサーバ)上で[ジョブを所有者の権限で実行する]を指 定した場合、ネットワークジョブを実行できない場合があります。以下の1.または2.の場合に、ネットワークジョブを実 行することができません。
	- 1. 以下の条件にすべて該当している場合、ネットワークジョブを実行できません。
		- 投入元サーバ、投入先サーバともにWindowsのネットワークジョブである
		- ジョブ投入者のユーザ名が"root"である
- 上記のジョブ投入者(root)のユーザパスワードと、投入先サーバ上の"Systemwalker MpMjes"サービスの ログオンアカウントのユーザのパスワードが異なる。
- 2. 投入元サーバがUNIXシステム、投入先サーバがWindowsのネットワークジョブの場合、ネットワークジョブを 実行できません。

なお、1.のジョブ投入者とは"root"というユーザ名であり、システム管理者とは限りません。

また、ジョブ投入者とは、以下を指しています。

- ジョブスケジューラから実行された場合のプロジェクトの所有者

(ただし、ジョブの実行ユーザ名が指定されている場合には実行ユーザ名がジョブ投入者となります)

- qsubコマンドの"-cu"オプションで指定されたクライアントユーザ名

(オプション省略時は"qsub"コマンドの投入ユーザ)

- ジョブ投入APIを使用しているアプリケーションを実行したユーザ

・ [ジョブを所有者の権限で実行する]を指定して旧互換負荷分散機能を利用する場合は、ジョブ所有者のパスワード をすべてのサーバで統一する必要があります。ネットワークジョブの投入および分散実行キューの利用により、ジョブ が他サーバへ実行依頼された場合、ジョブ投入元サーバでの認証情報が、投入先サーバへ引き継がれます。その ため、ジョブ投入元と投入先のサーバでパスワードが一致していないと、ジョブは異常終了します。

このサーバ間でのパスワードの統一が必要かどうかは、ジョブを実行したユーザのアカウント種別により、以下のよう に異なります。

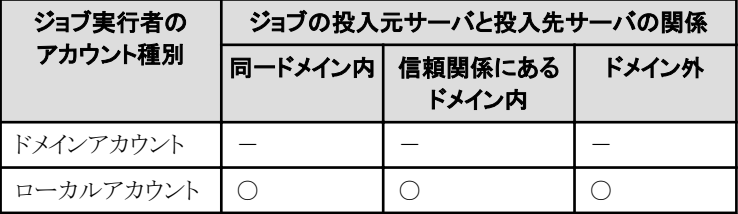

- :パスワードの統一は不要。

○ :パスワードの統一が必要。

#### **[**ファイルのコード変換を行う**]:**

コード体系の異なるサーバ間でのネットワークジョブまたは分散実行ジョブの実行において、ファイルのコード変換を 行います。ネットワークジョブまたは分散実行ジョブ実行時に、運用上コード変換する必要がある場合に指定します。

指定しなかった場合は、ネットワークジョブまたは分散実行ジョブ実行時にコード変換は行われません。

投入元サーバのシステムがUTF-8コードで運用されており、投入先サーバのシステムがUTF-8コード以外で運用され ている場合は、必ず本チェックボックスをチェックしてください。本チェックボックスをチェックすることによって、以下の ウィンドウの出力情報が正しく表示されます。

ー [監視ージョブ]ウィンドウー[前回履歴]シート

- [ジョブの出力情報]ウィンドウ

なお、ネットワークジョブまたは分散実行ジョブ以外のジョブの場合には、本チェックボックスの指定の有無による影響 は一切ありません。

本チェックボックスは、ジョブ投入元サーバにおいて指定してください。なお、複数のサーバ間にて、相互にネットワー クジョブまたは分散実行ジョブを実行する際にコード変換が必要な場合は、それぞれのサーバで指定してください。

コード変換は、以下の"ネットワークジョブまたは分散実行ジョブの連携組合せとコード変換の対応表"および"コード 変換対象ファイル一覧"に従って、文字コードと改行コードが変換されます。

異なるOSで環境を構成している場合の注意については、"Systemwalker Operation Manager 使用手引書"の"異なる OSで環境を構成している場合の注意"を参照してください。

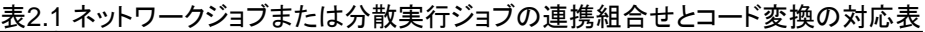

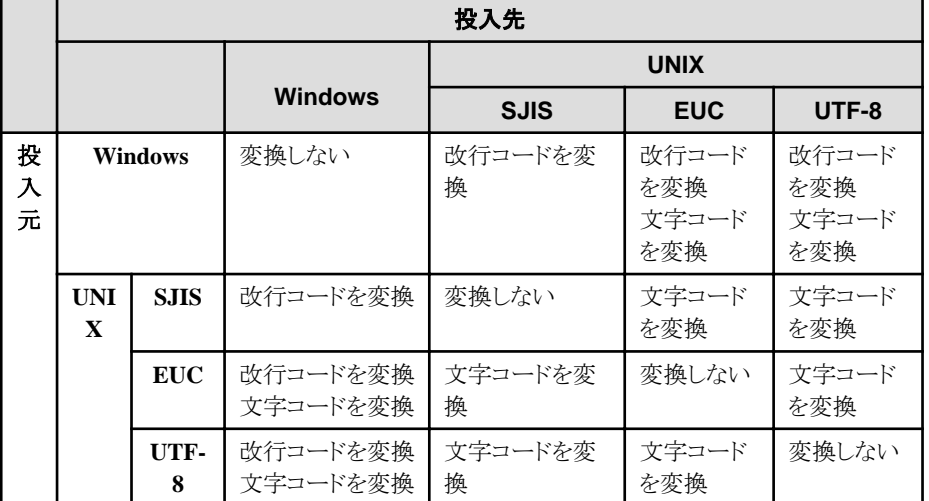

### 表2.2 コード変換対象ファイル一覧

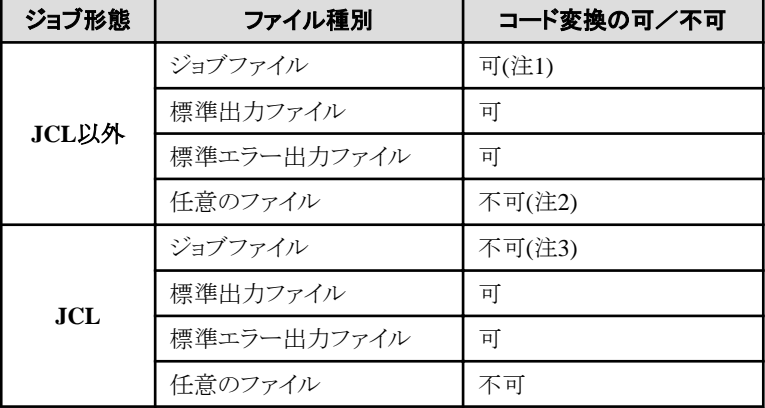

#### 注**1)**

qsubコマンドで、ジョブファイルを指定したホストへ転送して実行するように指定した場合のみ有効となります。

#### 注**2)**

JCL以外の場合、任意のファイルを転送する機能はないため。

#### 注**3)**

JCLの場合、JCLファイルをリモートサーバへ転送して実行する機能はないため。

# 注意

ネットワークジョブまたは分散実行ジョブにおいて、その標準出力ファイルがテキストファイルでない場合、コード変換に 失敗する可能性があります。コード変換に失敗した場合は、バイナリファイルとして再転送し、エラーメッセージを出力し たうえで、ジョブは正常終了します。

エラーメッセージについては、"Systemwalker Operation Manager メッセージ説明書"を参照してください。 

## **[**リカバリモードで起動した時、全てのキューを停止する**]:**

システムダウンや停電などによりシステムが停止した場合、次回システム起動時にはジョブ実行制御サービス/デーモ ンはキューが稼働した状態で運用を開始します(リカバリモード)。しかし、運用を再開する前に、Systemwalker Operation Managerを導入しているサーバやジョブの状態をチェックして必要な処置をしておきたい場合があります。その場合に 本チェックボックスを指定します。

本チェックボックスをチェックした場合、ジョブ実行制御サービス/デーモンを再起動してもジョブは実行待ち状態(キュー 停止)になり、キューを起動するまでジョブは実行されません。必要な処置を実施した後、qstartコマンドでキューを起 動して運用を再開します。

### **[**サービス起動時に全てのキューを停止状態とする**]:**

本チェックボックスは、ハードメンテナンスの定期保守作業時など、システムの状況を確認するまでジョブを起動させ たくないときにチェックします。本チェックボックスをチェックしてジョブ実行制御サービス/デーモンを再起動すると、 ジョブは実行待ち状態(キュー停止)になり、実行されません。必要な処置を実施した後、qstartコマンドでキューを起 動して運用を再開します。

### **[prt**パラメタを有効にする**]**:【**Windows**版】

JCLによるジョブにおいて、ジョブ結果の一括出力機能を使用する場合、本チェックボックスを指定します。

本チェックボックスをチェックすると、[印刷形式]シートが追加表示されるので、印刷に関する設定は[印刷形式]シー トで行います。

### **[**最後に実行されたジョブステップの終了コードをジョブの終了コードとする**]:**

本チェックボックスをチェックすると、JCL(業務手続き言語)に記述されたジョブステップの中で最後に実行されたジョ ブステップの終了コードがジョブの終了コードになります。本チェックボックスのチェックをしない状態だと、JCLに記述 したジョブステップの中で最も大きいジョブステップの終了コードがジョブの終了コードになります。

### **[**標準出力にジョブステップの区切りを出力する**]:**

本チェックボックスをチェックすると、JCL(業務手続き言語)に記述されたジョブステップの標準出力ファイルに、ジョブ ステップ名およびジョブステップの終了コードを出力します。

### **[**ジョブオブジェクトモードを有効にする**]:**【**Windows**版】

本チェックボックスをチェックすると、チェックを有効にしたサブシステム内のジョブが、ジョブオブジェクトモードで動作 します。本チェックボックスのチェックをはずすと、チェックをはずしたサブシステム内のジョブは、トレースモードで動 作します。

ジョブオブジェクトモードと、トレースモードの詳細については、"Systemwalker Operation Manager 使用手引書"の、 "ジョブプロセスの起動モードについて"を参照してください。

### <span id="page-141-0"></span>**[**運用情報の定義**]**ウィンドウの**[**旧互換**]**シート

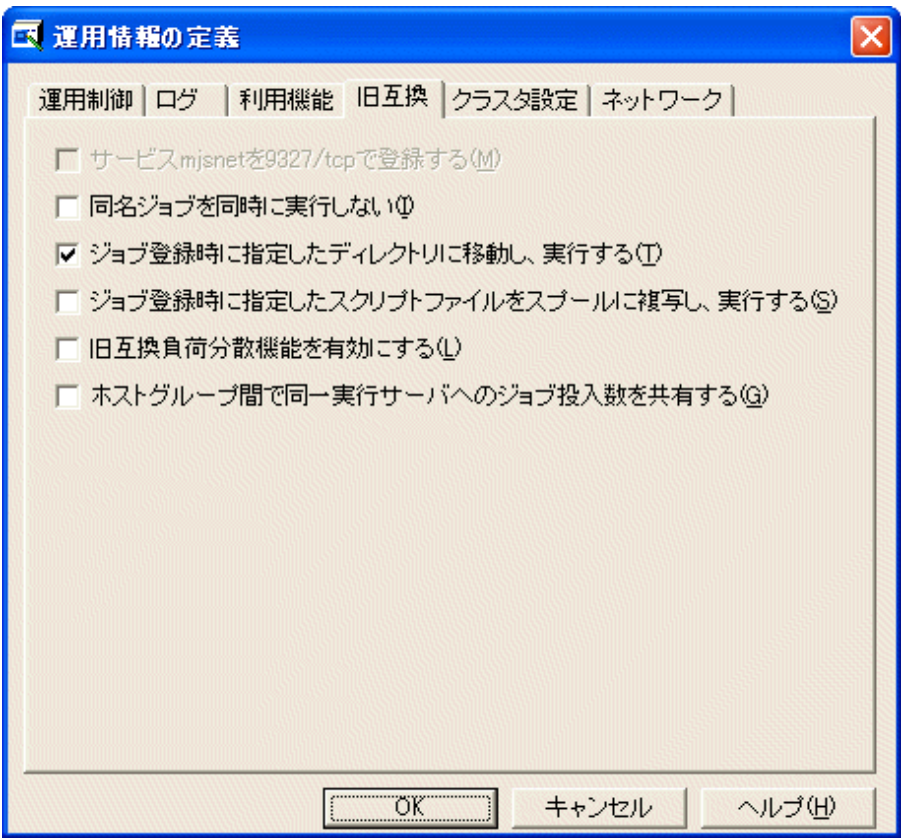

### **[**サービス**mjsnet**を**9327/tcp**で登録する**]:**【**Windows**版】

本チェックボックスをチェックすると、servicesファイルにmjsnetを9327/tcpで追加登録します。ネットワークジョブを運用 する場合は、サーバ間でポート番号を統一する必要があるため、ここで指定しておくことを推奨します。なお、本機能 はV5.0L30のみ選択することが可能です。

### **[**同名ジョブを同時に実行しない**]:**

同一ジョブ名のジョブを同時に実行させたくない場合に指定します。

#### **[**ジョブ登録時に指定したディレクトリに移動し、実行する**]:**

初期値は、チェックしている状態です。通常変更する必要はありません。チェックしている場合、ジョブ実行制御属性 のジョブは、ジョブ登録時に指定したディレクトリで実行されます。チェックをしなかった場合は、以下のディレクトリで 実行されます。

### 【Windows版】

ジョブ実行制御の一時作業域で実行されます。

【UNIX版】

ジョブネットを登録したプロジェクトの所有者のホームディレクトリで実行されます。

#### **[**ジョブ登録時に指定したスクリプトファイルをスプールに複写し、実行する**]:**

ジョブ登録時に指定したスクリプト/バッチファイルをスプールに複写する必要がある場合に指定します。

このチェックボックスをチェックすると、ジョブ投入時にバッチファイル内のオプション解釈を実施します。

### **[**旧互換負荷分散機能を有効にする**]:**【**Windows**版】

旧互換負荷分散機能を有効にする場合にチェックします。チェックされていない場合は、分散実行機能が有効にな ります。

### <span id="page-142-0"></span>**[**ホストグループ間で同一実行サーバへのジョブ投入数を共有する**]**

分散実行ジョブにおいて、ホストグループ間で同一実行サーバへのジョブ投入数を共有させる場合にチェックしま す。

チェックした場合は、複数のホストグループ定義において、同一名称の実行サーバが定義されている場合、ホストグ ループ間でジョブ投入数を共有します。ホストグループ間で設定されている多重度が異なる場合、それぞれのグルー プで定義された多重度以内でジョブの振り分けが実施されます。

デフォルト値はOFF(チェックなし)です。

"旧互換負荷分散機能を有効にする"がチェックされている場合、本項目はグレーアウトされ、機能は有効になりませ  $h_{\rm o}$ 

### **[**運用情報の定義**]**ウィンドウの**[**クラスタ設定**]**シート

クラスタシステム構成に関する設定をします。

#### スケジュールサーバ設定

スケジュールサーバ側の設定項目を説明します。

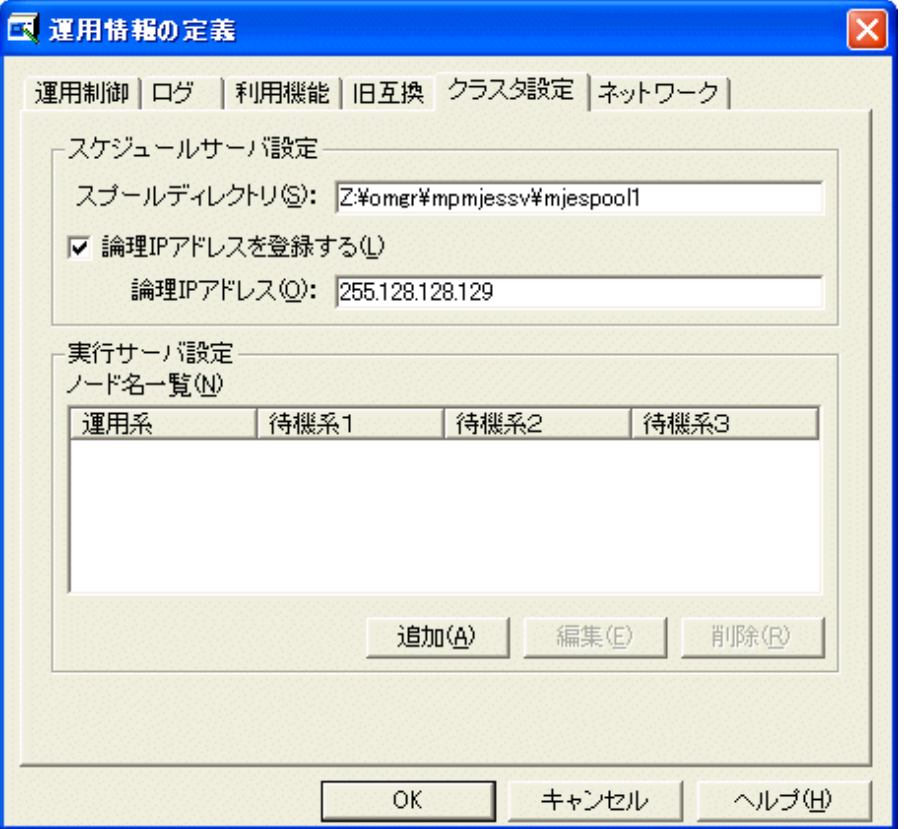

#### **[**スケジュールサーバ設定**]:**

クラスタシステムを構成するすべてのスケジュールサーバで設定します。

### [スプールディレクトリ]:【Windows版】

スケジュールサーバ側のクラスタシステムがWindowsの場合に、スプールディレクトリの格納先を指定します。格 納先には共有ディスクを指定します。

### [論理IPアドレスを登録する]:

論理IPアドレスを利用して、ネットワークジョブの投入を制御したい場合に指定します。論理IPアドレスは、64バイ ト以内で指定します。クラスタシステムを構成する運用系、待機系のすべてのスケジュールサーバで同じ論理IPア ドレスを指定します。

論理IPアドレスを指定した場合は、実行サーバ側での設定は必要ありません。

### **[**実行サーバ設定**]:**

ネットワークジョブ投入先の実行サーバ側での設定です。スケジュールサーバ側での設定は必要ありません。

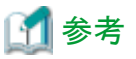

論理IPアドレスは、ジョブの終了通知のあて先として使用されます。

クラスタの論理IPアドレスを登録することで、ネットワークジョブの実行中に、スケジュールサーバがフェールオーバし、運 用系/待機系が切り替わったとしても、実行サーバはジョブの終了通知をスケジュールサーバに通知することができます。

#### 実行サーバ設定

実行サーバ側の設定項目を説明します。

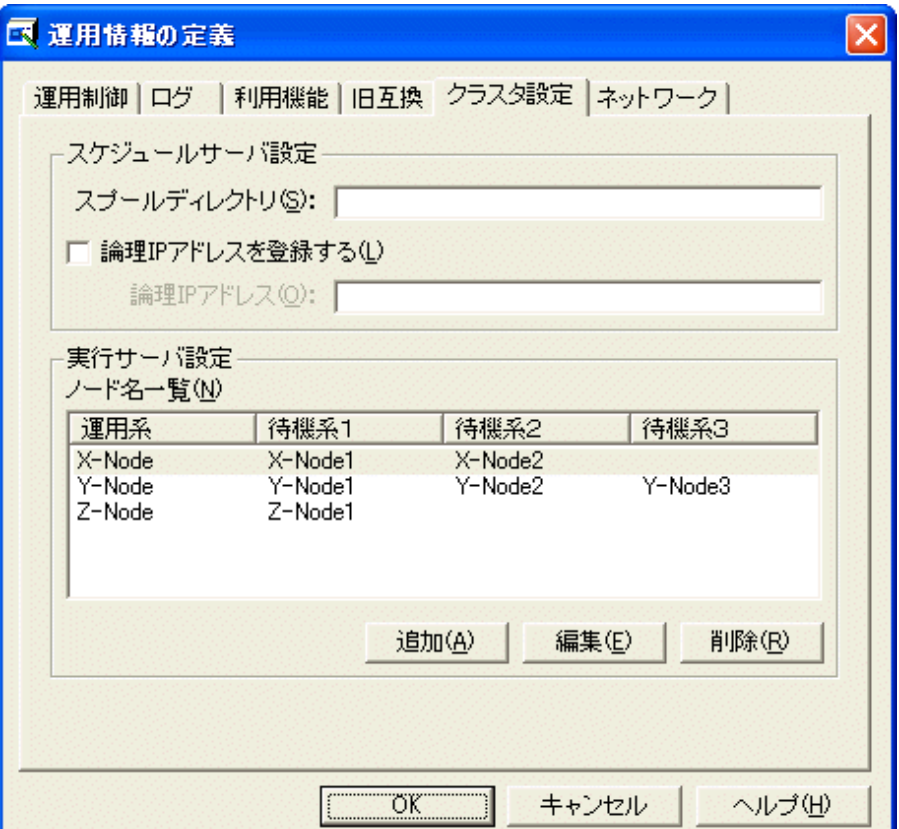

#### **[**スケジュールサーバ設定**]:**

ネットワークジョブ投入元のスケジュールサーバ側での設定です。実行サーバ側での設定は必要ありません。

#### **[**実行サーバ設定**]:**

ネットワークジョブ投入先の、実行サーバ側での設定です。クラスタシステムを構成するスケジュールサーバからネッ トワークジョブを受け付ける場合に設定します。クラスタシステムを構成するスケジュールサーバからネットワークジョブ を受け付けない実行サーバでは、本設定は必要ありません。また、スケジュールサーバ設定で、論理IPアドレスを指 定した場合も本設定は必要ありません。

ネットワークジョブ投入元のスケジュールサーバの構成を、[追加]ボタンをクリックすると表示される、[ノード名の定義 の追加]ウィンドウで設定します。

設定されると、[ノード名一覧]に、クラスタシステムを構成するスケジュールサーバが表示されます。

ノード名一覧の列を選択して[編集]ボタンをクリックすると、[ノード名の定義の編集]ウィンドウが表示され、構成するス ケジュールサーバを変更できます。[削除]ボタンをクリックすると、選択したノード名一覧のスケジュールサーバの構 成が、設定から削除されます。
# **[**ノード名の定義の追加**/**編集**]**ウィンドウ

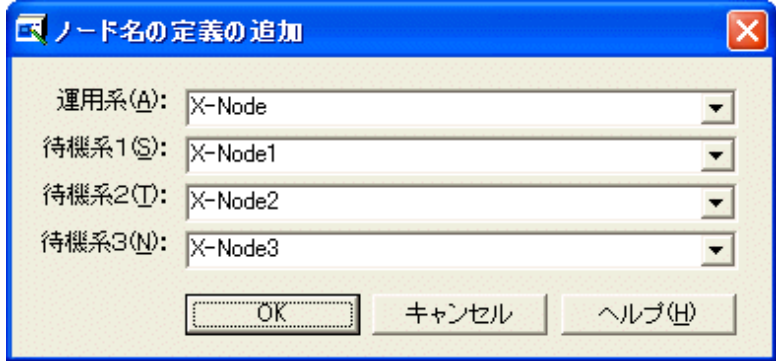

# **[**運用系**]:**

クラスタシステムを構成する、運用系のスケジュールサーバのノード名を指定します。

# **[**待機系1**]**/**[**待機系2**]**/**[**待機系3**]:**

クラスタシステムを構成する、待機系のスケジュールサーバのノード名を指定します。[待機系2]、[待機系3]は、存在 する場合に指定します。

また、待機系が複数存在する場合は、クラスタ設定において、運用系からフェールオーバのプライオリティが高い順 に指定してください。プライオリティが高い順に指定されていない場合、ネットワークジョブの終了に時間がかかる場 合があります。

# **[**運用情報の定義**]**ウィンドウの**[**ネットワーク**]**シート

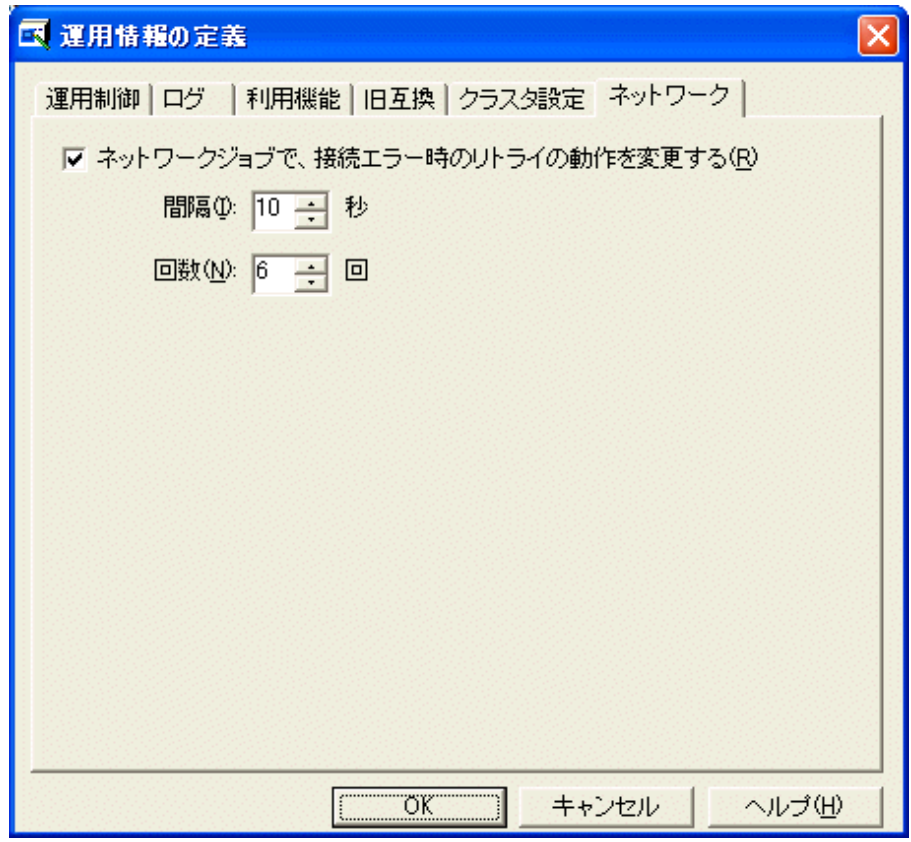

# **[**ネットワークジョブで、接続エラー時のリトライの動作を変更する**]:**

本チェックボックスをチェックすると、リトライの動作の[間隔]および[回数]の設定が可能になります。

[間隔]:

リトライの間隔を設定します。設定値は0~600(秒)です。初期値は10(秒)です。

[回数]:

リトライの回数を設定します。設定値は0~20(回)です。初期値は6(回)です。

# **[**運用情報の定義**]**ウィンドウの**[**印刷形式**]**シート【**Windows**版】

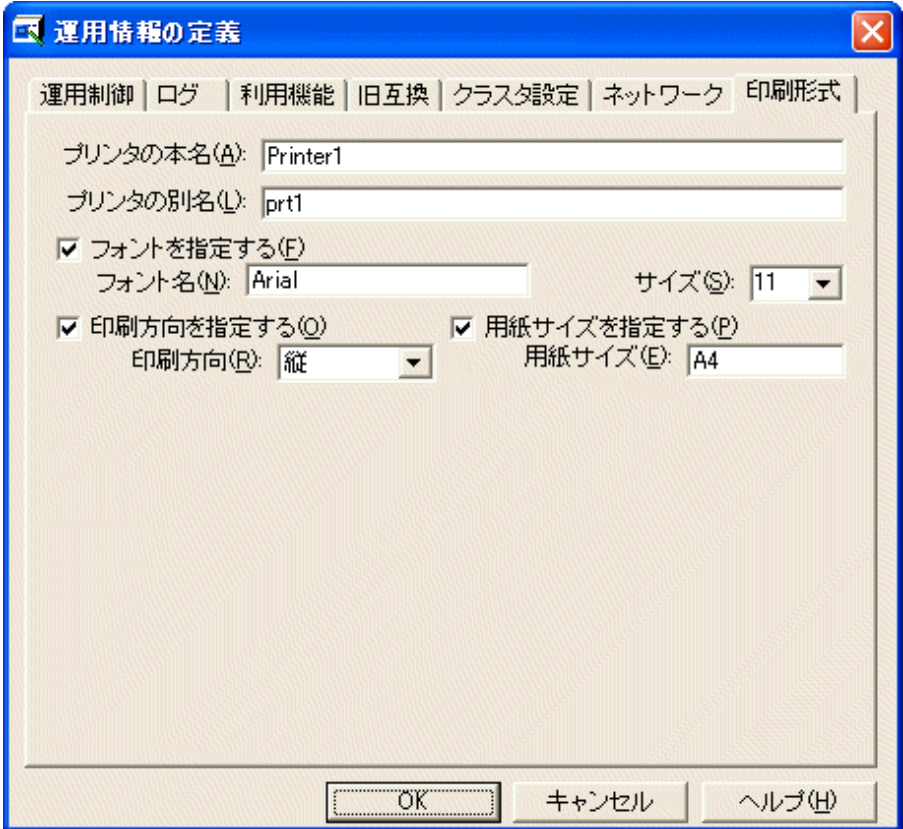

JCLによるジョブにおいて、ジョブ結果の一括出力機能を使用する場合に定義するシートです。[利用機能]シートで[prt パラメタを有効にする]を指定した場合に表示されます。

なお、JCLにてジョブ結果の一括出力機能を使った場合、その印刷形式に関する属性は以下の優先順位で採用されま す。

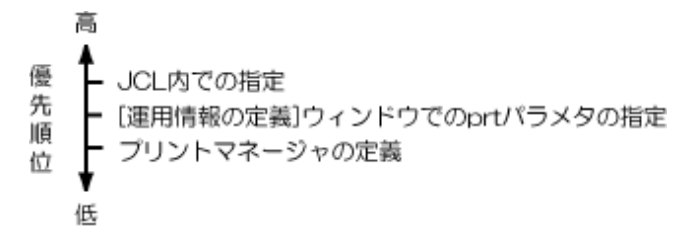

したがって、本シートで定義を行うことにより、ジョブのJCLにおいて印刷形式に関する属性をそれぞれ指定する作業を 省略することができます。

JCLについては"Systemwalker Operation Manager リファレンスマニュアル"を参照してください。

# **[**プリンタの本名**]:**

[プリンタの本名]には、プリントマネージャで管理されているプリンタ名を32バイト以下の半角英数字で指定します。空 白、&、(、)を含むプリンタ名は指定することはできません。

# **[**プリンタの別名**]:**

プリンタの本名に対するプリンタの別名を定義します。[プリンタの別名]には、任意のプリンタ名を32バイト以下の半角 英数字で定義します。空白、&、(、)を含むプリンタ名は指定することはできません。

JCLのfile制御文のprtオペランドでは、プリンタの本名のほかに、当オペランドで定義したプリンタの別名を指定でき ます。

#### **[**フォントを指定する**]:**

当該プリンタのフォント名の省略値を指定します。[フォント名]にはフォント名を入力し、[サイズ]よりフォントサイズを選 択します。本項目を指定しなかった場合は、プリントマネージャの定義が採用されます。

#### **[**印刷方向を指定する**]:**

当該プリンタの印刷方向を指定します。[印刷方向]で縦か横かを選択します。連続用紙プリンタの場合は、当項目の 指定に関係なく、プリントマネージャの定義が採用されます。

#### **[**用紙サイズを指定する**]:**

該当プリンタの用紙サイズを指定します。

連続用紙プリンタの場合は、本項目の指定に関係なくプリントマネージャの定義が採用されます。

# **2.9.2** 信頼ホストの定義

信頼ホストの定義について説明します。

なお、運用情報の定義を変更した後、定義を有効にするにはジョブ実行制御サービス/デーモンの再起動が必要です。

# 概要

ジョブ実行制御では、ネットワークで接続する他サーバに対してジョブの実行を依頼することができます。信頼ホストの定 義では、他サーバから自サーバに対してジョブの実行を依頼された場合に、依頼を受け付けるサーバを指定しておくこ とができます。これにより意図しないサーバからのネットワークジョブ・分散実行ジョブの防止が可能となります。

インストール直後は、どのサーバから投入されたジョブでも受け付ける状態になっています。他サーバから投入されたジョ ブの受付を制限する場合は、[信頼ホストの定義]ウィンドウに受付を許可するサーバのホスト名を定義します。ここに定義 されないサーバからのネットワークジョブ・分散実行ジョブは受付が拒否されます。

さらに、受付を許可したサーバについては、ジョブの投入者がAdministratorsグループに属するユーザまたはスーパー ユーザである場合にのみ、そのジョブの受付を拒否するようにすることもできます。

なお、Windowsサーバの旧互換負荷分散機能により他サーバからジョブが依頼される場合については、信頼ホストの定 義は無視されます。

# 定義手順

1. [信頼ホストの定義]ウィンドウの表示

[Systemwalker Operation Manager 環境設定]ウィンドウで、[信頼ホスト]ボタンをクリックすると、[信頼ホストの定義] ウィンドウが表示されます。

2. ネットワークジョブ・分散実行ジョブの受付を許可するサーバの指定

[信頼ホストの定義]ウィンドウで、他ホストからのジョブの受付を許可するサーバを指定します。

登録したホストからの投入のみを許可する場合は、[追加]ボタンまたは[編集]ボタンをクリックして表示される[信頼 ホストの追加/編集]ウィンドウを利用して、追加または変更を行います。

3. 設定内容の保存

[OK]ボタンをクリックして、設定内容を保存します。

4. 設定内容の反映

変更した定義内容は、次回、ジョブ実行制御サービス/デーモンが起動された時に反映されます。

# **[**信頼ホストの定義**]**ウィンドウ

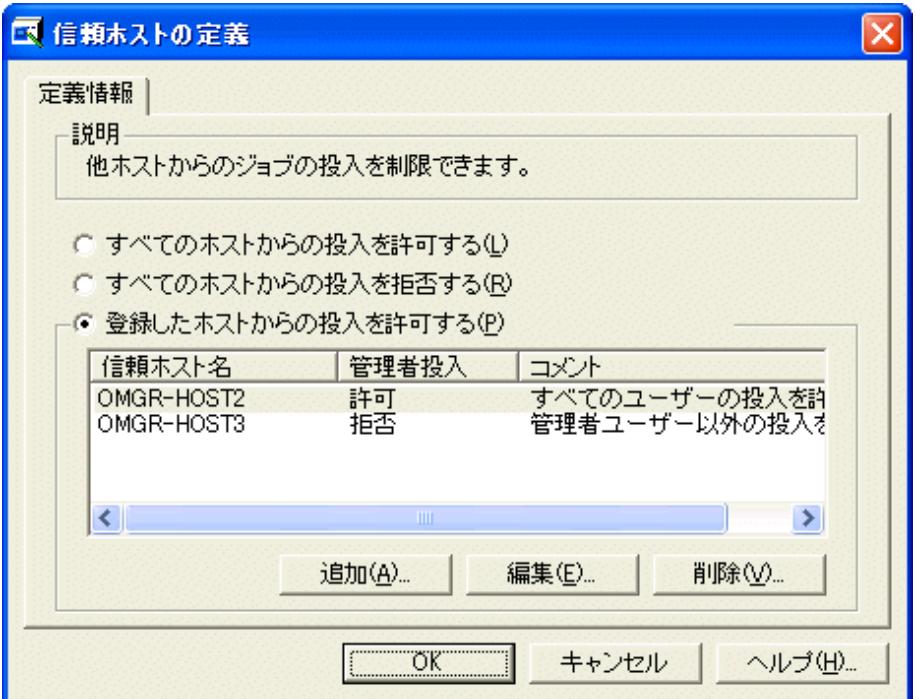

# **[**すべてのホストからの投入を許可する**]**:

他ホストからのジョブの投入をすべて許可します。

# **[**すべてのホストからの投入を拒否する**]**:

他ホストからのジョブの投入をすべて拒否します。

# **[**登録したホストからの投入を許可する**]**:

登録したホストからのジョブの投入のみ許可します。登録されているホストの一覧を表示します。

#### [信頼ホスト名]:

信頼ホスト名です。

#### [管理者投入]:

許可:すべてのユーザより投入されたジョブの受付を許可します。

拒否:管理者権限のユーザより投入されたジョブの受付のみを拒否します。

# [コメント]:

コメントです。

[追加]ボタンおよび[編集]ボタンをクリックした場合は、[信頼ホストの追加/編集]ウィンドウが表示されます。[信頼ホス トの追加/編集]ウィンドウで、新規ホストの追加または登録済みのホストの変更を行ってください。

一覧よりホストを選択して「削除」ボタンをクリックすると、登録済みのホストを削除できます。

# **[**信頼ホストの追加**/**編集**]**ウィンドウ

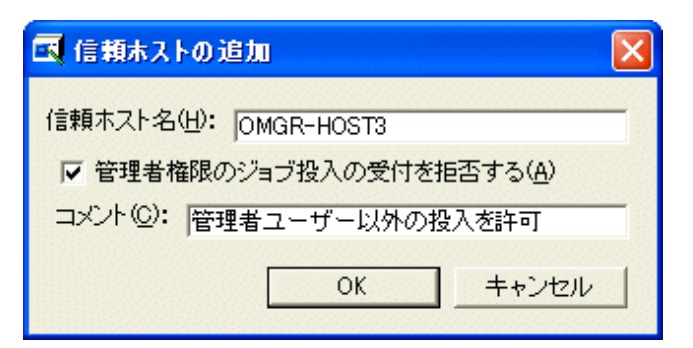

# **[**信頼ホスト名**]**:

信頼ホスト名を64バイト以内で指定します。

受付を許可したいサーバにおいて、以下のコマンドで表示されるホスト名を指定します。

[Windows]: hostnameコマンド

[UNIX]: uname -nコマンド

先頭文字列に"#"は使用できません。

スケジュールサーバにおいて、「Systemwalker Operation Manager 環境設定]ウィンドウー[運用情報の定義]ウィンド ウー[クラスタ設定]シートー[スケジュールサーバ設定]で論理IPアドレスを指定している場合は、同じ論理IPアドレス を指定します。

# **[**管理者権限のジョブ投入の受付を拒否する**]**:

チェックすると、管理者権限のユーザより投入されたネットワークジョブの受付を拒否します。

# **[**コメント**]**:

コメントを128バイト以内で指定します。大文字、小文字にかかわらず、先頭文字列に"noroot"を使用することはでき ません。

# 信頼ホスト定義ファイルを直接編集する場合

[信頼ホストの定義]ウィンドウでの定義内容は、信頼ホスト定義ファイルに格納されます。信頼ホスト定義ファイルは、viや メモ帳などのエディタによって直接編集することもできます。

信頼ホスト定義ファイルについては、"B.2 [信頼ホスト定義ファイル"](#page-219-0)を参照してください。

# **2.9.3** ジョブ所有者情報の定義【**Windows**版】

ジョブ所有者情報の定義について説明します。

# 概要

[運用情報の定義]ウィンドウの[利用機能]シートにおいて、[ジョブを所有者の権限で実行する]を指定した場合に必須の 定義です。

Systemwalker Operation Managerにおいて、ジョブの所有者の権限でジョブを実行するためには、ジョブ所有者情報とし て各ユーザーのパスワードを設定しておく必要があります。

[ジョブを所有者の権限で実行する]を指定した場合、[ジョブ所有者情報の定義]ウィンドウの[状態]が"未定義"のユー ザーから依頼されたすべてのジョブおよびジョブネットは異常終了となります。

# 定義手順

スケジュールジョブの場合とデマンドジョブの場合に分けて説明します。

# スケジュールジョブの所有者の定義手順

1. ジョブスケジューラのプロジェクトの定義

スケジュールジョブのジョブ所有者情報は、ジョブスケジューラのプロジェクトの定義での設定内容を基にして定義 します。したがって、あらかじめジョブスケジューラのプロジェクトの定義を行ってください。プロジェクトの定義につ いては、"Systemwalker Operation Manager 使用手引書"を参照してください。

2. [ジョブ所有者情報の定義]ウィンドウの表示

[Systemwalker Operation Manager 環境設定]ウィンドウで、[ジョブ所有者]ボタンを選択すると、[ジョブ所有者情報 の定義]ウィンドウが表示されます。1.で登録されたユーザーIDが表示されます。

3. [パスワード情報の定義]ダイアログボックスでパスワードを設定

[ジョブ所有者情報の定義]ウィンドウで対象ユーザーを選択し、[ユーザー]メニューの[定義]を選択します。[パス ワード情報の定義]ダイアログボックスが表示されるので、パスワード情報を入力します。

入力された内容が正しく認証されると、[ジョブ所有者情報の定義]ウィンドウにおいて、当該ユーザーの[状態]欄 に"定義済"と表示されます。

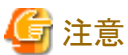

[ジョブ所有者情報の定義]ウィンドウにおいて、所有者が同じプロジェクトが複数存在する場合に、パスワード情報が"未 定義"のプロジェクトに対してパスワード情報を定義すると、所有者が同じ他のプロジェクトにもすべて定義が反映され、 パスワード情報が"定義済"になります。"定義済"に反映されるタイミングは、画面再表示時点となります。

ただし、すでに"定義済"のプロジェクトに対してパスワード情報を変更する場合は、変更対象のプロジェクトの定義のみ が変更されます。

# デマンドジョブの所有者の定義手順

1. [ジョブ所有者情報の定義]ウィンドウの表示

[Systemwalker Operation Manager 環境設定]ウィンドウで、[ジョブ所有者]ボタンを選択すると、[ジョブ所有者情報 の定義]ウィンドウが表示されます。

2. [新しいユーザーの定義]ダイアログボックスでジョブ所有者情報を設定

[ジョブ所有者情報の定義]ウィンドウで[ユーザー]メニューの[新しいユーザー]を選択します。[新しいユーザーの 定義]ダイアログボックスが表示されるので、デマンドジョブの所有者情報を入力して[OK]ボタンをクリックします。

入力された内容が正しく認証されると、「ジョブ所有者情報の定義」ウィンドウにユーザー情報が表示されます。

# **[**ジョブ所有者情報の定義**]**ウィンドウ

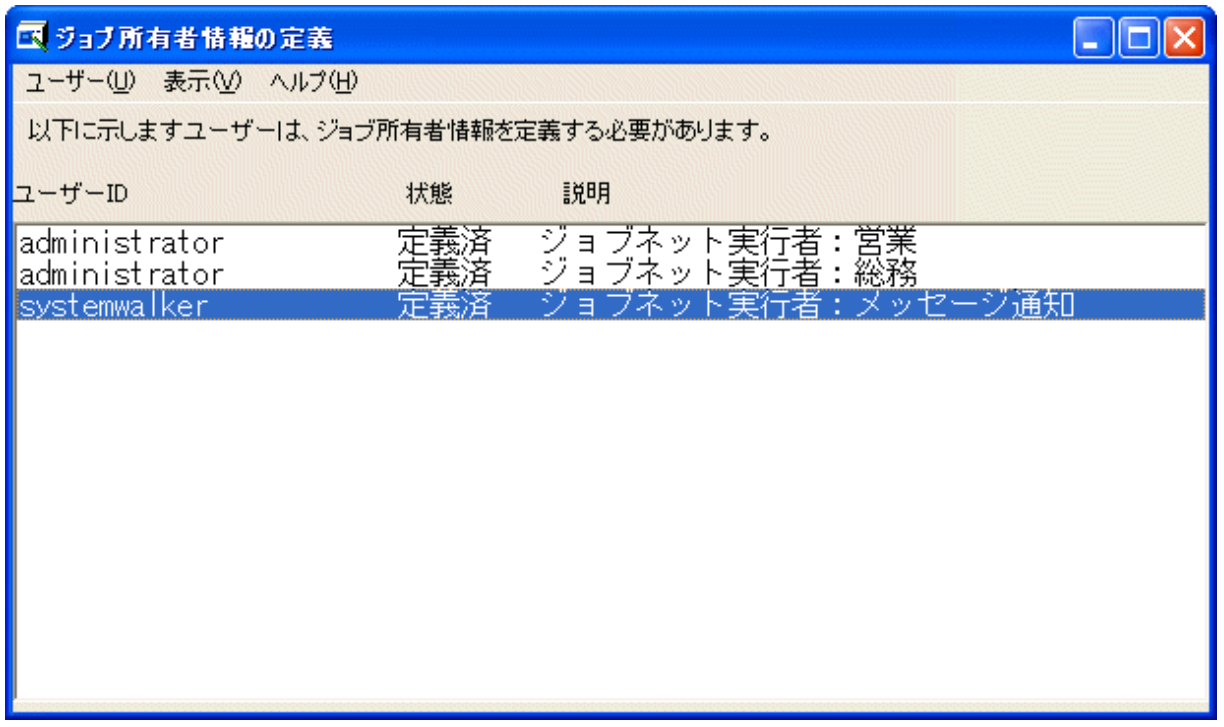

ウィンドウ内には、ジョブスケジューラのプロジェクト定義で設定された、スケジュールジョブの所有者名および、[新しい ユーザーの定義]ダイアログボックスで登録されたデマンドジョブの所有者名の一覧が表示されます。各欄の意味を以下 に示します。

#### **[**ユーザー**ID]:**

ジョブの所有者名です。[説明]欄に、"ジョブネット実行者"と表示されているユーザーIDは、スケジュールジョブの所 有者です。そのほかのユーザーIDはデマンドジョブの所有者です。

### **[**状態**]:**

当該ユーザーのパスワード情報が設定されているかどうかが、以下の形式で表示されます。

#### 未定義:

登録されていません。

# 定義済:

登録されています。

# **[**説明**]:**

当該ユーザーがスケジュールジョブの所有者である場合、どのプロジェクトの所有者であるかが表示されます。

当該ユーザーがデマンドジョブの所有者である場合は、そのユーザーがドメインユーザであるかどうかによって以下 のように表示されます。

# ドメインユーザである場合:

ドメイン名が表示されます。

# ドメインユーザでない場合:

何も表示されません。

[ジョブ所有者情報の定義]ウィンドウの[ユーザー名]の表示順序は、[表示]メニューの[ユーザーの整列]により、以下の2 種類の整列方法から選択できます。

#### ユーザー**ID**順**:**

ユーザーIDに従って、50音順に表示します。

# 状態順**:**

状態欄の表示に従って、"未定義"->"定義済"の順に表示します。

# **[**パスワード情報の定義**]**ダイアログボックス

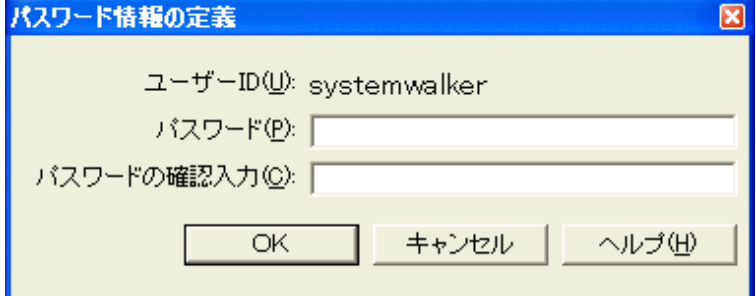

各欄について説明します。

# **[**ユーザー**ID]:**

対象となるユーザーIDが表示されます。

# **[**パスワード**]:**

当該ユーザーのパスワードを入力します。パスワードは、サーバにログインする時に使用するパスワードと同一でなけ ればなりません。入力した文字は"\*"で表示され、入力文字数のみを確認できます。

### **[**パスワードの確認入力**]:**

パスワードを再入力します。入力した文字は"\*"で表示され、入力文字数のみを確認できます。

#### **[OK]**ボタン**:**

パスワードを登録します。

入力したパスワードが正しいかを確認するために、実際に認証をテストします。パスワードが正しい場合は、[ジョブ所 有者情報の定義]ウィンドウの当該ユーザーの"状態"欄が"定義済"になります。指定されたパスワードに誤りがある 場合は、エラーメッセージが表示され、再度、[パスワード情報の定義]ダイアログボックスが表示されます。

# **[**新しいユーザーの定義**]**ダイアログボックス

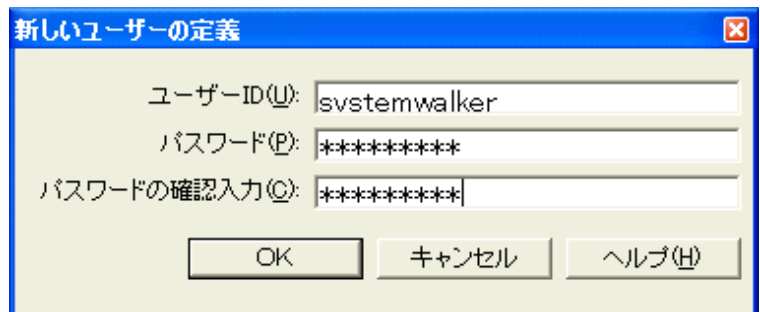

### **[**ユーザー**ID]:**

デマンドジョブの所有者であるユーザーIDを入力します。ドメインのアカウントを指定する場合は、ドメイン名とユー ザーIDを円記号"\"で区切ります。

# **[**パスワード**]:**

当該ユーザーのパスワードを入力します。入力した文字は"\*"で表示され、入力文字数のみを確認できます。

### **[**パスワードの確認入力**]:**

パスワードを再入力します。入力した文字は"\*"で表示され、入力文字数のみを確認できます。

#### **[OK]**ボタン**:**

入力されたユーザーID、およびパスワードの認証が行われます。指定されたユーザーID、およびパスワードに誤りが ある場合は、エラーメッセージが表示されます。正常に認証された場合は、当該ユーザーが登録され、[ジョブ所有者 情報の定義]ウィンドウ内の一覧に、当該ユーザーが"定義済"状態で表示されます。

# **2.9.4** 実行ユーザ制限リストの定義【**UNIX**版】

ジョブの実行ユーザを制限したい場合、viやメモ帳などのエディタを使用して実行ユーザ制限リストを作成します。

実行ユーザ制限リストに登録されたユーザのみジョブの投入ができるようになります。インストール直後は実行ユーザ制 限リストは設定されていません。実行ユーザ制限リストはサブシステム単位に作成し、サブシステム単位で有効になりま す。

実行ユーザ制限リストを設定した時のジョブの実行は以下のように制限されます。

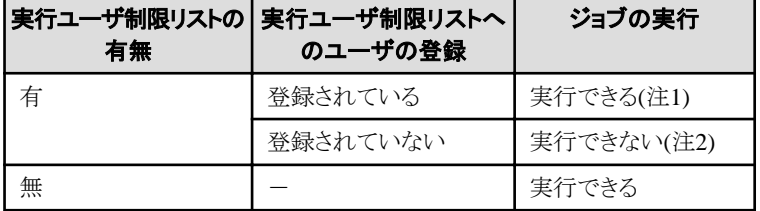

#### 注**1)**

実行ユーザ制限リストにシステム管理者(root)を登録しないと、実行にシステム管理者の権限が必要なコマンドはジョ ブとして実行できませんので注意してください。

### 注**2)**

ジョブの権限によって指定されたユーザが実行ユーザ制限リストに記述されていない場合、ジョブ投入時に投入エ ラーとなってジョブが実行されません。

ジョブの権限については、"2.5.2.2 [ジョブ実行時の権限について](#page-83-0)"を参照してください。

#### 作成手順

実行ユーザ制限リストを以下の手順で作成してください。

なお、実行ユーザ制限リストは、システム管理者のみ作成することができます。

 $EE$  GEE 複数サブシステム運用を行っている場合は、サブシステムごとに作成してください。

1. 実行ユーザ制限リストの作成

viやメモ帳などのエディタを使用して、ジョブの実行を許可するユーザ名を実行ユーザ制限リストに記述します。

2. 実行ユーザ制限リストの格納

作成した実行ユーザ制限リストを以下のファイル名で格納します。

mjexuser

3. ジョブ実行制御の再起動

設定を有効にするにはジョブ実行制御の再起動が必要です。ジョブ実行制御デーモンを再起動してください。

実行ユーザ制限リストの記述方法、ファイルの格納場所および注意事項については、"Systemwalker Operation Manager リファレンスマニュアル"を参照してください。

一度、設定を有効にすると、実行ユーザ制限リストの内容を変更するだけで、制限されるユーザを変更することができま す。

また、実行ユーザ制限機能を無効にするには、実行ユーザ制限リストを削除した後にジョブ実行制御デーモンを再起動 してください。

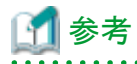

・ バックアップ・リストアについて

実行ユーザ制限リストは、mpbkoコマンドおよびmprsoコマンドによってバックアップ・リストアすることができます。

バックアップ・リストアする時の手順については、"Systemwalker Operation Manager 導入手引書"を参照してくださ い。

・ ポリシー情報の抽出・配付について

実行ユーザ制限リストのユーザ情報は、ポリシー情報の抽出・配付の対象です。[ポリシーの抽出]ウィンドウの[環境 定義]シートの[運用情報]を選択することで、ポリシー情報を抽出・配付することができます。

ポリシー情報の抽出・配付する手順については、"Systemwalker Operation Manager 導入手引書"を参照してくださ **い** 

・ ネットワークジョブについて

ネットワークジョブの場合、スケジュールサーバまたは実行サーバのいずれかで実行ユーザ制限リストを作成するこ とで、実行ユーザを制限できます。旧バージョンとの関係は以下になります。

- V13.0.0以前のバージョンへネットワークジョブを依頼する場合:

スケジュールサーバに実行ユーザ制限リストを作成

- V13.0.0以前のバージョンからネットワークジョブを受ける場合:

実行サーバに実行ユーザ制限リストを作成

# **2.10** イベント監視の定義【**Windows**版】

イベント監視機能を使用するための環境定義について説明します。

# **2.10.1** イベント監視環境の定義

イベント監視環境の定義について説明します。

# 概要

イベント監視機能のうち、"ログファイル監視"機能を使用するために必要な定義について説明します。"ログファイル監 視"とは、監視対象としたログファイルにテキストが追加された場合にイベント発生とみなす機能です。 "ログファイル監 視"を行う場合は、あらかじめ監視対象のログファイルを定義しておく必要があります。監視イベントとしてログファイル監 視を選択すると、イベントログを出力していない製品についても、独自のテキストログファイルなどに異常事象をロギング していれば監視できるようになります。

監視ログファイルは、[監視ログファイルの設定]ダイアログボックスを使って定義します。 監視ログファイルは、最大20まで 監視対象とすることができます。

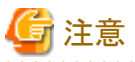

V5.0以降のSystemwalker Centric Managerと共存しているシステムでは、[監視ログファイルの設定]ダイアログボックスは 使用できません。このようなシステムで監視ログファイルの設定をする場合は、Systemwalker Centric Managerの監視画 面で提供されている同様のダイアログボックスを使用してください。

# 定義手順

1. [イベント監視の条件定義]ウィンドウの表示

[Systemwalker Operation Manager]ウィンドウの[オプション]メニューで[イベント監視の条件定義]をクリックします。

2. [監視ログファイルの設定]ダイアログボックスの表示

[イベント監視の条件定義]ウィンドウの[環境設定]メニューで[監視ログファイルの設定]をクリックします。

- 3. 監視対象のログファイルを定義 表示された[監視ログファイルの設定]ダイアログボックスで、監視対象のログファイルを定義します。
- 4. 定義の保存

[OK]ボタンをクリックして、設定内容を保存します。

# **[**監視ログファイルの設定**]**ダイアログボックス

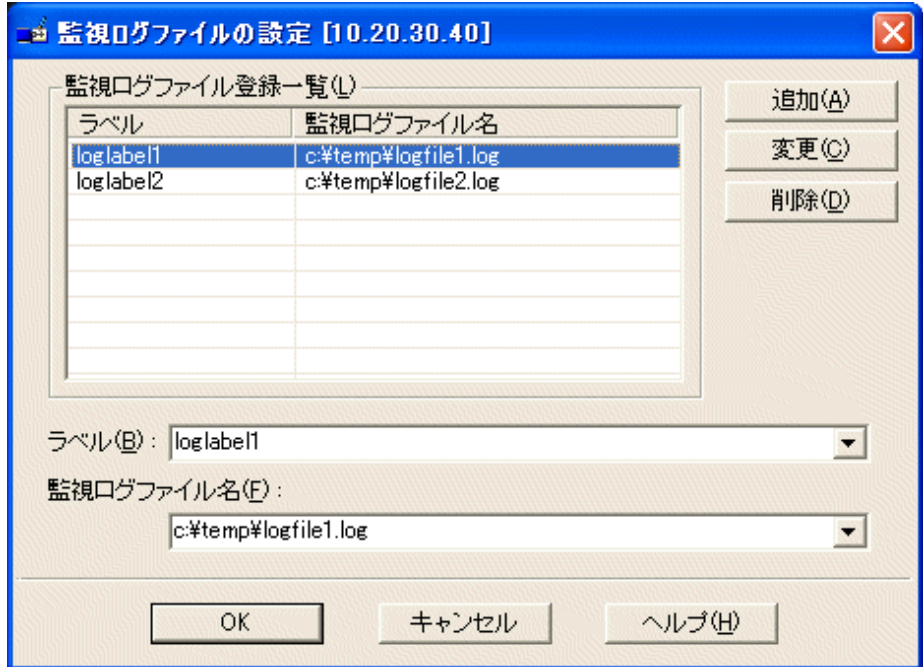

# **[**監視ログファイル登録一覧**]:**

登録済の監視ログファイルが表示されます。

[監視ログファイル登録一覧]リストの項目を選択すると、[ラベル]および[監視ログファイル名]に選択した項目の内容 が表示されます。

# **[**ラベル**]:**

監視するファイルのラベルを256バイト以内で設定します。監視ファイルを特定できる名前を設定してください。ただ し、以下の文字は使用できません。

 $() \lceil \lceil \Delta \$ * + \frac{\gamma}{2} ? \rceil"$ 

また、以下の文字列はメッセージ監視(フィルタリング)が正しくできない場合がありますので、使用しないでください。

- $-$  INFO
- Information
- WARNING
- Warning
- $-$  ERROR
- $-$  Error
- $-$  HALT
- $-$  Stop
- 情報
- 警告
- エラー
- 停止

# **[**監視ログファイル名**]:**

監視するログファイル名を259バイト以内で設定します。ログファイル名は一覧の中で一意にしてください。

ただし、ほかのアプリケーションが排他モードでオープンするファイルは指定しないでください。指定すると、アプリケー ションまたはSystemwalker Operation Managerが行うファイルのオープンが失敗し、アプリケーションやSystemwalker Operation Managerが正常に動作しないことがあります。なお、アプリケーションがログファイルを排他モードでオープ ンするかどうかは、アプリケーションの提供元に確認してください。

### **[**追加**]**ボタン**:**

各定義域の内容が[監視ログファイル登録一覧]リスト中の選択項目に追加されます。

# **[**変更**]**ボタン**:**

各定義域の内容が[監視ログファイル登録一覧]リスト中の選択項目に反映されます。

#### **[**削除**]**ボタン**:**

[監視ログファイル登録一覧]リストで選択した項目が[監視ログファイル登録一覧]リストから削除されます。

# **2.10.2** アクション実行環境の定義

アクション実行環境の定義について説明します。

# 概要

イベント監視機能を使用すると、"システム異常を知らせるメッセージの出力"などのイベントが発生した時に、"システム 管理者へショートメール送信"や"イベントに対処するアプリケーションの起動"といったアクションを、人手を介さずに自 動的に行うことができます。イベントが発生した時に自動的にアクションを実行させるためには、あらかじめ環境設定をし ておく必要があります。環境設定が必要なアクションと設定に使用するダイアログボックスを以下に示します。

・ E-Mail送信

・[[アクション環境設定](#page-156-0)]ダイアログボックス-[メール]シート

- ・ ショートメール通知
	- ・[[アクション環境設定](#page-157-0)]ダイアログボックス-[ショートメール]シート
	- ・[[アクション環境設定](#page-159-0)]ダイアログボックス-[COMポート]シート

#### 定義手順

1. [イベント監視の条件定義]ウィンドウの表示

[Systemwalker Operation Manager]ウィンドウの[オプション]メニューで[イベント監視の条件定義]をクリックします。

2. [アクション環境設定]ダイアログボックスの表示

[イベント監視の条件定義]ウィンドウの[環境設定]メニューで[アクション環境設定]をクリックします。または、 [Systemwalker Operation Manager環境設定]ウィンドウの[アクション]ボタンをクリックします。

3. 環境の設定

表示された[アクション環境設定]ダイアログボックスでシートを選択し、環境を定義します。

# <span id="page-156-0"></span>**[**アクション環境設定**]**ダイアログボックス**-[**メール**]**シート

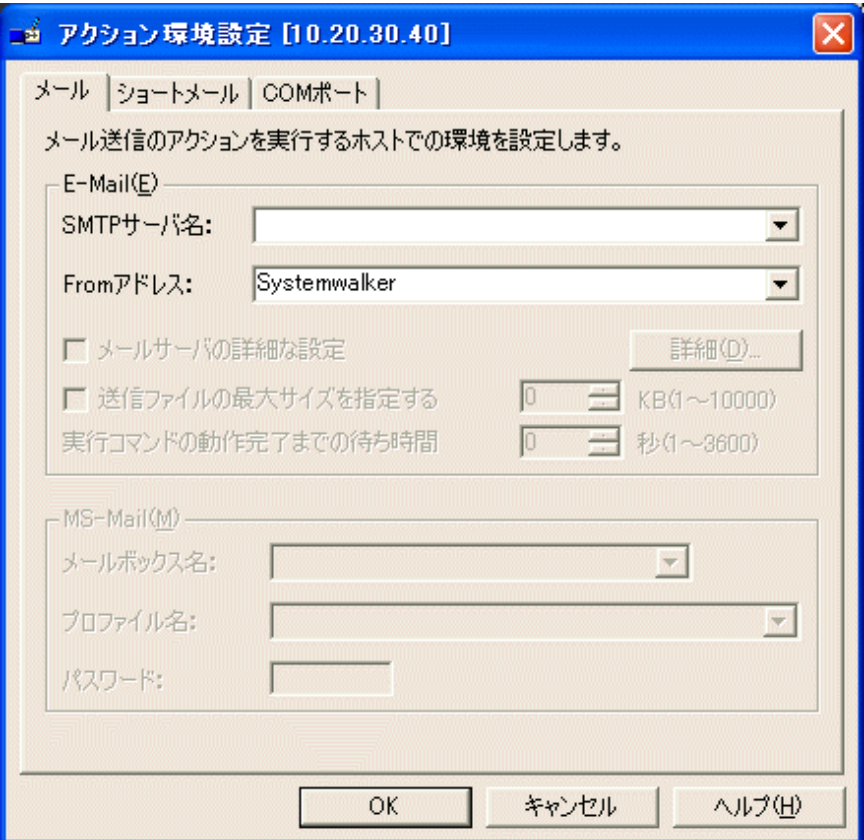

# **[E-Mail]:**

E-Mail送信を行う場合は以下の定義を行います。

#### [SMTPサーバ名]:

E-Mailを送信するSMTPサーバ名を256バイト以内で指定します。

# [Fromアドレス]:

デフォルトの送信元のメールアドレスを256バイト以内で指定します。

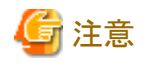

#### **E-Mail**の送信について

- ・ SMTPサーバへのダイヤルアップ接続はサポートしていません。
- ・ Systemwalker Operation Managerでは、SMTP認証や、「POP before SMTP」、「SMTP-AUTH」のPOP認証をサポー トしていません。E-Mail送信には、これらの認証を必要としないSMTPサーバを使用してください。

- ・ [アクション環境設定]-[メール]シートの[Fromアドレス]に設定したアドレスの形式が、SMTPサーバが許可しているア ドレスの形式に一致していない場合は、メール送信ができません。SMTPサーバのセキュリティの設定により、許可す るアドレスの形式や文字列が違います。許可されている形式については、SMTPサーバの管理者に問い合わせてく ださい。
- ・ 社外発信権限が必要である運用で社外へメール送信する場合、[Fromアドレス]に社外発信権限があるメールアドレ スを指定してください。

・ E-Mail送信の送信ファイル名に、マルチバイト文字を含む文字列は指定できません。

# <span id="page-157-0"></span>**[**アクション環境設定**]**ダイアログボックス**-[**ショートメール**]**シート

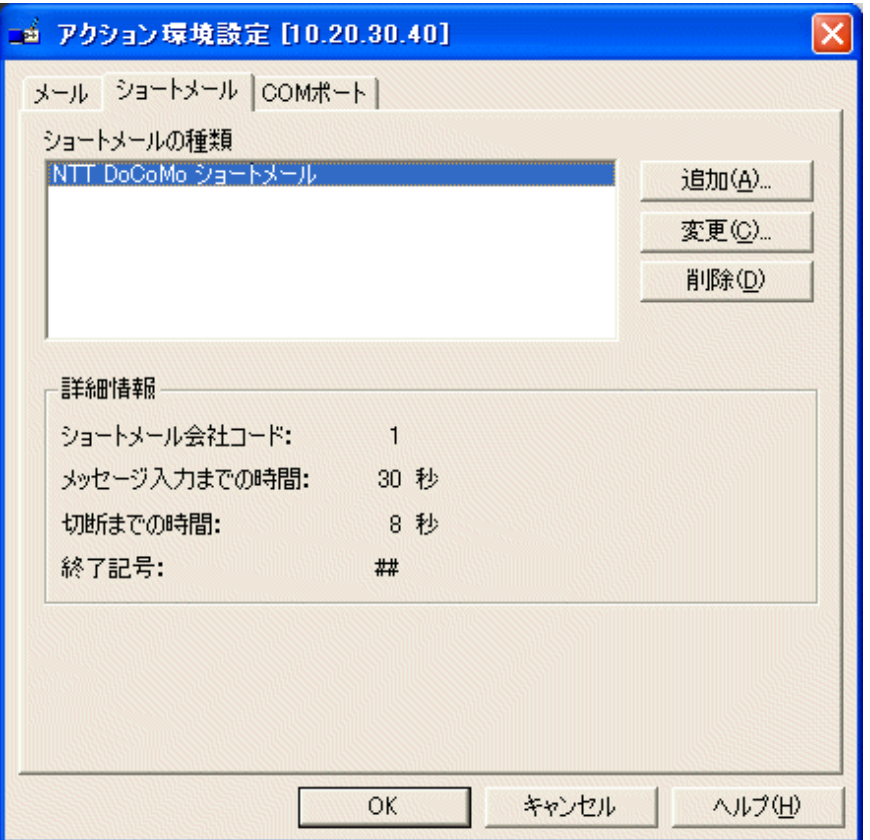

### **[**ショートメールの種類**]:**

登録されているショートメールの種類の一覧が表示されます。

# **[**追加**]**ボタン**:**

ショートメールの種類を追加します。[追加]ボタンをクリックすると[ショートメールの種類の追加]ダイアログボックスが 表示されます。

ショートメールの種類は20個まで登録できます。

# **[**変更**]**ボタン**:**

[ショートメールの種類]で選択したショートメールの送信環境定義を変更します。[変更]ボタンをクリックすると、[ショー トメールの種類の変更]ダイアログボックスが表示されます。

#### **[**削除**]**ボタン**:**

[ショートメールの種類]で選択したショートメールを一覧から削除します。

# **[**詳細情報**]:**

[ショートメールの種類の追加]、[ショートメールの種類の変更]ダイアログボックスで設定した送信環境定義内容を表 示します。

# 注意

#### ショートメールを使用する場合のモデムの設定について

ショートメールを使用する場合は、ショートメールのアクションを実行するサーバにモデムが必要です。モデムを使用する 場合は、COMポートに関する定義を[アクション環境設定]ダイアログボックス-[COMポート]シートで行ってください。

# **[**ショートメールの種類の追加**]**ダイアログボックス

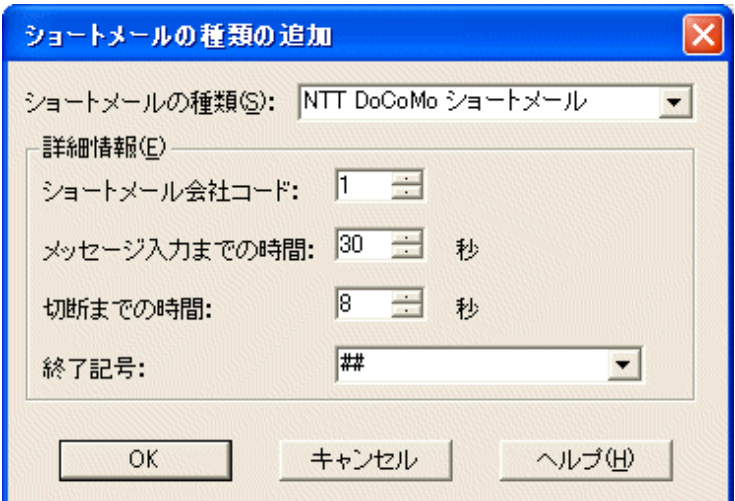

#### **[**ショートメールの種類**]:**

アクションで使用するショートメール会社を識別するための名前を指定します。

新規に登録したショートメールの種類を使用してアクションを実行する場合、コード変換DLL(サポート外のショートメー ルのメッセージ変換用出口)をあらかじめ用意しておく必要があります。サポート外のショートメールのメッセージ変換 用出口についての詳細は、"Systemwalker Operation Manager リファレンスマニュアル"を参照してください。

#### **[**詳細情報]:

以下の定義をします。

### [ショートメール会社コード]:

ショートメール会社を識別するためのコードを1~20の範囲で指定します。すでに使用されているコードは指定で きません。

### [メッセージ入力までの時間]:

相手方のショートメールの会社に接続されてから、聞こえてくる音声ガイダンスが終了後、メッセージ入力が可能 になります。ここでは、ダイアル入力完了後からメッセージ入力が可能になるまでの時間を300秒以内で指定しま す。インストール時には、30秒が設定されています。音声ガイダンスがない場合は、時間間隔は短くなります。一 度電話して入力が可能になるまでの時間を計測してください。

[メッセージ入力までの時間]に指定する時間が正しくないと、送信されるメッセージが文字化けを起こしたり、メッ セージが送信されなかったりする場合があります。

#### [切断までの時間]:

メッセージ入力を完了(終了記号"##"を入力)すると、ショートメールの会社からメッセージ入力が完了した旨の音 声ガイダンスが聞こえてきます。

メッセージ入力完了後、電話回線を切断するまでの時間を300秒以内で設定してください。

インストール時には、8秒が設定されています。

### [終了記号]:

電話からショートメールのメッセージを入力する場合は、通常、数字などを入力した後にメッセージ入力の終了を 示す"##"などの終了記号を16バイト以内で入力します。

# <span id="page-159-0"></span>**[**アクション環境設定**]**ダイアログボックス**-[COM**ポート**]**シート

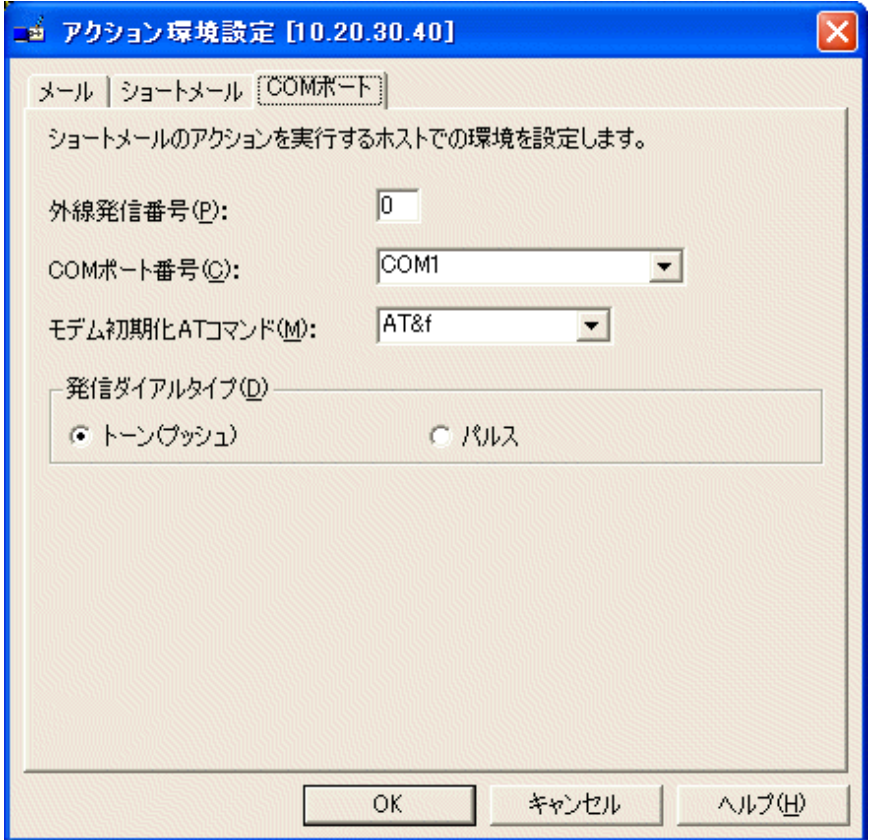

# **[**外線発信番号**]:**

内線を使用している場合に、外線の発信番号を設定します。直接外線につながっている場合は、この欄には何も指 定しないでください。

インストール時には、0が設定されています。

# **[COM**ポート番号**]:**

モデムが接続されているポート番号を指定します。COM1からCOM4までが選択可能ですが、それ以外の場合は直 接入力してください。新規追加は1つだけできます。初期値は、COM1が設定されています。

電源制御装置もCOMポートを使用します。電源制御を行う場合には、COMポートが競合しないように注意してくださ い。

# **[**モデム初期化**AT**コマンド**]:**

モデムの初期化コマンドを設定します。初期値は、"AT&f"が設定されています。

モデムの初期化コマンドの詳細は、モデムの取扱説明書を参照してください。

# **[**発信ダイアルタイプ**]:**

電話回線のタイプを指定します。

初期値は、「トーン(プッシュ)]が設定されています。

# [トーン(プッシュ)]:

トーン回線の場合に選択します。

# [パルス]:

パルス回線の場合に選択します。

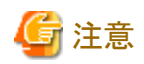

#### ショートメールを使用する場合のモデムの設定について

ショートメールを使用する場合は、モデムが必要です。モデムを外付けで使用する場合には、通常COM1かCOM2のど ちらかに接続します。ただし、電源制御ボックスまたはSNMPアダプタを使用する場合は、これらのハードウェアもCOM ポートを使用するため、ポート番号およびIRQが競合しないように設定します。また、電源制御系のハードがCOM1を優 先的に使用する場合があるため、両方の機能を使用する場合は、COM1に電源制御系のRS-232Cケーブルを接続し、 COM2にモデムを接続します。

#### モデムが内線回線に接続されている場合について

内線交換機の仕様により、ダイアル時にモデムがダイアルトーンを検出できない場合があります。その場合には、イベン トログに以下のメッセージが表示され、ショートメールのメッセージ送信に失敗します。このメッセージが表示される場合 は、[モデム初期化ATコマンド]にダイアルトーンの検出を待たずにダイアルするコマンド(例:AT&fX3)を設定してくださ い。コマンドの詳細については、使用するモデムの説明書を参照してください。

ソース名: MpAosfB

4109: 電話回線からダイアルトーンを検出できません。

# **2.11** 業務連携の定義

本節では、業務連携の動作環境を定義する方法について説明します。

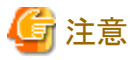

#### **Windows**版の場合

ユニバーサルパス(UNCパス)指定で接続する場合は、Windowsのディレクトリ共有を利用したファイル制御(Windows共 有方式)を行っています。そのため、業務連携コマンドまたはほかのアプリケーション(エクスプローラなど)から、同一の サーバに対して同時に接続するときは、同じ資格情報(ユーザ名/パスワード)を使用する必要があります。異なる資格情 報を使用した場合、接続エラーとなるので注意してください。

# **2.11.1** パスワード管理簿の定義

業務連携では、動作に必要なユーザのパスワードをパスワード管理簿から抽出します。そのため、あらかじめパスワード 管理簿にユーザ名およびパスワードを定義しておく必要があります。

パスワード管理簿は、ユーザ名とパスワードを組み合わせてログイン定義名ごとにファイルとして管理します。業務連携 機能を使用するサーバごとに用意してください。

ログイン定義名とは、パスワード管理簿を管理する名前のことで、システムに登録しているグループ名を使用します。

パスワード管理簿は、業務連携コマンドを実行するサーバ上でパスワード管理コマンドを使って定義します。定義方法の 詳細は、"Systemwalker Operation Manager リファレンスマニュアル"を参照してください。

パスワード管理簿ファイルの管理は、以下のユーザのみ行うことができます。

- ・ Administrators/rootグループに属しているユーザ
- ・ ログイン定義名で示すグループに所属しているユーザ

パスワード管理簿ファイルは、ログイン定義名に拡張子「ini」を付加して、以下のディレクトリに格納されます。

# 【Windows版】

Systemwalkerインストールディレクトリ\MpWalker.JM\mpnisosv\manage

#### 【UNIX版】

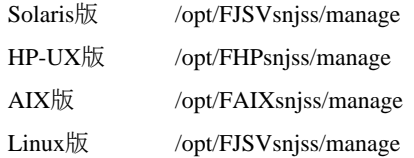

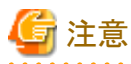

業務連携のパスワード管理簿に登録したユーザに対して、パスワードの有効期限に伴いパスワードを更新する場合は、 パスワード管理簿に設定したパスワードもあわせて更新する必要があります。

# **2.11.2** クライアント業務連携の定義

クライアントと業務連携する場合、クライアント側でクライアント業務連携をスタートアッププログラムに登録しておきます。

# 定義手順

- 1. [タスクバーのプロパティ]ダイアログボックスの表示 [スタート]メニューをクリックし、[設定]メニューから[タスクバー]を選択します。
- 2. [[スタート]メニューの設定]シートの表示 [[スタート]メニューの設定]タグを選択します。
- 3. [ショートカットの作成]ダイアログボックスの表示

[追加]ボタンを選択します。

4. 「クライアント業務連携」の登録

[コマンドライン]に以下のコマンドラインを定義します。

Systemwalker Operation Managerインストールディレクトリ\MpWalker.JM\mpnjsocl \cnscleng.exe

# クライアント業務連携の起動と終了

連携させるクライアント上では、クライアント業務連携が動作している必要があります。以下のいずれかの方法でクライア ント業務連携の起動を行ってください。

- ・ スタートアッププログラムへの登録による起動
- ・ クライアントにログインしたユーザによる手動起動

[スタート]-[プログラム]メニューの[Systemwalker Operation Manager]サブメニューから[クライアント業務連携]を選択 して起動させてください。

クライアント業務連携はアイコンで常駐しているので、以下のいずれかの方法で終了させてください。

・ メニューによる終了

アイコンを右クリックすると、メニューが表示されます。メニューの中の[閉じる]を選択して終了させます。

- ・ コンソールからログアウトする
- ・ システムをシャットダウンする

# **2.11.3** ホスト情報の定義

業務連携機能を使ってクライアントの電源投入を行う場合、ホスト情報定義ファイルを定義して運用することができます。 ホスト情報定義ファイルは、電源投入するクライアントに関する情報を記述するファイルで、複数のホスト情報を記述して おくことができます。

ホスト情報定義ファイルは、ファイル名"hostinfo.ini"で作成し、以下のディレクトリに格納します。

【Windows版】

Systemwalkerインストールディレクトリ\MpWalker.JM\mpnjsosv\manage

### 【UNIX版】

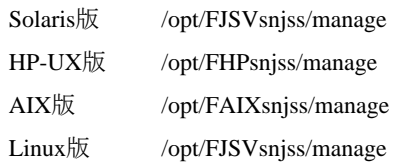

ホスト情報定義ファイルは、viやメモ帳などのエディタを使用して直接編集してください。以下に記述形式について説明 します。

# 記述形式

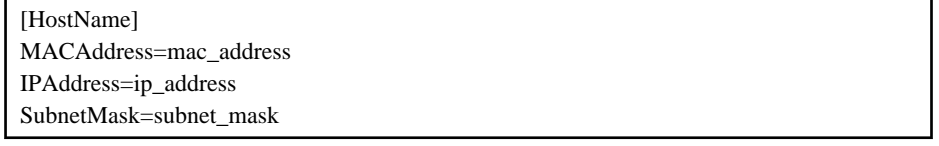

# パラメタ説明

# **[HostName]**

電源を投入するクライアントのホスト名を指定します。

ホスト名は、クライアント電源投入コマンドに指定するHostNameと同一のホスト名を指定します。なお、ここでは[ ]は省略 できませんのでご注意ください。

#### **MACAddress=mac\_address**

電源を投入するクライアントのMACアドレスを指定します。

mac\_addressに、MACアドレスを00-00-0E-9D-2C-38のように16進数の文字列で指定してください。本パラメタは省略する ことはできません。

### **IPAddress=ip\_address**

電源を投入するクライアントのIPアドレスを指定します。ip\_addressに、IPアドレスを133.166.204.200のように10進数の文 字列で指定してください。

本パラメタは省略可能です。

IPアドレスは、まずHostNameから検索します。HostNameからIPアドレスが解決できない場合、ここに指定したIPアドレス を使用します。

### **SubnetMask=subnet\_mask**

電源を投入するクライアントのサブネットマスクを指定します。

subnet\_maskには、サブネットマスクを255.255.255.0のように、10進数の文字列で指定してください。本パラメタは省略す ることはできません。

### 定義例

[foo] MACAddress=00-00-0E-9D-2C-38 IPAddress=133.166.204.200 SubnetMask=255.255.255.0

# 使用上の注意

ホスト情報定義ファイルは、ジョブスケジューラのスケジュール情報の一部として、ポリシー情報の配付の対象となります。

Windows 版 の V4.0L20 より前の SystemWalker/OperationMGR および UNIX 版 の V5.0 より前の SystemWalker/ OperationMGRがインストールされているサーバに配付した場合、配付先サーバの作業ディレクトリにホスト情報定義ファ イルが残ってしまうので、注意してください。

# **2.12 Systemwalker Centric Manager**と連携してジョブネットの実 行状態を監視する場合の定義

Systemwalker Centric Managerと連携してジョブネットの実行状態を監視する場合の定義について説明します。

注意

ジョブネットの実行状態を監視する場合、Systemwalker Centric Managerで以下のメッセージを監視できるように設定す る必要があります。監視イベント種別は"バッチ業務"です。

# 【**Windows**版】

・ Systemwalker CentricMGR V10.0L20以前

AP:jobschExit: エラー:399:ジョブネットが異常終了しました. ジョブネット名称=xxx ジョブネット名=xxx コード=xxx プロジェクト名=xxx サブシステム番号=xxx

・ Systemwalker CentricMGR V10.0L21以降

```
AP:jobschExit: エラー: 399:ジョブネットが異常終了しました.
ジョブネット名称=xxx ジョブネット名=xxx コード=xxx 
プロジェクト名=xxx サブシステム番号=xxx
```
# 【**Solaris**版】

・ Systemwalker Centric Manager 11.0以前

UX:jobschExit: ERROR: JOBNET has abnormal ended. JobNetComment=xxx JobNetName=xxx Code=xxx ProjectName=xxx SubSystemNumber=xxx

・ Systemwalker Centric Manager 12.0以降

UX:jobschExit: ERROR: JOBNET terminated abnormally. JobNetComment=xxx JobNetName=xxx Code=xxx ProjectName=xxx SubSystemNumber=xxx

#### 【**HP-UX**版**/Linux**版】

Systemwalker Centric ManagerとSystemwalker Operation Managerのバージョンの組み合わせで出力されるメッセージが 異なります。

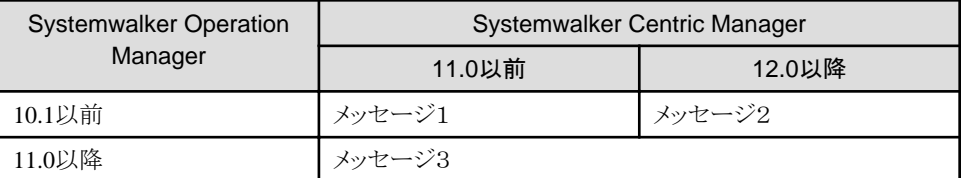

・ メッセージ1

UX:jobschExit: ERROR: JOBNET has abnormal ended. JobNetComment=xxx JobNetName=xxx Code=xxx ProjectName=xxx SubSystemNumber=xxx

<span id="page-164-0"></span>・ メッセージ2

UX:jobschExit: ERROR: JOBNET terminated abnormally. JobNetComment=xxx JobNetName=xxx Code=xxx ProjectName=xxx SubSystemNumber=xxx

・ メッセージ3

```
UX:jobschExit: エラー: ジョブネットが異常終了しました.
ジョブネット名称=xxx ジョブネット名=xxx コード=xxx プロジェクト名=xxx 
サブシステム番号=xxx
```
# 【**AIX**版**/DS**版】

```
UX:jobschExit: エラー: ジョブネットが異常終了しました.
ジョブネット名称=xxx ジョブネット名=xxx コード=xxx プロジェクト名=xxx 
サブシステム番号=xxx
```
イベントを監視する設定の詳細については、"Systemwalker Centric Manager 使用手引書 監視機能編" を参照してくだ さい。

<u>. . . . . . . . . . . . . . . . .</u>

# **2.12.1** ジョブネットの異常終了を監視してジョブネットの再起動**/**確認により自 動的に対処済にさせる場合

異常終了したジョブネットの再起動または確認操作を行った場合にも、自動的にSystemwalker Centric Managerに通知 し、"対処済"の表示にします。

# 定義手順

- 1. Systemwalker Operation Managerサーバがインストールされているマシンに、Systemwalker Centric Managerの以 下のいずれかのサーバ機能をインストールします。
	- 運用管理サーバ
	- 部門管理サーバ
	- 業務サーバ
- 2. [ジョブスケジューラ起動パラメタの定義]ウィンドウの[イベント出力]シートで、[自動通知/対処をする]チェックボック スを選択します。これでSystemwalker Centric Managerの監視画面への、ジョブネットの異常終了および再起動/確 認操作の通知が自動的に行われるようになります。
- 3. ジョブスケジューラサービス/デーモンを再起動します。

#### クラスタ運用時の場合

Systemwalker Centric Managerの運用管理サーバと共存し、どちらもクラスタ運用している場合、Systemwalker Operation Manager と Systemwalker Centric Managerを、同じクラスタシステムのリソースまたはグループに登録してください。

各クラスタシステムのリソースまたはグループは、以下のとおりです。

- ・ Sun Cluster : リソースグループ
- ・ MSCS : クラスタグループ
- ・ Microsoft(R) Fail Over Clustering:クラスタサービス
- ・ PRIMECLUSTER : クラスタアプリケーション

# **2.12.2** 異常終了したジョブネットの監視画面を直接表示させる場合

Systemwalker Centric Managerの監視画面のイベント一覧から、異常終了したジョブネットの監視画面を直接表示させま す。

Systemwalker Operation Managerのサーバ、クライアント、Systemwalker Centric Manager の運用管理サーバ、運用管理 クライアントのすべてのバージョンがV12.0L10/12.0以降の場合に、利用可能です。

# 定義手順**(Systemwalker Centric Manager**のバージョンが**V13.4.0**以降の場合**)**

Systemwalker Operation Managerのサーバ、Systemwalker Centric Managerの運用管理サーバ、運用管理クライアントの すべてのバージョンがV13.4.0以降の場合には、Webコンソールの監視画面が表示されます。以下の場合は、定義は必 要ありません。

- ・ Systemwalker Centric Manager 運用管理サーバとSystemwalker Operation Managerサーバが同一のマシンにインス トールされている場合
- 1. 以下のファイルを編集してください。

Systemwalker Centric Managerインストールディレクトリ\mpbcmgui\etc\mpjobweb.ini

"mpjobweb.ini"は、以下の形式で記載します。

[mpjobweb] WEB\_IP\_ADDR=%IP%

[mpjobweb]

編集しないでください。

%IP%

Systemwalker Operation ManagerのWebサーバのIPアドレスを記載します。

2. 運用管理クライアントを導入しているホストのhostsファイルに、Systemwalker Operation ManagerのWebサーバのホ スト名とIPアドレスを記載してください。

また、Systemwalker Operation ManagerのWebサーバおよびSystemwalker Operation ManagerのサーバでOperation Manager 共通サービス(JMSRV)のポート番号を変更している場合、Systemwalker Centric Manager環境のservicesファイ ルに、Systemwalker Operation Managerで指定しているものと同じ値で、Operation Manager 共通サービス(JMSRV)の設 定を追加する必要があります。設定方法については、"2.2.3 [ポート番号の変更方法"](#page-60-0)をご参照ください。

# 定義手順**(Systemwalker Centric Manager**のバージョンが**V13.3.0/V13.3.1**以前の場合**)**

Systemwalker Operation Managerのサーバ、Systemwalker Centric Manager の運用管理サーバ、運用管理クライアント のいずれかのバージョンがV13.3.0/V13.3.1以前の場合には、Windowsクライアントの[ジョブネットの監視]ウィンドウが表 示されます。Systemwalker Operation ManagerのサーバがV13.3.0/V13.3.1以前の場合の設定は、各バージョンに合わせ たSystemwalker Operation Managerのマニュアルを参照してください。Systemwalker Centric Managerのバージョンが V13.3.0/V13.3.1以前の場合は、以下の手順で定義します。

- 1. Systemwalker Operation Managerサーバがインストールされているマシンに、Systemwalker Centric Managerの以 下のいずれかのサーバ機能をインストールします。
	- 運用管理サーバ
	- 部門管理サーバ
	- 業務サーバ
- 2. [ジョブスケジューラ起動パラメタの定義]ウィンドウの[イベント出力]シートで、[自動通知/対処をする]チェックボック スを選択します。
- 3. ジョブスケジューラサービス/デーモンを再起動します。

#### クラスタ運用時の場合

Systemwalker Operation Managerサーバがクラスタ運用されている場合には、上記の定義手順に加え、Systemwalker Operation Managerクライアントの"cluster\_ip.csv"定義ファイルを作成し、論理IPアドレス、サブシステム番号、物理IPアド レスを定義します。

"cluster\_ip.csv"定義ファイルの詳細は、"Systemwalker Operation Manager リファレンスマニュアル"を参照してください。

# **Systemwalker Centric Manager**からの監視手順

Systemwalker Centric Managerの監視画面から、Systemwalker Operation Managerの監視画面を表示させる手順は以下 のとおりです。

- 1. Systemwalker Centric Managerの監視画面のイベント一覧から、ジョブネットの異常終了イベントを選択します。
- 2. [操作]メニュー、またはマウスの右クリックにより表示されるポップアップメニューから、[ジョブスケジューラ]メニュー をクリックします。

なお、Systemwalker Centric Managerの監視画面のイベント一覧から、Systemwalker Operation Managerの監視画面を直 接表示させる場合には、システム管理者またはユーザ認証により一般ユーザの権限として表示させることができます。

Windowsクライアントに接続される環境で、以下のような場合は、Systemwalker Centric Managerの監視画面から起動さ れた[ジョブネットの監視]ウィンドウの"接続ホスト名"には、ジョブネットの異常終了が発生した時点のサーバのホスト名が 表示されます。

- ・ ジョブネットの異常発生後に、ホスト名が変更された場合
- ・ クラスタの切り替えにより接続先のサーバのホスト名が変更された場合

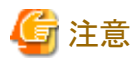

画面連携ができない場合は、以下のケースが考えられます。設定を確認してください。

・ [表示]ー[デザインの設定]メニューから起動される[デザインの設定]ダイアログボックスの[監視イベント種別ウィンド ウ]シートで、監視イベント種別の"バッチ業務"に定義されている連携製品のコマンドライン設定が誤っている場合

以下の手順で、元の設定に戻してください。なお、定義を変更したSystemwalkerの監視画面のログインユーザごとに 操作が必要です。

1. Systemwalkerコンソール[監視]で、[表示]メニューの[デザインの設定]を選択します。

→[デザインの設定]ダイアログボックスが表示されます。

- 2. [監視イベント種別ウィンドウ]シートの[初期値に戻す]ボタンをクリックし、[監視イベント種別一覧]リストの設定 を初期値に戻します。
- 3. [デザインの設定]ダイアログボックスの[OK]ボタンをクリックします。

ただし、この操作により監視イベント種別一覧のすべての種別の設定が、初期値に戻ります。初期値に戻したくない 種別の設定がある場合は、設定を一時的に退避する必要があります。その場合は、以下のように退避を考慮して初 期化を行ってください。

- 1. [監視イベント種別一覧]リストから退避したい設定済みの種別を選びます。
- 2. [更新]ボタンを押して[カスタマイズ]ウィンドウを開き、[コマンド名]と[コマンドライン]に設定された値を退避しま す。
- ・ Webコンソールに接続される環境で、Systemwalker Centric Managerから以下のホストを参照しようとした場合
	- Windowsクライアントの[監視ホストの定義]ウィンドウで設定していないホスト
	- Webコンソールの[設定]メニュー-[監視ホスト]で設定していないホスト

参照するにはWindowsクライアントの[監視ホストの定義]ウィンドウおよびWebコンソールの[設定]メニューー[監視ホ スト]の両方を設定してください。

# **2.12.3** イベントログ**/SYSLOG**に出力される実行履歴を利用して監視する場 合

異常終了と再起動以外の実行状態も、イベントログ/SYSLOGに出力される実行履歴を利用して監視します。

なお、この監視方法では、異常終了したジョブネットを再起動しても自動的に対処済にはなりません。

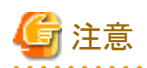

・ SYSLOGへの日本語出力をサポートしていない環境で、SYSLOGに日本語メッセージを出力した場合、Systemwalker Centric Managerで正しく監視することができません。このため、SYSLOGへの日本語出力をサポートしていない環境 でSystemwalker Centric Managerによる監視を行う場合は、プロジェクト名/ジョブネット名/ジョブネット名称に日本語 を使用しないでください。

なお、SYSLOGへの日本語出力をサポートしていない環境は以下のとおりです。

- HP-UX版

- AIX版(EUCコード以外)
- ・ [ジョブスケジューラ起動パラメタの定義]-[イベント出力]-[自動通知/対処をする]が有効になっている状況で、当方式 での監視を行うと、異常終了/強制終了/実行中断の状態が発生した場合に二重に通知されます。二重通知を抑止 したい場合は、2.12.1 [ジョブネットの異常終了を監視してジョブネットの再起動](#page-164-0)/確認により自動的に対処済にさせる [場合の](#page-164-0)方法にて監視してください。
- ・ SYSLOGで同じメッセージが続けて出力される場合、二度目からのメッセージが「last messages repeated」で始まるメッ セージに変更され、正しく監視できない場合があります。

# 定義手順

- 1. Systemwalker Operation Managerサーバがインストールされているマシンに、Systemwalker Centric Managerの以 下のいずれかのサーバ機能をインストールします。
	- 運用管理サーバ
	- 部門管理サーバ
	- 業務サーバ
- 2. [ジョブスケジューラ起動パラメタの定義]ウィンドウー[イベント出力]シートの、[イベントの出力]の[詳細設定]で、監 視対象としたいジョブネットの実行状態を選択します。ここで選択された実行状態の履歴がイベントログに出力され るようになります。
- 3. ジョブスケジューラサービスを再起動します。
- 4. サーバ機能のインストールされたSystemwalker Centric Managerを、Systemwalker Centric Managerの運用管理 サーバから監視できるように、Systemwalker Centric Manager側で定義します。

# 【Windows版】

通常は、Systemwalker Centric Managerではエラーレベルまたは警告レベルのイベントログメッセージだけを監視 します。ジョブネットの開始(情報レベル)など、警告レベルまたはエラーレベル以外のイベントログメッセージを監 視する場合は、これらのイベントログメッセージを監視するように定義を変更します。これで、イベントログに出力さ れた実行履歴が監視画面に表示されるようになります。

# 【UNIX版】

通常は、Systemwalker Centric ManagerではERRORレベルまたはWARNINGレベル以上のSYSLOGメッセージだ けを監視します。ジョブネットの開始(INFOレベル)など、WARNINGレベルまたはERRORレベル以外のSYSLOG メッセージを監視する場合は、これらのSYSLOGメッセージを監視するように定義を変更します。これで、SYSLOG に出力された実行履歴が監視画面に表示されるようになります。

定義方法については、"Systemwalker Centric Manager 導入手引書"を参照してください。

なお、イベント監視のメール送信アクションを利用して、終了したジョブネットの情報を送る場合は、"Systemwalker Centric Manager 使用手引書 監視機能編"および"Systemwalker Operation Manager リファレンスマニュアル"の"jobschgetoutput コマンド"を参照してください。

# **2.12.4 Web**連携のトップページから使用する場合の定義

Web連携のトップページから、Systemwalker Operation Manager Webコンソールを使用するための定義について説明し ます。

# 定義手順

必要に応じて、以下の手順に沿って設定を行ってください。

1. 連携時の接続情報の更新

V13.4.0以降のSystemwalker Operation Managerが先にインストールされている状態で、Systemwalker Centric Managerをインストールした場合には、Systemwalkerインストールディレクトリにおいて、次のコマンドを実行してくだ さい。

Windows版の場合:

COPY MPWALKER.JM\mpjmweb\f3csbjob.htm MPWALKER\inet\wwwroot \mpjm\f3csbjob.htm /Y

UNIX版の場合:

ln -s -f /opt/FJSVjmweb/f3csbjob.htm /opt/systemwalker/inet/wwwroot/mpjm/f3csbjob.htm

2. 連携時の接続情報の変更

Systemwalker Operation Managerで以下の変更を行っている場合は、連携接続情報ファイル"f3csbjob.htm"の修 正を行ってください。

- 2.4.1 Web[コンソールの暗号化通信](#page-69-0)(HTTPS通信)の定義を実施した場合
- Webサーバ用ポート番号をデフォルト値(18443)から変更した場合

修正ファイル:

Windows版の場合:

MPWALKER\inet\wwwroot\mpjm\f3csbjob.htm

UNIX版の場合:

/opt/systemwalker/inet/wwwroot/mpjm/f3csbjob.htm

修正対象箇所:

top.location.replace('http://' + location.hostname + ':18443/Systemwalker-omgr/login.op');

#### 修正方法:

viやメモ帳などのエディタを使用して、編集してください。

#### HTTPS通信を行う場合

修正対象箇所の"http"を"https"に置き換えてください。なお、HTTPS通信を行わない場合は、"https"を "http"に戻してください。

#### ポート番号を変更する場合:

修正対象箇所の"18443"を変更したポート番号に置き換えてください。

# **2.13** 既存環境を他のサーバ上に構築する場合の定義

Systemwalker Operation Managerでは、すでに運用中のサーバから以下の情報を抽出し、任意のサーバに配付すること ができます。この運用は、Administratorsグループに所属するシステム管理者/スーパーユーザだけが行うことができま す。UNIX版で拡張ユーザ管理機能が有効な場合は、管理者権限を持つOperation Managerユーザだけが行うことがで きます。

- ・ Systemwalker Operation Managerの環境定義情報
- ・ Systemwalker Operation Managerの登録情報

以降、これらの情報をまとめてポリシー情報と呼びます。

ポリシー情報を抽出し、配付することにより、すでに運用中のサーバと同じ運用環境を他のサーバ上にも構築することが できます。

<span id="page-169-0"></span>ポリシー情報の抽出、配付はSystemwalker Operation Managerが提供する機能単位に行うことができますが、それぞれ の機能単位の一部(例えば特定のカレンダ、特定の出口など)を選択して抽出、配付することはできません。

また、Windows版サーバから抽出したポリシー情報をUNIX版サーバに配付したり、UNIX版サーバから抽出した情報を Windows版サーバに配付したりすることはできません。

本節では、以下の内容について説明します。

- ・ ポリシー情報の抽出
- ・ ポリシー情報の配付
- ・ 拡張ユーザ管理機能を利用する場合のポリシー情報の抽出/配付【UNIX版】

なお、本バージョンと旧バージョン間でポリシーの抽出および配付(ファイル複写も含む)を行う場合は、"Systemwalker Operation Manager 解説書"を参照してください。

 $E E$  GEE マスタスケジュール管理機能のポリシー情報を抽出・配付する方法については、"マスタスケジュール管理機能説明書" を参照してください。

# **2.13.1** ポリシー情報の抽出

ポリシー情報の抽出について説明します。

# 定義手順

1. [ポリシーの抽出]ウィンドウの表示

[Systemwalker Operation Manager 環境設定]ウィンドウの[ポリシー抽出]ボタンをクリックします。

2. ポリシー情報の指定

表示された[ポリシーの抽出]ウィンドウでシートを選択し、ポリシー情報を指定します。

3. ポリシー情報の保存

[OK]ボタンをクリックして、ポリシー情報を保存します。

# **[**ポリシーの抽出**]**ウィンドウの**[**環境定義**]**シート

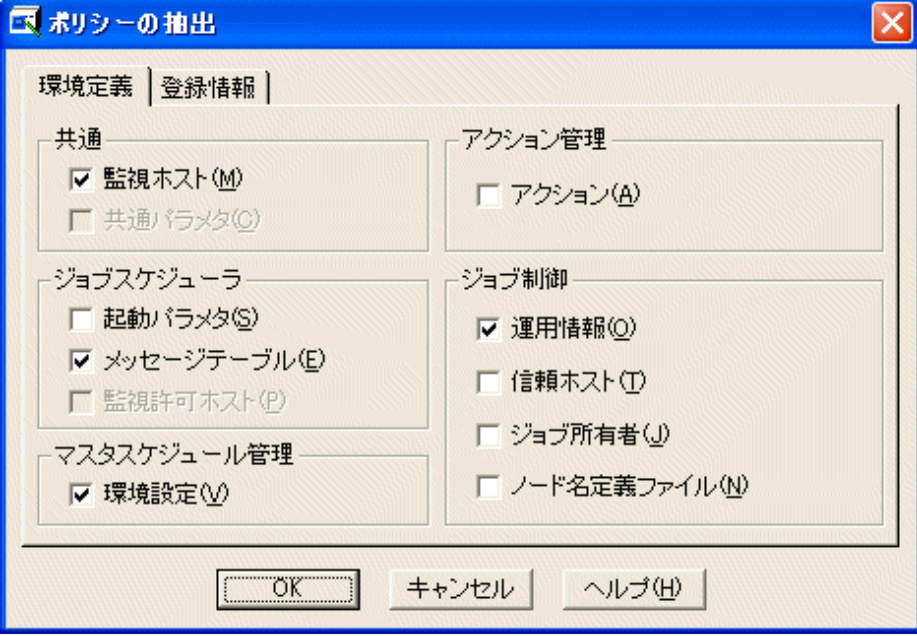

# **[**監視ホスト**]:**

環境定義(監視ホスト)で定義した監視ホスト情報を抽出する場合に選択します。

### **[**共通パラメタ**]:**【**UNIX**版】

環境定義(Operation Manager共通パラメタの定義)で定義したセキュリティ情報を抽出する場合に選択します。

#### **[**アクション**]:**【**Windows**版】

環境定義(アクション)で定義したアクションの実行環境の情報を抽出する場合に選択します。

# **[**起動パラメタ**]:**

環境定義(起動パラメタ)で定義した起動パラメタ情報を抽出する場合に選択します。

# **[**メッセージテーブル**]:**【**Windows**版】

環境定義(メッセージテーブル)で定義したメッセージテーブル情報を抽出する場合に選択します。

# **[**監視許可ホスト**]:**

環境定義(監視許可ホスト)で定義した複数サーバ監視機能の監視を許可するホスト情報を抽出する場合に選択しま す。

#### **[**運用情報**]:**

環境定義(運用情報)で定義した運用情報を抽出する場合に選択します。

# **[**信頼ホスト**]:**

環境定義(信頼ホスト)で定義したネットワークジョブの信頼ホスト情報を抽出する場合に選択します。

### **[**ジョブ所有者**]:**【**Windows**版】

環境定義(ジョブ所有者)で定義したジョブ所有者情報を抽出する場合に選択します。

#### **[**ノード名定義ファイル**]:**

環境定義(運用情報)で定義したクラスタシステムのためのノード名情報を抽出する場合に選択します。

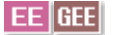

# **[**環境設定**]:**

マスタスケジュール管理環境設定クライアントで設定したマスタスケジュール管理機能に関する環境設定の情報を抽 出する場合に選択します。

詳細については、"Systemwalker Operation Manager マスタスケジュール管理機能説明書"を参照してください。

# **[**ポリシーの抽出**]**ウィンドウの**[**登録情報**]**シート

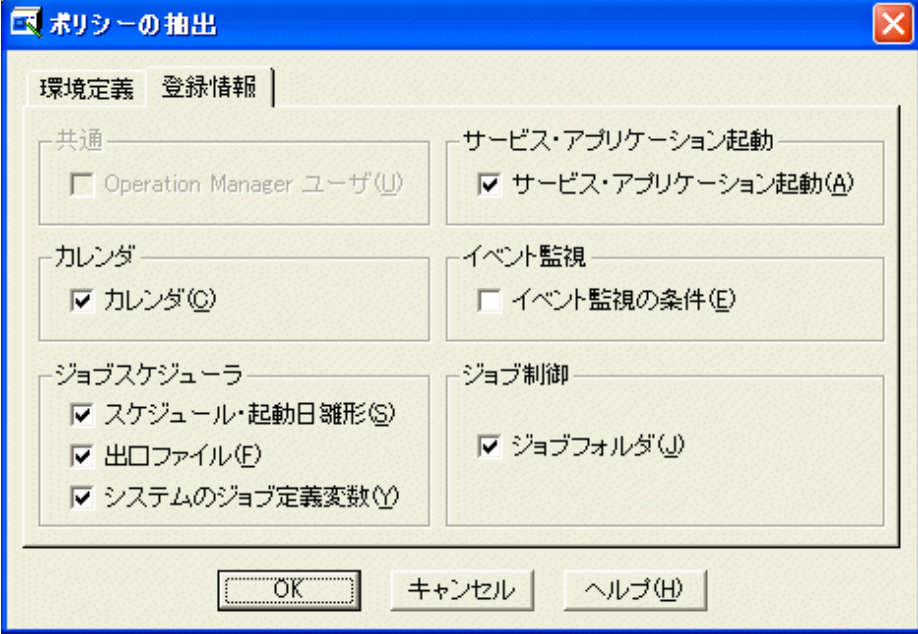

#### **[Operation Manager**ユーザ**]:**【**UNIX**版】

"拡張ユーザ管理"機能で登録したOperation Managerユーザ情報を抽出する場合に選択します。Operation Manager ユーザ情報は、抽出元、配付先において、拡張ユーザ管理機能が有効/無効にかかわらず配付されます。配付先の 拡張ユーザ管理機能の有効/無効は変更されません。

#### **[**カレンダ**]:**

"カレンダ"機能で登録したカレンダ情報および電源制御情報を抽出する場合に選択します。

#### **[**サービス・アプリケーション起動**]:**

"サービス・アプリケーション起動"機能で登録したサービス・アプリケーション起動情報を抽出する場合に選択しま す。

# **[**スケジュール・起動日雛形**]:**

以下の場合に選択します。

- "ジョブスケジューラ"機能で登録したスケジュール情報および起動日雛形情報を抽出する場合
- プロジェクトに設定したアクセス権の情報を抽出する場合
- 業務連携のパスワード管理簿情報を抽出する場合
- マスタスケジュール管理機能のマスタ情報を抽出する場合

#### **[**出口ファイル**]:**

 $E E$  GEE

"ジョブスケジューラ"機能で呼び出す出口プログラムファイルを抽出する場合に選択します。

#### **[**システムのジョブ定義変数**]:**

"ジョブスケジューラ"機能で登録したジョブ定義変数を抽出する場合に選択します。

#### **[**イベント監視の条件**]:**【**Windows**版】

"イベント監視の条件定義"画面で登録した監視イベント・実行アクション情報を抽出する場合に選択します。

#### **[**ジョブフォルダ**]:**

"ジョブ"機能で登録したジョブフォルダ(ジョブファイルを含む)情報を抽出する場合に選択します。

# 日 ポイント

# **[**カレンダ**]**および**[**スケジュール・起動日雛形**]**のポリシー配付について

・ [カレンダの保存]ウィンドウで設定した反映開始日は、ポリシー配付されません。

- ・ [ジョブスケジューラ起動パラメタの定義]ウィンドウ[利用機能2]シートで、[起動日再作成の抑止]オプションが設定さ れていない状態で、[カレンダ]のみをポリシー配付した場合、カレンダを使用しているジョブネットの起動日が再作成 され、[起動日]ウィンドウで個別に設定したジョブネットの起動日情報はクリアされます。
- ・ ポリシーの抽出元と配付先の起動日情報を一致させたい場合、[スケジュール・起動日雛形]と[カレンダ]のポリシー 情報を一緒に抽出してください。[スケジュール・起動日雛形]のみポリシー配付すると、配付先のカレンダ情報に関 係なく、抽出元の起動日情報が適用されます。配付先に引用するカレンダ情報がない場合、ジョブスケジューラ起動 時や年をまたいだ時点で、イベントログ/SYSLOGに以下のメッセージが出力されることがあります。

「カレンダ情報が失われています」

# スケジュール・起動日雛形情報のポリシー抽出についての注意【**UNIX**版】

英大文字と英小文字が異なるだけで同じつづりのプロジェクト名を、プロジェクトとして登録している場合、スケジュール 情報を正しくポリシー抽出できません。このような場合は、以下の手順で作業してください。

なお、以下の手順で抽出・配付したポリシー情報は、次回のデーモン起動時に適用されます。

1. ポリシー抽出元サーバで、以下のコマンドを起動します。

アクセス権設定用スクリプトが出力されます。

/usr/bin/mkbat -j -f acldata.bat

 $EE[GE]$ 

複数サブシステム運用をしているサーバからポリシーを抽出する場合は、以下のコマンドを起動します。

/usr/bin/mkbat -j -x -c -r mpjobsch/schedulen -f acldata.bat

n:ポリシー抽出を行うサブシステムのサブシステム番号

2. ftpなどを使って、上記のacldata.batファイル(アクセス権設定用スクリプト)を、ポリシー配付先サーバの以下のディ レクトリ配下に直接複写してください。

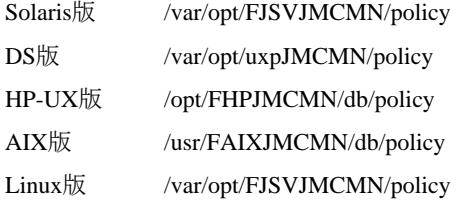

 $EE[GE]$ 

複数サブシステム運用ができるサーバで、上記のファイル名(acldata.bat)のまま複写すると、サブシステム番号0の ジョブスケジューラに反映されます。

サブシステム番号1~9までのいずれかのサブシステムにポリシーを反映させたい場合は、ファイル名をacldatan.bat(n: 配付先のジョブスケジューラに対応するサブシステム番号)に変更してください。

- 3. ftpなどを使って、ジョブスケジューラのデータベースディレクトリ配下の以下のファイルを、ポリシー配付先サーバ に直接複写します。
	- プロジェクト名.jsp
	- プロジェクト名.dbz
	- プロジェクト名.grz
	- db\_calendar\_ex.default

[複写先ディレクトリ]

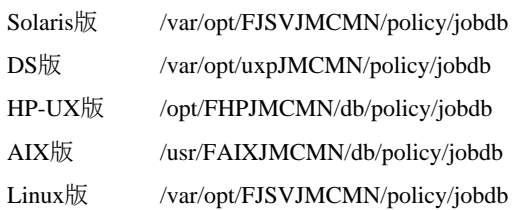

 $E E$   $G E E$ 

複数サブシステム運用ができるサーバで、上記のディレクトリに対してポリシー情報を複写すると、サブシステム番 号0のジョブスケジューラに反映されます。

サブシステム番号1~9までのいずれかのサブシステムのジョブスケジューラにポリシーを反映させたい場合は、配 付先のディレクトリをjobdbn(n:配付先のジョブスケジューラに対応するサブシステム番号)に変更してください。

 $E E$  GEE 4. マスタスケジュール管理機能を利用している場合は、ポリシー情報の適用後にポリシー配付先サーバで、配付し たマスタプロジェクトに対して再度、マスタ設定を行ってください。詳細は、"Systemwalker Operation Manager リファ レンスマニュアル"の"stemSetPrjMaster プロジェクトマスタ設定コマンド"を参照してください。

# **2.13.2** ポリシー情報の配付

ポリシー情報の配付について説明します。

# 定義手順

1. [Systemwalker Operation Manager 配付先 [ログイン]]ウィンドウの表示

[Systemwalker Operation Manager 環境設定]ウィンドウの[ポリシー配付]ボタンをクリックします。

2. 配付先の指定

表示された[Systemwalker Operation Manager 配付先 [ログイン]]ウィンドウで配付先を指定します。配付先は、ホ スト名を指定する方法とフォルダを指定する方法があります。ホスト名を指定する場合は、ホスト名、ユーザーIDお よびパスワードを指定します。フォルダを指定する場合は、[フォルダの選択]ボタンをクリックして表示される[配付 先フォルダの選択1ウィンドウで、配付先フォルダを指定します。

3. [ポリシーの適用]ウィンドウの表示

正常に認証されると、[ポリシーの適用]ウィンドウが表示されます。(注)

# **EE** GEE

複数サブシステム運用を行っているサーバでは、[Systemwalker Operation Manager 配付先 [ログイン]]ウィンド ウの次に[配付先サブシステムの指定]ウィンドウが表示されます。ここで配付先のサブシステム番号を選択して [OK]ボタンをクリックすると[ポリシーの適用]ウィンドウが表示されます。

4. ポリシー情報の適用

[OK]ボタンをクリックして、ポリシー情報を適用します。

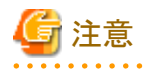

注)

[Systemwalker Operation Manager 配付先 [ログイン]]ウィンドウで配付先を指定する場合、システム管理者(接続先のサー バがWindows版の場合は、Administratorsグループ所属ユーザ、UNIX版の場合は、スーパーユーザ)のユーザーIDを 使用してください。UNIX版で拡張ユーザ管理機能が有効な場合は、管理者権限を持つOperation Managerユーザの ユーザーIDを使用してください。管理者権限を持たないユーザーIDを指定した場合、[ポリシーの適用]ウィンドウは利用 できません。

# **[Systemwalker Operation Manager** 配付先 **[**ログイン**]]**ウィンドウ

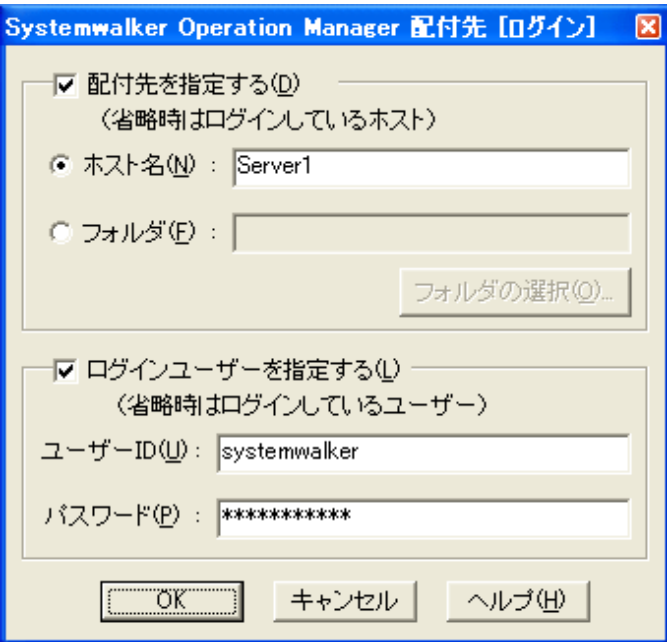

# **[**ホスト名**]:**

ポリシー情報を配付するホスト名(DNSホスト名またはIPアドレス)を指定します。128バイト以内で指定します。

省略した場合は、ログインしているサーバに対して接続されます。

#### **[**フォルダ**]:**

[フォルダの選択]ボタンをクリックして表示される[配付先フォルダの選択]ウィンドウで、選択されたフォルダが表示さ れます。

#### **[**フォルダの選択**]:**

[配付先フォルダの選択]ウィンドウを表示します。環境設定画面を接続しているサーバに登録されている、監視ホスト 情報内のフォルダ情報が一覧表示されます。表示されたフォルダ情報一覧より、配付先フォルダを選択してください。

#### **[**ユーザー**ID]:**

【Windows版】

ログインユーザーIDを指定します。ドメインユーザの場合は、ドメイン名とユーザーIDを¥で区切ってください。36バイ ト以内で指定します。

指定したユーザーIDにパスワードが設定されている場合は、パスワードの指定が必要です。パスワードが無効になっ ているユーザーIDは指定できません。

# 【UNIX版】

ユーザーIDを20バイト以内で指定します。パスワードが無効になっているユーザーIDは指定できません。

# **[**パスワード**]:**

ログインユーザのパスワードを50バイト以内で指定します。

# **[**配付先サブシステムの指定**]**ウィンドウ

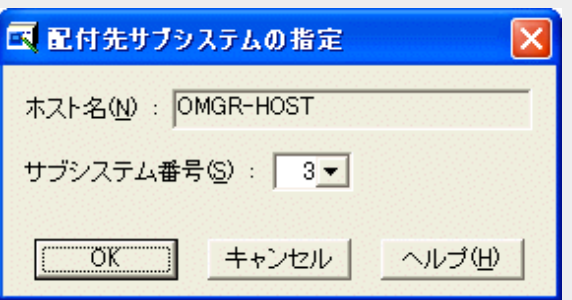

### **[**サブシステム番号**]:**

接続先のサブシステムに対応するサブシステム番号を選択します。

# **[**ポリシーの適用**]**ウィンドウ

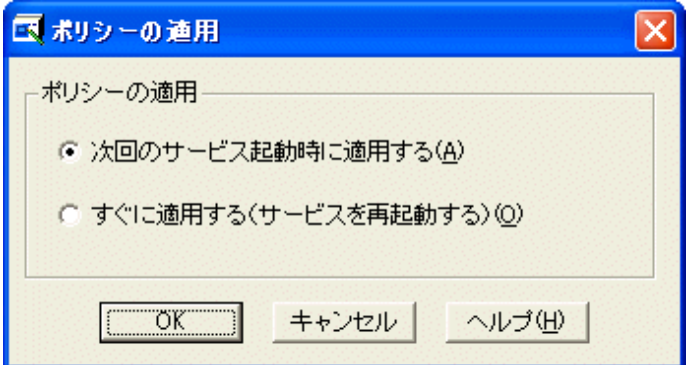

# **[**次回のサービス**/**デーモン起動時に適用する**]:**

ポリシー情報の配付のみ行います。ポリシー情報は、次回のサービス/デーモン起動時に適用されます。

<span id="page-175-0"></span>なお、監視ホストの定義の情報およびジョブフォルダ情報は、[次回のサービス/デーモン起動時に適用する]を選択 しても、配付と同時に適用されます。ただし、サービス/デーモンは再起動されません。

### 【UNIX版】

起動パラメタを配付する場合で、かつ実行継続モードの有効/無効の設定がポリシー情報の抽出元サーバと配付先 サーバの間で異なる場合は、以下の各デーモンを同時に再起動してください。どちらか一方のみ再起動した場合、 一部の情報で不整合が発生し、正常に動作しない場合があります。

- ジョブスケジューラデーモン
- ジョブ実行制御デーモン

# **[**すぐに適用する**]:**

ポリシー情報を配付し、すぐに適用します。配付先のサービス/デーモンを再起動するため、運用が一時中断されま す。サービス/デーモンが停止していた場合は、起動されません。

 $E E$  GEE

複数サブシステム運用をしているシステムでは、[配付先サブシステムの指定]ウィンドウで選択したサブシステム番号 に対応するサブシステムが起動されます。

### ネットワークで接続できないサーバに対してポリシーを配付する場合

抽出したポリシー情報をネットワークで接続できないサーバに対して配付する場合は、ファイル複写によるポリシー配付 を行います。詳細な手順については"2.13.2.1 [ファイル複写によるポリシー情報の配付"](#page-178-0)を参照してください。

#### ポリシー配付についての注意事項

# 起動パラメタの配付について【**Windows**版】

ジョブスケジューラの起動パラメタをポリシー配付する場合で、以下のいずれかに該当する場合は、通常のポリシー配 付/適用作業のほかに別途作業が必要となります。

- a. データベースの格納ディレクトリが、ポリシー情報の抽出元サーバと配付先サーバの間で異なる場合
- b. ネットワークジョブの実行継続モードの設定が、ポリシー情報の抽出元サーバと配付先サーバの間で異なる場合

それぞれ必要となる作業について以下に説明します。

#### **a.**データベースの格納ディレクトリが異なる場合

データベースの格納ディレクトリが、ポリシー情報の抽出元サーバと配付先サーバの間で異なる場合は、ポリシー適用前 に配付先サーバで以下の作業を実施してください。

- 1. [Systemwalker Operation Manager 環境設定]ウィンドウを使って、ジョブスケジューラサービスを停止します。
- 2. [ジョブスケジューラ起動パラメタの定義]ウィンドウ-[データベース]シートの[ディレクトリ]入力域に、抽出元サーバ のデータベースの格納ディレクトリと同じディレクトリを指定します。
- 3. [ジョブスケジューラ起動パラメタの定義]ウィンドウ-[データベース]シートの[現在のデータベースを指定先に複写 する]チェックボックスをチェックします。

#### **b.**実行継続モードの設定が異なる場合

実行継続モードの有効/無効の設定が、ポリシー情報の抽出元サーバと配付先サーバの間で異なる場合は、ポリシー適 用後に配付先サーバで以下の作業を実施してください。

・ 抽出元サーバでの設定が有効、配付先サーバでの設定が無効の場合

continueオペランドを指定してjmmodeコマンド実行し、実行継続モードを有効にしてください。

・ 抽出元サーバでの設定が無効、配付先サーバでの設定が有効の場合

cancelオペランドを指定してjmmodeコマンドを実行し、実行継続モードを無効にしてください。

### 監視ホストの配付について

・ ポリシー抽出元の監視ホストの定義情報にポリシー配付先のホストが存在しない状態でポリシー配付を実施した場 合、ポリシー配付後、監視ホストの定義で、ポリシー配付先のホスト名を登録する必要があります。

・ 抽出元サーバにおいて、ジョブ所有者のユーザーIDに与えられている"バッチジョブとしてログオン"の権限は、OS が管理している情報であるため、配付されません。配付先サーバにおいて、ジョブ所有者のユーザーIDに"バッチ ジョブとしてログオン"の権限を与えてください。

詳細は、"2.9.1 [運用情報の定義"](#page-126-0)の、"[[運用情報の定義](#page-137-0)]ウィンドウの[利用機能]シート"の"[ジョブを所有者の権限 で実行する]:【Windows版】"を参照してください。【Windows版】

# 共通パラメタの配付について【**UNIX**版】

抽出した共通パラメタ情報をポリシー配付する場合、配付先サーバでは、配付と同時にSystemwalker Operation Manager サーバを再起動する必要があります。

# 運用情報の配付について

- ・ 抽出元サーバのジョブ実行履歴情報および稼働実績情報の保存場所を[運用情報の定義]ウィンドウの[ログ]シート で確認し、保存場所が配付先サーバ上に存在することを確認してください。存在しない場合は、運用情報を配付す る前に、抽出元サーバの保存場所と同じディレクトリを、配付先サーバに作成してください。
- ・ V13.2.0以前の抽出元サーバから、新規インストールしたV13.3.0以降の配付先サーバに配付する場合、デフォルト 設定のままではジョブ実行履歴情報の保存場所が異なります。配付後にSystemwalker Operation Managerを再起動 するとエラーとなるため、以下のいずれかの対処を実施してください。【Windows版】
	- 運用情報を配付する前に、抽出元サーバのジョブ実行履歴情報の保存場所と同じディレクトリを、配付先サーバ に作成する。
	- 運用情報を配付した後に、配付先サーバのデフォルトの保存場所を[運用情報の定義]ウィンドウの[ログ]シート に設定する。

V13.3.0以降に新規インストールした場合は、以下がデフォルトの保存場所になります。

C:¥systemwalker¥MpWalker.JM¥mpmjessv¥hist

・ クラスタ環境に、ポリシー情報を配付する場合、[Systemwalker Operation Manager 環境設定]ウィンドウ-[運用情 報]-[運用情報の定義]ウィンドウ-[クラスタ設定]シートー[論理IPアドレス]がポリシー情報を抽出した抽出元マシン のIPアドレスで設定された状態になる可能性があります。ポリシー情報を配付後、[論理IPアドレス]の確認を行い、必 要に応じて変更してください。

# スケジュール・起動日雛形情報の配付について

ジョブスケジューラのスケジュール・起動日雛形情報をポリシー配付する場合、以下のことに注意してください。

・ ポリシー情報の抽出元サーバと配付先サーバで、ユーザアカウント情報やドメイン情報が異なる場合は、プロジェク トのセキュリティ情報を変更する必要があります。

以下の対処を行ってください。

1. ポリシー情報を適用する前に、アクセス権設定用スクリプトのセキュリティ情報を変更します。ポリシー情報が格 納されているディレクトリ配下にあるacldata.batファイル内の"mpsetaclコマンド"と"mpchownコマンド"のオペラ ンドを修正して、プロジェクトの所有者情報およびアクセス権情報を変更してください。

抽出し、配付する前のポリシー情報は、[Systemwalker Operation Manager 環境設定]ウィンドウを起動したPC 上の以下のディレクトリ配下に格納されています。

Systemwalker Operation Managerインストールディレクトリ\MpWalker.JM \mpjmcl\work\policy

配付したポリシー情報は、ポリシー情報を配付したサーバ上の以下のディレクトリ配下に格納されています。

【Windows版】

Systemwalker Operation Managerインストールディレクトリ\MpWalker \mpaosfsv\policy

【UNIX版】

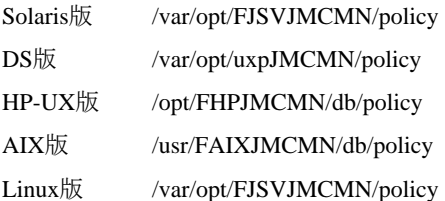

"mpsetaclコマンド"および"mpchownコマンド"の詳細については、"Systemwalker Operation Manager リファレ ンスマニュアル"を参照してください。

- 2. ポリシー情報を適用した後(サービス/デーモンが再起動された後)に、ジョブスケジューラのセキュリティ情報を 変更します。Systemwalker Operation Managerクライアントを起動して、Administratorsグループに所属してい るユーザ/スーパーユーザで配付先サーバに接続し、プロジェクトの所有者情報およびアクセス権情報を変更 してください。プロジェクトの所有者情報およびアクセス権情報は、[所有者の変更]ウィンドウと[アクセス権情 報]ウィンドウを使って変更します。
- ・ ポリシー情報を配付または適用した直後の配付先サーバでは、ジョブ、ジョブネットおよびグループの状態が実行待 ち(停止中、無効状態の場合を除く)となり、開始時刻、終了時刻、終了コードなどの実行実績情報は初期化されて 表示されます。また、メッセージ事象の発生状況もクリアされます。
- ・ ポリシー情報の抽出元のサーバでプロジェクトの所有者となっているユーザーID、プロジェクトにアクセス権が設定さ れているユーザーIDが、ポリシー情報の配付先のサーバに登録されている必要があります。プロジェクトにアクセス 権が設定されているユーザーIDの確認方法については、"Systemwalker Operation Manager リファレンスマニュア ル"の"mplstacluserコマンド"を参照してください。

# ジョブフォルダの配付について

ジョブフォルダをポリシー配付する場合、以下のことに注意してください。

- ・ ジョブフォルダに、システム情報が含まれているディレクトリを設定している場合には、他システムにポリシー配付を行 うと他システムの情報を書き換えてしまいます。ジョブフォルダの管理より、システム情報が含まれているディレクトリを 解除(削除)してから、ポリシー配付を行うようにしてください。
- ・ ジョブフォルダをポリシー配付する場合、ポリシー抽出元サーバからポリシー配付先サーバへ直接ファイル転送が行 われるため、以下の環境設定が必要です。
	- ポリシー抽出元サーバ上で、ポリシー配付先サーバのホスト名とIPアドレスを"hosts"ファイルに定義しておくな ど、ホスト名が解決されるように設定を行ってください。

# ジョブ所有者情報の配付について【**Windows**版】

抽出元サーバにおいて、ジョブ所有者のユーザーIDに対して与えられている"バッチジョブとしてログオン"の権限は、 OSが管理している情報であるため、配付されません。配付先サーバにおいて、ジョブ所有者のユーザーIDに対して、 "バッチジョブとしてログオン"の権限を与えてください。

詳細は、"2.9.1 [運用情報の定義](#page-126-0)"の、"[[運用情報の定義](#page-137-0)]ウィンドウの[利用機能]シート"の"[ジョブを所有者の権限で実 行する]:【Windows版】"を参照してください。

# 言語種別が異なる環境での配付について【**UNIX**版】

EUCコードの環境から抽出したポリシー情報をシフトJISコードの環境へポリシー配付したり、シフトJISコードの環境から 抽出したポリシー情報をEUCコードの環境へポリシー配付したりした場合、Systemwalker Operation Managerが正しく動 作しません。この場合はポリシー情報を適用した後に、jobschconvertコマンドでコード変換を行ってください。

jobschconvertコマンドについては、"Systemwalker Operation Manager リファレンスマニュアル"を参照してください。

# イベント監視の条件定義機能の配付について【**Windows**版】

Systemwalker Centric Manager がインストールされている場合、イベント監視の条件定義機能はSystemwalker Centric Managerでポリシーを設定し、配付してください。

<span id="page-178-0"></span>Systemwalker Centric Manager がインストールされている場合のイベント監視の条件定義機能に関するポリシーの配付 については、"Systemwalker Centric Manager 使用手引書 監視機能編"の"その他の機能のポリシー設定"を参照してく ださい。

# ユーザ管理が異なる環境での配付について

ユーザーIDの管理が異なる環境でポリシー抽出/配付を実施した場合、配付されるプロジェクトのアクセス権情報は以下 のとおりです。

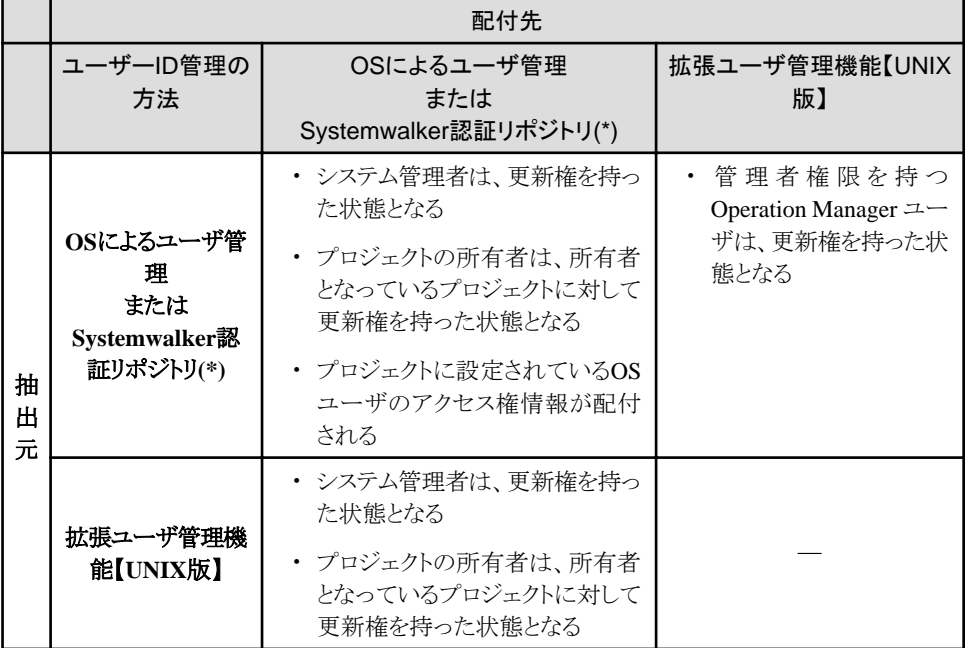

**\*)**

抽出元が"OSによるユーザ管理"の場合は、配付先は"Systemwalker認証リポジトリ"、抽出元が"Systemwalker認証 リポジトリ"の場合は、配付先は"OSによるユーザ管理"となります。

# 2.13.2.1 ファイル複写によるポリシー情報の配付

ポリシー情報を配付したいサーバにネットワークで接続できない場合は、ファイル複写によりポリシー情報を配付すること ができます。

ファイル複写によるポリシー情報の配付について説明します。

# 定義手順

1. "2.13.1 [ポリシー情報の抽出](#page-169-0)"の定義手順に従って、ポリシー情報を抽出します。

この操作により、[Systemwalker Operation Manager 環境設定]ウィンドウを起動したPC上の下記のディレクトリ配下 に、抽出したポリシー情報が格納されます。

- 抽出したポリシー情報の格納先ディレクトリ

Systemwalker Operation Managerインストールディレクトリ\MpWalker.JM \mpjmcl\work\policy

2. 上記の"抽出したポリシー情報の格納先ディレクトリ"配下のすべてのファイルをフロッピーディスクに保存します。 保存するときは、ディレクトリ構成を保ったまま保存してください。

3. ポリシー情報を配付したいサーバに接続が可能であり、Systemwalker Operation Managerクライアント機能がインス トールされているPCにおいて、2.で保存したファイルのディレクトリ構成を保ったまま、下記のディレクトリに格納しま す。

なお、ファイルを格納する前に、格納先ディレクトリ配下のファイルおよびディレクトリをすべて削除しておいてくだ さい。

- 配付するポリシー情報の格納先ディレクトリ

Systemwalker Operation Managerインストールディレクトリ\MpWalker.JM \mpjmcl\work\policy

4. [Systemwalker Operation Manager 環境設定]ウィンドウを起動して、ポリシー情報を配付したいサーバに対して"ポ リシー情報の配付"を行います。

# ファイル複写によるポリシー配付についての注意

ファイル複写によってポリシー情報を配付する場合は、以下のことに注意してください。

・ ジョブフォルダ情報は、この方法では適用されません。

各ジョブファイルを別途複写して、新規にジョブフォルダを作成してください。

そのほかの注意事項については、["ポリシー配付についての注意事項](#page-175-0)"および"Systemwalker Operation Manager 解説 書"を参照してください。

# **2.13.3** 拡張ユーザ管理機能を利用する場合のポリシー情報の抽出**/**配付 【**UNIX**版】

拡張ユーザ管理機能を利用して設定した、Operation Managerユーザ情報やプロジェクトに設定したアクセス権をポリシー 情報の抽出/配付機能により他のSystemwalker Operation Managerサーバに配付することができます。

拡張ユーザ管理機能を利用する場合の、ポリシー情報の抽出/配付について説明します。

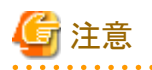

- ・ ポリシー情報の抽出元と配付先とで拡張ユーザ管理機能の有効/無効が違う場合、[Operation Managerユーザ]は配 付されますが、配付先の拡張ユーザ管理機能の有効/無効は変更されません。
- ・ V11.0以前のバージョンで抽出された[スケジュール・起動日雛形]のポリシー情報を拡張ユーザ管理機能が有効と なっている環境へ配付することはできません。配付する場合は、mpsetusermodeコマンドを使用して、配付先の拡張 ユーザ管理機能を無効にしてください。mpsetusermodeコマンドの詳細は、"Systemwalker Operation Manager リファ レンスマニュアル"を参照してください。

# 定義手順

1. ポリシー情報を抽出/配付する前に、以下を確認してください。

配付先に抽出元と同名のシステム管理者やOperation Managerユーザに対応づけたOSユーザが存在しない場 合、ポリシー情報の配付に失敗します。配付する前に、配付先のサーバに、抽出元と同名のシステム管理者、お よびOperation Managerユーザに対応づけたOSユーザが登録されていることを確認し、登録されていない場合は、 システム管理者およびOSユーザを登録してください。OSユーザの権限についても抽出元と配付先のサーバで同 一にしてください。

2. 抽出元のサーバで、Operation Managerユーザ情報のポリシー配付方法を確認し、必要なら配付方法を変更しま す。

ポリシー配付方法の表示は、mpupolmodeコマンドで行います。

配付方法の変更は、mpsetupolmodeコマンドで行います。インストール直後は、配付先のサーバ上に登録された Operation Managerユーザ情報を削除しない"keep"が指定されています。配付先のサーバ上に登録されたOperation Managerユーザ情報を配付前に削除するには、"clear"を指定してコマンドを実行してください。
コマンドの詳細は、"Systemwalker Operation Manager リファレンスマニュアル"を参照してください。

3. ポリシー情報を抽出します。

拡張ユーザ管理機能で登録したOperation Managerユーザ情報を抽出/配付する場合は、[ポリシーの抽出]ウィン ドウ-[登録情報]シートで、[Operation Managerユーザ]を選択します。

拡張ユーザ管理機能で登録したOperation Managerユーザ情報とプロジェクトに設定したアクセス権情報を抽出/ 配付する場合は、「ポリシーの抽出]ウィンドウー[登録情報]シートで、[Operation Managerユーザ]および[スケジュー ル・起動日雛形]を選択します。

ポリシー情報の抽出手順の詳細については、"2.13.1 [ポリシー情報の抽出](#page-169-0)"を参照してください。

4. ポリシー情報を配付します。

Operation Managerユーザ情報は、ポリシー情報の抽出元、配付先のサーバで、拡張ユーザ管理機能が有効/無 効にかかわらず配付されます。

2.の手順で、ポリシー配付方法を"keep"にした場合は、配付先に、すでにOperation Managerユーザ情報が存在 する場合、Operation Managerユーザ情報はマージされます。同名のユーザ情報が存在した場合は、抽出元の情 報で上書きされます。

2.の手順で、ポリシー配付方法を"clear"にした場合は、配付先の既存のOperation Managerユーザ情報が削除さ れてから、抽出元のOperation Managerユーザ情報が配付されます。

ポリシー情報の配付手順の詳細については、"2.13.2 [ポリシー情報の配付](#page-172-0)"を参照してください。

5. 必要に応じて、拡張ユーザ管理機能の有効/無効を変更します。

ポリシー情報を配付しても、配付先のサーバで、拡張ユーザ管理機能の有効/無効は変更されません。必要に応 じて、配付先のサーバで、拡張ユーザ管理機能の有効/無効を変更してください。

### アクセス権情報の配付についての注意事項

- ・ [スケジュール・起動日雛形]を単独で抽出/配付する場合、配付先のサーバで拡張ユーザ管理機能が有効となって いないと、拡張ユーザ管理機能でプロジェクトに設定された、Operation Managerユーザのアクセス権情報は配付さ れません。プロジェクトに設定されたOperation Managerユーザのアクセス権情報を[スケジュール・起動日雛形]で単 独に配付する場合は、配付先のサーバで拡張ユーザ管理機能を有効にしてから配付してください。
- ・ 拡張ユーザ管理機能が有効/無効にかかわらず、配付先に存在しないユーザのアクセス権情報は、配付を行っても 配付先には設定されません。この場合、SYSLOGに以下のメッセージが表示されます。

Access control information was restored incompletely. For details, see %1

#### %1 : エラー原因を記述したファイル名

この場合は、配付先にユーザを作成してから、再度、ポリシーを配付してください。

- ・ ポリシー情報の抽出元には存在し、配付先には存在しないプロジェクトのアクセス権情報を、[スケジュール・起動日 雛形]で配付すると、配付先のサーバでは、以下のアクセス権を持った状態となります。
	- 抽出元で拡張ユーザ管理機能が有効となっており、配付先で無効となっている場合(OSユーザまたはSystemwalker 認証リポジトリを使用している場合)

システム管理者は、更新権を持った状態となります。

プロジェクトの所有者は、所有者となっているプロジェクトに対して更新権を持った状態となります。

- 抽出元で拡張ユーザ管理機能が無効となっており(OSユーザまたはSystemwalker認証リポジトリを使用している おり)、配付先で有効となっている場合

管理者権限を持つOperation Managerユーザは、更新権を持った状態となります。

## **2.14** 保守のための定義

本節では、Systemwalker Operation Manager自身の保守のために必要な設定について説明します。

## <span id="page-181-0"></span>**2.14.1** プロセス監視機能の定義

Systemwalker Operation Managerのプロセス監視機能についての概要、定義情報の内容およびカスタマイズの方法につ いて説明します。

### 2.14.1.1 Systemwalkerのプロセス監視

Systemwalker Operation Managerのプロセス監視機能は、Systemwalker自身のプロセスの稼働状態を監視する機能で す。プロセス監視機能は、Systemwalkerのサービスまたはデーモン起動のプロセスが正常に稼働しているかを一定間隔 で監視し、正常に稼働していなかった場合に、異常を知らせるアプリケーションログ(UNIX版の場合はシステムログ)を出 力し、管理者に異常を通知します。

# 参考

### **Systemwalker Centric Manager**と共存する場合

Systemwalker Centric Managerと共存している場合、プロセス監視機能からの通知は、Systemwalker Centric Managerの システム監視エージェント機能によって、自動的に上位の通知先サーバに通知されます。Systemwalker Centric Manager と共存する場合のプロセス監視機能については、"Systemwalker Centric Manager 導入手引書"を参照してください。

### プロセス監視機能の使用方法

プロセス監視機能は、システムの起動時に自動的に起動されるため、利用者が意識する必要はありません。動作中は、 Systemwalker自身のプロセスの監視が一定間隔で行われます。

プロセスの異常が検出された場合、利用者は異常が検出されたマシンにおけるSystemwalker Operation Managerの稼働 状態を確認して、原因を調べてください。プロセス異常時の対処方法については、"トラブルシューティングガイド"を参 照してください。

### 監視対象プロセス一覧

プロセス監視機能の監視対象プロセスおよび対応するサービス名/機能名は、以下のとおりです。

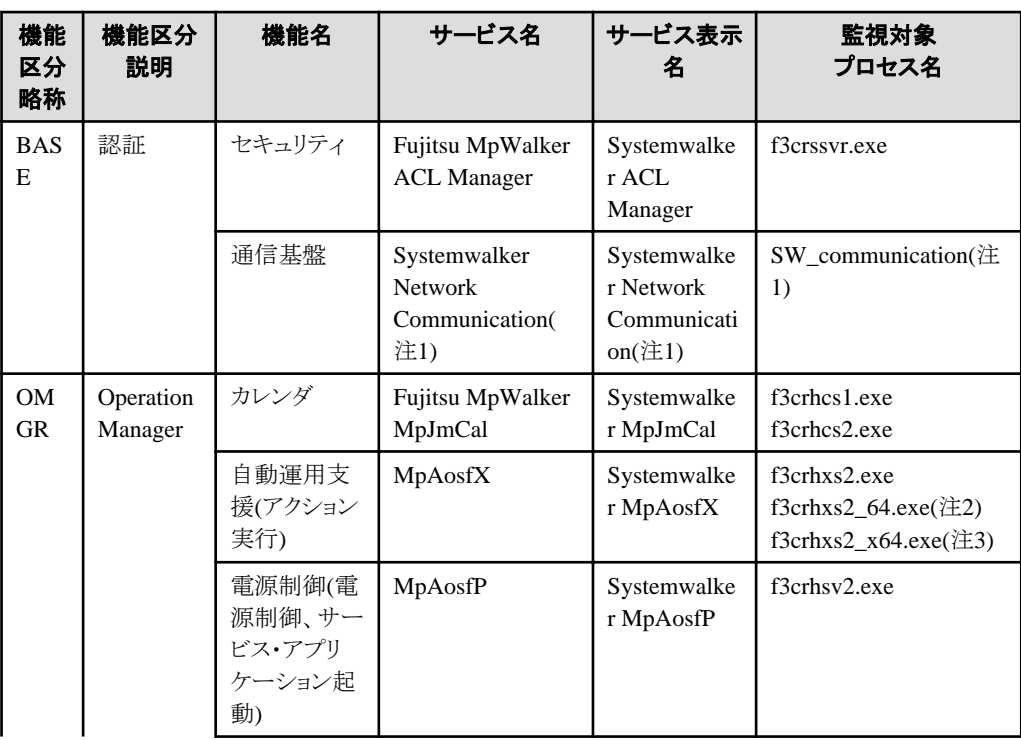

### 【**Windows**版】

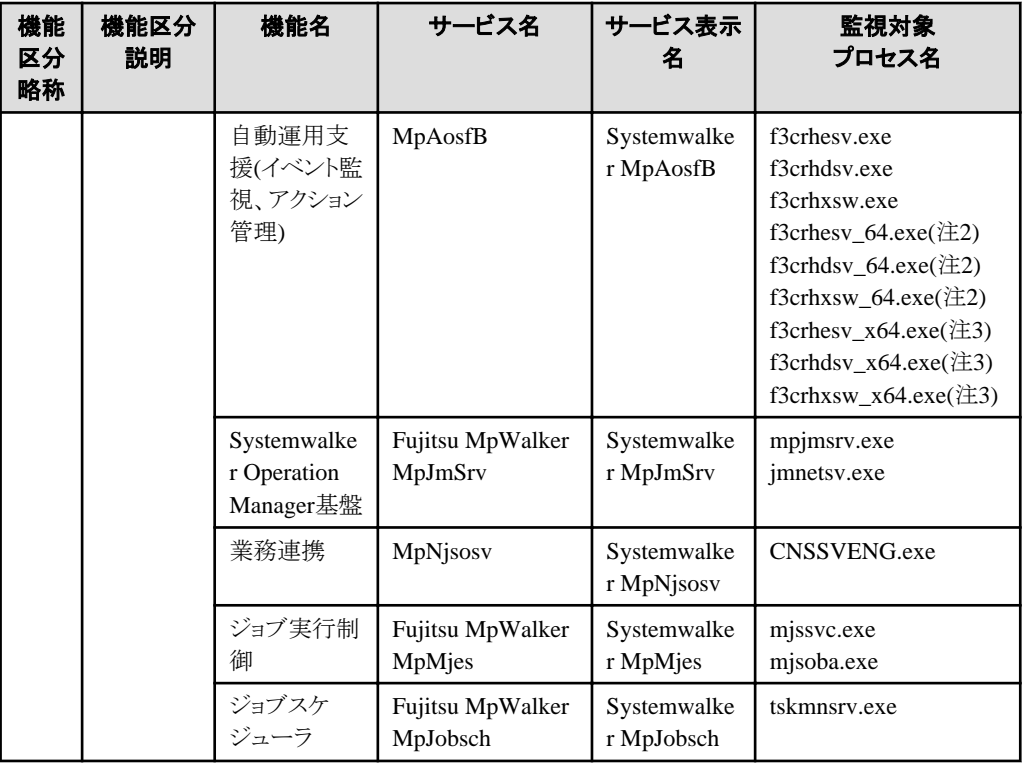

### 注**1)**

通信基盤のサービスや監視対象プロセス名は、実際のサービス、プロセス名ではなく、通信基盤を示す総称で表記 しています。

### 注**2)**

Windows for Itaninum版の場合のプロセス名です。

### 注**3)**

Windows x64版の場合のプロセス名です。

### 【**UNIX**版】

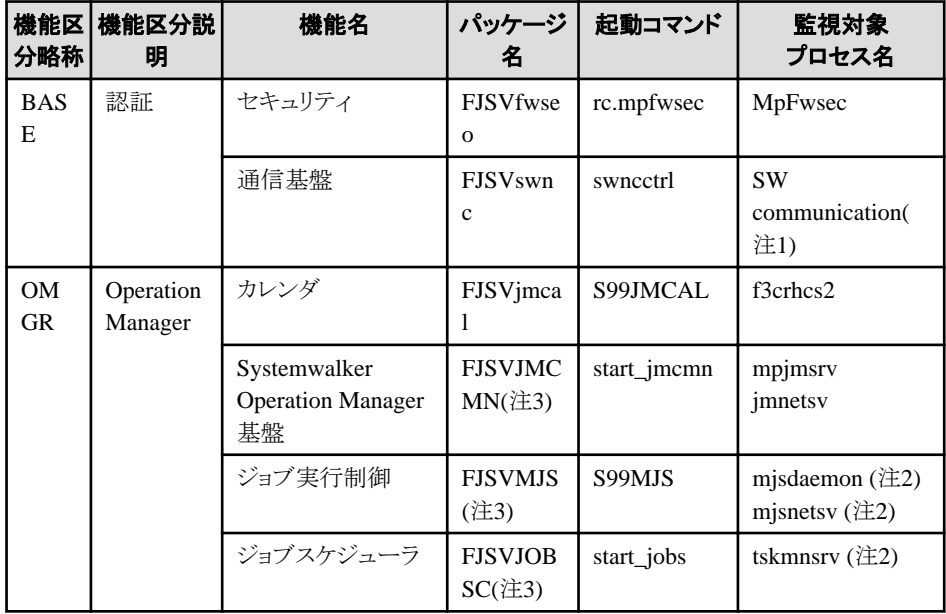

### 注**1)**

通信基盤のサービスや監視対象プロセス名は、実際のサービス、プロセス名ではなく、通信基盤を示す総称で表記 しています。

### 注**2)**

サブシステム運用をしている場合は、サブシステムごとにプロセスが存在します。

### 注**3)**

Solaris版およびLinux版のパッケージ名です。HP-UX版およびAIX版のパッケージ名は以下となります。

### [HP-UX版の場合]

Systemwalker Operation基盤:FHPJMCMN ジョブ実行制御:FHPMJS ジョブスケジューラ:FHPJOBSCH

### [AIX版の場合]

Systemwalker Operation基盤:FAIXJMCMN ジョブ実行制御:FAIXMJS ジョブスケジューラ:FAIXJOBSC

### プロセス監視機能の停止方法

プロセス監視機能は、poperationmgrコマンドによるSystemwalker Operation Managerの停止時およびシステムの停止時 に自動的に停止されます。

Systemwalker Operation Manager運用中にプロセス監視機能を停止させる場合は、Systemwalker Operation Manager サーバ上で以下の設定を行ってください。

#### 【Windows版】

[スタート]-[コントロールパネル]の[管理ツール]-[サービス]を開いて、以下のサービスを停止させます。

Systemwalker MpPmonO

### 【UNIX版】

以下のコマンドを実行し、プロセス監視機能のデーモンを停止させます。

/opt/FJSVftlo/pmon/bin/stpmppmon

### プロセス監視機能の起動抑止方法

プロセス監視機能は、Systemwalker Operation Managerの起動時に自動的に起動されます。プロセス監視機能の自動 起動を抑止する場合は、以下の設定を行ってください。なお、設定内容は次回起動時から有効となります。

#### 【Windows版】

[スタート]-[コントロールパネル]の[管理ツール]-[サービス]を開いて、以下のサービスを"手動"にします。

Systemwalker MpPmonO

#### 【UNIX版】

### 定義手順

1. Systemwalker Operation Managerサーバ上で、以下のデーモン一括起動・停止コマンドの定義ファイルをエディタ 等で開きます。

/etc/opt/FJSVftlo/daemon/custom/rc3.ini

2. 定義ファイルを編集します。

```
プロセス監視機能のデーモン起動コマンドが記述されている行の先頭に、"#"を挿入します。対象行はコメントとし
て扱われます。
```
DAEMONnn="/opt/FJSVftlo/pmon/bin/strmppmon"

↓

…

…

#DAEMONnn="/opt/FJSVftlo/pmon/bin/strmppmon"

### 2.14.1.2 プロセス監視対象を変更する

プロセス監視機能で監視対象とするプロセスは、必要に応じて選択することができます。監視対象プロセスの定義ファイ ルの内容および変更の仕方について説明します。

### 監視対象の変更手順

プロセス監視対象の変更は、以下の手順で行います。

1. 定義ファイルの変更

監視対象プロセスの定義ファイルを変更します。定義ファイルの内容および変更方法については、後述していま す。

2. プロセス監視機能の再起動

変更したプロセス監視対象を有効にするには、プロセス監視機能の再起動が必要です。以下の方法で再起動し てください。

【Windows版】

- [スタート]-[コントロールパネル]の[管理ツール]-[サービス]を開いて、以下のサービスを再起動させます。

Systemwalker MpPmonO

### 【UNIX版】

1. プロセス監視機能の停止

以下のコマンドを実行します。

/opt/FJSVftlo/pmon/bin/stpmppmon.sh

2. プロセス監視機能の起動

以下のコマンドを実行します。

/opt/FJSVftlo/pmon/bin/strmppmon.sh

### 定義ファイル

監視対象プロセスの定義ファイルは以下のとおりです。

### 【Windows版】

Systemwalker Operation Managerインストールディレクトリ\mpwalker.jm\mpcmtool\pmon \etc\mppmon.usr

### 【UNIX版】

/etc/opt/FJSVftlo/pmon/mppmon.usr

### 定義ファイルの内容

定義ファイルの内容を以下に示します。後述の"定義ファイルの設定値"を参照し、必要に応じて設定値を変更してくだ さい。

【Windows版】

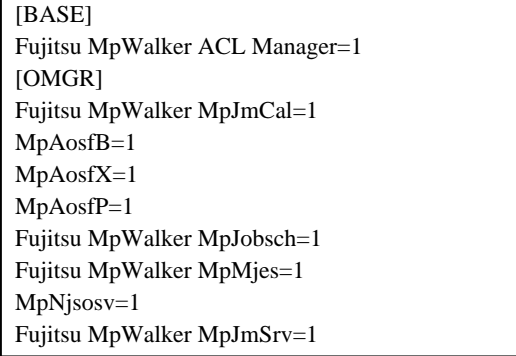

### 【UNIX版】

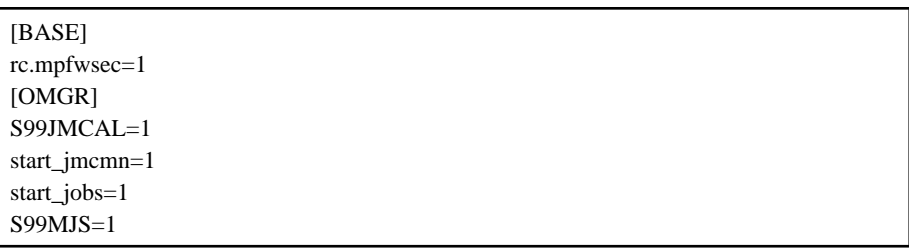

### 定義ファイルの設定値

定義ファイルの設定値について説明します。

[機能区分] 機能=監視動作

### 機能区分:

機能区分略称

#### 機能:

機能の略称

### 監視動作:

0または1

0:監視しない。

1:監視を行い、異常時には通知を行う。

なお、機能区分と機能、機能に属するプロセスについては、[監視対象プロセス一覧](#page-181-0)を参照してください。

### 定義ファイルの変更方法

定義を変更する場合、機能区分と機能については変更せず、監視動作の値のみを変更してください。

### 【変更例】

Windows版でカレンダ機能を監視対象からはずす場合の例を以下に示します。

… [OMGR] <span id="page-186-0"></span>Fujitsu MpWalker MpJmCal=1 …

 $\perp$ 

… [OMGR] Fujitsu MpWalker MpJmCal=0 …

# 注意

以下の機能に対しては、監視を行う設定(監視動作"1")にしても、監視は行われません。

- ・ インストールされていない機能
- ・ サービスの"スタートアップの種類"で "手動"や"無効"に設定している機能【Wiindows版】
- ・ 以下のデーモン一括起動カスタマイズ用ファイルで、デーモンの自動起動の設定を解除している機能【UNIX版】 /etc/opt/FJSVftlo/daemon/custom/rc3.ini

<u>. . . . . . . . . . . . . .</u>

### 2.14.1.3 プロセス監視機能の定義情報を変更する

プロセス監視機能は、定義ファイルの内容に従って動作します。定義ファイルの内容は必要に応じて変更することがで きます。定義ファイルの内容および変更の仕方について説明します。

### 定義情報の変更手順

プロセス監視機能の定義情報の変更は、以下の手順で行います。

1. 定義ファイルの変更

プロセス監視機能の定義ファイルを変更します。定義ファイルの内容および変更方法については、後述していま す。

2. プロセス監視機能の再起動

変更した定義情報を有効にするには、プロセス監視機能の再起動が必要です。以下の方法で再起動してくださ い。

### 【Windows版】

- [スタート]-[コントロールパネル]の[管理ツール]-[サービス]を開いて、以下のサービスを再起動させます。

Systemwalker MpPmonO

### 【UNIX版】

1. プロセス監視機能の停止

以下のコマンドを実行します。

/opt/FJSVftlo/pmon/bin/stpmppmon.sh

2. プロセス監視機能の起動

以下のコマンドを実行します。

/opt/FJSVftlo/pmon/bin/strmppmon.sh

### 定義ファイル

プロセス監視機能の定義ファイルは、以下のとおりです。

【Windows版】

Systemwalker Operation Managerインストールディレクトリ\mpwalker.jm\mpcmtool\pmon \etc\mppmon.ini

【UNIX版】

r

/etc/opt/FJSVftlo/pmon/mppmon.ini

### 定義ファイルの内容

定義ファイルの内容を以下に示します。後述の定義項目一覧を参照し、必要に応じて設定値を変更してください。

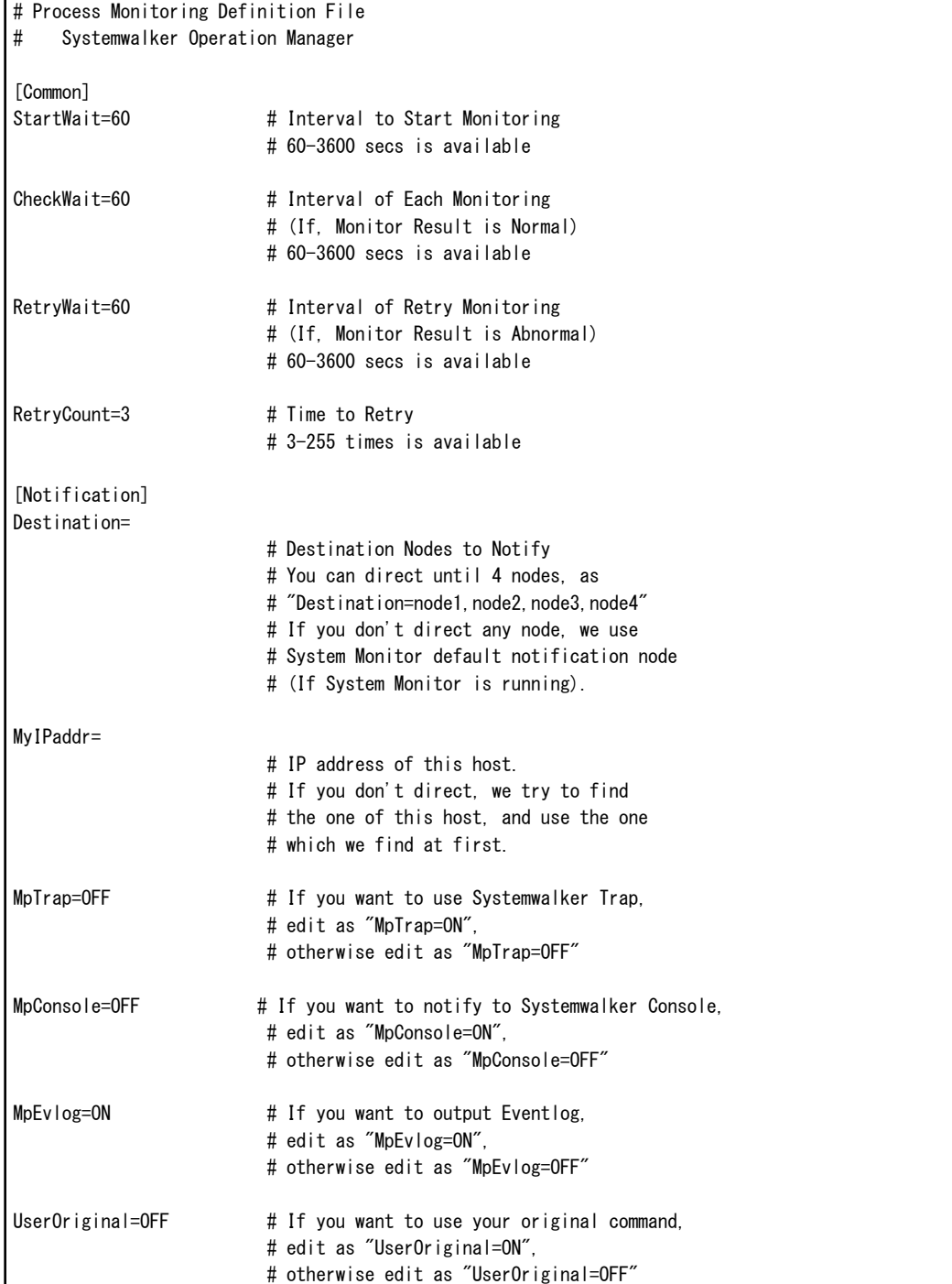

### 定義項目一覧

プロセス監視機能の定義ファイルの項目一覧を以下に示します。

### **[Common]**セクション

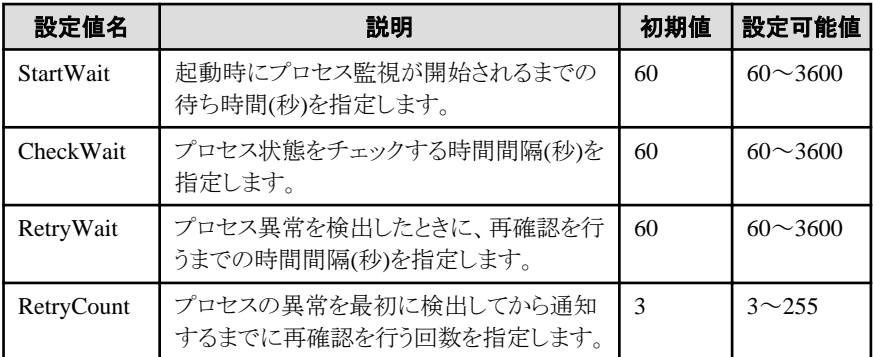

### **[Notification]**セクション

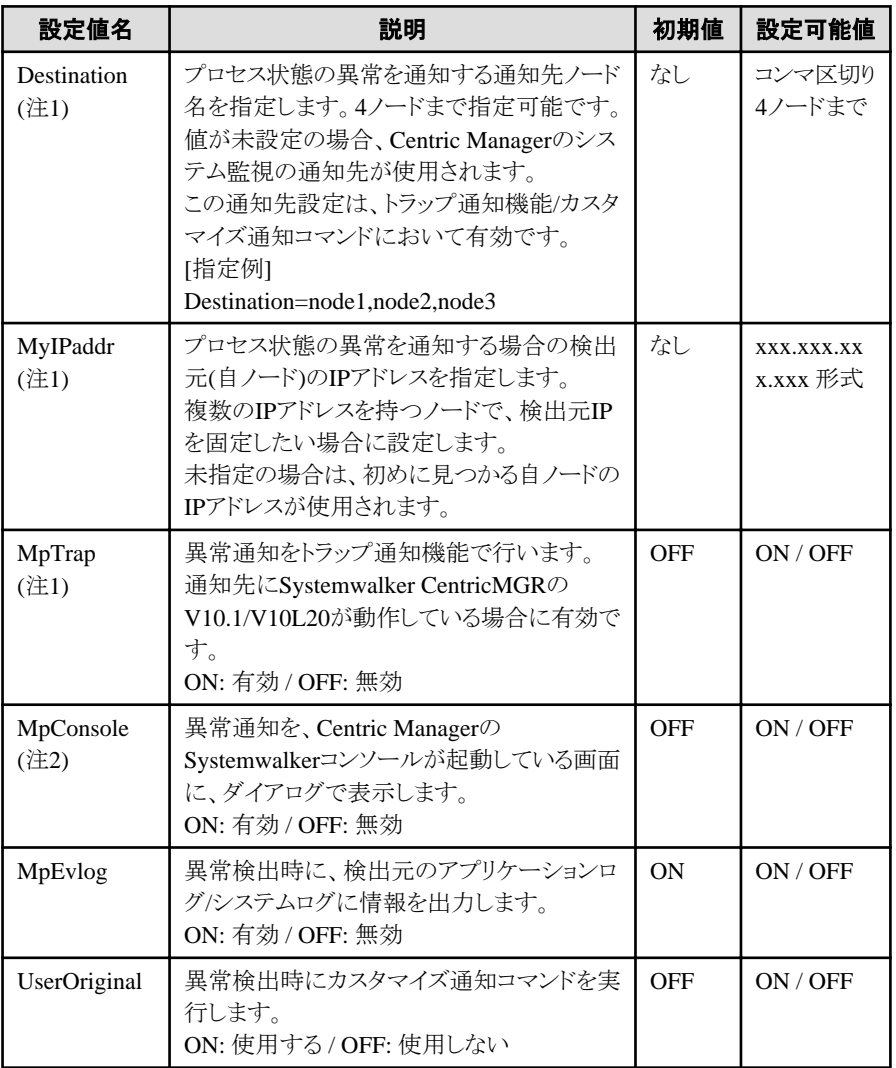

### 注**1)**

Systemwalker Centric Managerと混在している場合のみ有効です。

### 注**2)**

Systemwalker Centric Manager運用管理サーバと混在している場合のみ有効です。

### 異常検出時に特定の処理を実行させる

プロセス監視機能でプロセスの異常を検出した場合に、利用者側で定義した特定の処理を実行させることができます。

異常時に特定の処理を実行させるためには、あらかじめ"カスタマイズ通知コマンド"(バッチファイル/シェルスクリプト)に 処理を記述し、"mppmon.ini"(プロセス監視定義ファイル)ファイル内の[Notification]セクションの"UserOriginal"パラメタ を"ON"にしておきます。

### カスタマイズ通知コマンド

【Windows版】

Systemwalker Operation Managerインストールディレクトリ\mpwalker.jm\mpcmtool\pmon\bin \mppmonsnd.bat

【UNIX版】

/opt/FJSVftlo/pmon/bin/mppmonsnd.sh

### コマンド内容

デフォルトでは何も実行しません。必要に応じて処理を記述してください。

【Windows版】

・ mppmonsnd.bat

@echo off REM ############################################################ REM # [Usage] REM # mppmonsnd.bat %1 %2 %3 %4 %5 %6 %7 %8 REM # REM # Parameters REM # %1: Product Information(CMGR 1, OMGR 2) REM # %2: Error Process Name REM # %3: IP Address (My Host) REM # %4: The Number of Destination Hosts REM # %5: Destination Host1 (if directed at mppmon.ini) REM # %6: Destination Host2 (if directed at mppmon.ini) REM # %7: Destination Host3 (if directed at mppmon.ini) REM # %8: Destination Host4 (if directed at mppmon.ini) REM ############################################################ REM # Specify User Original Commands. REM # REM # If you want to execute this mppmonsnd.bat, you should edit REM # mppmon.ini file. you should edit like "UserOriginal=ON" of REM # [Notification] section. So, in case that some processes of REM # Systemwalker are in trouble, this mppmonsnd.bat will be REM # executed. REM # mppmon.ini is at [INSTALLDIR]\MpWalker.JM\mpcmtool\pmon\ REM #

REM ### End of mppmonsnd.bat ###################################

### 【UNIX版】

・ mppmonsnd.sh

```
#!/bin/sh
##############################################################
#
# [Usage]
# mppmonsnd.sh $1 $2 $3 $4 $5 $6 $7 $8
#
# Parameters
# $1: Product Information(CMGR 1, OMGR 2)
# $2: Error Process Name
# $3: IP Address (My Host)
# $4: The Number of Destination Hosts
# $5: Destination Host1 (if directed at mppmon.ini)
# $6: Destination Host2 (if directed at mppmon.ini)
# $7: Destination Host3 (if directed at mppmon.ini)
# $8: Destination Host4 (if directed at mppmon.ini)
##############################################################
#
# Specify User Original Commands.
#
# If you want to execute this mppmonsnd.bat, you should edit
# mppmon.ini file. you should edit like "UserOriginal=ON" of
# [Notification] section. So, in case that some processes of
# Systemwalker are in trouble, this mppmonsnd.bat will be 
# executed. 
# mppmon.ini is at /opt/FJSVftlc[o]/pmon/
#
########### End of mppmonsnd.sh ################################
```
## **2.14.2** 保守情報収集ツールの定義

保守情報収集ツールは、Systemwalker Operation Managerの運用中に発生したトラブルに対して、トラブル対処に必要 な情報を収集します。

### 2.14.2.1 トラブル発生とともに保守情報を収集するには

保守情報収集ツールのコマンドは、処理中のメッセージボックスの表示、問い合わせの表示がないので、処理が途中で 停止されることはありません。

トラブル発生時、イベント監視やプロセス監視で、コマンドを発行する機能と連携して保守情報収集ツールのコマンドを 設定し、トラブル発生時に自動的に調査資料が採取できるようになります。以下に例を記述します。

例

・ イベント(メッセージ)が発生した時にアクションを自動的に実行させる機能に、アクションとしてコマンドを設定します。 コマンドに保守情報収集ツールコマンドを設定することで、イベントの発生時にコマンドが自動的に実行され、調査 資料が採取できます。

アクションの定義方法は、"Systemwalker Operation Manager 使用手引書"を参照してください。

- ・ Systemwalkerのプロセス監視機能を使用して、各プロセスの異常を検出した場合、保守情報収集ツールのコマンド を実行するように設定すると、異常の検出時に即座に調査資料が採取できます。
	- 1. プロセス監視定義ファイル(mppmon.ini)を編集します。

異常検出時にカスタマイズ通知コマンドを使用します。

[Notification] UserOriginal=ON

2. プロセス監視のカスタマイズ通知コマンド(mppmonsnd.bat【Windows版】/mppmonsnd.sh【UNIX版】)を編集し ます。

保守情報収集コマンド(swcolinf)を設定します。

【Windows版】

swcolinf [/i 機能名] /o 格納先ディレクトリ [/c コメント]

【UNIX版】

swcolinf [-i 機能名] -o 格納先ディレクトリ [-c コメント]

swcolinfコマンドの詳細は、"Systemwalker Operation Manager リファレンスマニュアル"を参照してください。

プロセス監視定義ファイルおよびカスタマイズ通知コマンドについては、"2.14.1.3 [プロセス監視機能の定義情報を](#page-186-0) [変更する"](#page-186-0)を参照してください。

### 2.14.2.2 世代管理の設定

保守情報収集ツールを実行して採取する保守情報は、フォルダ単位で世代管理を行うことができます。世代管理では、 初期値は3世代が設定されています。世代を変更する場合は、以下のようにコマンドを実行し、変更をしてください。

### 定義方法

コマンドラインで、以下のように実行します。

コマンドはシステム管理者(Administratorsグループに所属しているユーザまたはスーパーユーザ)が実行してください。

【Windows版】

Systemwalker Operation Managerインストールディレクトリ \mpwalker.jm\mpcmtool\swcolinf\swcolinf.exe /w 世代数

### 【UNIX版】

/opt/FJSVftlo/swcolinf/swcolinf -w 世代数

### 世代数:

管理する世代数を1~10の範囲で指定します。

世代管理を行わない場合は、世代を1と設定してください。

コマンドの使用方法の詳細は、"Systemwalker Operation Manager リファレンスマニュアル"を参照してください。

## 参考

### 世代管理した場合のディレクトリ構成の例

世代数に"3"を指定して設定し、その後、保守情報収集ツールで情報の収集を行った場合の情報格納先ディレクトリの 構成例を以下に示します。

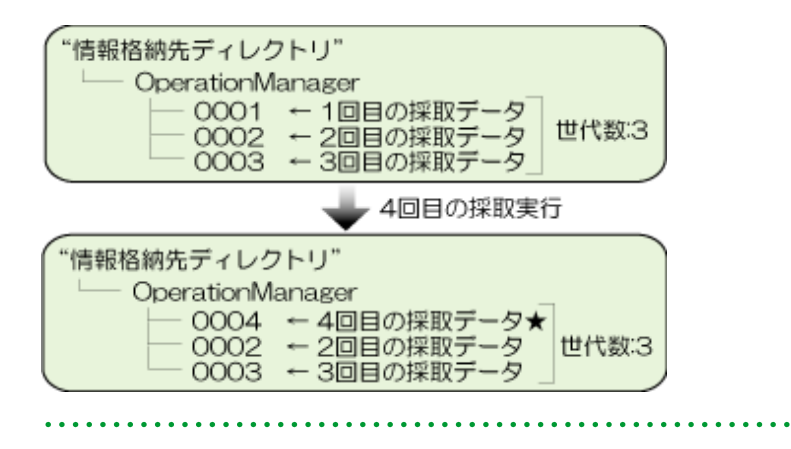

. . . . . . . . . . . . . . . . .

÷.

# <span id="page-193-0"></span>第**3**章 運用環境をバックアップ・リストアする

Systemwalker Operation Managerでは、運用環境を誤って削除したり、破壊したりした場合に備えて、ユーザ登録情報や 運用管理情報をバックアップ・リストアするツールおよびコマンドを提供しています。

本章では、バックアップおよびリストアについて説明します。

# **3.1** バックアップ

Systemwalker Operation Manager運用中に作成された、サーバ上のユーザ登録情報、管理情報(レジストリ)およびログ情 報を、バックアップツール(UNIX版の場合はコマンド)を使ってハードディスクに退避します。

バックアップ作業は以下の契機で行うことを推奨します。

- ・ 定義や設定を変更した場合
- ・ 運用データを保存した場合

### **3.1.1** バックアップ時の注意事項

バックアップする時は、以下の点に注意してください。

- ・ バックアップは、Systemwalker Operation Managerが正常に動作している環境で行ってください。
- ・ バックアップ時には、Systemwalker Operation Managerのサービス/デーモンが自動的に停止されます。停止された サービス/デーモンは、バックアップ完了後に自動的に起動されます。
- ・ バックアップは、ジョブ/ジョブネット/グループが実行してない時間帯に行うことを推奨します。ジョブ/ジョブネット/グ ループの実行中にバックアップを行い、その情報をリストアした場合、実行中だったジョブ/ジョブネット/グループは終 了コード239で異常終了になります。
- ・ Windows版で、バックアップをターミナルサーバ上で行う場合には、バックアップ作業前に、システムのモードを"イン ストールモード"に変更する必要があります。モードの変更方法は、以下のとおりです。
	- 1. システムのモードを確認する。

システムのモードを確認するには、以下のコマンドを実行してください。

#### change user /QUERY

システムのモードが"インストールモード"であった場合は、そのままバックアップ作業を開始してください。

2. システムのモードが"実行モード"であった場合は、"インストールモード"に切り替える。

"インストールモード"に切り替えるには、以下のコマンドを実行してください。

change user /INSTALL

なお、モードを切り替えた場合は、バックアップ作業完了後に以下のコマンドを実行して、システムのモードを"実行 モード"に戻してください。

change user /EXECUTE

- ・ Systemwalker Centric Managerと連携し、Systemwalker Centric Managerをクラスタ運用している場合は、クラスタシス テムの以下の画面にてSystemwalker Centric Manager用のグループをオフラインにしてからバックアップしてくださ い。
	- Microsoft(R) Cluster Service(MSCS)の場合
		- [クラスタアドミニストレータ]
	- Microsoft(R) Fail Over Clusteringの場合
		- [フェールオーバ クラスタ管理]
- ・ 下記条件を、バックアップ元とリストア先で揃えてください。
	- OSに登録されているユーザ名、パスワード、ユーザグループ名
	- 接続先Systemwalker認証リポジトリ(Systemwalker認証リポジトリを利用している場合)

### **3.1.2 Windows**サーバ環境をバックアップする

Windowsサーバ環境をバックアップする場合の手順について説明します。

### 操作手順

バックアップは、Systemwalker Operation Managerのサーバ機能がインストールされているマシン上で、システム管理者 ("Administrators"グループに属するユーザ)が行います。以下にバックアップの手順を示します。

a. 退避データ格納先の空き容量の確認

データ格納先のドライブに、十分な空き容量があることを確認してください。

b. バックアップの実行

バックアップはウィザードを使って実施します。

1. 運用環境保守ウィザードを起動します。

Server Core環境以外の場合は、[スタート]メニューの[プログラム]から[Systemwalker Operation Manager]を 選択し、表示されたサブメニューから[ツール]ー[運用環境の保守]をクリックします。

Server Core環境の場合は、コマンドプロンプトから以下のコマンドを実行してください。

Operation Managerインストールディレクトリ¥mpwalker.jm¥mpcmtool¥common \mpenvset.exe

コマンドの詳細は、"リファレンスマニュアル"の"mpenvset 運用環境保守ウィザード起動コマンド"を参照して ください。

以下の画面が表示されますので、表示内容を確認して、[次へ]ボタンをクリックしてください。

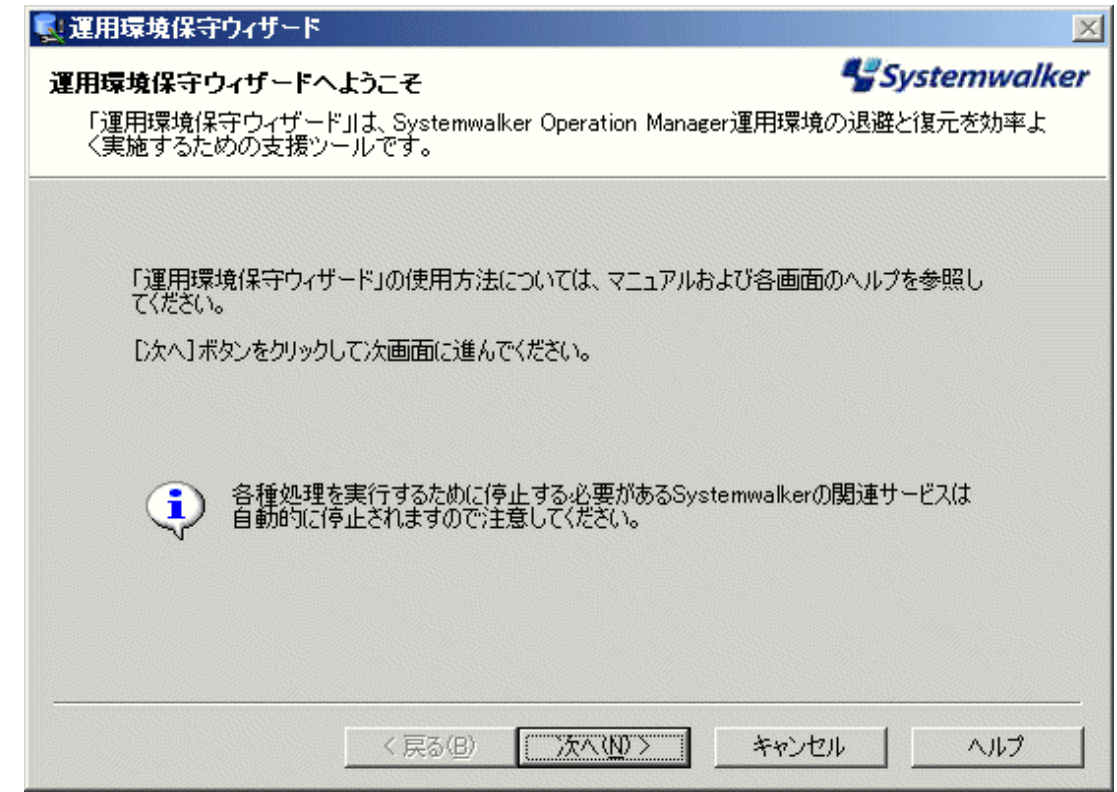

2. 処理の種類および退避データの格納先を指定します。

以下の画面が表示されますので、[運用環境の退避]を選択し、退避データの格納先を指定して、[次へ]ボ タンをクリックしてください。

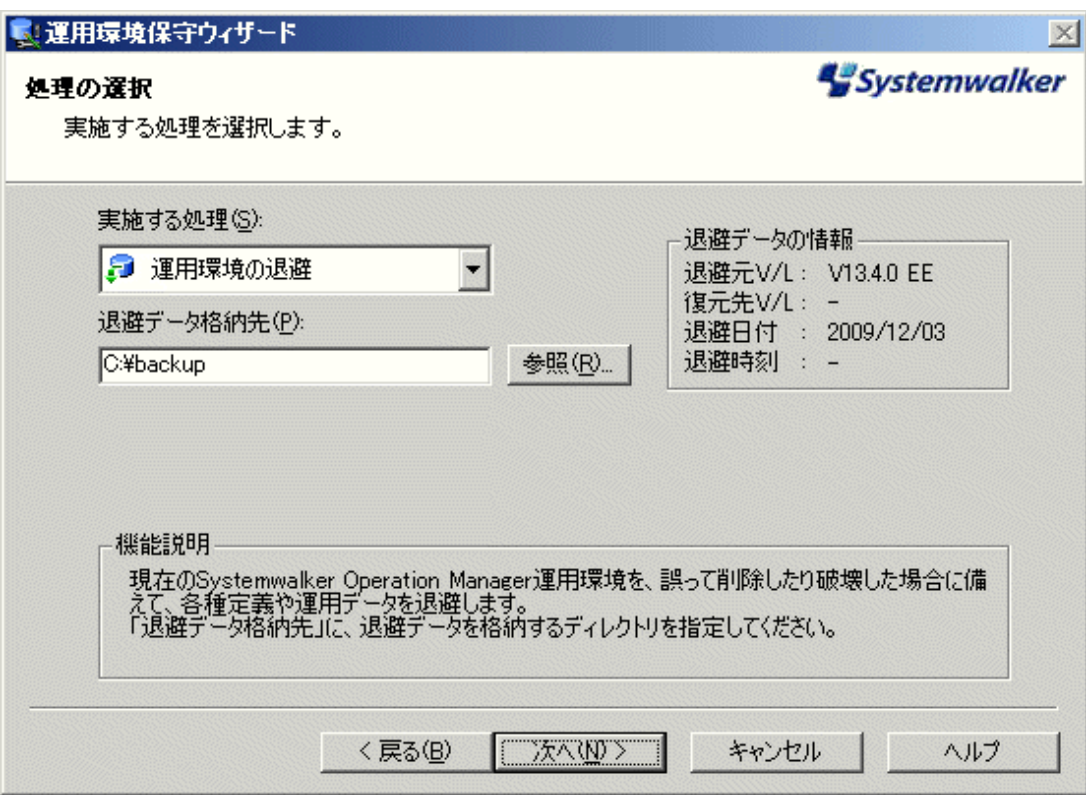

### [退避データ格納先]:

退避データの格納先を指定します。

半角英数字32文字以内で指定します。空白を含むことはできません。

3. 運用データの退避方法を指定します。

以下の画面が表示されますので、必要に応じて退避オプションを選択してください。[次へ]ボタンをクリック してください。

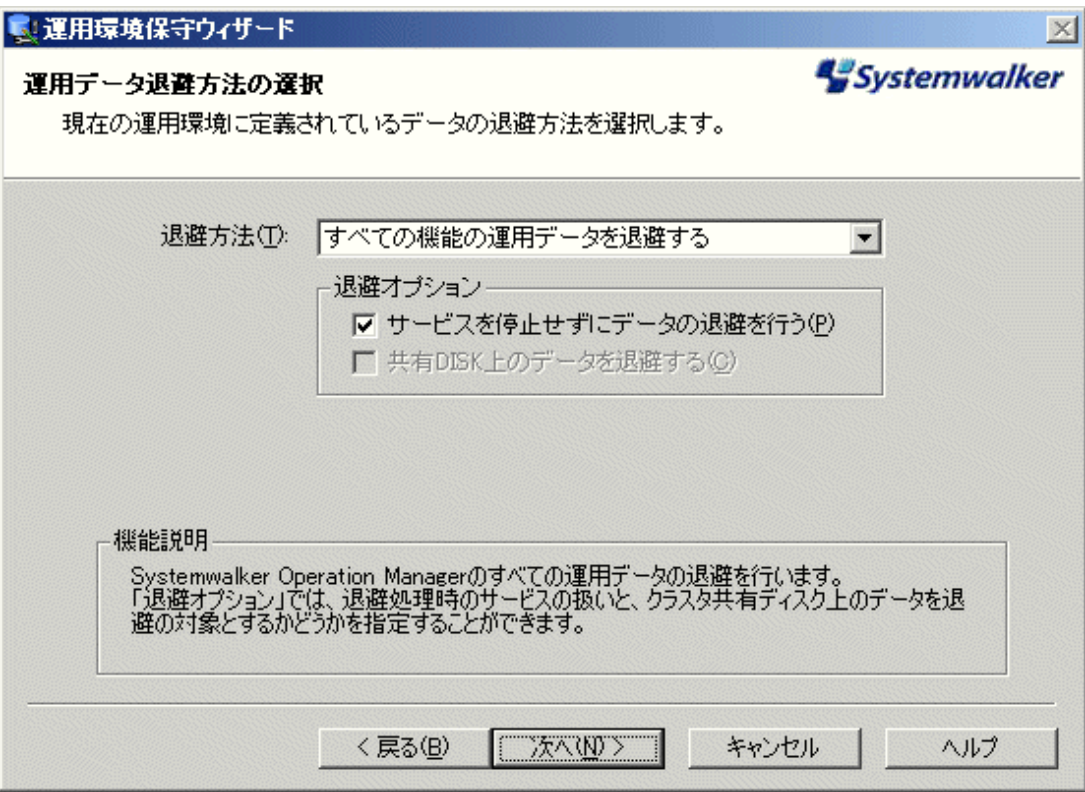

[退避オプション]:

以下の定義をします。

[サービスを停止せずにデータの退避を行う]:

サービスを停止しないでバックアップを行う場合に指定します。

### [共有DISK上のデータを退避する]:

クラスタシステムにおける運用系のノードでバックアップを行う場合に指定が可能です。指定した場合は、 運用系のノード上の情報と共有ディスク上の情報がバックアップされます。

4. 設定内容を確認します。

以下の画面が表示されますので、設定内容に問題がなければ、[次へ]ボタンをクリックしてください。

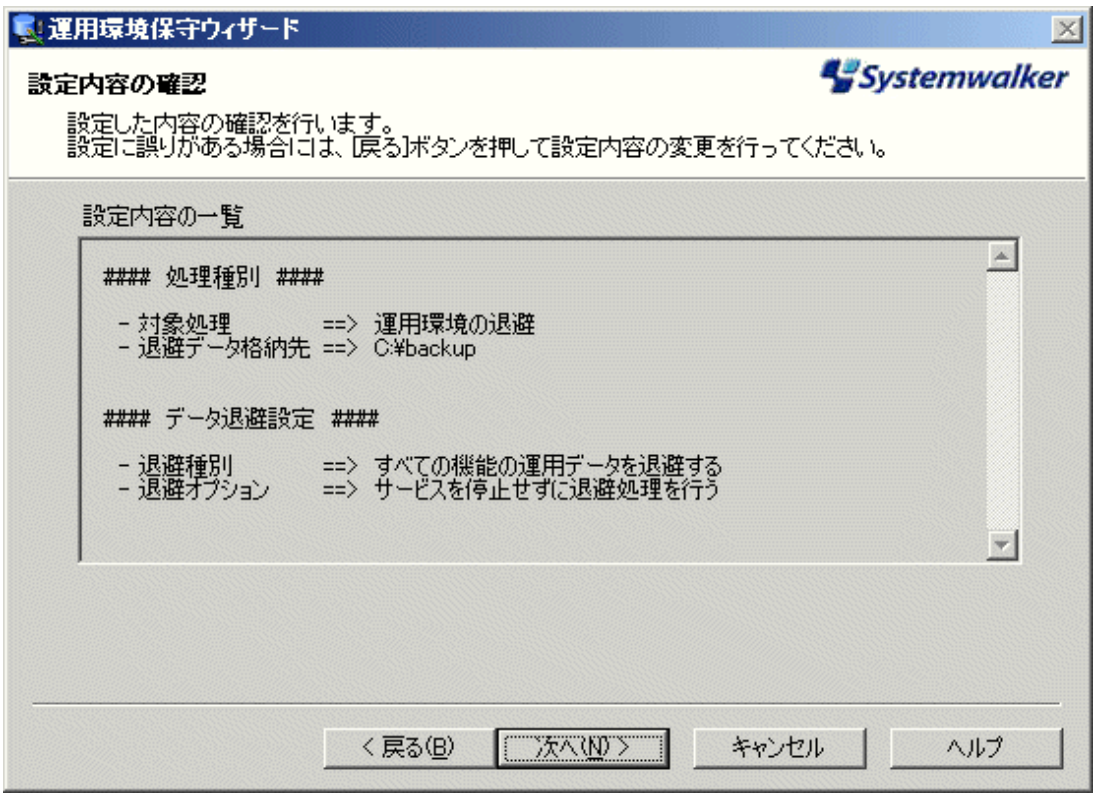

バックアップ処理が開始され、以下の画面が表示されます。

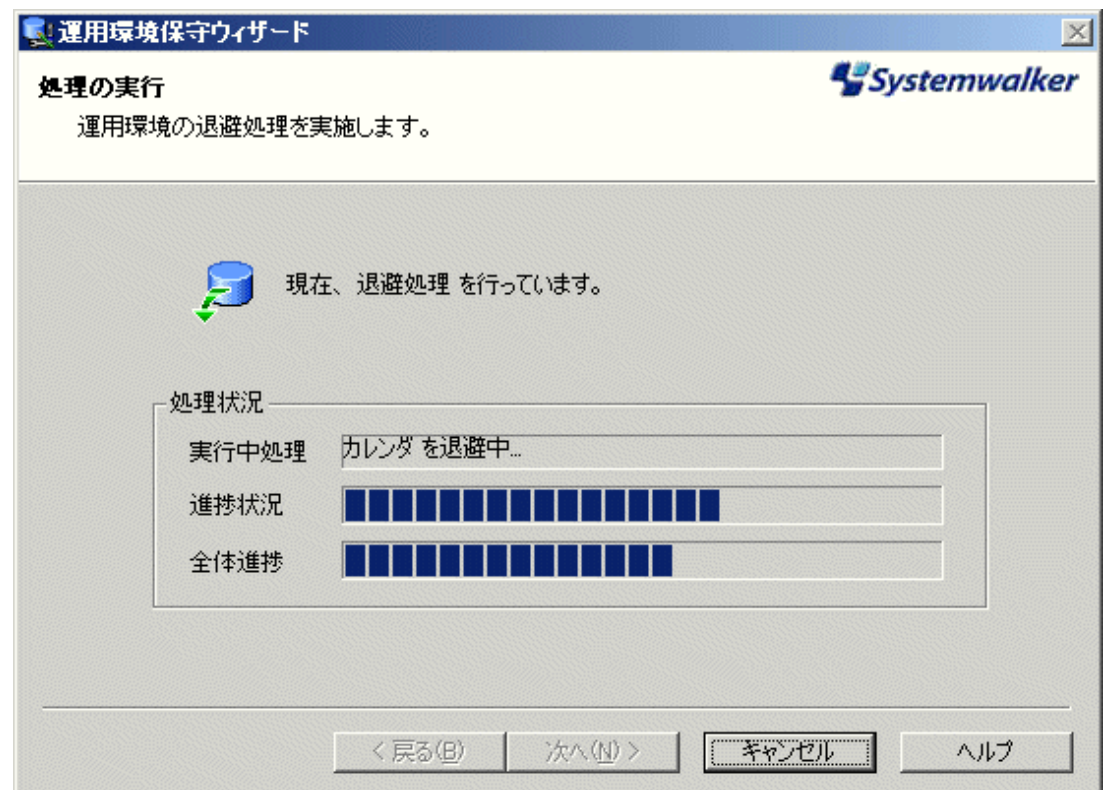

処理が完了すると、以下の画面が表示されます。

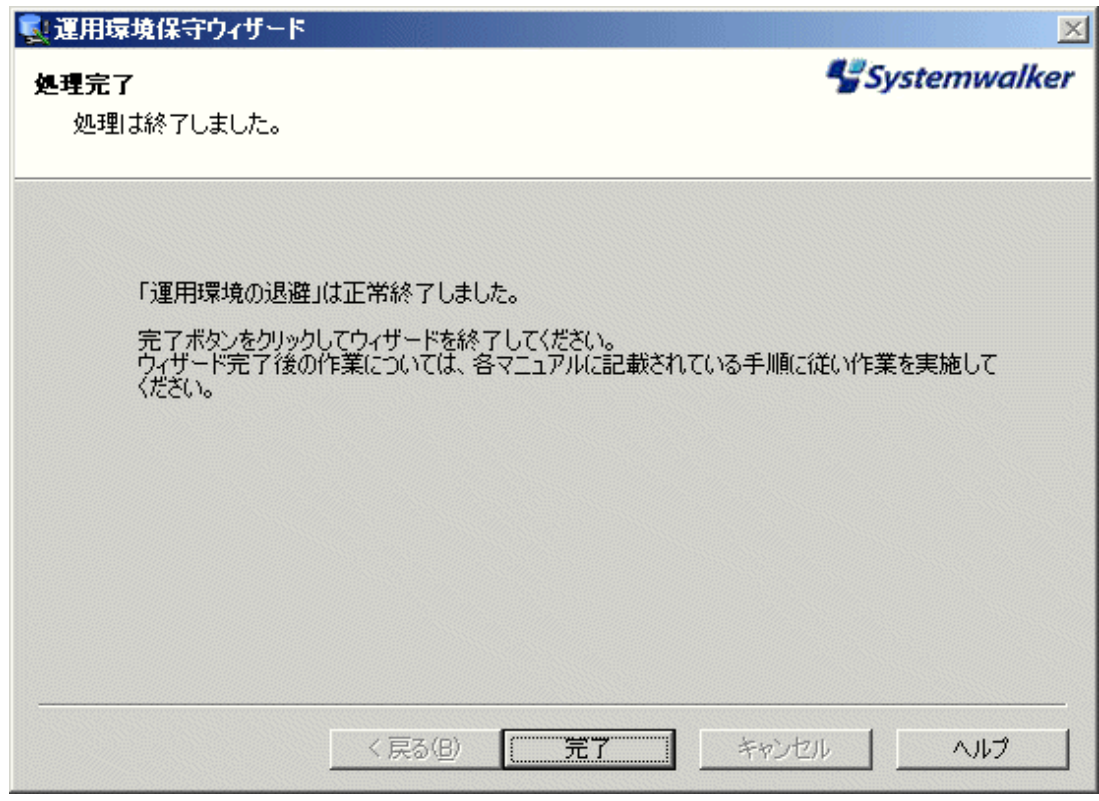

以上で、バックアップ作業は完了です。

### 通信基盤のバックアップ

Systemwalker共通の機能である通信基盤は、swncbkrs 通信基盤バックアップ/リストアコマンドでバックアップすることが できます。詳細は、"Systemwalker Operation Manager リファレンスマニュアル"の"通信基盤コマンド"を参照してくださ い。

### **Systemwalker**認証リポジトリおよび**Systemwalker**シングル・サインオンのバックアップ

Systemwalker認証リポジトリおよびSystemwalkerシングル・サインオンの設定情報のバックアップについては、 "Systemwalker共通 Systemwalker共通ユーザー管理/Systemwalkerシングル・サインオン 使用手引書"を参照してくださ い。

### **3.1.3 UNIX**サーバ環境をバックアップする

UNIXサーバ環境をバックアップする場合の手順について説明します。

### 操作手順

UNIXサーバ環境のバックアップは、Systemwalker Operation Managerのサーバ機能がインストールされているマシン上 で、システム管理者(スーパーユーザ)が行います。以下にバックアップの手順を示します。

1. バックアップ先の空き容量の確認

以下を目安として、バックアップ先のドライブに十分な空き容量があることを確認してください。

```
"/etc/opt/FJSV*"配下の容量の合計値 
      +"/var/opt/FJSV*"の配下の容量の合計値
```
FJSV\*:製品に含まれるコンポーネントのパッケージ名。FJSV\*はOSにより異なります。以下に読み替えて見積 もってください。

Solaris版/Linux版:FJSV\* HP-UX版:FHP\* AIX版:FAIX\*

2. バックアップコマンドの実行

以下のコマンドを実行して、情報をバックアップします。

/opt/systemwalker/bin/mpbko -b バックアップ先のディレクトリ名

mpbkoコマンドの使用方法については、"Systemwalker Operation Manager リファレンスマニュアル"を参照してく ださい。

mpbkoコマンドによってバックアップされる情報の種類については、"付録A [定義情報ファイルの格納先"](#page-207-0)を参照し てください。

以下に、バックアップ先を"/tmp/OMGRBack"ディレクトリとした場合のバックアップの指定例を示します。

/opt/systemwalker/bin/mpbko -b /tmp/OMGRBack

指定したバックアップ先のディレクトリが空ではない場合、そのディレクトリを本当にバックアップ先ディレクトリとして 使用するのかを確認するメッセージが出力されます。

このメッセージに対して"はい"と答えると、既存のファイルがすべて削除され、その後バックアップが行われます。"い いえ"と答えた場合は処理を中止します。

# 注意

- ・ 本コマンドはフルパスで指定してください。
- ・ Systemwalker Operation Managerのデーモンを停止しないでバックアップを行う場合は、-SNオプションを指定してく ださい。
- ・ バックアップが正常に行われなかった場合は以下の対処をした後、もう一度mpbkoコマンドを実行してください。
	- バックアップ先のディレクトリに十分な容量があるか確認する。

# 参考

### ジョブとして登録する

- ・ mpbkoコマンドをジョブとしてスケジュールすることができます。ジョブとして登録する場合は、必ずコマンドに-SNオプ ションを指定し、バックアップ時にデーモンが停止しないようにしてください。
- ・ ジョブネットは、バックアップした時点のジョブネットの状態("[実行中]"の状態)で保持されます。バックアップを実施 したジョブネットのジョブスケジューラデーモンを、リストア後に起動すると"[実行中断]"の終了コード239で異常終了 となります。

### 通信基盤のバックアップ

Systemwalker共通の機能である通信基盤は、swncbkrs 通信基盤バックアップ/リストアコマンドでバックアップすることが できます。詳細は、"Systemwalker Operation Manager リファレンスマニュアル"の"通信基盤コマンド"を参照してくださ い。

### **Systemwalker**認証リポジトリおよび**Systemwalker**シングル・サインオンのバックアップ

Systemwalker認証リポジトリおよびSystemwalkerシングル・サインオンの設定情報のバックアップについては、 "Systemwalker共通 Systemwalker共通ユーザー管理/Systemwalkerシングル・サインオン 使用手引書"を参照してくださ い。

# **3.2** リストア

バックアップツール(UNIX版の場合はコマンド)により退避したサーバ上のユーザ登録情報および管理情報を、リストア ツール(UNIX版の場合はコマンド)を使って復元します。

### **3.2.1** リストア時の注意事項

リストアする時は、以下の点に注意してください。

- ・ リストアは、Systemwalker Operation Managerが正常に動作している環境で行ってください。
- ・ 旧バージョンのバックアップコマンド/バックアップツールで採取したバックアップデータを、本バージョンのリストアコ マンド/リストアツールを使ってリストアすることはできません。
- ・ 異なるOS種別のバックアップデータをリストアすることはできません。
- ・ 異なるインストールドライブ/インストールディレクトリのバックアップデータはリストアできません。
- ・ リストア時には、Systemwalker Operation Managerのサービス/デーモンが自動的に停止されます。Windows版では、 停止されたサービスはリストア完了後に自動的に起動されます。UNIX版では、リストア後のデーモンの自動起動は されません。
- ・ Windows版で、リストアをターミナルサーバ上で行う場合には、リストア作業前に、システムのモードを"インストール モード"に変更する必要があります。モードの変更方法については、"運用環境をバックアップ・リストアする"の章の "バックアップ時の注意事項"を参照してください。
- ・ リストア後にジョブ実行制御の設定を反映させるには、初期化モードで起動する必要があります。初期化モードで起 動する方法については、"Systemwalker Operation Manager リファレンスマニュアル"を参照してください。
- ・ UNIX版で拡張ユーザ管理機能を利用している場合、バックアップ時の拡張ユーザ管理機能の有効/無効によって、 以下のようにリストアされます。
	- バックアップ時に拡張ユーザ管理機能が有効の場合、リストア時には、拡張ユーザ管理機能の有効/無効にかか わらず、拡張ユーザ管理機能が有効に設定され、Operation Managerユーザ情報、Operation Managerユーザの プロジェクトへのアクセス権情報がリストアされます。
	- バックアップ時に拡張ユーザ管理機能が無効であった場合、リストア時の拡張ユーザ管理機能の有効/無効に かかわらず、拡張ユーザ管理機能が無効に設定され、OSユーザのプロジェクトへのアクセス権情報がリストアさ れます。
- ・ 下記条件を、バックアップ元とリストア先で揃えてください。
	- OSに登録されているユーザ名、パスワード、ユーザグループ名
	- 接続先Systemwalker認証リポジトリ(Systemwalker認証リポジトリを利用している場合)
- ・ バックアップ元のサーバでプロジェクトの所有者となっているユーザーID、プロジェクトにアクセス権が設定されてい るユーザーIDが、リストア先のサーバに登録されている必要があります。プロジェクトにアクセス権が設定されている ユーザーIDの確認方法については、"Systemwalker Operation Manager リファレンスマニュアル"の"mplstacluserコ マンド"を参照してください。
- ・ Systemwalker Centric Managerと連携し、Systemwalker Centric Managerをクラスタ運用している場合は、クラスタシス テムの以下の画面にてSystemwalker Centric Manager用のグループをオフラインにしてからリストアしてください。
	- Microsoft(R) Cluster Service(MSCS)の場合
		- [クラスタアドミニストレータ]
- Microsoft(R) Fail Over Clusteringの場合
	- [フェールオーバ クラスタ管理]

### **3.2.2 Windows**サーバ環境をリストアする

Windowsサーバ環境をリストアする場合の手順について説明します。

### 操作手順

リストアは、Systemwalker Operation Managerのサーバ機能がインストールされているマシン上で、システム管理者 ("Administrators"グループに属するユーザ)が行います。以下にリストアの手順を示します。

a. リストア先の空き容量の確認

リストア先のドライブに、十分な空き容量があることを確認してください。

b. リストアの実行

リストアは、ウィザードを使って実施します。

1. 運用環境保守ウィザードを起動します。

Server Core環境以外の場合は、[スタート]メニューの[プログラム]から[Systemwalker Operation Manager]を 選択し、表示されたサブメニューから[ツール]-[運用環境の保守]をクリックします。

Server Core環境の場合は、コマンドプロンプトから以下のコマンドを実行してください。

Operation Managerインストールディレクトリ\mpwalker.jm\mpcmtool\common \mpenvset.exe

コマンドの詳細は、"リファレンスマニュアル"の"mpenvset 運用環境保守ウィザード起動コマンド"を参照して ください。

以下の画面が表示されますので、表示内容を確認して、[次へ]ボタンをクリックしてください。

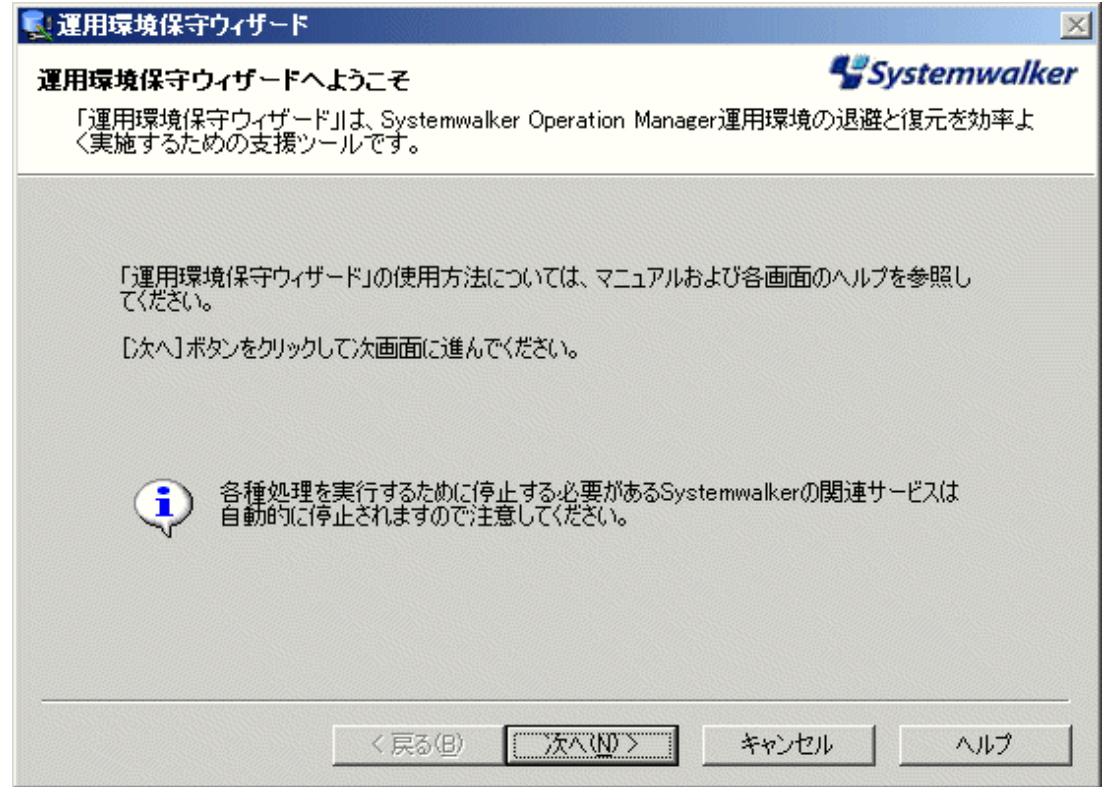

2. 処理の種類および退避データの格納先を指定します。

以下の画面が表示されますので、[運用環境の復元]を選択し、退避データの格納先を指定して、[次へ]ボ タンをクリックしてください。

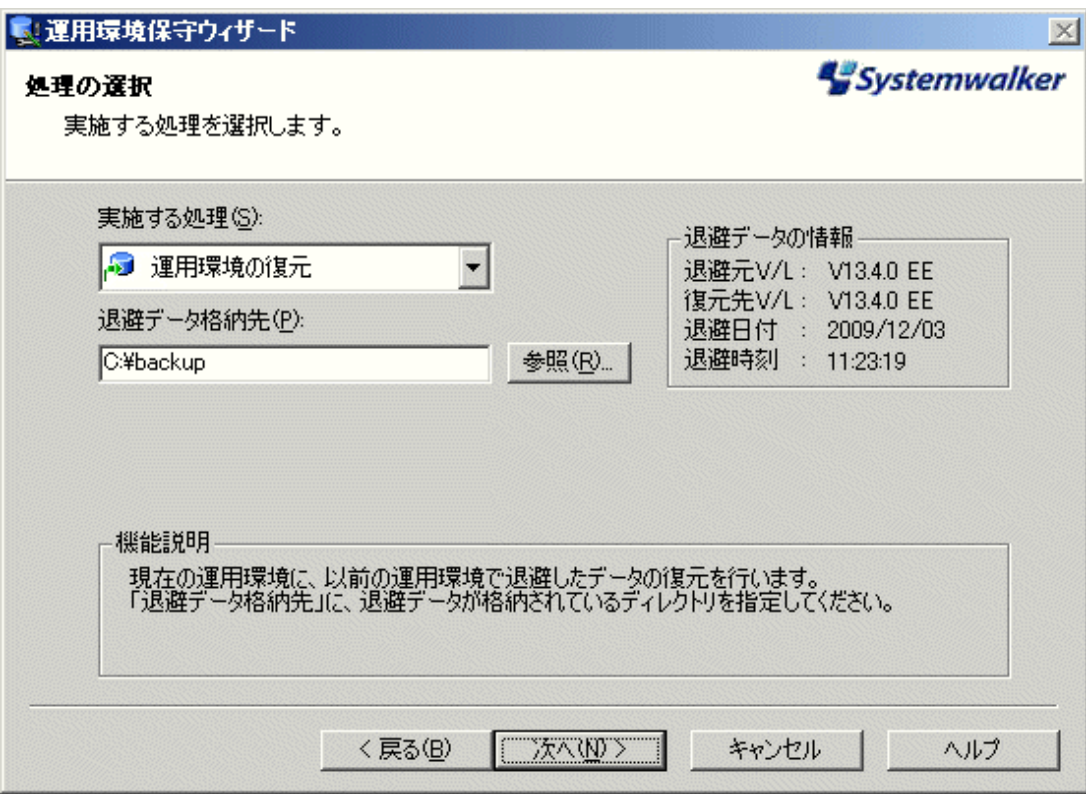

### [退避データ格納先]:

退避データの格納先を指定します。

半角英数字32文字以内で指定します。空白を含むことはできません。

3. 退避データの復元方法を指定します。

以下の画面が表示されますので、復元方法を指定し、復元オプションで復元する情報を選択してください。

選択後、[次へ]ボタンをクリックしてください。

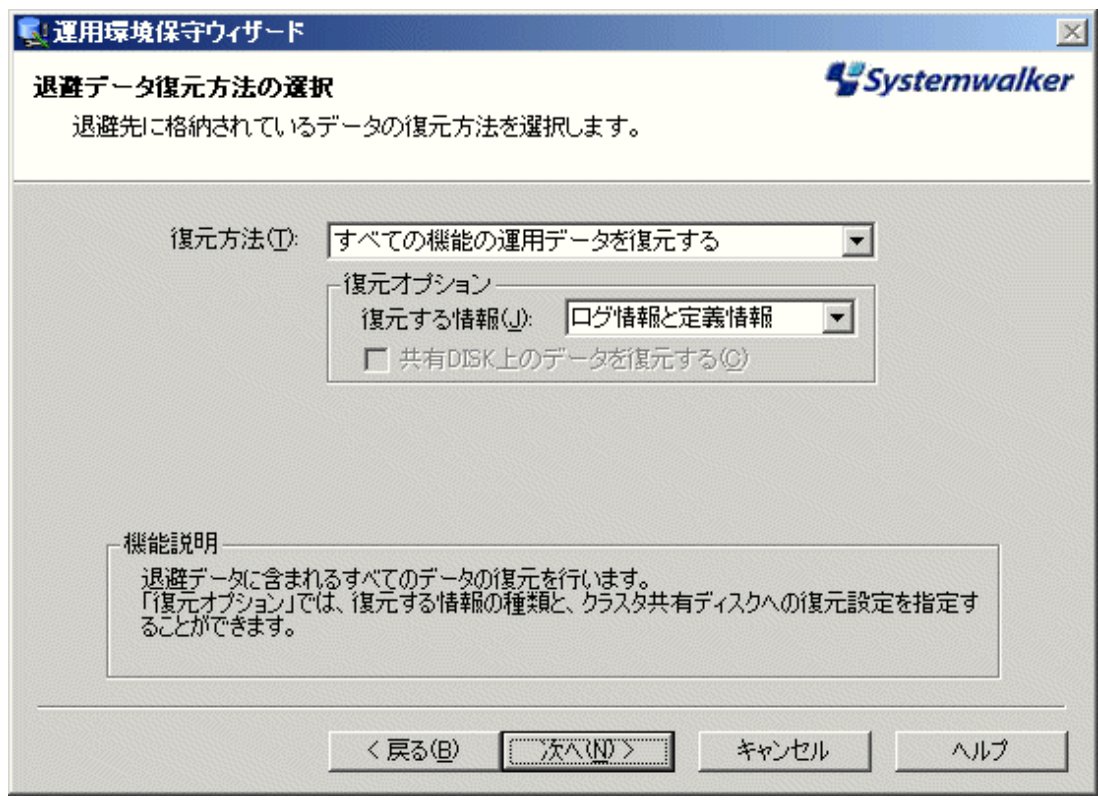

### [復元オプション]:

以下の定義をします。

### [復元する情報]:

復元する情報を"ログ情報と定義情報"、"ログ情報のみ"、"定義情報のみ"から選択します。

### [共有DISK上のデータを復元する]:

指定した場合は、運用系のノードと共有ディスクに情報がリストアされます。

バックアップ時に[共有DISK上のデータを退避する]オプション選択して共用ディスク上のデータが採取 されており、その退避データ格納先を、クラスタシステムの運用系のノードで選択した場合に選択可能に なります。

4. 設定内容を確認します。

以下の画面が表示されますので、設定内容に問題がなければ、[次へ]ボタンをクリックしてください。

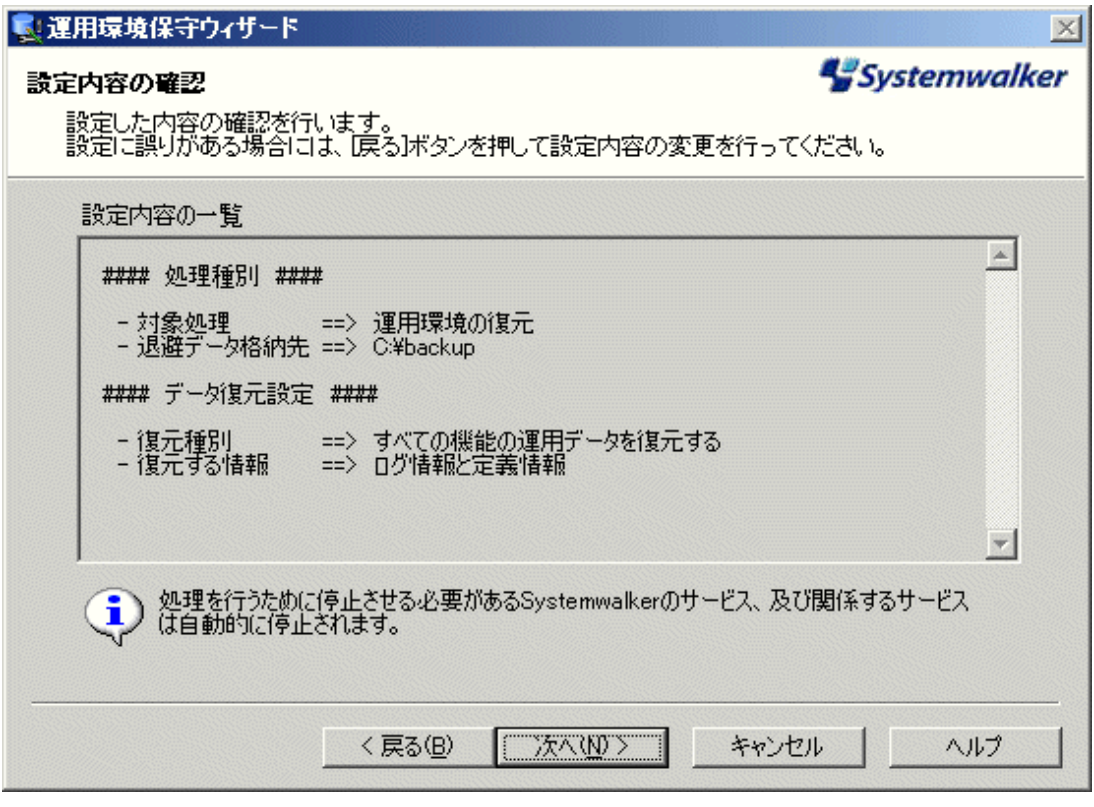

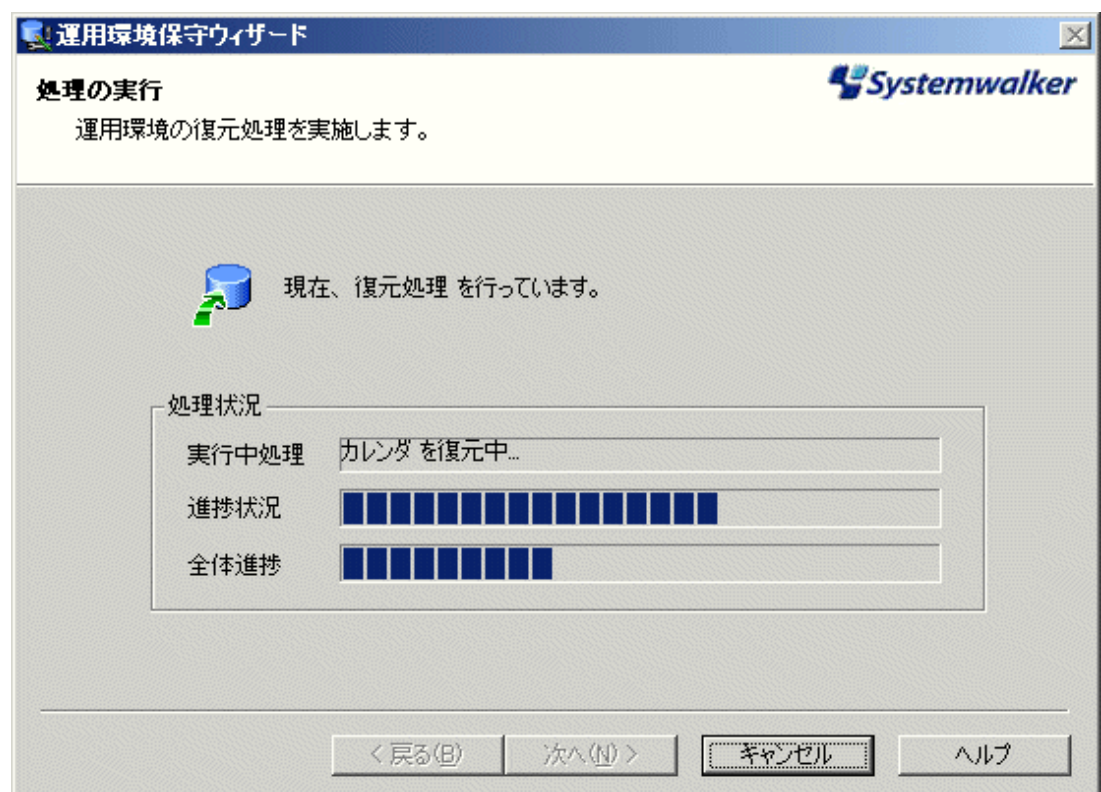

リストア処理が開始され、以下の画面が表示されます。

処理が完了すると、以下の画面が表示されます。

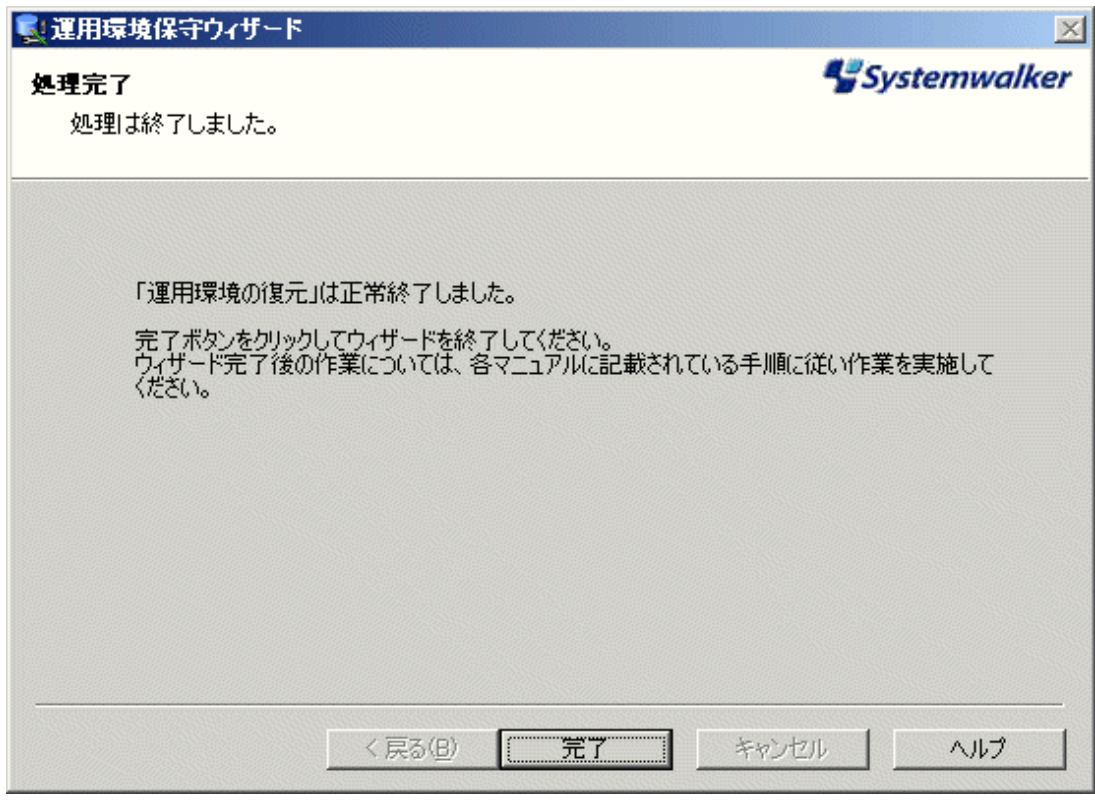

以上で、リストア作業は完了です。

### 通信基盤のリストア

Systemwalker共通の機能である通信基盤は、swncbkrs 通信基盤バックアップ/リストアコマンドでリストアすることができま す。リストアの前に、以下のSystemwalker製品を停止した後、swncctrl 通信基盤制御コマンドでSystemwalker共通の機 能である通信基盤を停止してください。

- ・ Systemwalker Operation Manager V13.4.0以降
- ・ Systemwalker IT Change Manager V14g以降

swncbkrs 通信基盤バックアップ/リストアコマンドおよびswncctrl 通信基盤制御コマンドの詳細は、"Systemwalker Operation Manager リファレンスマニュアル"の"通信基盤コマンド"を参照してください。

### **Systemwalker**認証リポジトリおよび**Systemwalker**シングル・サインオンのリストア

Systemwalker認証リポジトリおよびSystemwalkerシングル・サインオンの設定情報のリストアについては、"Systemwalker 共通 Systemwalker共通ユーザー管理/Systemwalkerシングル・サインオン 使用手引書"を参照してください。

## **3.2.3 UNIX**サーバ環境をリストアする

UNIXサーバ環境をリストアする場合の手順について説明します。

### 操作手順

UNIXサーバ環境のリストアは、Systemwalker Operation Managerのサーバ機能がインストールされているコンピュータ上 で、システム管理者(スーパーユーザ)が行います。以下にリストアの手順を示します。

1. リストアコマンドの実行

以下のコマンドを実行して、バックアップデータをリストアします。

/opt/systemwalker/bin/mprso -b バックアップデータの格納先ディレクトリ名

mprsoコマンドの使用方法については、"Systemwalker Operation Manager リファレンスマニュアル"を参照してくだ さい。

以下に、バックアップデータの格納先を"/tmp/OMGRBack"ディレクトリとした場合のリストアの指定例を示します。

/opt/systemwalker/bin/mprso -b /tmp/OMGRBack

2. Systemwalker Operation Managerの各デーモンの起動

soperationmgrコマンドを実行して、Systemwalker Operation Managerの各デーモンを起動します。

## 注意

・ 本コマンドはフルパスで指定してください。

### 通信基盤のリストア

Systemwalker共通の機能である通信基盤は、swncbkrs 通信基盤バックアップ/リストアコマンドでリストアすることができま す。リストアの前に、以下のSystemwalker製品を停止した後、swncctrl 通信基盤制御コマンドでSystemwalker共通の機 能である通信基盤を停止してください。

- ・ Systemwalker Operation Manager V13.4.0以降
- ・ Systemwalker IT Change Manager V14g以降

swncbkrs 通信基盤バックアップ/リストアコマンドおよびswncctrl 通信基盤制御コマンドの詳細は、"Systemwalker Operation Manager リファレンスマニュアル"の"通信基盤コマンド"を参照してください。

### **Systemwalker**認証リポジトリおよび**Systemwalker**シングル・サインオンのリストア

Systemwalker認証リポジトリおよびSystemwalkerシングル・サインオンの設定情報のリストアについては、"Systemwalker 共通 Systemwalker共通ユーザー管理/Systemwalkerシングル・サインオン 使用手引書"を参照してください。

## **3.3 Systemwalker Centric Manager**と共存する場合の注意事項

Systemwalker Operation ManagerとSystemwalker Centric Managerが共存する環境でバックアップおよびリストアをする場 合は、以下のことに注意してください。

### 【Windows版】

- ・ 以下の場合、Systemwalker Centric Managerのサービスも同時に停止します。
	- バックアップ実行時に退避オプション[サービスを停止せずにデータの退避を行う]を指定しない場合

. . . . . . . . . . . . . . .

- リストア実行時
- ・ イベント監視機能またはアクション管理機能の設定を変更した場合は、それがSystemwalker Operation Managerだ け、またはSystemwalker Centric Managerだけでの変更であっても、Systemwalker Operation Managerおよび Systemwalker Centric Managerの両方のバックアップを行ってください。

# 参考

Systemwalker Operation ManagerとSystemwalker Centric Managerが共存する環境では、ジョブスケジューラを使って Systemwalker Centric Managerのバックアップコマンドをスケジュールすることができます。Systemwalker Centric Manager のバックアップコマンドについては、"Systemwalker Centric Manager リファレンスマニュアル"を参照してください。

# <span id="page-207-0"></span>付録**A** 定義情報ファイルの格納先

Systemwalker Operation Managerの環境定義情報や運用管理情報の定義ファイルの格納先を示します。

なお、これらの定義情報ファイルは、バックアップツール(Windows版の場合は運用環境保守ウィザード、UNIX版の場合 は、mpbkoコマンド)によってバックアップすることができます。

バックアップする時の手順については、"第3章 [運用環境をバックアップ・リストアする](#page-193-0)"を参照してください。

# **A.1** 各機能共通の情報

各機能共通情報の格納先は、以下のとおりです。

【Windows版】

```
"インストール先ディレクトリ"
 \perp MpWalker. JM
   \vdash mpjmsrv
    L etc
       ├ monitor_hosts ← 監視ホストの定義の情報(DEFAULT)
        ├ *.mhs ← 監視ホストの定義の情報
        └ OMGRev.txt ← 共通パラメタ情報
```
【UNIX版】

```
"各OS固有のディレクトリ" <注>
L etc
   ├ monitor_hosts ← 監視ホストの定義の情報(DEFAULT)
   ├ *.mhs ← 監視ホストの定義の情報
   └ OMGRev.txt ← 共通パラメタ情報
```
注

"各OS固有のディレクトリ"とは以下のディレクトリを指します。

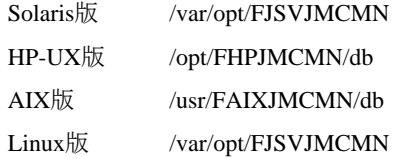

# **A.2** カレンダおよび電源制御に関する情報

カレンダ機能および電源制御機能に関する情報は以下のとおりです。

【Windows版】

インストール先ディレクトリ" ├ MpWalker  $\mathsf{L}$  mpaosfsv  $\frac{1}{1}$   $\frac{1}{1}$  ini | └ \* ← サービス・アプリケーション起動の定義ファイル  $\mathsf{\mathsf{L}}$  MpWalker. JM  $\vdash$  mpjmcal ├ caldb | └ \* ← カレンダ/電源制御の定義ファイル  $L$  etc └ \* ← カレンダの定義ファイル(クラスタ用)

【UNIX版】

```
"各OS固有のディレクトリ "<注>
 \vdash caldb
  | ├ * ← カレンダ/電源制御の定義ファイル
  | └ old_back
  | └ * ← カレンダの定義ファイル
 \vdash srvapp
  | └ * ← アプリケーション起動の定義ファイル
 L etc
  └ * ← カレンダの定義ファイル(クラスタ用)
```
### 注

"各OS固有のディレクトリ"とは以下のディレクトリを指します。

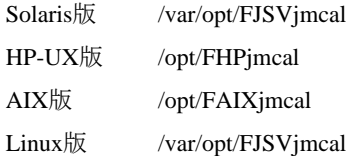

# **A.3** ジョブスケジューラに関する情報

バックアップツール(UNIX版の場合は、mpbkoコマンド)によってバックアップされる、ジョブスケジューラ機能に関する情 報は以下の3つに大別されます。

- ・ ジョブスケジューラの情報
- ・ [プロジェクトに設定されているアクセス制御情報、](#page-209-0)Operation Managerユーザ情報
- [出口ファイル](#page-210-0)

それぞれの情報について以下に示します。

### ジョブスケジューラの情報

ジョブスケジューラに関する情報の格納先は、以下のとおりです。

【Windows版】

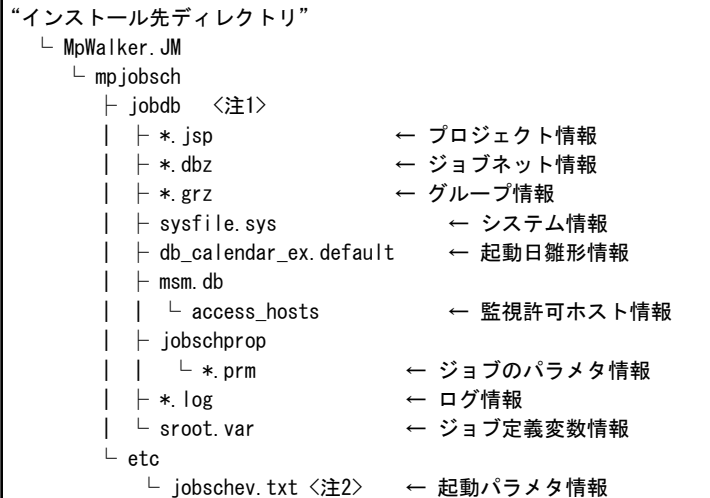

【UNIX版】

```
。<br>"各0S固有のディレクトリ" 〈注3〉(データベースディレクトリ)
 └ (JOBDBn) <注4>
  \vdash *. isp ← つロジェクト情報
   ├ *.dbz ← ジョブネット情報
  \vdash *.grz ← グループ情報
```
<span id="page-209-0"></span>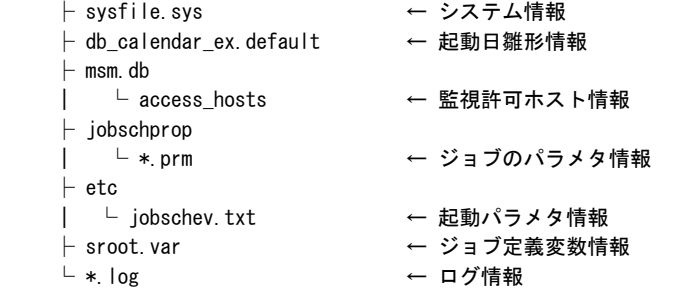

### $E E$  GEE

複数サブシステム環境が存在する場合は、"jobdbn"となります。"n"は、サブシステム番号を表します。

### 注**2**

注**1**

複数サブシステム環境が存在する場合は、"jobschevn.txt"となります。nは、サブシステム番号を表します。

### 注**3**

UNIX版の"各OS固有のディレクトリ"とは、以下のディレクトリを指します。

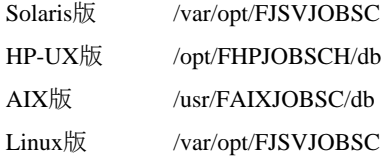

### 注**4**

複数サブシステム環境が存在する場合、"JOBDBn"配下に格納されます。"JOBDBn"の"n"は、サブシステム番号を表 します。複数サブシステム環境が存在しない場合、"各OS固有のディレクトリ"配下に格納されます。

### プロジェクトに設定されているアクセス制御情報、**Operation Manager**ユーザ情報

アクセス制御情報、Operation Managerユーザ情報の格納先は、以下のとおりです。

【Windows版】

```
"インストール先ディレクトリ"
  \vdash MpWalker
    \perp mpaclmgr
       \perp config
          \sqcup JM
             └ * ← アクセス制御情報ファイル
```
【UNIX版】

```
var
 \mathsf{L} opt
     └ FJSVfwseo <注>
       \perp config
          \ulcorner JM
              └ * ← アクセス制御情報ファイル
                           Operation Managerユーザ情報
```
注

以下の場合、"FJSVfwseo"が"FJSVfwsec"になります。

- ・ Systemwalker Operation Managerを導入後、同一バージョンのSystemwalker Centric Managerを導入した場合
- ・ Systemwalker Operation Managerより、新しいバージョンのSystemwalker Centric Managerを導入した場合(導入の順 序は関係ありません)

### <span id="page-210-0"></span>出口ファイル

出口ファイルの格納先は、以下のとおりです。

【Windows版】

```
"インストール先ディレクトリ"
 \vdash MpWalker. JM
   L bin
       ├ *exit.bat ← 出口ファイル
       ├ *exit.exe ← 出口ファイル
       ├ *exitex.bat ← 出口ファイル
      .<br>└ *exitex.exe ← 出口ファイル
```
### 注

"\*"部分の文字列が以下に該当するファイルのみ、バックアップツールでバックアップされる対象となります。

- ・ "normal"
- ・ "jobsch"
- $\cdot$  "job"
- "jobdb"
- $\cdot$  "time"
- ・ "jobschend"
- ・ "jobschnoend"
- ・ "startlate"
- "endlate"

【UNIX版】

```
"各OS固有のディレクトリ" <注>
  L bin
     ├ *.exit ← 出口ファイル
     └ *.exit.normal ← 出口ファイル
```
### 注

"各OS固有のディレクトリ"とは、以下のディレクトリを指します。

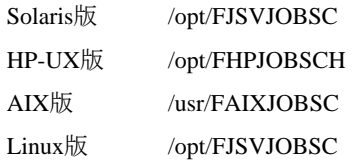

## **A.4** ジョブ実行制御に関する情報

ジョブ実行制御情報の格納先は、以下のとおりです。

【Windows版】

ファイル

```
"インストール先ディレクトリ"
    \vdash MpWalker. JM
        \mathrel{\mathop\mathrel{\rule{0pt}{\mathop{\vphantom{d}}}\mathord{\mathop{\rightharpoonup}}} mpmjessv
              ├ mjespool
              | └ * ← スプール
             \vdash mjsinfo
```

```
│ ├ jfinfo ← ジョブフォルダ定義ファイル<br>│ └ jnuinfo ← ジョブ所有者情報ファイル
              ← ジョブ所有者情報ファイル
Luser (ユーザ環境定義情報ディレクトリ)
   ├ initfile.txt ← 初期化ファイル
   ├ nodemap ← ノード名定義ファイル
   └ mjhosts ← 信頼ホスト定義ファイル
```
レジストリ

```
\\HKEY_LOCAL_MACHINE
 \vdash ¥SOFTWARE
    \vdash ¥Fujitsu
        \vdash ¥MpWalker
          \vdash ¥CurrentVersion
              └ ¥MpMjes ← MpMjes キー配下のすべて
```
【UNIX版】

```
etc
└ mjes(運用情報ディレクトリ)
   ├ initfile ← 初期化ファイル
   ├ mjhosts ← 信頼ホスト定義ファイル
  -<br>└ nodemap ← ノード名定義ファイル
var
L spool
   └ mjes(スプールディレクトリ)
     ├ mjespool ← スプール
    L misinfo
       └ jfinfo ← ジョブフォルダ定義ファイル
```
### 注**1**

注**2**

バックアップ実行時に、Windows版では退避オプション[サービスを停止せずにデータの退避を行う]、UNIX版ではmpbko コマンドで"-SNオプション"を指定してバックアップを行う場合、スプールディレクトリはバックアップされません。

 $E E$ **GEE** 

複数サブシステム運用のサーバに接続している場合、各定義ファイルは以下に格納されます。

【Windows版】

Systemwalker Operation Managerインストールディレクトリ \MpWalker.JM\mpmjessv\mjes<sup>n</sup>

【UNIX版】

初期化ファイル、信頼ホスト定義ファイル:

/etc/mjes/mjes<sup>n</sup> 配下

スプール、ジョブフォルダ定義ファイル:

/var/spool/mjes/mjes<sup>n</sup> 配下

なお、"mjesn"の"n"は、サブシステム番号を表します。

## **A.5** イベント監視・アクション管理に関する情報【**Windows**版】

イベント監視機能およびアクション管理機能の情報の格納先は、以下のとおりです。

"インストール先ディレクトリ"  $L$  MpWalker  $L$  mpaosfsv  $L$  base  $\vdash$  etc | └ \* ← イベント・アクション関連の情報  $L$  temp └ \* ← イベント・アクション関連の情報

## **A.6** 業務連携に関する情報

業務連携の情報の格納先は、以下のとおりです。

【Windows版】

"インストール先ディレクトリ"  $\vdash$  MpWalker. JM  $\mathsf{L}$  mpnjsosv  $L$  manage ├ hostinfo.ini ← ホスト情報定義ファイル └ \*.ini ← パスワード管理簿ファイル

【UNIX版】

```
"各OS固有のディレクトリ"<注>
 L manage
    ├ hostinfo.ini ← ホスト情報定義ファイル
    └ *.ini ← パスワード管理簿ファイル
```
注

"各OS固有のディレクトリ"とは、以下のディレクトリを指します。

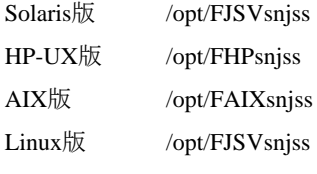

## EB **EB A.7 マスタスケジュール管理機能に関する情報**

マスタスケジュール管理機能に関する情報の格納先は以下のとおりです。

以下の情報は、マスタスケジュール管理機能が有効になっているときに、mpbkoコマンド/mprsoコマンドでバックアップ/リ ストアされます。

### 管理サーバの場合

【Windows版】

```
"インストール先ディレクトリ"
 \vdash mpwalker. jm
   L mpstemsv
     ├ stemDBn <注1> (データベースディレクトリ)
    | + etc
    | | └ stemmanager.ini ← スケジュール環境設定ファイル
     | |
    | ├ stemmanager.db ← スケジュール状況DB
    | ├ *. lst ← ← 持ち越し状況ファイル
    | ├ change master.log ← 運用変更ログファイル
    | + project
     | | ├ *.org ← つロジェクト制御文(登録済)
```
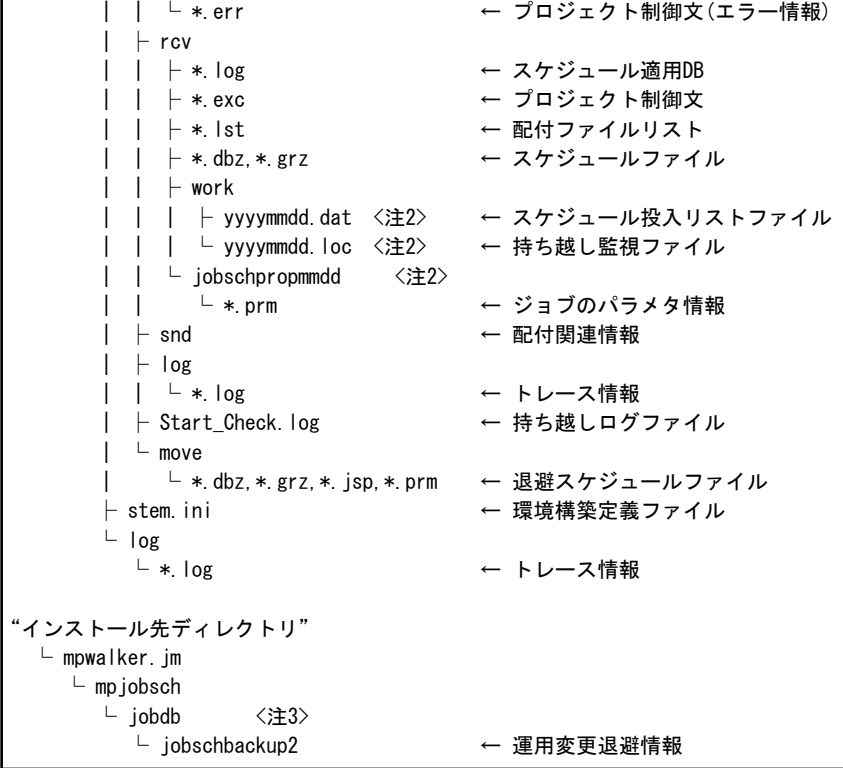

### 注**1**

"n"は、サブシステム番号(0~9)を表します。

### 注**2**

yyyymmdd(年月日)、mmdd(月日)には、日付の数字が入ります。

### 注**3**

複数サブシステム環境が存在する場合は、"jobdbn"となります。"n"は、サブシステム番号(1~9)を表します。

### 【UNIX版】

```
/var/opt/FJSVstem
  ├ stemDBn <注1> (データベースディレクトリ)
 | +etc
 | | ├ stemmanager.ini ← スケジュール環境設定ファイル
 | | └ schedule hosts ← スケジュールサーバリストファイル
 | ├ stemmanager.db ← スケジュール状況DB
 | ├ *.lst ← ← 持ち越し状況ファイル
  | ├ change_master.log ← 運用変更ログファイル
 |\phantom{a}| project
 | | ├ *.org ← プロジェクト制御文(登録済)
 | | └ *.err → ← プロジェクト制御文(エラー情報)
 | + rcv
 | | ├ *.log ← スケジュール適用DB
 | | ├ *.exc ← プロジェクト制御文
 | | ├ *.tar ← 配付tarファイル
 | | ├ *. lst ← 配付ファイルリスト
  | | ├ *.dbz,*.grz ← スケジュールファイル
 | | \vdash work
  | | ├ yyyymmdd.dat <注2> ← スケジュール投入リストファイル
  | | └ yyyymmdd.loc <注2> ← 持ち越し監視ファイル
 | ├ snd ← 配付関連情報
 | + \log | | └ *.log ← トレース情報
 | ├ Start_Check.log ← 持ち越しログファイル
  \overline{\phantom{a}} move
```

```
 | └ *.dbz,*.grz,*.jsp,*.prm ←退避スケジュールファイル
 ├ stem.ini ← 環境構築定義ファイル
 L log
  └ *.log ← ←トレース情報
"各OS固有のディレクトリ" <注3>
 └ (J0BDBn) く注4>
    └ jobschbackup2 ← 運用変更退避情報
```
### 注**1**

"n"は、サブシステム番号(0~9)を表します。

### 注**2**

yyyymmdd(年月日)、mmdd(月日)には、日付の数字が入ります。

### 注**3**

UNIX版の"各OS固有のディレクトリ"とは、以下のディレクトリを指します。

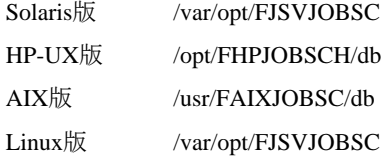

### 注**4**

複数サブシステム環境が存在する場合、"JOBDBn"配下に格納されます。"JOBDBn"の"n"は、サブシステム番号(1~ 9)を表します。複数サブシステム環境が存在しない場合、"各OS固有のディレクトリ"配下に格納されます。

### スケジュールサーバの場合【**UNIX**版】

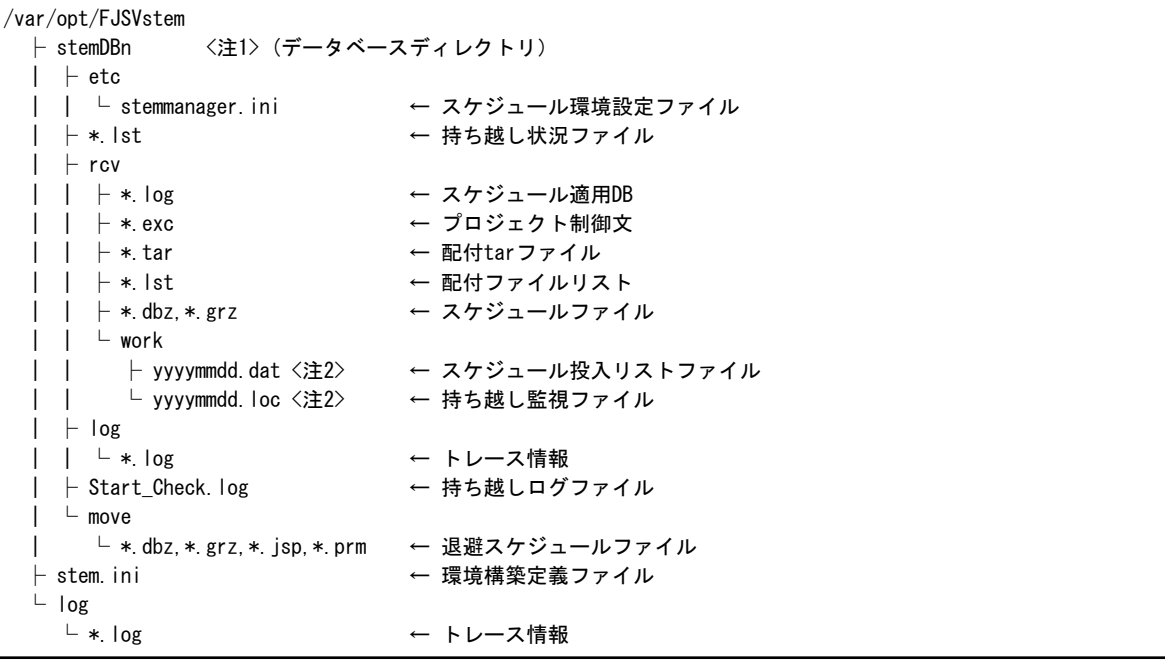

### 注**1**

"n"は、サブシステム番号(0~9)を表します。

### 注**2**

yyyymmdd(年月日)、mmdd(月日)には、日付の数字が入ります。

# 付録**B** 運用情報をファイルで定義する

本付録では、運用情報の定義をファイルで直接テキスト編集する方法について説明します。

## **B.1** 初期化ファイル**(**ジョブ実行制御**)**

ジョブ実行制御の初期化ファイルは、テキストファイルとして以下の場所に格納されています。 このファイルは、viやメモ帳などのエディタを使用して直接編集できます。 ただし、初期化ファイルの格納パスおよびファイル名は変更しないでください。

### ファイル名:

【Windows版】initfile.txt

【UNIX版】initfile

### 格納パス:

【Windows版】

Systemwalker Operation Managerインストールディレクトリ\MpWalker.Jm\mpmjessv\user

複数サブシステム運用を行っている場合は以下のようになります。

### サブシステム番号**0**:

サブシステム運用していない場合と同じ

### サブシステム番号**1**~**9**:

Systemwalker Operation Managerインストールディレクトリ\MpWalker.Jm\mpmjessv\mjesn\user (n =サブシステム番 号)

### 【UNIX版】

/etc/mjes

 $E E$   $G E E$ 

**EE** 

複数サブシステム運用を行っている場合は以下のようになります。

### サブシステム番号**0**:

サブシステム運用していない場合と同じ

### サブシステム番号**1**~**9**:

/etc/mjes/mjesn (n=サブシステム番号)

### 記述形式

初期化ファイルの記述形式を以下に示します。各パラメタおよびオペランドの意味については、"B.1.1 [初期化ファイルの](#page-217-0) [定義項目一覧"](#page-217-0)を参照してください。

### 【**Windows**版】

```
system [dfltqueue=キュー名][, 
       maxexec=システム内のジョブの多重度][,
       dfltprty=優先順位の省略値]
queue name=キュー名[,
       maxexec=キュー内のジョブの多重度][,
       dfltprty=優先順位の省略値][,
       limittime=ジョブ経過時間の制限値][,
       maxjob=投入可能ジョブ数][,
       dfltdprty=ジョブ実行優先度][,
```
```
 host=ホストグループ名]
hostgrp name=ホストグループ名,
       host=(ホスト名(実行多重度)[, …])
prt プリンタの別名=プリンタの本名[,
       fontname=フォント名, fontsize=フォントサイズ][,
       orient={port|land}][,
       form=用紙サイズ]
log path=パス名[,
       keepdays=保存日数]
record path=パス名[,
       keepdays=保存日数]
execasuser
convert
qinactive
namechk
jobobject
scriptnocopy
clusterip ipaddress
jclexitcode
jclstdout
distexec
qstop
networkretry interval=リトライ間隔,retry=リトライ回数
```
# 【**UNIX**版】

```
system [ dfltqueue=キュー名] [,
      maxexec=システム内のジョブの多重度][,
       dfltprty=優先順位の省略値]
queue name=キュー名 [,
      maxexec=キュー内のジョブの多重度] [,
      dfltprtv=優先順位の省略値][.
      limittime=ジョブ経過時間の制限値] [,
      maxjob=投入可能ジョブ数] [,
       dfltdprty=ジョブ実行優先度]
       host=ホストグループ名]
hostgrp name=ホストグループ名,
       host=(ホスト名(実行多重度)[, …])
log path=パス名「.
       keepdays=保存日数]
record path=パス名 [.
       keepdays=保存日数]
convert
qinactive
namechk
scriptnocopy
clusterip ipaddress
jclexitcode
jclstdout
qstop
networkretry interval=リトライ間隔,retry=リトライ回数
```
# 入力規約

初期化ファイルの入力規約を以下に示します。

- ・ パラメタの前には空白のみ入力できます。
- ・ 1行に複数のパラメタを記述することはできません。
- ・ 1つのパラメタの定義が複数行にわたる場合は、継続する行の最後尾はパラメタの区切り記号","(コンマ)にしてくだ さい。
- ・ パラメタとオペランドの間は、1つ以上の空白をいれてください。
- ・ "="の前後に空白をいれることはできません。
- ・ 複数のオペランドを記述する場合、各オペランドは","(コンマ)で区切ります。ただし、","の前に空白をいれることは できません。
- ・ オペランドに使用できる文字は英大文字、英小文字、数字です。以下の特殊文字は使用できません。
	- $?$  " / \quad < > \* | : ,

注)

ただし、パスの指定をする場合に限り"\"、 "/"、 ":"は使用できます。

- ・ systemパラメタおよびqueueパラメタの定義を省略することはできません。
- ・ systemパラメタは、queueパラメタよりも先に記述してください。
- ・ コメントはコメント行にだけ記述できます。1カラム目に"\*"を記述してください。
- ・ 空白は、半角スペースを使用してください。TABや全角スペースは使用できません。

# **B.1.1** 初期化ファイルの定義項目一覧

初期化ファイルで定義するパラメタおよびオペランドは、[運用情報の定義]および[キューの作成]ウィンドウからも定義可 能となっています。以下に初期化ファイル内の設定項目の一覧をウィンドウ上の項目名と対応させて示します。

各パラメタおよびオペランドの詳細については、"2.9.1 [運用情報の定義"](#page-126-0)を参照してください。

### **[**運用情報の定義**]**ウィンドウの**[**運用制御**]**シートで設定する項目

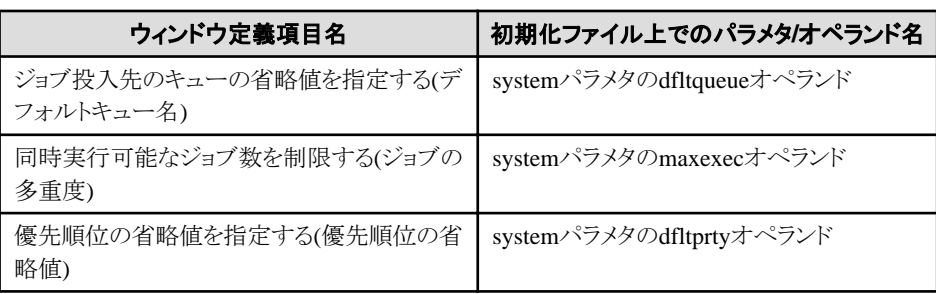

# **[**キューの作成**]**ウィンドウで設定する項目

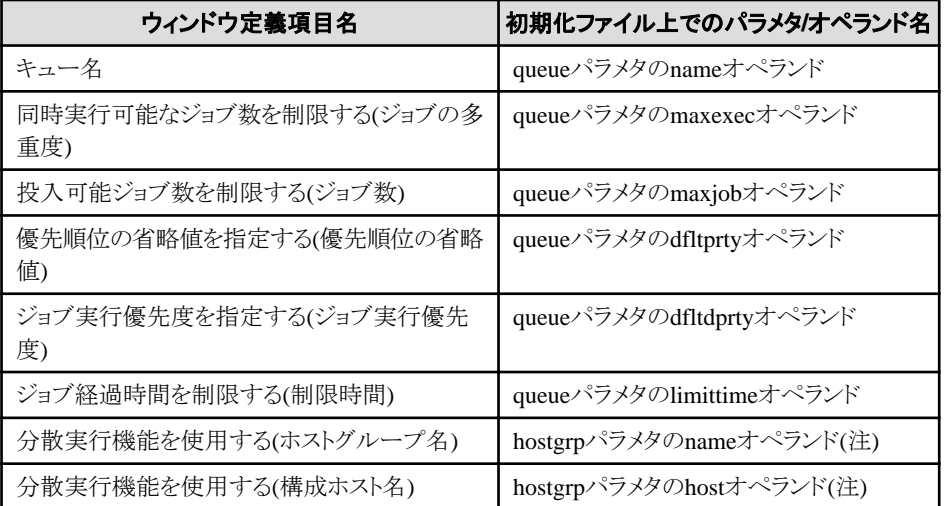

### 注**)**

初期化ファイルで直接編集する場合、当該キューが実際にジョブを分散させて実行するホストまたはホストグループ 名は、queueパラメタのhostオペランドで指定します。hostgrpパラメタでは、ホストグループ名とその構成ホストの定義 を行うだけとなります。

# **[**運用情報の定義**]**ウィンドウの**[**ログ**]**シートで設定する項目

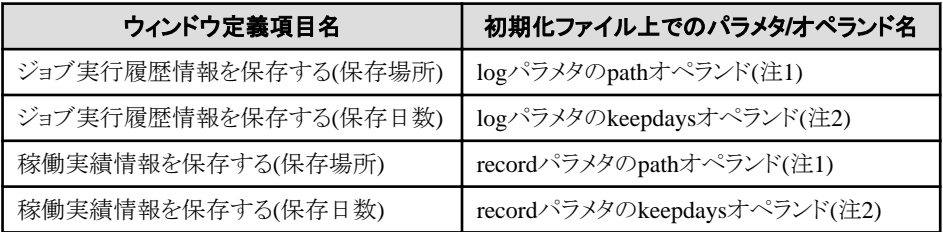

### 注**1)**

初期化ファイルを直接編集する場合に、指定可能な長さを超えたパス名または存在しないパス名を指定すると以下 の現象が発生します。

Windowsサーバの場合:イベントログにメッセージが出力され、サービスの起動に失敗します。 UNIXサーバの場合:SYSLOGにメッセージが出力され、デーモンの起動に失敗します。

### 注**2)**

初期化ファイルを直接編集する時に省略した場合、省略値は7日となります。

### **[**運用情報の定義**]**ウィンドウの**[**利用機能**]**シートで設定する項目

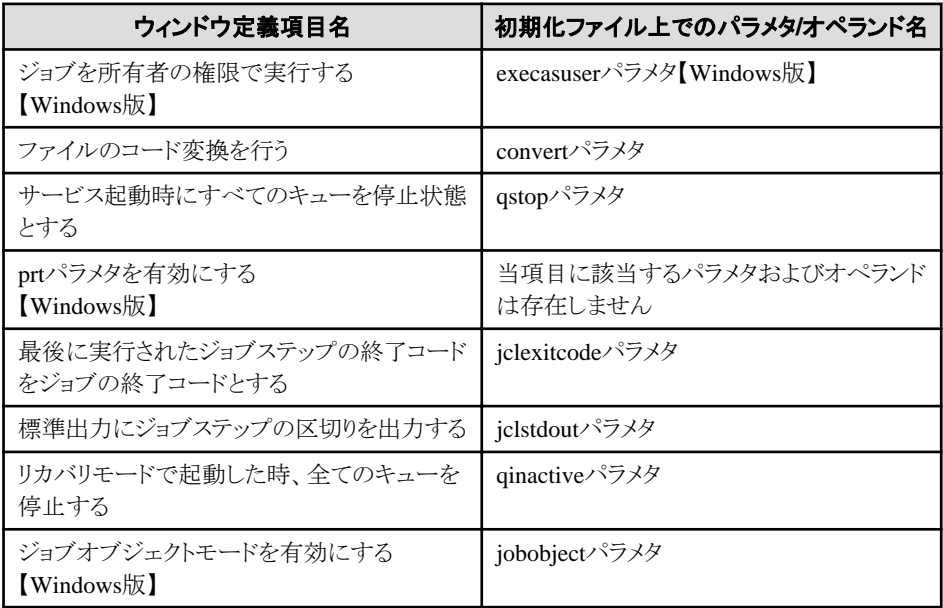

## **[**運用情報の定義**]**ウィンドウの**[**旧互換**]**シートで設定する項目

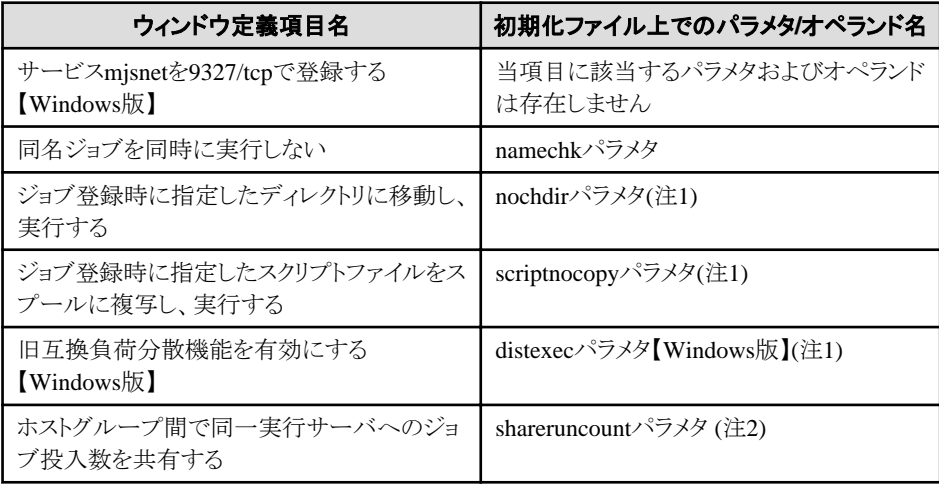

注**1)**

# パラメタを設定しない場合にウィンドウ定義項目名で示した機能が有効になります。 注**2)**

distexecパラメタが同時に設定されている必要があります。

# **[**運用情報の定義**]**ウィンドウの**[**クラスタ設定**]**シートで設定する項目

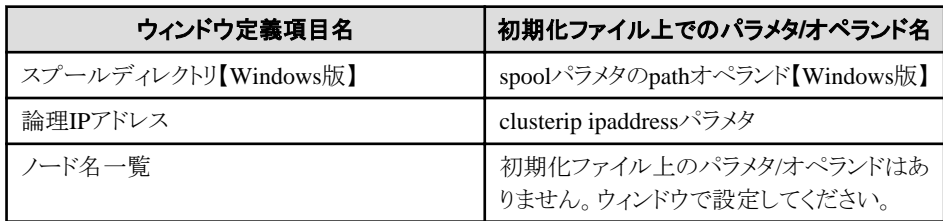

# **[**運用情報の定義**]**ウィンドウの**[**ネットワーク**]**シートで設定する項目

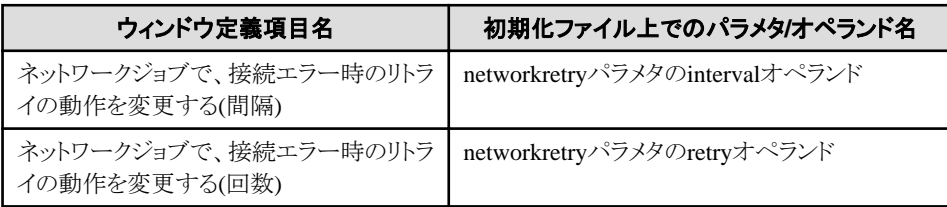

# **[**運用情報の定義**]**ウィンドウの**[**印刷形式**]**シートで設定する項目【**Windows**版】

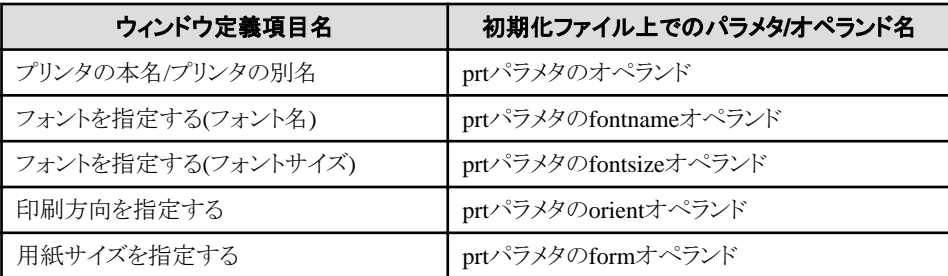

# **B.2** 信頼ホスト定義ファイル

信頼ホスト定義ファイルは、テキストファイルとして以下に格納されています。

このファイルは、viやメモ帳などのエディタを使用して直接編集できます。

# ファイル名:

mjhosts

# 格納パス:

信頼ホスト定義ファイルは、サーバ上の以下の場所に格納します。

【Windows版】

Systemwalker Operation Managerインストールディレクトリ\MpWalker.Jm\mpmjessv\user

**EE** 

複数サブシステム運用を行っている場合は以下のようになります。

# サブシステム番号**0**:

サブシステム運用していない場合と同じ

### サブシステム番号**1**~**9**:

Systemwalker Operation Managerインストールディレクトリ\MpWalker.Jm\mpmjessv\mjesn\user (n =サブシステム番 号)

【UNIX版】

/etc/mjes

 $EE$  GEE

複数サブシステム運用を行っている場合は以下のようになります。

# サブシステム番号**0**:

サブシステム運用していない場合と同じ

### サブシステム番号**1**~**9**:

/etc/mjes/mjes*n* (n=サブシステム番号)

ファイルのパスおよびファイル名は変更しないでください。特にmjhostsファイルをメモ帳で新規に作成した場合、ファイル 名が"mjhosts.txt"となり、定義内容が無効となりますので注意してください。

### 記述形式

信頼ホスト定義ファイルの記述形式を以下に示します。

ホスト名 [noroot]

#### ホスト名**:**

ネットワークジョブの受付を許可する投入元サーバのホスト名を指定します。ホスト名は最大64バイトまで指定できま す。

#### **noroot:**

当該サーバからネットワークジョブの依頼を受けた時に、そのジョブの投入者が一般ユーザの場合にのみ、ジョブを 受け付けます。投入者がシステム管理者(Administratorsグループに所属しているユーザまたはスーパーユーザ)の場 合は受け付けません。

### 入力規約

信頼ホスト定義ファイルの入力規約を以下に示します。

- ・ 1つのサーバの定義は1行で行います。
- ・ ホスト名の前には空白のみ入力できます。
- ・ ホスト名とnorootパラメタの間は、1つ以上の空白を入力してください。
- ・ ホスト名は最大256個まで定義できます。
- ・ 同名のホスト名を定義した場合、先に記述された定義が有効となります。
- ・ ホスト名の長さが64バイトを超えている場合、当該行は無効となります。

### コメント

- ・ norootパラメタのうしろには、空白を1つ以上空けてコメントを記述できます。
- ・ コメントは128バイトまで指定できます。
- ・ 空行はコメント行となります。
- ・ norootパラメタ以外の文字列がホスト名のうしろに記述された場合は、コメントとして扱われます。

### 記述例

記述例を以下に示します。

server1 This server is …… server2 noroot This server is ……

# 付録**C** ポート番号一覧

本付録では、Systemwalker Operation Managerの各機能が使用するポート番号の初期値について、説明します。

# **C.1** ポート番号一覧

Systemwalker Operation Managerの各機能は以下のポート番号をデフォルトで使用します。

以下のポート番号がすでに他製品で使用されている場合は、未使用のポート番号に変更する必要があります。ポート番 号の変更について詳細は、"2.2.3 [ポート番号の変更方法"](#page-60-0)を参照してください。

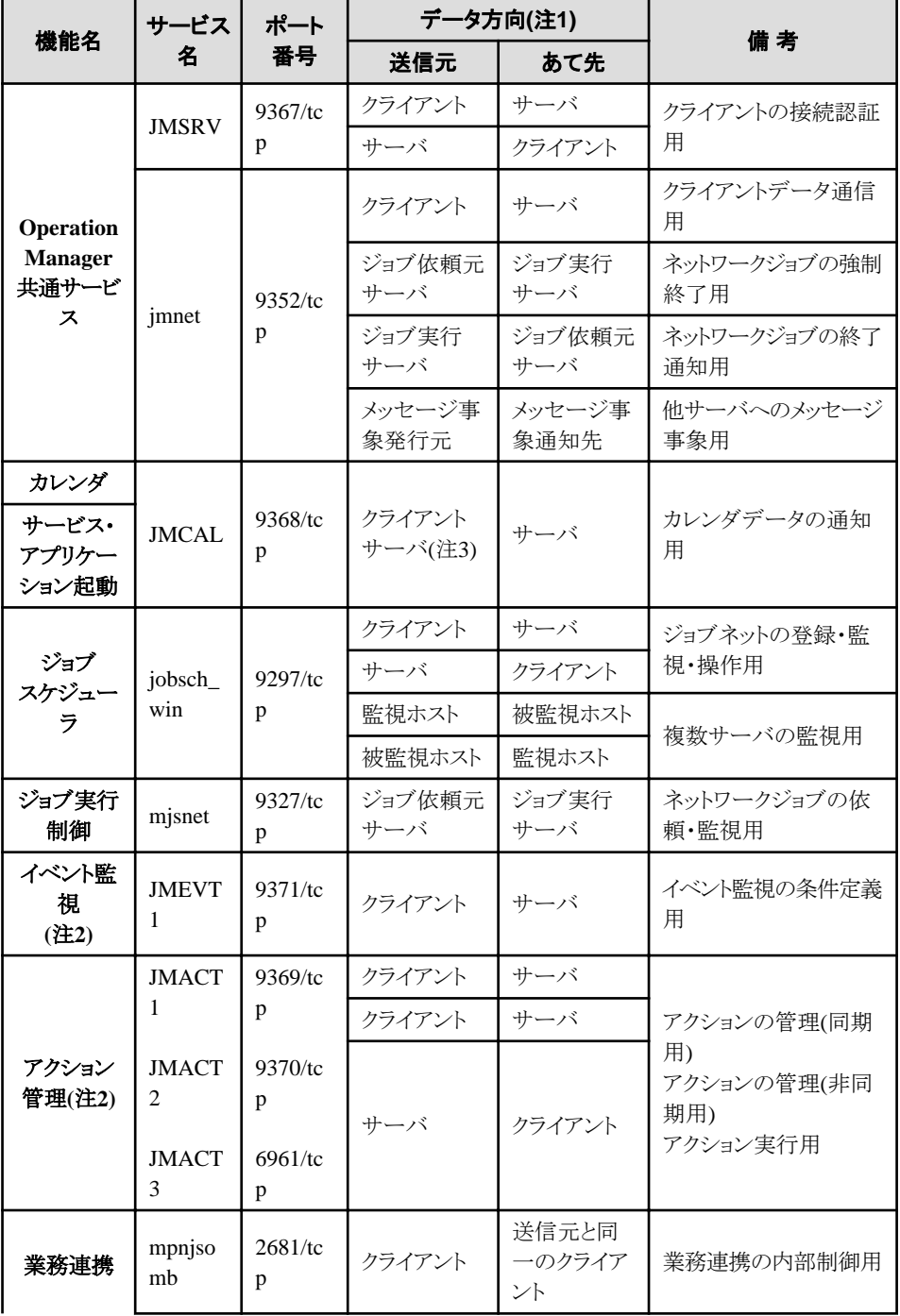

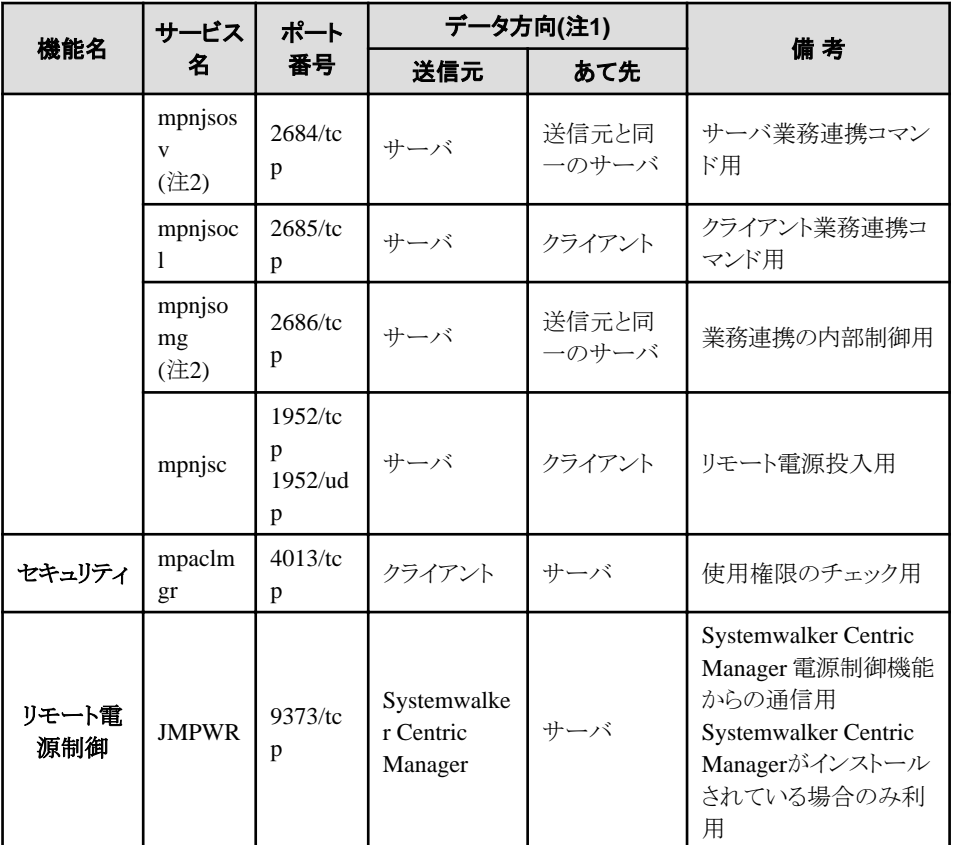

## 注**1)**

送信元とあて先の間にFirewallが存在する場合は、Firewallへのポート番号の設定が必要です。

# 注**2)**

接続先がUNIXサーバの場合は、このポート番号は使用しません。

# 注**3)**

一括電源制御機能を使用する場合

# **C.2** 通信基盤のポート番号一覧

Systemwalker共通の機能である通信基盤では以下のポート番号を初期値として使用します。

同一のイントラネット内では、以下の設定を統一してください。詳細は、"通信基盤のポート番号の統一"を参照してくださ い。

・ Systemwalker 内部通信のポート番号

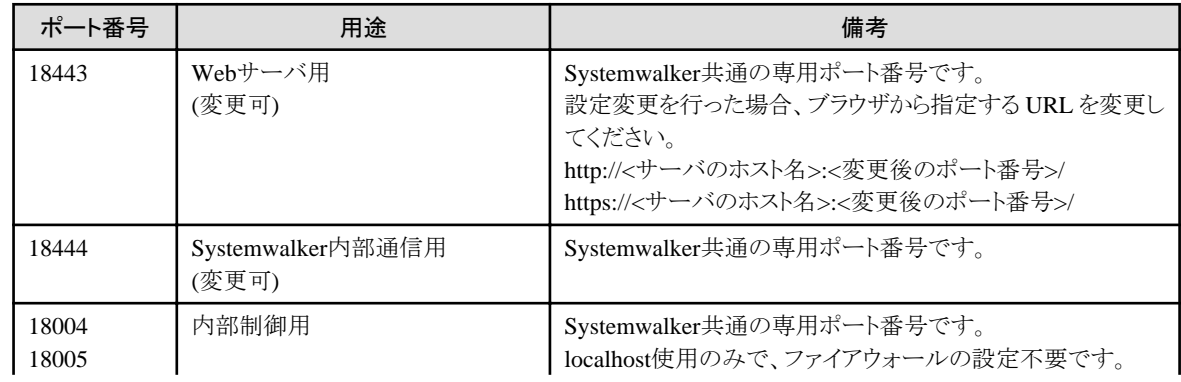

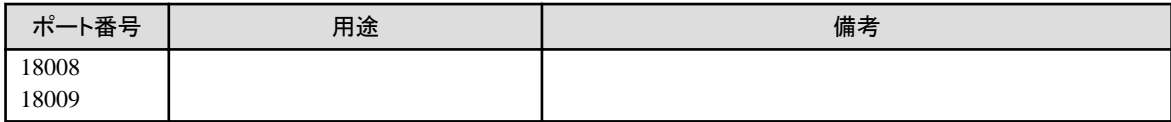

# 付録**D** 導入環境の変更

本付録では、Systemwalker Operation Managerの導入環境を変更する方法について説明します。

# **D.1** スタートアップアカウントの変更【**Windows**版】

Windows(R) 2000、Windows(R) XP、Windows Vista(R)、Windows Server 2003 STD/Windows Server 2003 DTC/ Windows Server 2003 EEまたはWindows Server 2008に対して、Systemwalker Operation Managerをインストールする時 に指定したスタートアップアカウントを変更することができます。変更方法について説明します。

# **D.1.1** スタートアップアカウントを変更する

Systemwalker Operation Managerのスタートアップアカウントを変更する場合の手順について説明します。Systemwalker Operation Managerの利用者としてスタートアップアカウントを使用している場合は、Systemwalker Operation Managerの 利用者情報も変更します。

ここで対象となるSystemwalker Operation Managerの利用者とは以下を指します。

- ・ ジョブスケジューラのプロジェクトの所有者
- ・ ジョブ所有者
- ・ 業務連携のパスワード管理簿に登録したユーザ

### 操作手順

- 1. Systemwalker Operation Managerのサービスを停止する
- 2. スタートアップアカウントの名前を変更する
- 3. Systemwalker Operation Manager[のサービスの起動アカウントを変更する](#page-226-0)
- 4. [Systemwalker Operation Manager](#page-226-0)のサービスを起動する
- 5. [終了処理ジョブネットの再設定を実施する](#page-226-0)
- 6. (変更が必要な場合のみ) [Systemwalker Operation Manager](#page-227-0)の利用者情報を変更する
	- 1. [ジョブのプロジェクトのセキュリティ情報を変更する](#page-227-0)
	- 2. [ジョブ所有者情報を変更する](#page-227-0)
	- 3. [業務連携のパスワード管理簿の定義情報を変更する](#page-228-0)

各操作の内容について、以下に説明します。

### **1) Systemwalker Operation Manager**のサービスを停止する

Systemwalker Operation Managerのサービスをすべて停止します。

Systemwalker Operation Managerのサービスの停止方法については、"Systemwalker Operation Manager 使用手引書" の"Systemwalker Operation Managerサーバの終了【Windows版】"を参照してください。なお、[Systemwalker Operation Manager環境設定]ウィンドウの[サービス制御]で、Systemwalker Operation Managerのすべてのサービスを停止すること はできません。

# **2)** スタートアップアカウントの名前を変更する

OSのユーザ名変更機能を使用して、スタートアップアカウントのユーザ名を変更します。

ユーザ名変更ではなく、変更前のユーザを残し、新規に作成したユーザまたは既存のユーザをスタートアップアカウント として使用する場合、以下のすべての条件を満たすアカウントに変更してください。なお、Systemwalker JmSrvサービス とSystemwalker MpMjesサービスのスタートアップアカウントを一致させる必要があります。

a. ローカルコンピュータのAdministratorsグループに所属していること

<span id="page-226-0"></span>b. 以下のユーザの権利が与えられていること

```
"サービスとしてログオン"権限
```
"オペレーティングシステムの一部として機能"権限

"クォータの増加"(Windows Server 2003 STD/Windows Server 2003 DTC/Windows Server 2003 EEまたはWindows Server 2008の場合、"プロセスのメモリ クォータの増加")

"プロセス レベル トークンの置き換え"権限

- c. 無期限パスワードが設定されていること
- d. 空白を含まない名前/パスワードであること
- e. ローカルシステムアカウントを選択していないこと

上記の条件を満たしていない場合、次の現象が発生します。

・ Systemwalker Operation Managerのサービス起動に失敗する

上記条件のb、cが原因です。

・ クライアントの起動時にユーザ名およびパスワードを指定して接続を行った場合に、ユーザ認証でエラーとなる 上記条件のa、bが原因です。

本ソフトウェアのサーバ機能を、Windows(R) 2000、Windows Server 2003 STD/Windows Server 2003 DTC/Windows Server 2003 EE、またはWindows Server 2008のドメインに所属するコンピュータで使用する場合、"Systemwalker ACL Manager"サービスのスタートアップアカウントには、以下のユーザを設定してください。

・ 上記条件をすべて満たし、かつ、所属しているドメインに登録されているユーザ

### **3) Systemwalker Operation Manager**のサービスの起動アカウントを変更する

Windows(R) 2000、Windows Server 2003 STD/Windows Server 2003 DTC/Windows Server 2003 EEまたはWindows Server 2008の[スタート]-[コントロールパネル]の[管理ツール]-[サービス]を起動し、Systemwalker Operation Manager のサービスについてそれぞれ、以下の確認および変更を行います。

### 確認事項:

サービスのログオンアカウントに、スタートアップアカウントが設定されているかどうかを確認します。

### スタートアップアカウントが設定されている場合

"アカウント"に変更後のアカウント名を入力し、"パスワード"および"パスワードの確認入力"に変更後のパスワー ドを入力します。

#### スタートアップアカウントが設定されていない場合

対処は不要です。

#### **4) Systemwalker Operation Manager**のサービスを起動する

1)で停止したSystemwalker Operation Managerのサービスを起動します。

Systemwalker Operation Managerのサービスの起動方法については、"Systemwalker Operation Manager 使用手引書" の"Systemwalker Operation Managerサーバの起動【Windows版】"を参照してください。

### **5)** 終了処理ジョブネットの再設定を実施する

ジョブスケジューラに"終了処理ジョブネット"が定義されている場合、終了処理ジョブネットの再設定作業が必要となりま す。"終了処理ジョブネット"については、"Systemwalker Operation Manager 使用手引書"の"任意の時刻にシステムを シャットダウンする【Windows版】"を参照してください。

終了処理ジョブネットとして動作するためには、以下の条件を満たす必要があります。

- ・ "Systemwalker MpJobsch"サービスのスタートアップアカウントと同じ名前のプロジェクト名に登録されているジョブ ネットである。
- ・ ジョブネット名が"JSHEND"または"JSHFORCE"である。

<span id="page-227-0"></span>このため、サービスのスタートアップアカウントを変更した場合は、ジョブスケジューラ上に新しいスタートアップアカウント と同じ名前のプロジェクトを作成し、終了処理ジョブネット("JSHEND"または"JSHFORCE")を新しいプロジェクト配下に 複写する必要があります。(古いプロジェクトの情報は複写後に削除してください。)

必要に応じて、再設定を行ってください。

### **6) Systemwalker Operation Manager**の利用者情報を変更する

スタートアップアカウントをプロジェクトやジョブの所有者として定義している場合や、業務連携機能のパスワード管理簿 に定義している場合は、それぞれの情報の変更が必要です。

Operation Managerを利用しているユーザの情報を変更する場合の手順について説明します。

- ・ ジョブのプロジェクトのセキュリティ情報を変更する
- ・ ジョブ所有者情報を変更する
- ・ [業務連携のパスワード管理簿の定義情報を変更する](#page-228-0)

各操作の内容について、以下に説明します。

### ジョブのプロジェクトのセキュリティ情報を変更する

ジョブスケジューラのプロジェクトに対し、スタートアップアカウントを所有者として設定している場合、プロジェクトの所有 者を変更します。また、プロジェクトに、スタートアップアカウントのアクセス権を設定している場合は、プロジェクトのアクセ ス権情報を変更します。

### プロジェクトの所有者を変更する場合**:**

プロジェクトの所有者の変更方法については、"Systemwalker Operation Manager 使用手引書"の"プロジェクトを変 更する"を参照してください。

#### プロジェクトのアクセス権を変更する場合**:**

プロジェクトのアクセス権の変更方法については、"Systemwalker Operation Manager 使用手引書"の"プロジェクトに アクセス権を設定する"を参照してください。

#### ジョブ所有者情報を変更する

ジョブ実行制御の定義で、[ジョブを所有者の権限で実行する]を指定しており、スタートアップアカウントを所有者として 定義しているジョブが存在する場合、ジョブの所有者情報を変更する必要があります。

#### 操作手順

1. ジョブ実行制御の定義で、[ジョブを所有者の権限で実行する]が有効となっているかどうかを確認します。

有効となっている場合は、以下の手順2の作業を行ってください。

確認方法については、"2.9.1 [運用情報の定義"](#page-126-0)を参照してください。

なお、[ジョブを所有者の権限で実行する]が有効となっていない場合は、ジョブ所有者情報を変更する必要はあり ません。

2. ジョブ所有者情報の定義に変更後のスタートアップアカウントが登録されているかどうかを確認します。

変更後のスタートアップアカウントが登録されている場合は、パスワード情報を設定し直します。登録されていない 場合は、登録します。

ジョブ所有者情報の定義の確認およびパスワードの設定方法については、"2.9.3 [ジョブ所有者情報の定義【](#page-148-0)Windows [版】](#page-148-0)"を参照してください。

#### 旧互換負荷分散機能を使用している場合

旧互換負荷分散機能を使用している場合は、分散先サーバのスタートアップアカウントの名前も変更します。

当該サーバのジョブ実行制御起動アカウントと、負荷分散先サーバのジョブ実行制御サービス起動アカウントが同じであ る必要があります。負荷分散先サーバのスタートアップアカウントの名前を変更してください。

分散実行機能および旧互換負荷分散機能については、"2.9.1 [運用情報の定義"](#page-126-0)を参照してください。

### <span id="page-228-0"></span>業務連携のパスワード管理簿の定義情報を変更する

業務連携機能を使用しており、業務連携のパスワード管理簿にスタートアップアカウントを定義している場合は、変更後 のスタートアップアカウントの定義を追加します。

パスワード管理簿の定義については、"2.11.1 [パスワード管理簿の定義](#page-160-0)"を参照してください。

# **D.2 IP**アドレス、ホスト名の変更

Systemwalker Operation Managerを導入した環境で、IPアドレスまたはホスト名を変更する場合に必要な作業を説明しま す。

# **D.2.1 Operation Manager**サーバの**IP**アドレス、ホスト名を変更する

Operation ManagerサーバのIPアドレス、ホスト名を変更する場合の変更手順および変更が必要となる項目を説明しま す。

## 変更手順

Operation ManagerサーバのIPアドレス/ホスト名を変更する手順は以下のとおりです。

1. Operation ManagerサーバのIPアドレス/ホスト名を変更した場合に、どのサーバ/クライアントで、どの項目の変更が 必要かを"変更が必要となる項目"を参照してあらかじめ確認します。

項目によっては、IPアドレス/ホスト名を変更するOperation Managerサーバ以外のOperation Managerサーバの停 止、再起動が必要なものがあります。それぞれの項目を参照してください。

- 2. IPアドレス/ホスト名を変更するOperation Managerサーバ、および項目の変更によりSystemwalker Operation Manager を停止する必要があるサーバで、Systemwalker Operation Managerを停止します。
- 3. Operation ManagerサーバのIPアドレス/ホスト名を変更します。
- 4. 変更が必要となるOperation Managerサーバ/クライアントで項目を変更します。
- 5. Systemwalker Operation Managerを停止したサーバ、およびIPアドレス/ホスト名を変更したOperation Managerサー バを再起動します。

### 変更が必要となる項目

Operation ManagerサーバのIPアドレス/ホスト名を変更する場合、設定の確認/変更が必要となる項目は以下のとおりで す。

- ・ [監視ホストの定義](#page-229-0)
- ・ [電源制御の定義](#page-229-0)(一括電源制御を行っている場合またはクライアントからサーバの電源投入を定義している場合)
- ・ [監視許可ホストの定義](#page-229-0)(複数サーバ監視を行っている場合)
- [依頼ホスト名およびデフォルトホスト名の定義](#page-229-0)(ネットワークジョブを利用している場合)
- ・ [信頼ホストの定義](#page-230-0)(信頼ホストを定義している場合)
- ・ [運用情報のノード名の定義](#page-230-0)(クラスタシステム構成の場合)
- ・[構成ホスト名の定義](#page-230-0)(分散実行機能または旧互換負荷分散機能を使用している場合)
- ・ [プロセス監視機能の定義](#page-230-0)(プロセス監視の定義を行っている場合)
- ・ [メッセージ事象の発生先の設定](#page-230-0)(コマンドでメッセージを発生させる場合)
- ・ [カレンダの定義](#page-230-0)(クラスタシステム構成の場合)
- ・ [運用情報の論理](#page-231-0)IPアドレスの定義(クラスタシステム構成の場合)
- [デマンドジョブの定義](#page-231-0)(ネットワークジョブを利用している場合)
- ・ [マスタスケジュール管理の定義【](#page-231-0)UNIX版】(マスタスケジュール管理機能を利用している場合)

 $E E$   $G E E$ 

### <span id="page-229-0"></span>監視ホストの定義

Operation ManagerサーバのIPアドレス/ホスト名を変更した場合、変更したOperation Managerサーバを監視/操作するす べてのOperation Managerサーバで監視ホストの定義の変更が必要です。

[Systemwalker Operation Manager環境設定]ウィンドウで、[監視ホスト]ボタンをクリックすると、[監視ホスト定義の選択] ウィンドウが表示されます。[監視ホスト定義名]リストから監視ホストの定義を選択し、[変更]ボタンをクリックすると、[監視 ホストの定義]ウィンドウが表示されます。[ホストのプロパティ]を確認し、IPアドレス/ホスト名を変更してください。

詳細は、"[2.5.1 Systemwalker Operation Manager](#page-76-0)の監視ホストの定義"を参照してください。

## 電源制御の定義

以下の場合に、電源制御の定義の変更が必要です。

- ・ 一括電源制御を行っている場合
- ・ クライアントからサーバの電源投入を制御している場合

### 一括電源制御を行っている場合

IPアドレス/ホスト名を変更したOperation Managerサーバが一括電源制御を行っている場合、制御ホストおよび電源制御 対象ホストのすべてで以下のホスト名/IPアドレスを確認し、ホスト名/IPアドレスを変更する必要があります。

- ・ [電源制御設定]ウィンドウで、[自ホストを制御ホストとして制御を行う]が選択されている場合は、[電源制御対象ホス ト一覧]ウィンドウで表示される[電源制御対象ホスト名]および[UPSのIPアドレス]を確認し、変更後のホスト名/IPアド レスを設定してください。
- ・ [電源制御設定]ウィンドウで、[一括電源制御の対象として制御を行う]が設定されている場合は、[制御ホスト名]を確 認し、変更後のホスト名を設定してください。

詳細は、"Systemwalker Operation Manager 使用手引書"の"電源制御方法を設定する"を参照してください。

#### クライアントからサーバの電源投入を制御している場合

クライアント側でのユーザログオンを契機に、サーバの電源を投入する機能を利用している場合で、電源の投入対象と なるサーバのIPアドレスまたはホスト名を変更した場合、クライアント側で電源制御ソフトウェアのパラメタの変更が必要に なる場合があります。

詳細は、"2.7 [電源制御の定義"](#page-107-0)を参照してください。

### 監視許可ホストの定義

IPアドレス/ホスト名を変更したOperation Managerサーバが複数サーバの監視元である場合、監視対象のOperation Managerサーバで監視許可ホストの定義を確認し、変更後のホスト名を設定する必要があります。

[Systemwalker Operation Manager環境設定]ウィンドウで、[監視許可ホスト]ボタンをクリックすると表示される、[監視許可 ホストの定義]ウィンドウで[監視許可ホスト]を確認し、変更後のホスト名を設定してください。

詳細は、"2.8.3 [監視許可ホストの定義](#page-124-0)"を参照してください。

### 依頼ホスト名およびデフォルトホスト名の定義

IPアドレス/ホスト名を変更したOperation Managerサーバがネットワークジョブの投入先である場合、ネットワークジョブ投 入元のOperation Managerサーバにおいて、以下のジョブネットおよびジョブの定義を確認し、変更後のホスト名を設定し てください。

- ・ [登録/監視-ジョブ]ウィンドウー[基本情報]シートの、[依頼ホスト名]
- ・ [ジョブネットのプロパティ]ウィンドウ-[基本情報]シートの[デフォルトホスト名]

変更を有効にするために再起動は必要ありませんが、該当する業務が動いていないときに設定してください。

詳細は、"Systemwalker Operation Manager 使用手引書"の、"ジョブネットを登録する"および"ジョブネット情報を設定 する"を参照してください。

### <span id="page-230-0"></span>信頼ホストの定義

IPアドレス/ホスト名を変更したOperation Managerサーバが他のOperation Managerサーバにおいて信頼ホストとして定義 されている場合、変更後の信頼ホストを設定する必要があります。

[Systemwalker Operation Manager環境設定]ウィンドウで、[信頼ホスト]ボタンをクリックすると表示される[信頼ホストの定 義]ウィンドウで、信頼ホストの定義を確認し、変更後のホスト名を設定してください。

設定を有効にするには、Systemwalker Operation Managerの再起動が必要です。

詳細は、"2.9.2 [信頼ホストの定義](#page-146-0)"を参照してください。

### 運用情報のノード名の定義

IPアドレス/ホスト名を変更したOperation Managerサーバが、クラスタシステム構成の場合、実行サーバにおいて変更後 のノード名を設定する必要があります。

[Systemwalker Operation Manager環境設定]ウィンドウで、[運用情報]ボタンをクリックすると表示される[運用情報の定 義]ウィンドウー[クラスタ設定]シートの[実行サーバ設定]の、[編集]ボタンをクリックします。表示される[ノード名の定義の 編集]ウィンドウに、変更後のノード名を設定してください。

設定を有効にするには、Systemwalker Operation Managerの再起動が必要です。

詳細は、"2.9.1 [運用情報の定義"](#page-126-0)を参照してください。

### 構成ホスト名の定義

IPアドレス/ホスト名を変更したOperation Managerサーバが、キューの分散実行機能または旧互換負荷分散機能の構成 ホストとして指定されている場合、構成ホストを変更する必要があります。

[Systemwalker Operation Manager環境設定]ウィンドウで、[運用情報]ボタンをクリックすると表示される[運用情報の定 義」ウィンドウー「運用制御」シートから、キューを指定して表示される「キューの編集」ウィンドウで、構成ホスト名を確認し、 変更後のホスト名を設定してください。

設定を有効にするには、Systemwalker Operation Managerの再起動が必要です。

詳細は、"2.9.1 [運用情報の定義"](#page-126-0)を参照してください。

### プロセス監視機能の定義

IPアドレス/ホスト名を変更したOperation Managerサーバのプロセス監視機能の定義ファイル"mppmon.ini"で"MyIPaddr" (検出元:自ノードのIPアドレス)を指定している場合は、IPアドレスを変更してください。

詳細は、"2.14.1.3 [プロセス監視機能の定義情報を変更する"](#page-186-0)を参照してください。

### メッセージ事象の発生先の設定

jobschmsgeventコマンドのオプションで、IPアドレス/ホスト名を変更したOperation Managerサーバへメッセージ事象を発 生するようなジョブの指定を行っている場合は、jobschmsgeventコマンドをジョブとして定義しているOperation Manager サーバ(スケジュールサーバ)で、ジョブの定義を見直してください。

変更を有効にするために再起動は必要ありませんが、該当する業務が動いていないときに設定してください。

jobschmsgeventコマンドの詳細は、"Systemwalker Operation Manager リファレンスマニュアル"を参照してください。

### カレンダの定義

IPアドレス/ホスト名を変更したOperation Managerサーバが、クラスタシステム構成の場合、運用系、待機系それぞれで変 更後のノード名をカレンダ反映先ホスト定義ファイルに設定する必要があります。

[設定手順]

1. カレンダ反映先ホスト定義ファイル"calcphost.def"をメモ帳などのエディタで開きます。

カレンダ反映先ホスト定義ファイルは、以下の場所に格納されています。

【Windows版】

Systemwalker Operation Managerインストール先ディレクトリ\MPWALKER.JM\mpjmcal\etc\calcphost.def

<span id="page-231-0"></span>【Solaris版/Linux版】

/var/opt/FJSVjmcal/etc/calcphost.def

【HP-UX版】

/opt/FHPjmcal/etc/calcphost.def

【AIX版】

/opt/FAIXjmcal/etc/calcphost.def

- 2. カレンダ反映先ホスト定義ファイル内の該当箇所を変更したIPアドレス/ホスト名に修正します。
- 3. カレンダ反映先ホスト定義ファイルの情報を有効にするために、カレンダサービスを再起動します。

カレンダ反映先ホスト定義ファイル"calcphost.def"の詳細は、"Systemwalker Operation Manager リファレンスマニュアル" を参照してください。

### 運用情報の論理**IP**アドレスの定義

IPアドレス/ホスト名を変更したOperation Managerサーバがクラスタシステム構成で、かつ、以下が定義されている場合、 変更後のIPアドレスを設定してください。

・ [運用情報の定義]ウィンドウー[クラスタ設定]シートー[スケジュールサーバ設定]の[論理IPアドレス]

運用系、待機系、それぞれについて変更後のIPアドレスを設定する必要があります。【Windows】

詳細は、"Systemwalker Operation Manager クラスタ適用ガイド Windows編"の"ジョブ実行制御への論理IPアドレスの設 定"を参照してください。

# デマンドジョブの定義

IPアドレス/ホスト名を変更したOperation Managerサーバがネットワークジョブの投入先である場合、ネットワークジョブ投 入元のOperation Managerサーバにおいて、以下のデマンドジョブの定義を確認し、変更後のホスト名を設定してくださ い。

なお、ホスト名の設定は、該当する業務が動作していないときに行ってください。設定を有効にするための再起動は必要 ありません。

- ・ [ジョブ情報編集/投入]ウィンドウー[拡張情報]シートの[実行サーバ名]
- ・ qsubコマンドの-rhオプションに指定しているホスト名
- ・ JCLにおいて、connect制御文に指定しているホスト名
- ジョブ投入API(MP\_SubmitJob)の第2引数において、-rhオプションに指定しているホスト名

詳細は、以下のマニュアルを参照してください。

- ・ "Systemwalker Operation Manager リファレンスマニュアル"の"qsub ジョブの投入コマンド"
- ・ "Systemwalker Operation Manager 使用手引書"の"ジョブフォルダにデマンドジョブを登録する"

#### $E E$  GEE マスタスケジュール管理の定義【**UNIX**版】

マスタスケジュール管理環境を構築済みのOperation Managerサーバのホスト名やIPアドレスを変更した場合、定義の変 更が必要です。

・ 管理サーバのIPアドレスを変更した場合

管理サーバとすべてのスケジュールサーバ上でstemConfigコマンドを実行し、定義の変更をします。

・ スケジュールサーバのIPアドレスを変更した場合

管理サーバ上でstemConfigコマンドを実行し、定義の変更をします。

または、管理サーバに接続した[マスタスケジュール管理環境設定]ダイアログボックスで、該当スケジュールサーバ の編集を行います。

• 管理サーバのホスト名を変更した場合

管理サーバに接続した[マスタスケジュール管理環境設定]ダイアログボックスで、すべてのスケジュールサーバの編 集を行います。スケジュールサーバのIPアドレスは変更せず、IOK1ボタンをクリックし、スケジュールサーバの再登録 を行ってください。

・ スケジュールサーバのホスト名を変更した場合

管理サーバに接続した[マスタスケジュール管理環境設定]ダイアログボックスで、ホスト名変更前のスケジュールサー バを解除し、変更後のスケジュールサーバの追加を行います。

備考**:**

スケジュールサーバのホスト名を変更した場合は、マスタスケジュール管理機能では別ホストとして扱います。

stemConfigコマンドの詳細は"Systemwalker Operation Manager リファレンスマニュアル"、[マスタスケジュール管理環境 設定]ダイアログボックスの詳細は"Systemwalker Operation Manager マスタスケジュール管理機能説明書"を参照してく ださい。

# **D.2.2 Operation Manager**クライアントの**IP**アドレス、ホスト名を変更する

Operation ManagerクライアントのIPアドレス、ホスト名を変更する場合の変更手順および変更が必要となる項目を説明し ます。

### 変更手順

Systemwalker Operation Managerを導入した環境で、IPアドレス/ホスト名を変更する手順は以下のとおりです。

- 1. Operation ManagerクライアントのIPアドレス/ホスト名を変更した場合に、どのサーバ/クライアントで、どの項目の変 更が必要かを"変更が必要となる項目"を参照してあらかじめ確認します。
- 2. Operation Managerクライアントを終了します。また、項目の変更によりSystemwalker Operation Managerを停止する 必要があるサーバで、Systemwalker Operation Managerを停止します。
- 3. Operation ManagerクライアントのIPアドレス/ホスト名を変更します。
- 4. 変更が必要となるOperation Managerサーバ/クライアントで項目を変更します。
- 5. Systemwalker Operation Managerを停止したサーバを再起動します。また、Operation Managerクライアントを起動 します。

### 変更が必要となる項目

Operation ManagerクライアントのIPアドレス、ホスト名を変更する場合、設定の見直しが必要になる項目は以下のとおり です。

・ 業務連携の定義

### 業務連携の定義

業務連携機能をインストールしている場合、以下の項目の変更が必要です。

- ・ ホスト情報の定義
- ・ クライアント業務連携コマンドのパラメタ

#### ホスト情報の定義

業務連携機能を利用してクライアントの電源投入を行っている場合、電源投入を行うOperation Managerサーバで、変更 後のOperation ManagerクライアントのIPアドレス/ホスト名の変更が必要です。

ホスト情報定義ファイル"hostinfo.ini"で、変更後のOperation ManagerクライアントのIPアドレス/ホスト名を設定してくださ い。

詳細は、"2.11.3 [ホスト情報の定義"](#page-161-0)を参照してください。

### クライアント業務連携コマンドのパラメタ

ジョブとして、クライアント業務連携コマンドが登録されている場合、クライアント業務連携コマンドのパラメタを、変更する Operation ManagerクライアントのIPアドレス/ホスト名に変更する必要があります。

クライアント業務連携コマンドをジョブとして定義しているOperation Managerサーバ(スケジュールサーバ)で、ジョブの定 義を確認し、変更後のIPアドレス/ホスト名に変更してください。

変更を有効にするために再起動は必要ありませんが、該当する業務が動いていないときに設定してください。

クライアント業務連携コマンドの詳細は、"Systemwalker Operation Manager リファレンスマニュアル"を参照してください。

# **D.2.3 Operation Manager**と連携するサーバの**IP**アドレス、ホスト名を変更 する

Systemwalker Operation Managerと連携するサーバのIPアドレス、ホスト名を変更した場合、Systemwalker Operation Manager側で定義の変更が必要になる場合があります。

連携するサーバのIPアドレス/ホスト名を変更した場合、Operation Manager側で確認が必要となるのは以下の項目です。

・ 自動運用支援の定義【Windows版】

### 自動運用支援の定義【**Windows**版】

イベントに対するアクションとしてSNMPトラップを発行している場合で、トラップの送信先のサーバのIPアドレス/ホスト名 が変更された場合、定義の変更が必要です。

[イベント監視の条件定義]ウィンドウで、イベントを選択後、[アクション]メニューから[アクションの設定]を選択して表示さ れる、[アクション定義]-[SNMPトラップ]シートで[トラップ送信先]の[ホスト名]を変更してください。

詳細は"Systemwalker Operation Manager 使用手引書"の"実行アクションを登録する"を参照してください。

なお、本機能をSystemwalker Centric Managerと併せて利用している場合で、SNMPマネージャがSystemwalker Centric Manager 運用管理サーバに存在する場合は、"Systemwalker Centric Manager 導入手引書"を参照して変更してくださ い。

# **D.3** ユーザー**ID**、パスワードの変更

ユーザーID、パスワードを追加、変更、削除する方法を説明します。

### **OS**のユーザ管理機能を利用している場合

各OSのマニュアルに従って、ユーザーIDまたはパスワードを追加、変更、削除してください。

ユーザーIDを追加、変更した場合は、必要なアクセス権を設定する必要があります。

アクセス権の設定の詳細は、"Systemwalker Operation Manager 使用手引書"の"プロジェクトにアクセス権を設定する" を参照してください。

### **Systemwalker**拡張ユーザ管理機能を利用する場合

Systemwalker拡張ユーザ管理機能のOperation Managerユーザの追加、変更、削除は、mpadduserコマンドおよび mpdeluserコマンドを利用します。

Operation Managerユーザに対応づけられたOSユーザの変更には、mpmoduserコマンドを利用します。

Operation Managerユーザのパスワードの設定、変更、削除には、mpsetpasswdコマンドを利用します。

コマンドの詳細は、"Systemwalker Operation Manager リファレンスマニュアル"を参照してください。

Operation Managerユーザを追加、変更した場合は、必要なアクセス権を設定する必要があります。

アクセス権の設定の詳細は、"Systemwalker Operation Manager 使用手引書"の"プロジェクトにアクセス権を設定する" を参照してください。

### **Systemwalker**認証リポジトリを利用する場合

Systemwalker共通ユーザーID、パスワードの変更方法は、"Systemwalker共通 Systemwalker共通ユーザー管理/ Systemwalkerシングル・サインオン 使用手引書"を参照してください。

Systemwalker共通ユーザーIDを追加、変更した場合は、必要なアクセス権を設定する必要があります。

アクセス権の設定の詳細は、"Systemwalker Operation Manager 使用手引書"の"プロジェクトにアクセス権を設定する" を参照してください。

# **D.4** ユーザー管理方法の変更

ユーザー管理方法を変更する手順について説明します。なお、Systemwalker認証リポジトリ以外のユーザー管理方法を 利用する場合、Systemwalkerシングル・サインオンを利用できなくなります。

# **D.4.1 OS**ユーザから**Operation Manager**ユーザに切り替える

OSユーザでプロジェクトを作成した後に、拡張ユーザ管理機能を有効とした場合、管理者権限を持つOperation Manager ユーザのみ、すべてのプロジェクトに対して更新権を持った状態となります。プロジェクトの所有者の情報は引き継がれ ます。必要に応じてアクセス権の設定を行ってください。

OSユーザでプロジェクトを作成した後に、プロジェクトのアクセス情報を、同名のOperation Managerユーザで引き継ぎた い場合は、以下の手順を実施します。

1. プロジェクトのアクセス権、所有者情報をバックアップします。

Operation Managerサーバ上で、システム管理者の権限で、以下のコマンドを実行します。

mkbat -f ファイル名 -j

- 2. OSユーザと同じ名前のOperation Managerユーザを作成します。
- 3. mpsetusermodeコマンドで、拡張ユーザ管理機能を有効にします。

mpsetusermode -s on

4. 1.で出力されたファイルをシェルスクリプトとして実行します。

Operation Managerサーバ上で、システム管理者の権限で、1.の"ファイル名"で作成されたファイルに実行権をつ けて実行します。

mkbatコマンド、mpsetusermodeコマンドの詳細は、"Systemwalker Operation Manager リファレンスマニュアル"を参照し てください。

# **D.4.2 Operation Manager**ユーザから**OS**ユーザに切り替える

Operation Managerユーザでプロジェクトを作成した後に、拡張ユーザ管理機能を無効にした場合、システム管理者(スー パーユーザ)は、すべてのプロジェクトに対して、プロジェクトの所有者はそのプロジェクトに対して、更新権を持った状態 となります。必要に応じて、アクセス権の設定を行ってください。

Operation Managerユーザを登録してプロジェクトを作成した後に、プロジェクトのアクセス権情報を継続しながらOSユー ザに切り替えるには、以下の手順で実施します。

1. プロジェクトのアクセス権、所有者情報をバックアップします。

Operation Managerサーバ上で、システム管理者の権限で、以下のコマンドを実行します。

mkbat -f ファイル名 -j

- 2. Operation Managerユーザと同じ名前のOSユーザを作成します。
- 3. mpsetusermodeコマンドで、拡張ユーザ管理機能を無効にします。

mpsetusermode -s off

4. 1.で出力されたファイルをシェルスクリプトとして実行します。

Operation Managerサーバ上で、システム管理者の権限で、1.の"ファイル名"で作成されたファイルに実行権をつ けて実行します。

mkbatコマンド、mpsetusermodeコマンドの詳細は、"Systemwalker Operation Manager リファレンスマニュアル"を参照し てください。

# **D.4.3 OS**のユーザ管理を**Systemwalker**認証リポジトリの管理に切り替え る

OSのユーザ管理をSystemwalker認証リポジトリの管理に切り替える手順を説明します。

### **Systemwalker**認証リポジトリの構築

新規にSystemwalker認証リポジトリを構築するか、既存のActive DirectoryまたはInterstageディレクトリサービスを Systemwalker認証リポジトリとして設定してください。詳細は、"Systemwalker共通 Systemwalker共通ユーザー管理/ Systemwalkerシングル・サインオン 使用手引書"を参照してください。

### ユーザー**ID**作成ルールの決定

Systemwalker認証リポジトリを使用するサーバ全体で、ユーザーIDが一意となるルールを決めてください。

### **Systemwalker Operation Manager**サーバの設定

以下の手順で設定します。

- 1. 表示中のSystemwalker Operation Managerの画面がある場合は、すべて閉じてください。Systemwalker Centric Managerがインストールされている場合は、Systemwalker Centric Managerの画面もすべて閉じてください。
- 2. 以下のコマンドを実行し、Systemwalker Operation Managerを停止してください。Systemwalker Centric Managerが インストールされている場合は、Systemwalker Centric Managerも停止します。

[Windowsの場合]

poperationmgr /a

[UNIXの場合]

poperationmgr -a

3. 接続先Systemwalker認証リポジトリ設定コマンドswidmg\_set\_repositoryを実行し、接続先Systemwalker認証リポジ トリを設定してください。swidmg\_set\_repositoryコマンドの詳細は、"Systemwalker共通 Systemwalker共通ユーザー 管理/Systemwalkerシングル・サインオン 使用手引書"を参照してください。

例:

Active Directory を Systemwalker認証リポジトリとして利用し 、Systemwalker認証リポジトリのホスト名が "REPOSERVER.fujitsu.com(ポート番号は636)"、Systemwalker認証リポジトリにアクセスするユーザのアカウント が"Administrator(fujitsu.comドメインのUsers配下に登録)"、パスワードが"password"であり、"fujitsu.comドメイン" 配下のOUである"システム運用課"と"システム情報部"内に登録されたアカウントを使用する場合の実行例。

swidmg\_set\_repository SET -h REPOSERVER.fujitsu.com -p 636 -u "cn=Administrator,cn=Users,dc=fujitsu,dc=com" -pw password -publicdir "dc=fujitsu,dc=com", -accountdir "ou=システム運用課,ou=システム情報 部,dc=fujitsu,dc=com" -t AD

- 4. 決定したユーザーID作成ルールにしたがって、Systemwalker認証リポジトリに登録するユーザーIDと初期パスワー ドを作成してください。
- 5. Systemwalker認証リポジトリアカウント管理コマンドswidmg\_accountを使用して、新規に作成したユーザーIDと初 期パスワードをSystemwalker認証リポジトリに登録してください。詳細は、"Systemwalker共通 Systemwalker共通 ユーザー管理/Systemwalkerシングル・サインオン 使用手引書"を参照してください。

6. 以下のコマンドを実行し、Systemwalker Operation Managerを起動してください。Systemwalker Centric Managerが インストールされている場合は、Systemwalker Centric Managerも起動します。

[Windowsの場合]

soperationmgr /a

[UNIXの場合]

soperationmgr -a

7. システム管理者ユーザ(Windows版の場合はビルトインのAdministratorアカウント、UNIX版の場合はスーパーユー ザ)でSystemwalker Operation Managerにログインし、Systemwalker認証リポジトリ上のユーザに対して、プロジェク トのアクセス権を設定してください。詳細は、"Systemwalker Operation Manager 使用手引書"の"プロジェクトにア クセス権を設定する"を参照してください。

# **D.4.4 Systemwalker**認証リポジトリのユーザ管理を**OS**の管理に切り替え る

Systemwalker認証リポジトリのユーザ管理をOSの管理に切り替える手順を説明します。

### **Systemwalker Operation Manager**サーバの設定

以下の手順で設定します。

- 1. システム管理者ユーザ(Windows版の場合はビルトインのAdministratorアカウント、UNIX版の場合はスーパーユー ザ)でSystemwalker Operation Managerにログインし、Systemwalker認証リポジトリ上のユーザに対して定義されて いるプロジェクトのアクセス権をすべて削除してください。
- 2. 表示中のSystemwalker Operation Managerの画面がある場合は、すべて閉じてください。Systemwalker Centric Managerがインストールされている場合は、Systemwalker Centric Managerの画面もすべて閉じてください。
- 3. 以下のコマンドを実行し、Systemwalker Operation Managerを停止してください。Systemwalker Centric Managerが インストールされている場合は、Systemwalker Centric Managerも停止します。

[Windowsの場合]

poperationmgr /a

[UNIXの場合]

poperationmgr -a

4. 接続先Systemwalker認証リポジトリ設定コマンドswidmg\_set\_repositoryを実行し、接続先Systemwalker認証リポジ トリ設定を解除してください。swidmg\_set\_repositoryコマンドの詳細は、"Systemwalker共通 Systemwalker共通ユー ザー管理/Systemwalkerシングル・サインオン 使用手引書"を参照してください。

例:

swidmg\_set\_repository UNSET

- 5. Systemwalker認証リポジトリ上のユーザをOSに登録し、初期パスワードを設定してください。ユーザの登録および 初期パスワードの設定方法については、OSのマニュアルを参照してください。
- 6. 以下のコマンドを実行し、Systemwalker Operation Managerを起動してください。Systemwalker Centric Managerが インストールされている場合は、Systemwalker Centric Managerも起動します。

[Windowsの場合]

soperationmgr /a

[UNIXの場合]

soperationmgr -a

7. OS上のユーザに対して、プロジェクトのアクセス権を設定してください。詳細は、"Systemwalker Operation Manager 使用手引書"の"プロジェクトにアクセス権を設定する"を参照してください。

# **D.4.5** 拡張ユーザ管理機能でのユーザ管理を**Systemwalker**認証リポジト リの管理に切り替える【**UNIX**版】

拡張ユーザ管理機能でのユーザ管理をSystemwalker認証リポジトリの管理に切り替える手順を説明します。

### **Systemwalker**認証リポジトリの構築

新規にSystemwalker認証リポジトリを構築するか、既存のActive DirectoryまたはInterstageディレクトリサービスを Systemwalker認証リポジトリとして設定してください。詳細は、"Systemwalker共通 Systemwalker共通ユーザー管理/ Systemwalkerシングル・サインオン 使用手引書"を参照してください。

# ユーザー**ID**作成ルールの決定

Systemwalker認証リポジトリを使用するサーバ全体で、ユーザーIDが一意となるルールを決めてください。

### **Systemwalker Operation Manager**サーバの設定

以下の手順で設定します。

- 1. 表示中のSystemwalker Operation Managerの画面がある場合は、すべて閉じてください。Systemwalker Centric Managerがインストールされている場合は、Systemwalker Centric Managerの画面もすべて閉じてください。
- 2. 以下のコマンドを実行し、Systemwalker Operation Managerを停止してください。Systemwalker Centric Managerが インストールされている場合は、Systemwalker Centric Managerも停止します。

[Windowsの場合]

poperationmgr /a

[UNIXの場合]

poperationmgr -a

3. mpsetusermodeコマンドを実行し、拡張ユーザ管理機能を無効にしてください。

例:

mpsetusermode -s off

4. 接続先Systemwalker認証リポジトリ設定コマンドswidmg\_set\_repositoryを実行し、接続先Systemwalker認証リポジ トリを設定してください。swidmg\_set\_repositoryコマンドの詳細は、"Systemwalker共通 Systemwalker共通ユーザー 管理/Systemwalkerシングル・サインオン 使用手引書"を参照してください。

例:

Active DirectoryをSystemwalker認証リポジトリとして利用し、Systemwalker認証リポジトリのホスト名が "REPOSERVER.fujitsu.com(ポート番号は636)"、Systemwalker認証リポジトリにアクセスするユーザのアカウント が"Administrator(fujitsu.comドメインのUsers配下に登録)"、パスワードが"password"であり、"fujitsu.comドメイン" 配下のOUである"システム運用課"と"システム情報部"内に登録されたアカウントを使用する場合の実行例。

swidmg\_set\_repository SET -h REPOSERVER.fujitsu.com -p 636 -u "cn=Administrator,cn=Users,dc=fujitsu,dc=com" -pw password -publicdir "dc=fujitsu,dc=com", -accountdir "ou=システム運用課,ou=システム情報 部,dc=fujitsu,dc=com" -t AD

5. 決定したユーザーID作成ルールにしたがって、Systemwalker認証リポジトリに登録するユーザーIDと初期パスワー ドを作成してください。

- 6. Systemwalker認証リポジトリユーザー管理コマンドswidmg\_user\_mngを使用して、新規に作成したユーザーIDと初 期パスワードをSystemwalker認証リポジトリに登録してください。詳細は、"Systemwalker共通 Systemwalker共通 ユーザー管理/Systemwalkerシングル・サインオン 使用手引書"を参照してください。
- 7. 以下のコマンドを実行し、Systemwalker Operation Managerを起動してください。Systemwalker Centric Managerが インストールされている場合は、Systemwalker Centric Managerも起動します。

[Windowsの場合]

soperationmgr /a

[UNIXの場合]

soperationmgr -a

8. システム管理者ユーザ(Windows版の場合はビルトインのAdministratorアカウント、UNIX版の場合はスーパーユー ザ)でSystemwalker Operation Managerにログインし、Systemwalker認証リポジトリ上のユーザに対して、プロジェク トのアクセス権を設定してください。詳細は、"Systemwalker Operation Manager 使用手引書"の"プロジェクトにア クセス権を設定する"を参照してください。

# **D.4.6 Systemwalker**認証リポジトリのユーザ管理を拡張ユーザ管理機能の 管理に切り替える【**UNIX**版】

Systemwalker認証リポジトリのユーザ管理を拡張ユーザ管理機能の管理に切り替える手順を説明します。

### **Systemwalker Operation Manager**サーバの設定

以下の手順で設定します。

- 1. システム管理者ユーザ(Windows版の場合はビルトインのAdministratorアカウント、UNIX版の場合はスーパーユー ザ)でSystemwalker Operation Managerにログインし、Systemwalker認証リポジトリ上のユーザに対して定義されて いるプロジェクトのアクセス権をすべて削除してください。
- 2. 表示中のSystemwalker Operation Managerの画面がある場合は、すべて閉じてください。Systemwalker Centric Managerがインストールされている場合は、Systemwalker Centric Managerの画面もすべて閉じてください。
- 3. 以下のコマンドを実行し、Systemwalker Operation Managerを停止してください。Systemwalker Centric Managerが インストールされている場合は、Systemwalker Centric Managerも停止します。

[Windowsの場合]

poperationmgr /a

[UNIXの場合]

poperationmgr -a

4. 接続先Systemwalker認証リポジトリ設定コマンドswidmg\_set\_repositoryを実行し、接続先Systemwalker認証リポジ トリ設定を解除してください。swidmg\_set\_repositoryコマンドの詳細は、"Systemwalker共通 Systemwalker共通ユー ザー管理/Systemwalkerシングル・サインオン 使用手引書"を参照してください。

例:

swidmg\_set\_repository UNSET

5. mpsetusermodeコマンドを実行し、拡張ユーザ管理機能を有効にしてください。

例:

mpsetusermode -s on

6. 拡張ユーザ管理機能で管理するユーザを登録してください。詳細は、"導入手引書"の"ユーザの定義(拡張ユー ザ管理機能を利用する場合)【UNIX版】"を参照してください。

7. 以下のコマンドを実行し、Systemwalker Operation Managerを起動してください。Systemwalker Centric Managerが インストールされている場合は、Systemwalker Centric Managerも起動します。

[Windowsの場合]

soperationmgr /a

[UNIXの場合]

soperationmgr -a

8. 拡張ユーザ管理機能で管理するユーザに対して、プロジェクトのアクセス権を設定してください。詳細は、 "Systemwalker Operation Manager 使用手引書"の"プロジェクトにアクセス権を設定する"を参照してください。

# **D.5** ドメインコントローラへの昇格**/**ドメインコントローラからの降格

導入環境のサーバマシンを、ドメインコントローラに昇格、またはドメインコントローラから降格する手順について説明しま す。

# **1)** バックアップする

ドメインコントローラに昇格、またはドメインコントローラから降格する前に、バックアップを行います。バックアップ手順に ついては、"3.1 [バックアップ](#page-193-0)"を参照してください。

### **2)** ユーザを記録する

以下に示すローカルグループに所属しているユーザを、それぞれ確認して記録しておきます。(ドメインコントローラに昇 格、またはドメインコントローラから降格した後、昇格/降格する前と同じ状態に戻すときに、ここで記録した内容を使用し ます。) 確認するローカルグループと、確認方法を以下に示します。

・ [ローカルグループ]

swadmin

・ [確認方法]

以下のメニューから確認できます。

- 昇格の場合

[コントロールパネル]-[管理ツール]-[コンピュータの管理]-[システムツール]-[ローカル ユーザーとグループ]-[グ ループ]

- 降格の場合

[コントロールパネル]-[管理ツール]-[Active Directory ユーザーとコンピュータ]-作成されたドメイン名-[Users]

### **3)** 昇格**/**降格する

サーバマシンを、ドメインコントローラへ昇格、またはドメインコントローラから降格します。昇格、および降格の方法につ いては、OSのマニュアルを参照してください。

#### **4)** ローカルグループの情報を確認**/**設定する

以下のローカルグループが、システムに登録されていることを確認し、登録されていない場合は作成します。確認する ローカルグループ、確認方法、および登録方法を以下に示します。

・ [ローカルグループ]

swadmin

・ [確認方法]

以下のメニューから確認できます。

- 昇格の場合

```
[コントロールパネル]-[管理ツール]-[Active Directory ユーザーとコンピュータ]-作成されたドメイン名-[Users]
```
- 降格の場合

[コントロールパネル]-[管理ツール]-[コンピュータの管理]-[システムツール]-[ローカル ユーザーとグループ]-[グ ループ]

・ [登録方法]

コマンドプロンプトを起動します。

以下のコマンドを実行し、ローカルグループを作成します。

> net localgroup swadmin /ADD

### **5)** 不明なアカウント情報を削除する

エクスプローラから以下のディレクトリのプロパティを開き、[セキュリティ]の[グループ名またはユーザ名]の一覧に、"不明 なアカウント"が存在する場合は、すべて削除してください。

• [ディレクトリ]

Systemwalkerインストール先\MpWalker.JM

### **6)** 必要なアクセス許可を設定する

手順5)と同様に、エクスプローラから以下のディレクトリのプロパティを開き、以下に示すアクセス許可が設定されている ことを確認し、設定されていない場合は設定します。 確認するディレクトリとアクセス許可、および設定方法を以下に示し ます。

• [ディレクトリ]

Systemwalkerインストール先\MpWalker.JM

• [アクセス許可]

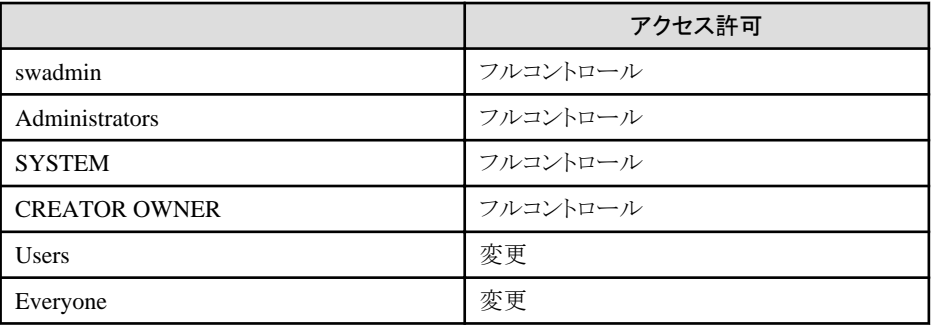

・ [設定方法]

- 1. Administratorsグループに所属するユーザでログインします。
- 2. コマンドプロンプトを起動します。
- 3. 以下のコマンドを実行し、アクセス許可を設定します。

Systemwalkerインストール先\MpWalker\bin\mpsetsec.exe /o

### **7)** ローカルグループに所属するユーザを設定する

以下のローカルグループに所属するユーザを、手順2)で記録した確認結果と同じ状態に設定します。(必要に応じてユー ザを追加/削除してください。)

・ [ローカルグループ]

swadmin

## **8)** ジョブ所有者情報の定義を再設定する

[運用情報の定義]ウィンドウー[利用機能]シートー[ジョブを所有者の権限で実行する]機能が有効になっている場合、 ジョブ所有者情報の定義を再設定します。以下の項目を再度、定義してください。

- ・ [ジョブ所有者情報の定義]ウィンドウで、ジョブを投入したいユーザーIDのパスワードを設定する
- ・ ジョブを投入したいユーザーIDに対して、"バッチジョブとしてログオン"の権限を与える

# 付録**E** アクセス権別の利用可能項目一覧

本付録では、アクセス権別の利用可能項目について説明します。

# **E.1 Operation Manager**クライアント**(**ジョブスケジューラ機能**)**の アクセス権別の利用可能メニュー項目一覧

Operation Managerクライアント(ジョブスケジューラ機能)の以下のウィンドウのメニューについて、アクセス権別の利用可 能項目を一覧で示します。

- ・ [Systemwalker Operation Manager]ウィンドウの[ファイル]メニュー
- ・ [Systemwalker Operation Manager]ウィンドウの[ツール]メニュー
- ・ [Systemwalker Operation Manager]ウィンドウのポップアップメニュー
- ・ [ジョブネットの管理]ウィンドウの[ファイル]メニュー
- ・ [ジョブネットの管理]ウィンドウの[ツール]メニュー
- ・ [ジョブネットの管理]ウィンドウのポップアップメニュー
- ・ [グループの管理]ウィンドウの[ファイル]メニュー
- ・ [グループの管理]ウィンドウの[ツール]メニュー
- ・ [グループの管理]のポップアップメニュー
- ・ [ジョブネットの監視]ウィンドウの[ファイル]メニュー
- ・ [ジョブネットの監視]ウィンドウのポップアップメニュー
- ・ [グループの監視]ウィンドウの[ファイル]メニュー
- ・ [グループの監視]ウィンドウのポップアップメニュー

### **[Systemwalker Operation Manager]**ウィンドウの**[**ファイル**]**メニュー

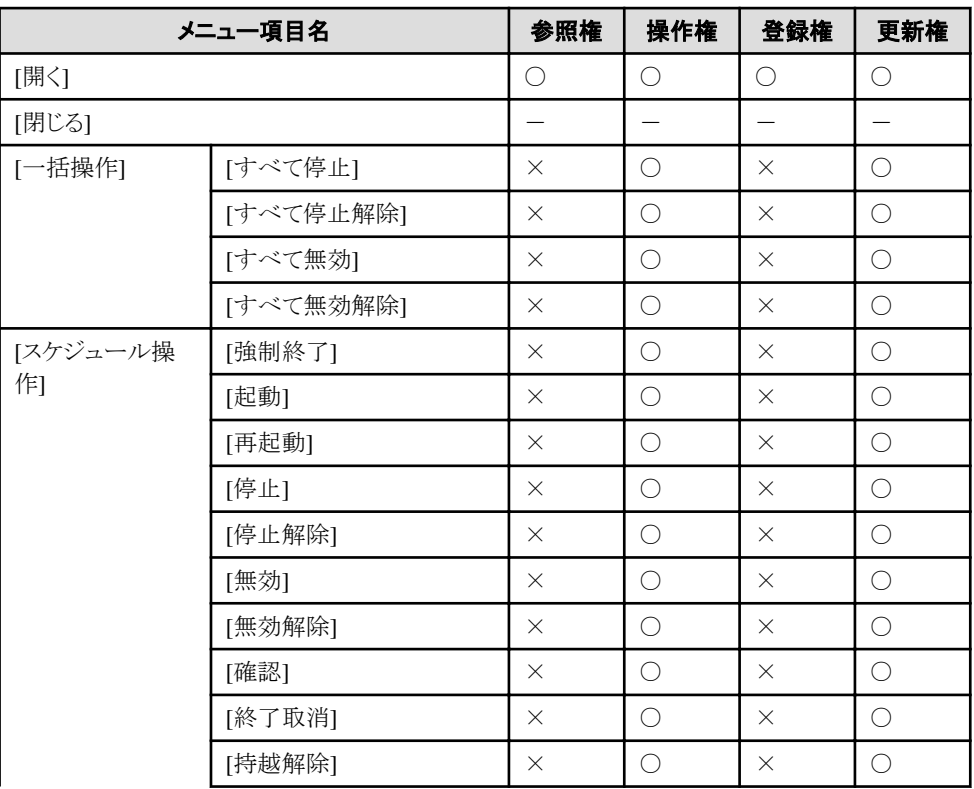

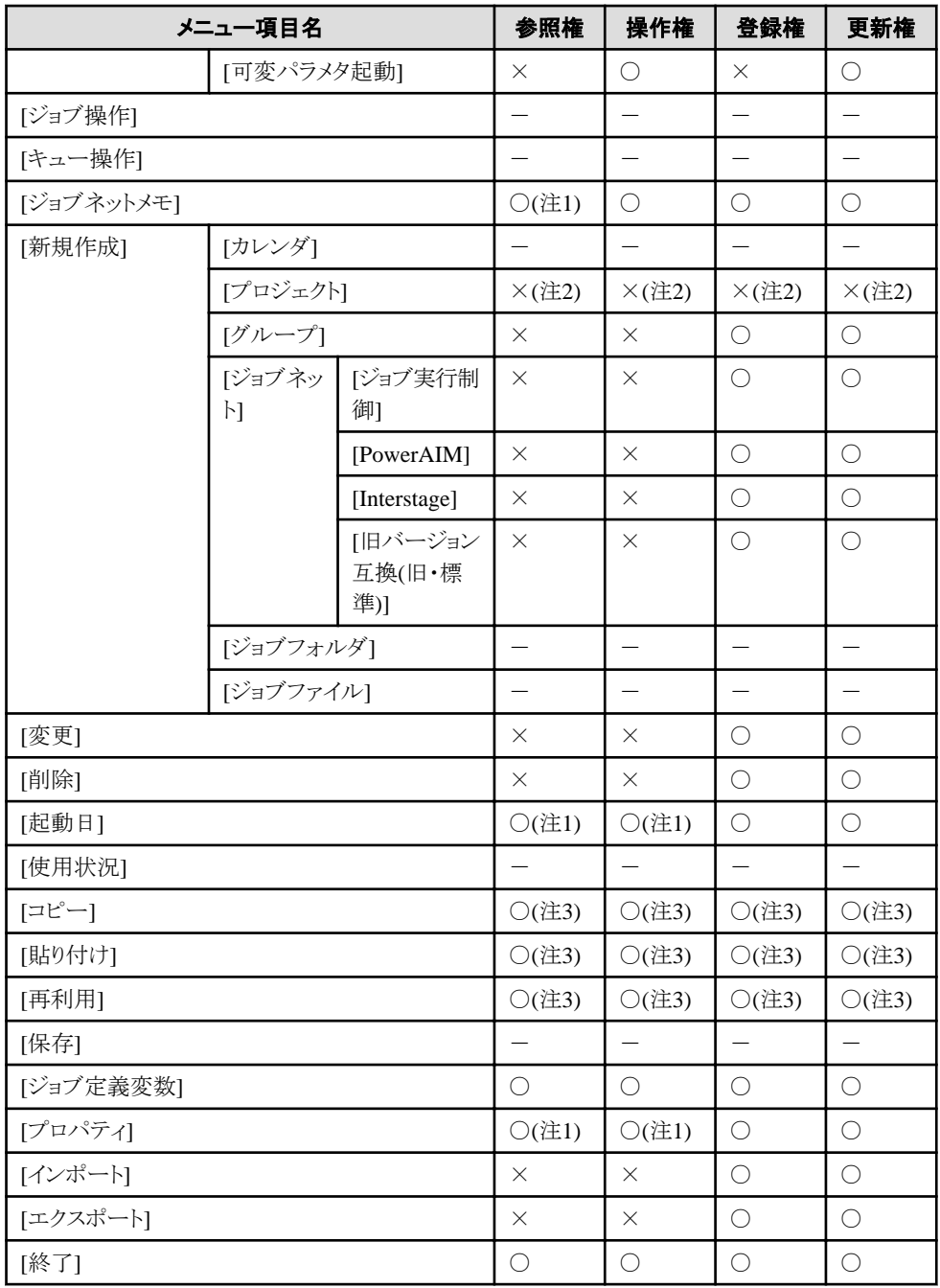

○:利用可 ×:利用不可 -:ジョブスケジューラ機能選択時は無効

# 注**1)**

設定値の変更はできません。

### 注**2)**

システム管理者もしくは管理者権限を持つOperation Managerユーザのみ利用できます。

## 注**3)**

参照権・操作権のプロジェクトに対して、ジョブネットの貼り付け、または再利用するジョブネットを複写できません。

# **[Systemwalker Operation Manager]**ウィンドウの**[**ツール**]**メニュー

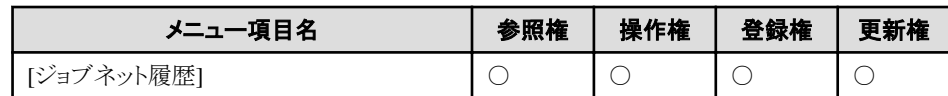

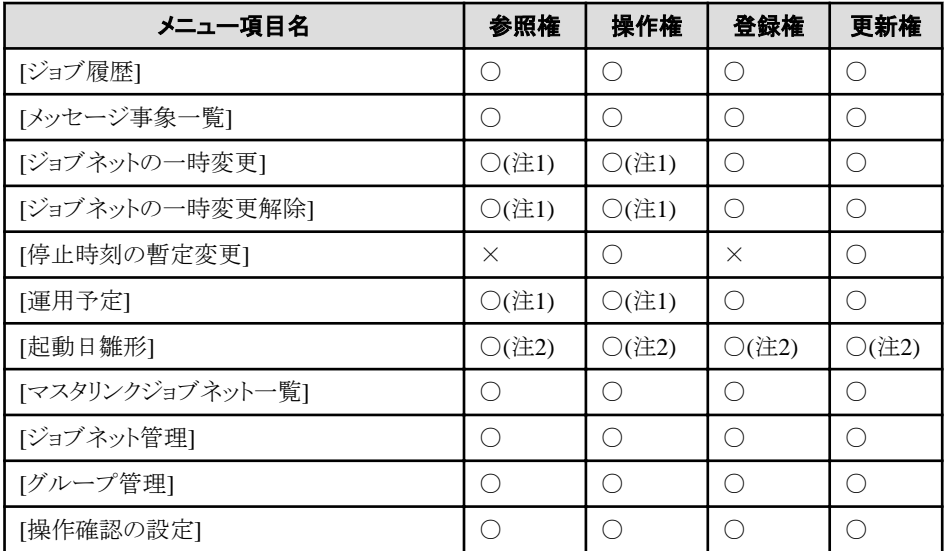

## 注**1)**

設定値の変更はできません。

# 注**2)**

設定値の変更はできません。システム管理者もしくは管理者権限を持つOperation Managerユーザのみ利用できま す。

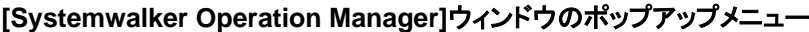

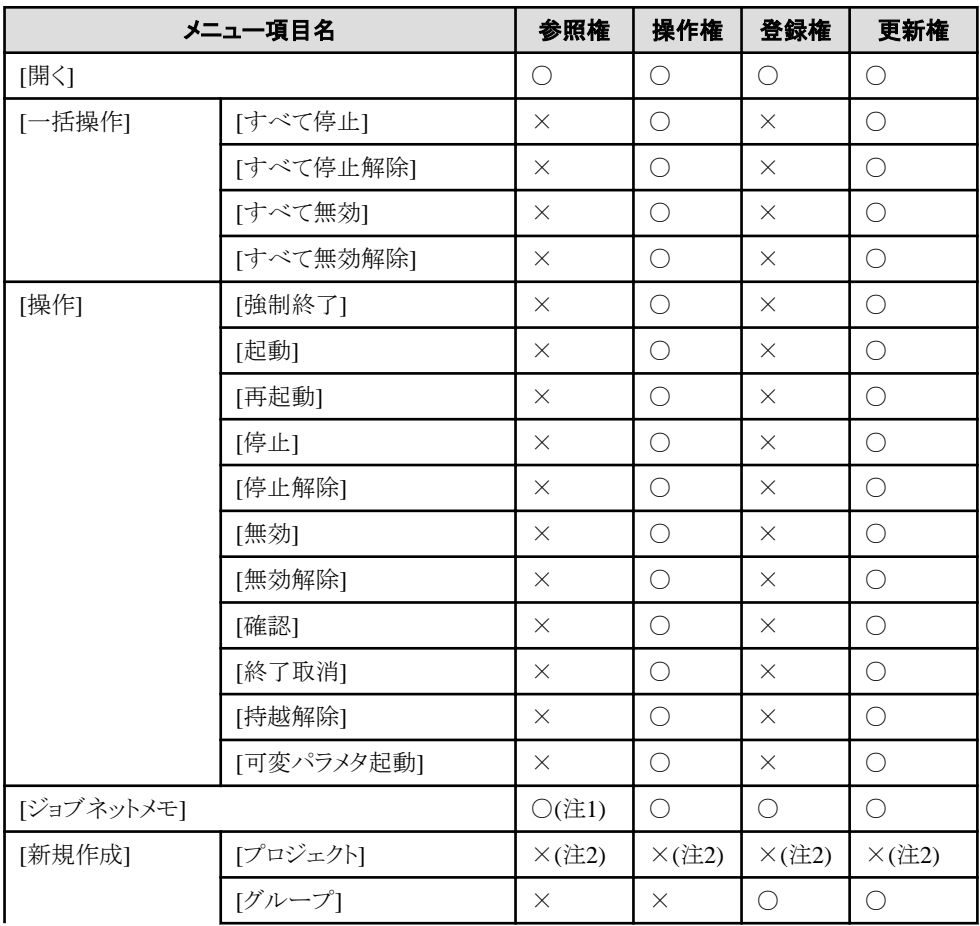

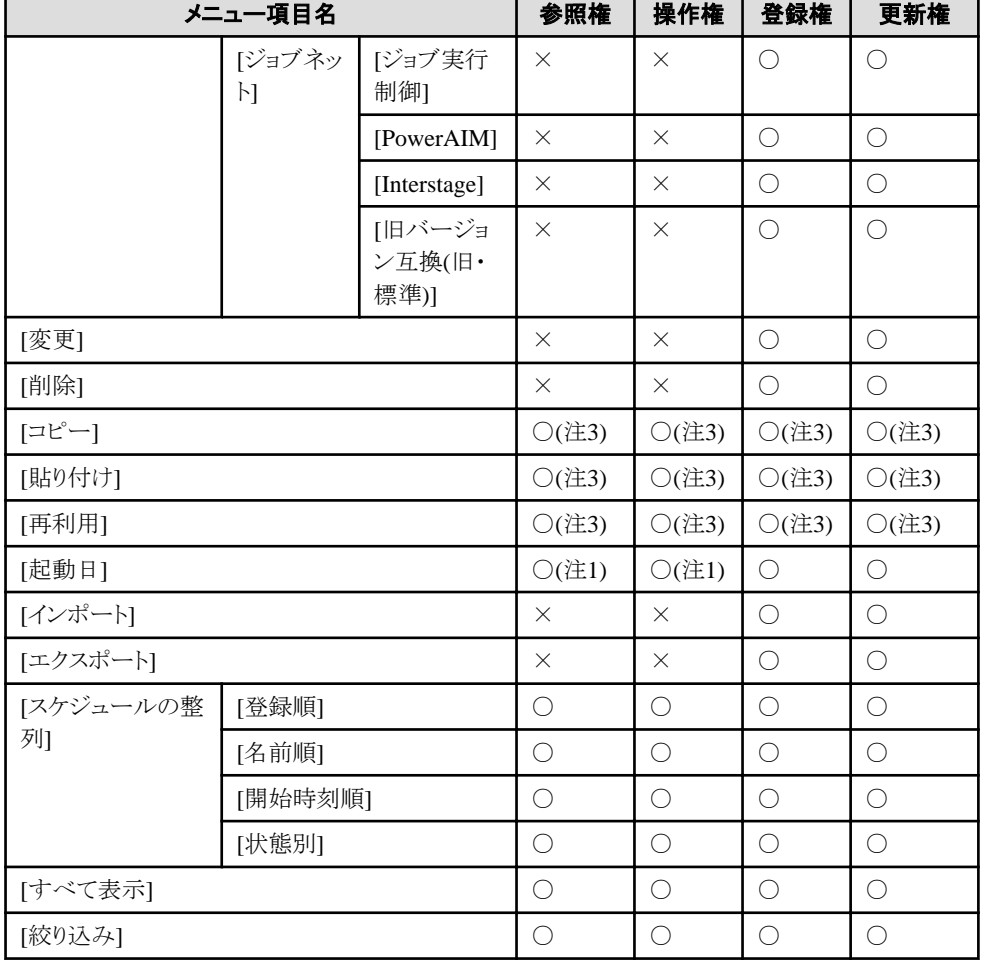

# 注**1)**

設定値の変更はできません。

### 注**2)**

システム管理者もしくは管理者権限を持つOperation Managerユーザのみ利用できます。

# 注**3)**

参照権・操作権のプロジェクトに対して、ジョブネットの貼り付け、または再利用するジョブネットを複写できません。

# **[**ジョブネットの管理**]**ウィンドウの**[**ファイル**]**メニュー

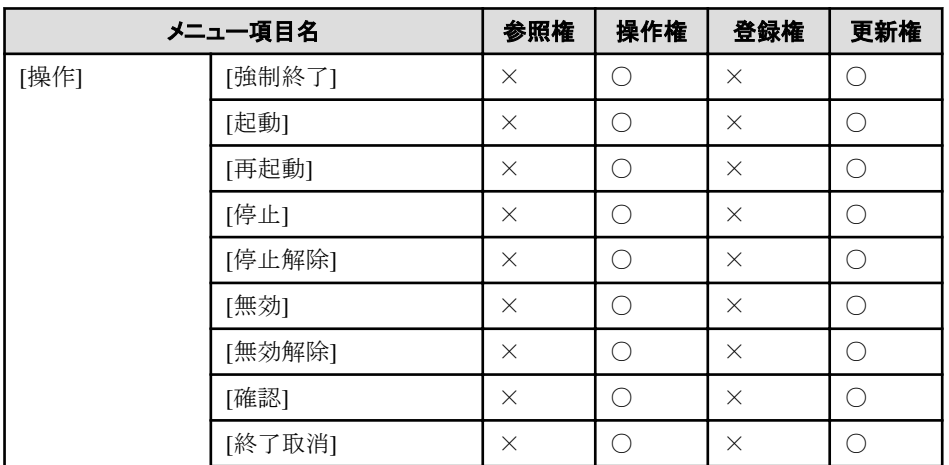

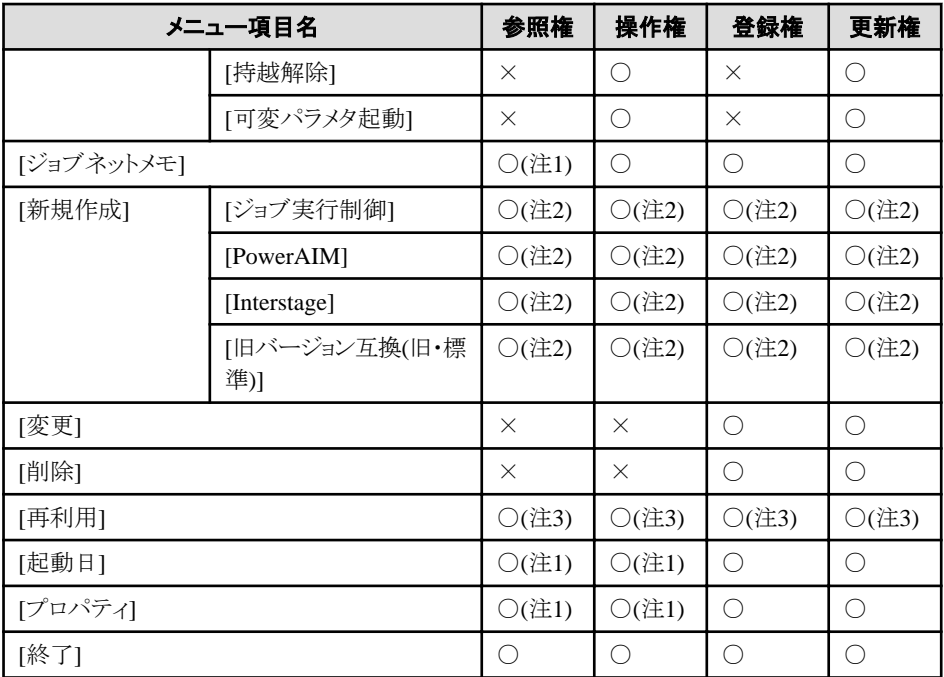

### 注**1)**

設定値の変更はできません。

### 注**2)**

参照権・操作権のプロジェクトに対して新規作成はできません。

### 注**3)**

参照権・操作権のプロジェクトに対して、再利用するジョブネットを複写できません。

# **[**ジョブネットの管理**]**ウィンドウの**[**ツール**]**メニュー

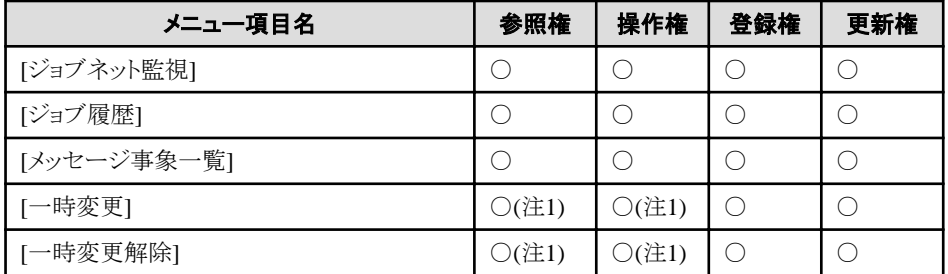

### ○:利用可 ×:利用不可

注**1)**

設定値の変更はできません。

# **[**ジョブネットの管理**]**ウィンドウのポップアップメニュー

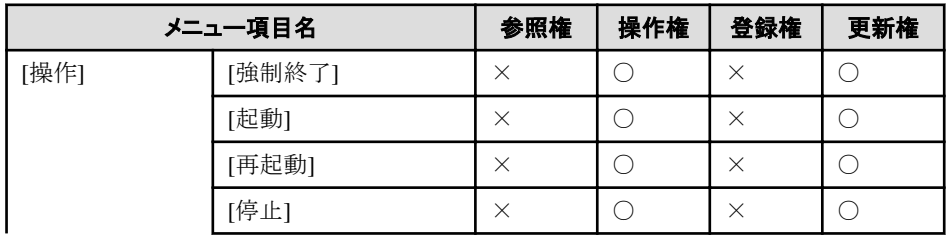

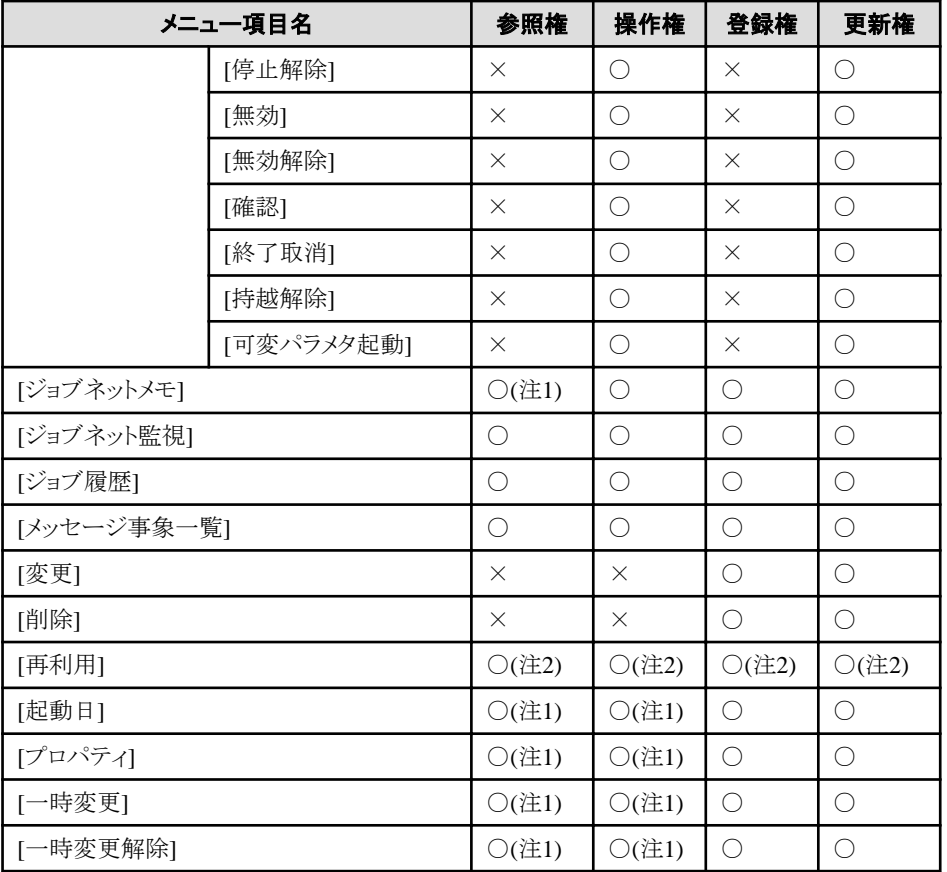

# 注**1)**

設定値の変更はできません。

# 注**2)**

参照権・操作権のプロジェクトに対して、再利用するジョブネットを複写できません。

# **[**グループの管理**]**ウィンドウの**[**ファイル**]**メニュー

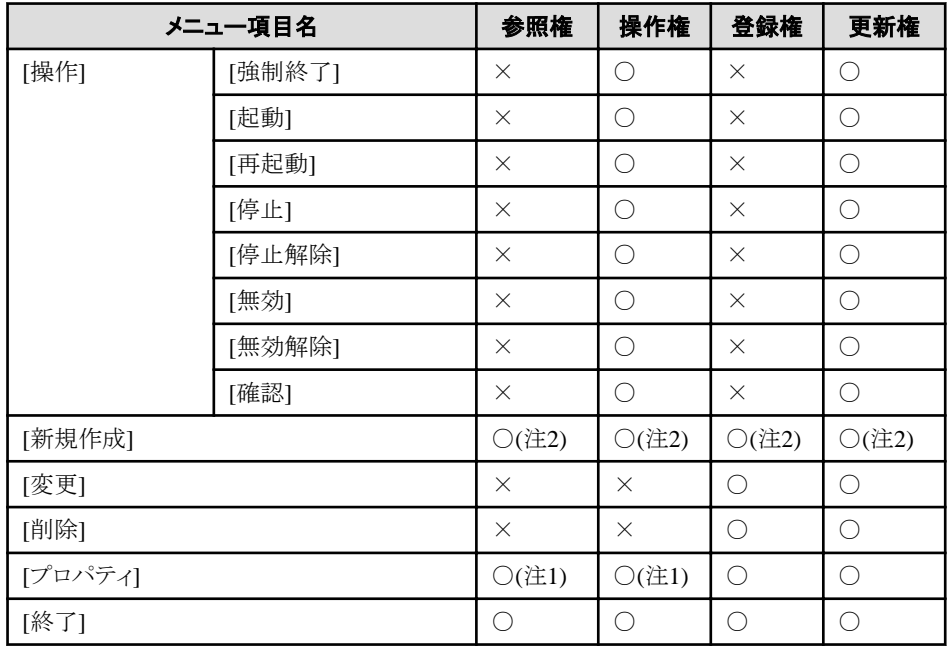

### 注**1)**

設定値の変更はできません。

## 注**2)**

参照権・操作権のプロジェクトに対して新規作成はできません。

# **[**グループの管理**]**の**[**ツール**]**メニュー

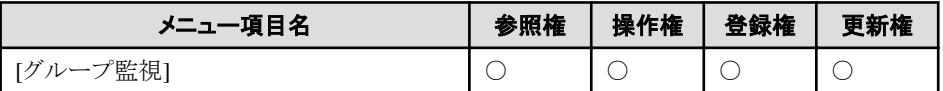

○:利用可 ×:利用不可

# **[**グループの管理**]**ウィンドウのポップアップメニュー

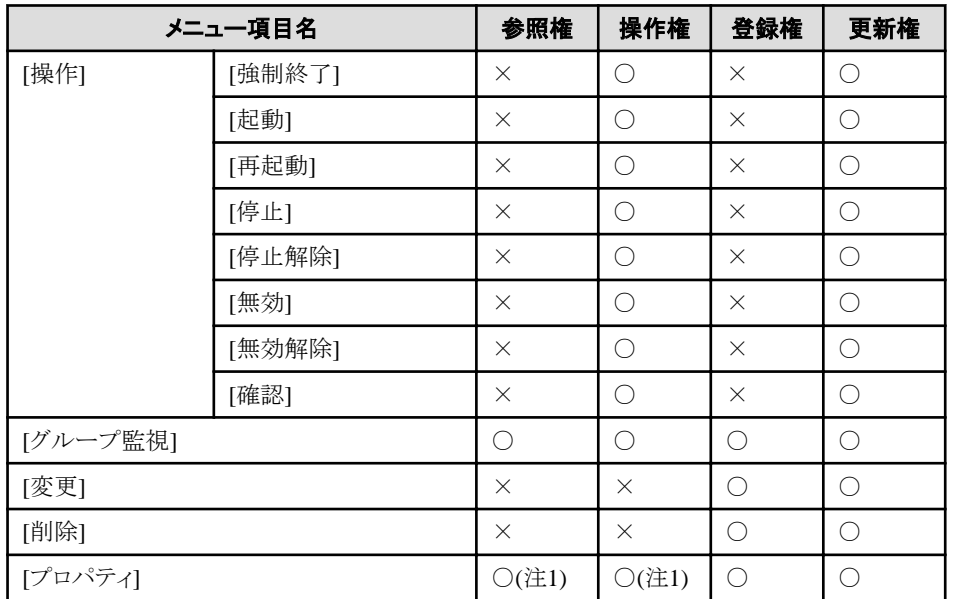

○:利用可 ×:利用不可

### 注**1)**

設定値の変更はできません。

# **[**ジョブネットの監視**]**ウィンドウの**[**ファイル**]**メニュー

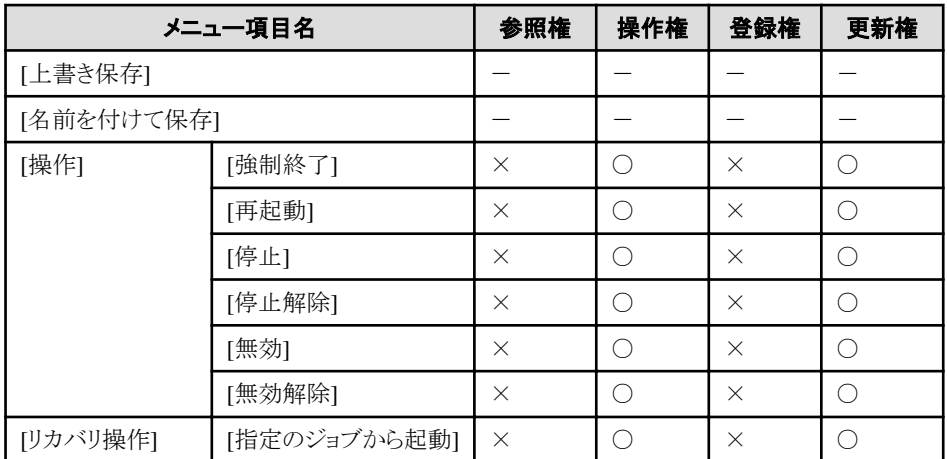

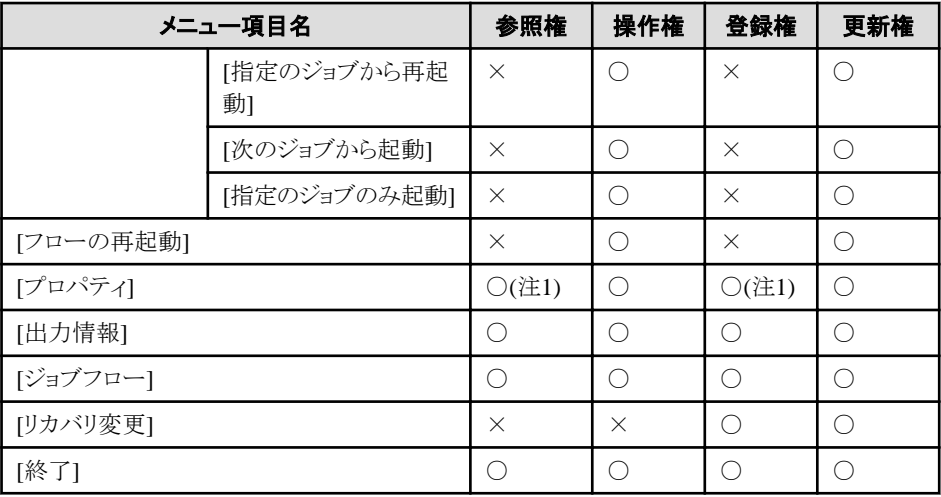

### O: 利用可 ×: 利用不可 -: 無効

### 注**1)**

設定値の変更はできません。

# **[**ジョブネットの監視**]**ウィンドウのポップアップメニュー

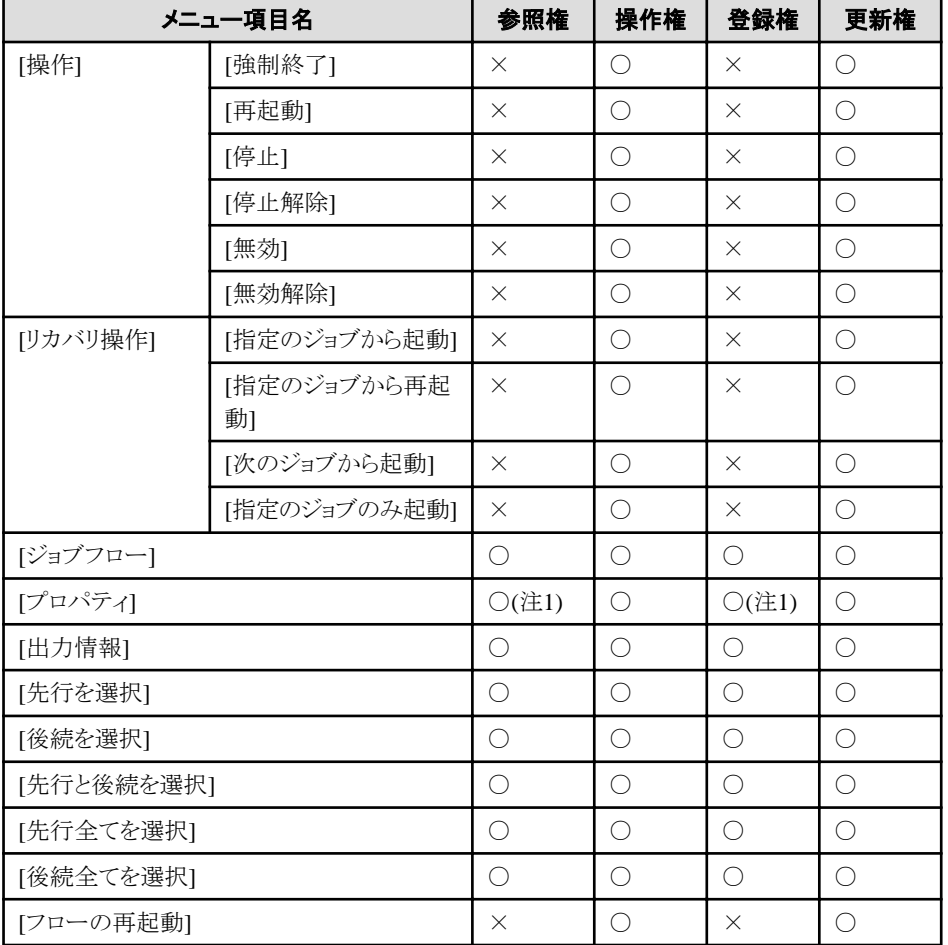

### ○:利用可 ×:利用不可

# 注**1)**

設定値の変更はできません。

# **[**グループの監視**]**ウィンドウの**[**ファイル**]**メニュー

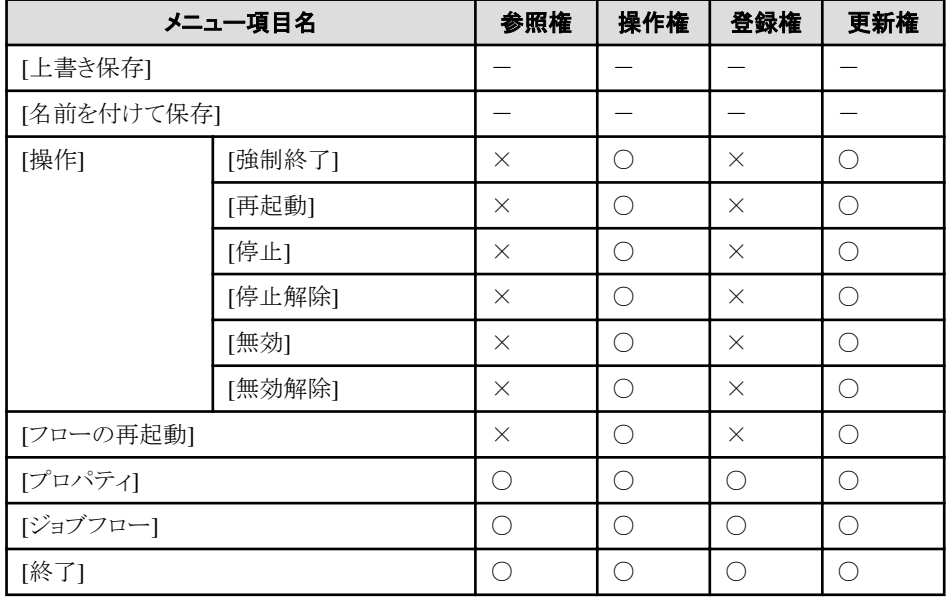

O: 利用可 ×: 利用不可 -: 無効

# **[**グループの監視**]**ウィンドウのポップアップメニュー

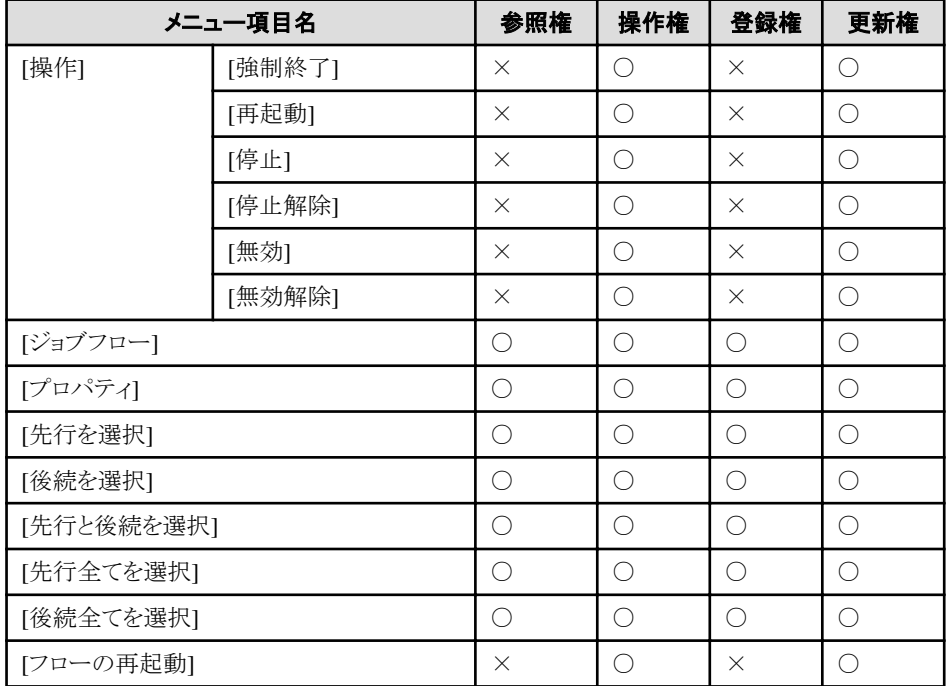

○:利用可 ×:利用不可

# **E.2** ジョブスケジューラコマンド・**API**のアクセス権別の利用可能一 覧

ジョブスケジューラコマンド・APIについて、アクセス権別の利用可能コマンド・APIを一覧で示します。

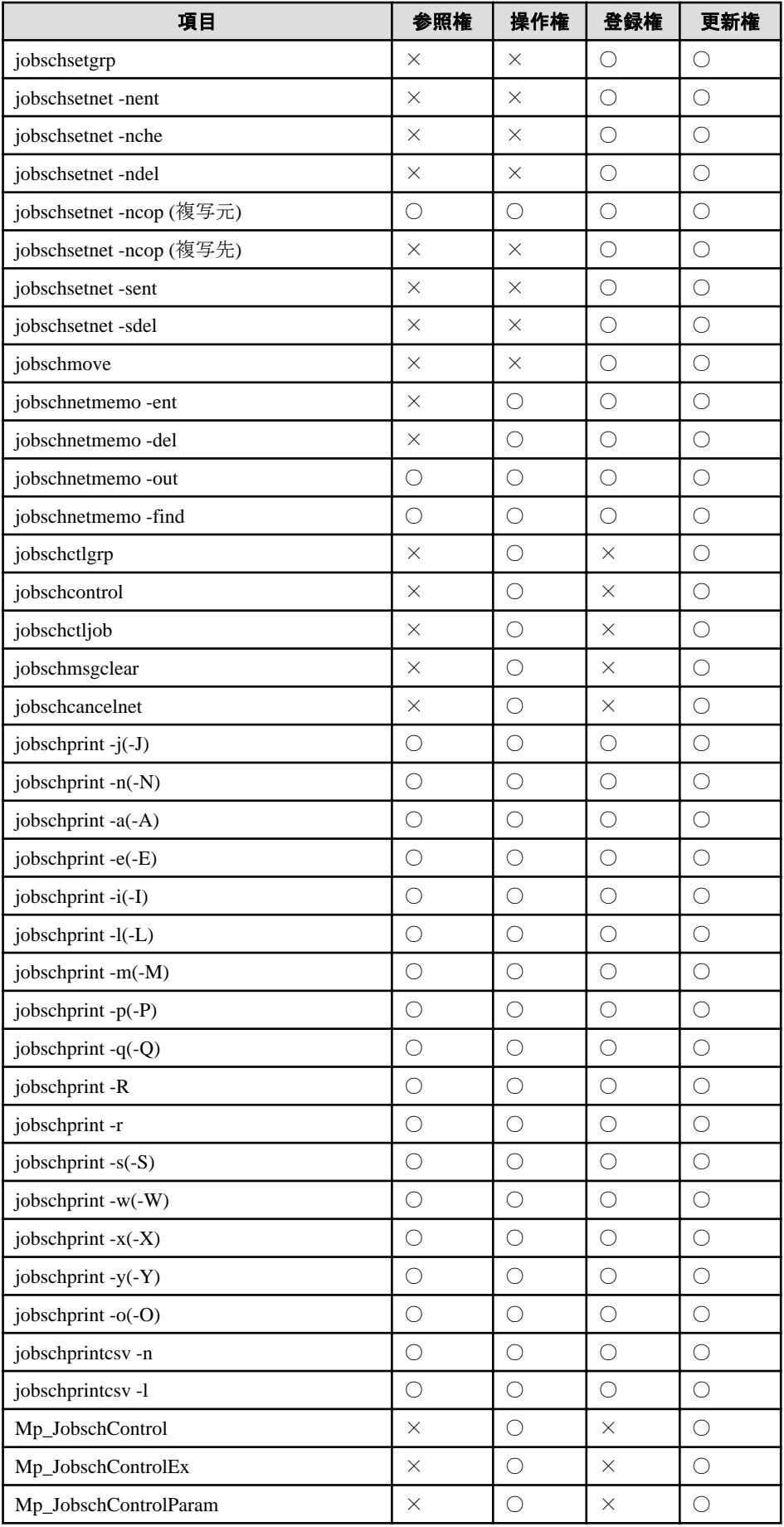
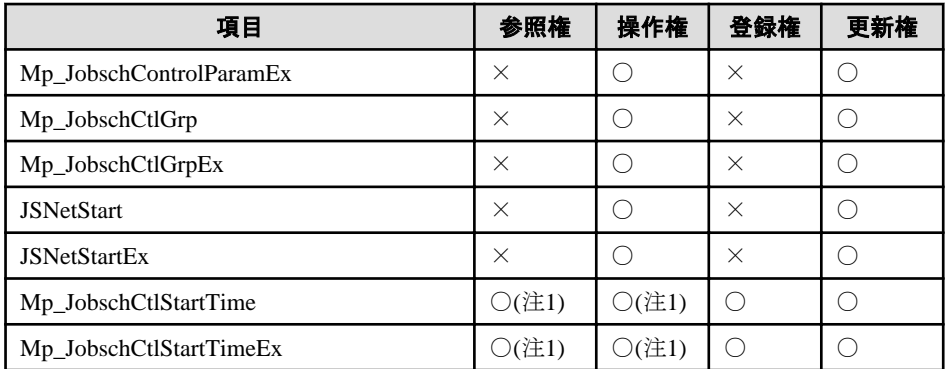

## ○:利用可 ×:利用不可

## 注**1)**

起動時刻の変更はできません。